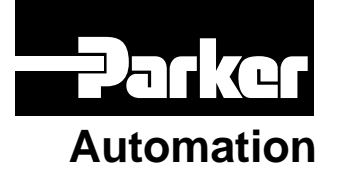

p/n 88-017778-01 E

## **Gemini Series Programmer's Reference**

Effective: March 19, 2001

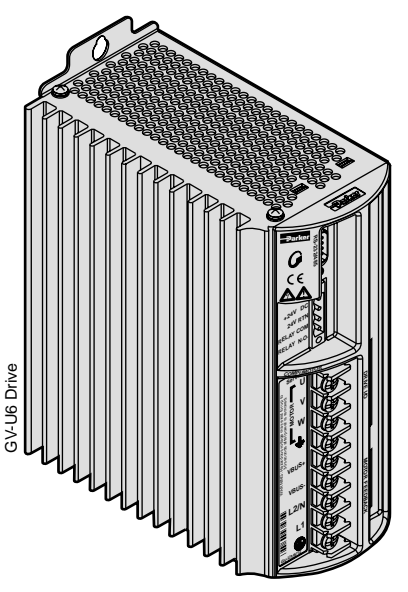

Gemini GV Series Digital Servo Drives

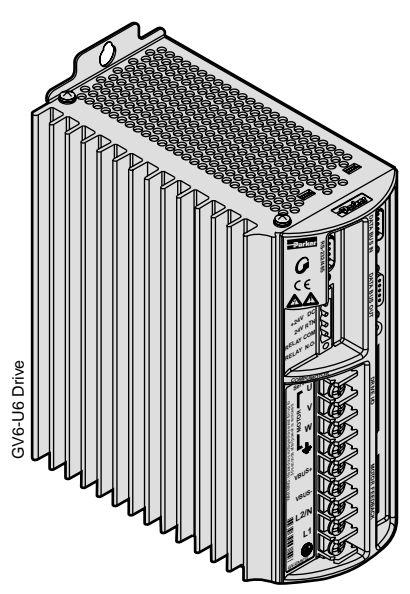

Gemini GV6 Series Digital Servo Controller/Drives

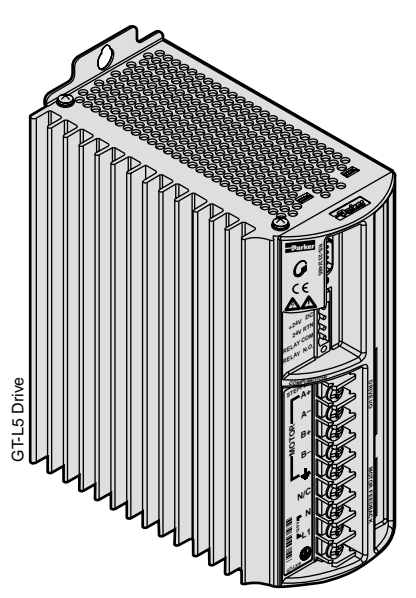

Gemini GT Series Digital Stepper Drives

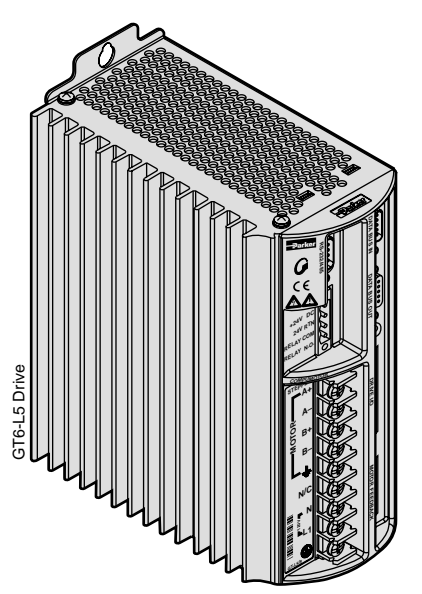

Gemini GT6 Series Digital Stepper Controller/Drives

www.comoso.com

# IMPORTANT **User Information**

## **WARNING ! !**

Gemini Series products are used to control electrical and mechanical components of motion control systems. You should test your motion system for safety under all potential conditions. Failure to do so can result in damage to equipment and/or serious injury to personnel.

Gemini Series products and the information in this user guide are the proprietary property of Parker Hannifin Corporation or its licensers, and may not be copied, disclosed, or used for any purpose not expressly authorized by the owner thereof.

Since Parker Hannifin constantly strives to improve all of its products, we reserve the right to change this user guide and software and hardware mentioned therein at any time without notice.

In no event will the provider of the equipment be liable for any incidental, consequential, or special damages of any kind or nature whatsoever, including but not limited to lost profits arising from or in any way connected with the use of the equipment or this user guide.

#### **© 2001, Parker Hannifin Corporation All Rights Reserved**

Motion Planner and Pocket Motion Planner are trademarks of Parker Hannifin Corporation. Microsoft and MS-DOS are registered trademarks, and Windows, Visual Basic, and Visual C++ are trademarks of Microsoft Corporation.

#### **Technical Assistance**  $\implies$  Contact your local automation technology center (ATC) or distributor, or ...

#### **North America and Asia:**

Compumotor Division of Parker Hannifin 5500 Business Park Drive Rohnert Park, CA 94928 Telephone: (800) 358-9070 or (707) 584-7558 Fax: (707) 584-3793 FaxBack: (800) 936-6939 or (707) 586-8586 e-mail: tech\_help@cmotor.com Internet: http://www.compumotor.com

#### **Europe** (non-German speaking)**:**

Parker Digiplan 21 Balena Close Poole, Dorset England BH17 7DX Telephone: +44 (0)1202 69 9000 Fax: +44 (0)1202 69 5750

#### **Germany, Austria, Switzerland:**

HAUSER Elektronik GmbH Postfach: 77607-1720 Robert-Bosch-Str. 22 D-77656 Offenburg Telephone: +49 (0)781 509-0 Fax: +49 (0)781 509-176

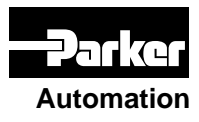

### **Technical Support Email**

**tech\_help@cmotor.com**

www.comoso.com

## **Change Summary**

**Revision E** March 19, 2001

**Revision E Changes:** This document, 88-017778-01E, supersedes 88-017778-01D. Changes associated with operating system revisions and document clarifications and corrections are noted below.

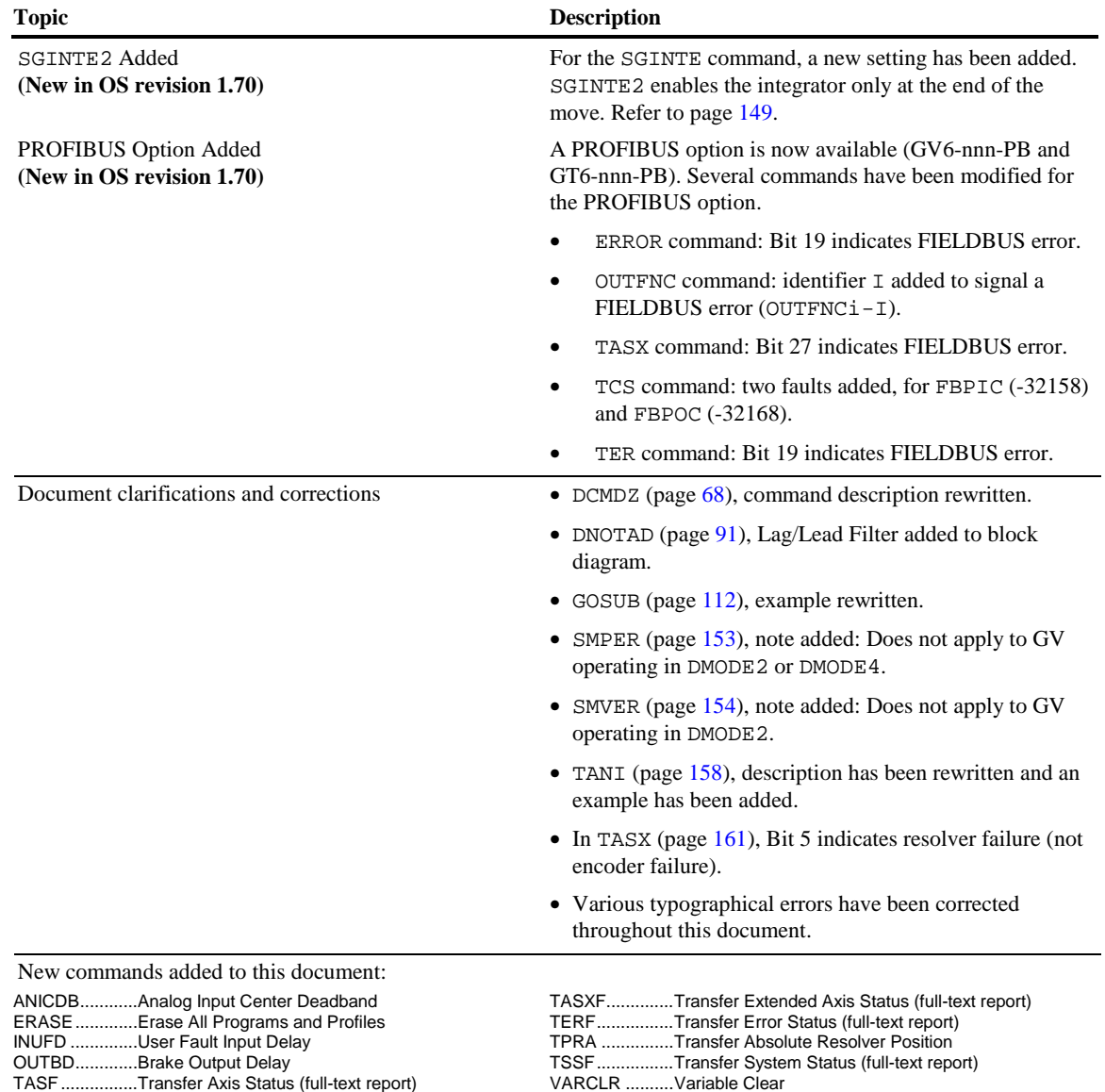

**Revision D Changes:** This document, 88-017778-01D, supersedes 88-017778-01C. Changes associated with operating system revisions and document clarifications and corrections are noted below.

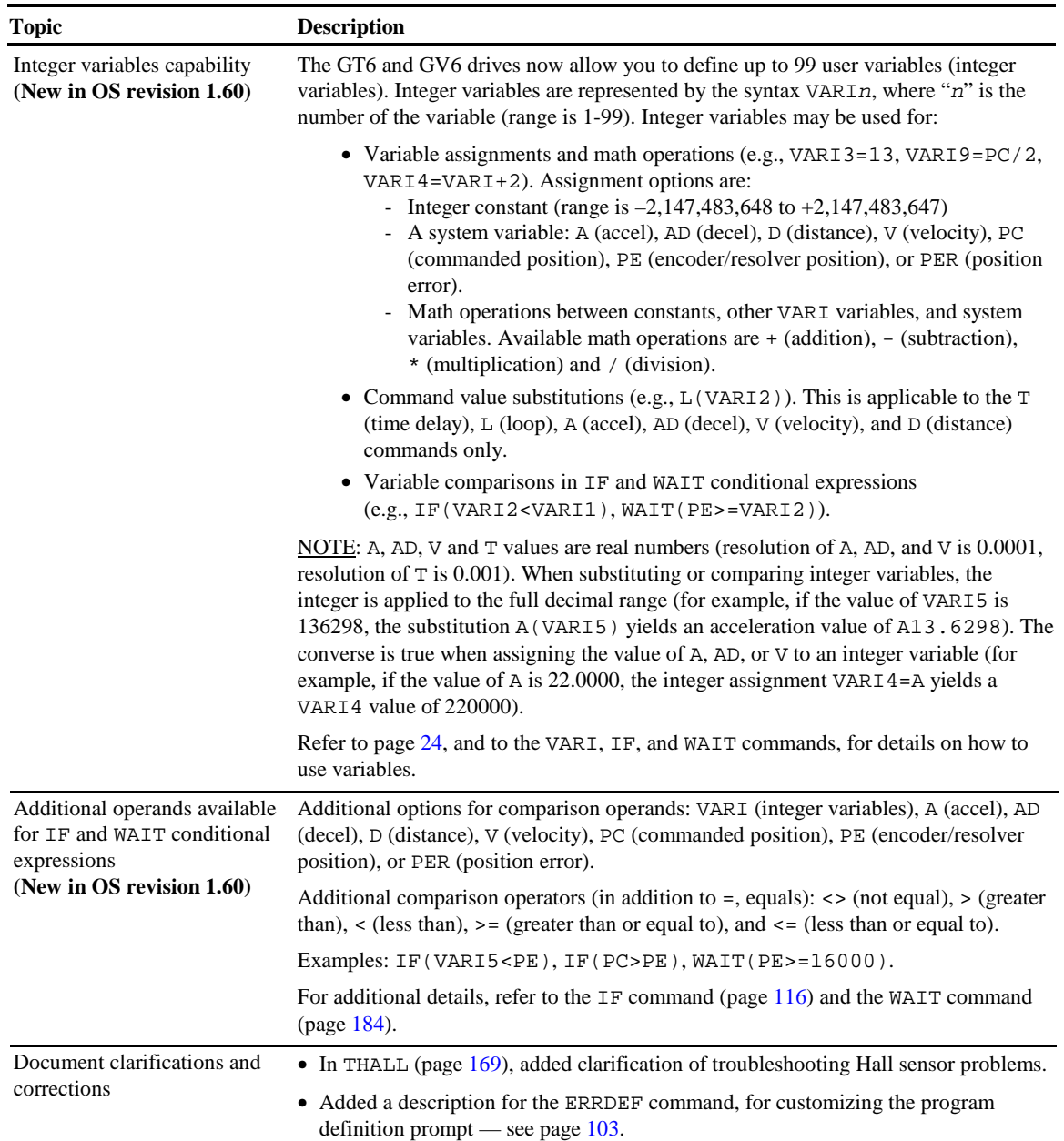

## **Revision C Changes:**

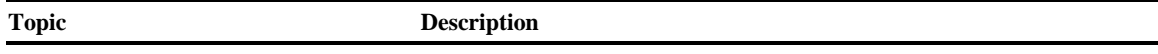

#### **Changes for the release of OS revisions 1.02 and 1.50, as well as the GT6 and the GV6 drives:**

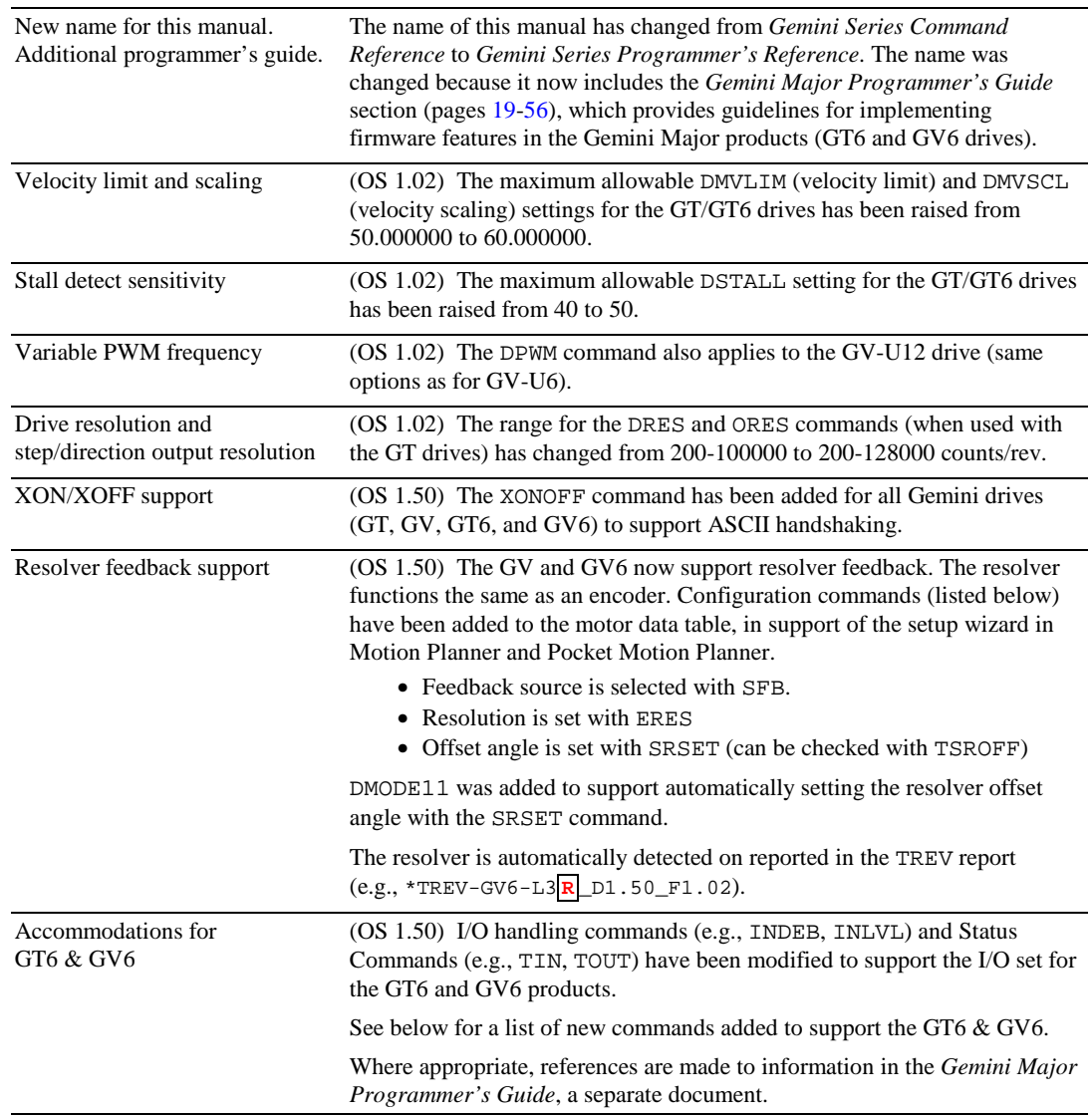

#### New commands for GT6 & GV6

#### (OS 1.50)

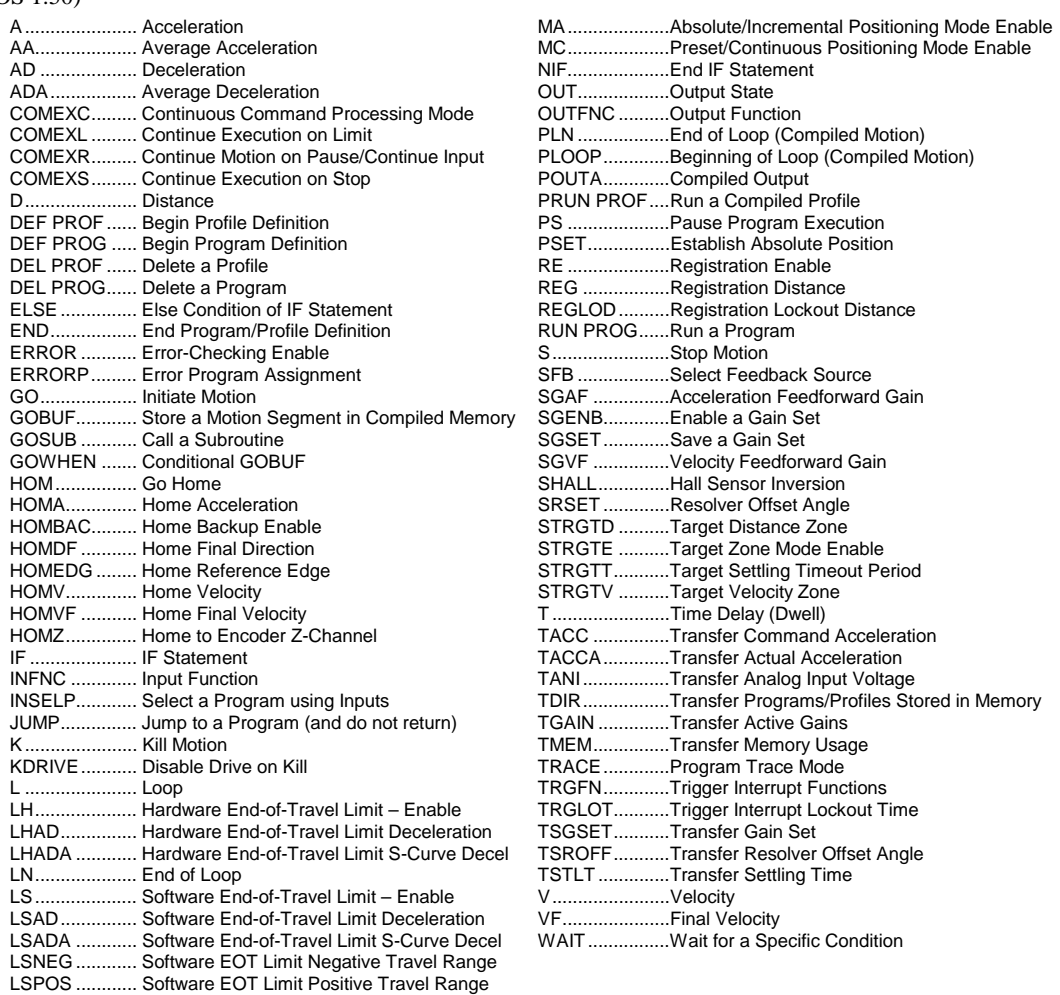

Appendix B (functional group quick reference for commands) The format of Appendix B has changed. It lists all the commands, grouped in their respective functional groups. To review the command specifications, refer to Appendix A.

## **Revision B Changes:**

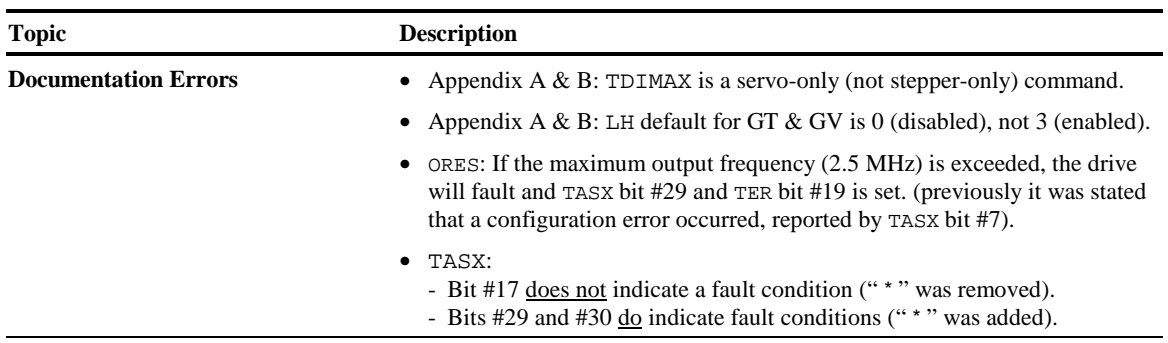

#### **Changes for the release of OS revisions 1.01 and 1.02, and the GT:**

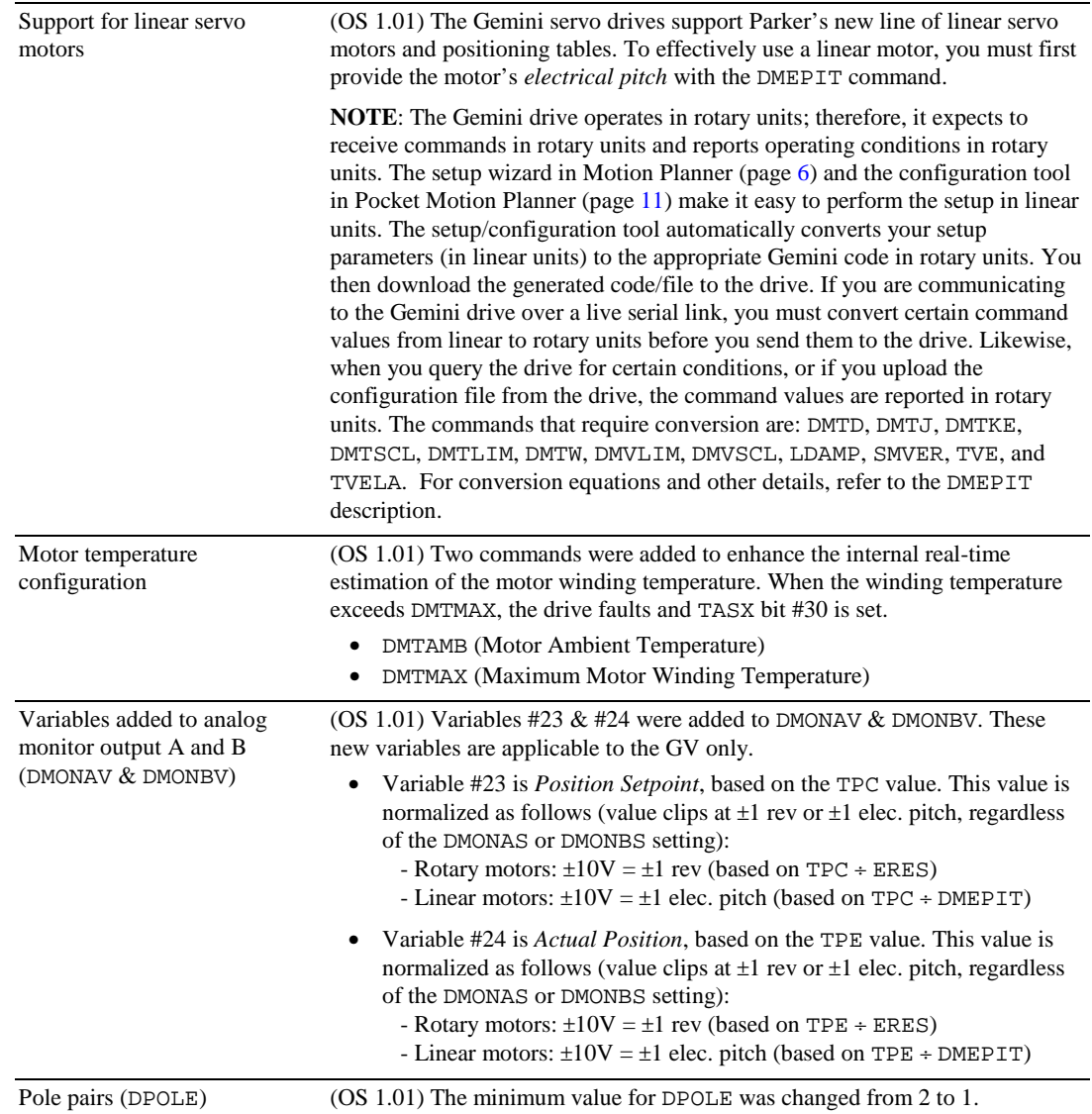

*Continued …*

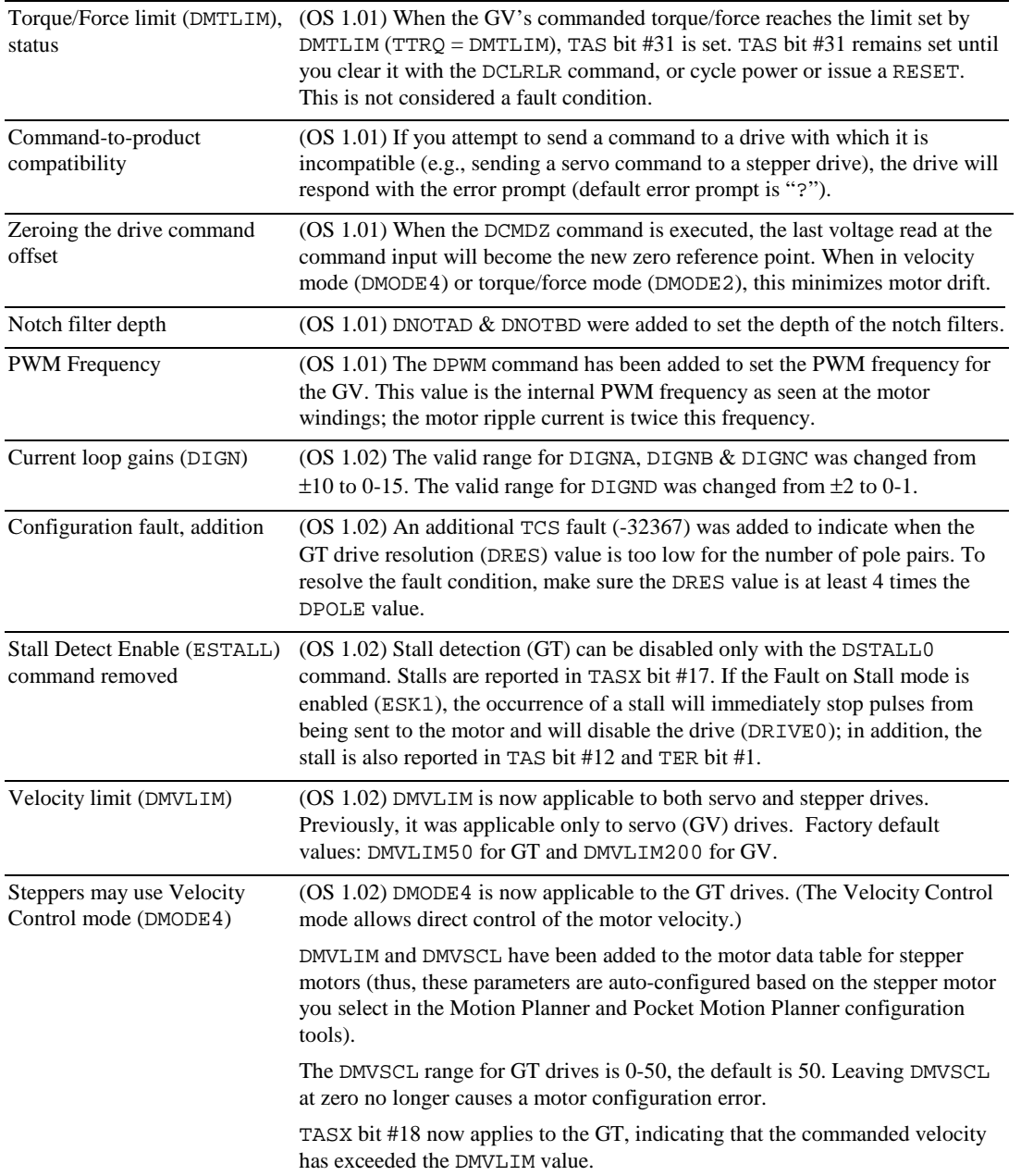

## **Introduction**

## **Purpose of this Document**

This document is designed as a reference for the firmware features used with the Gemini Series of digital stepper and servo drives. For hardware-related information (e.g., electrical wiring connections, specifications, setup/configuration and tuning procedures, etc.), refer to the relevant Gemini drive *Hardware Installation Guide*. These documents are available in Acrobat PDF format from the Compumotor web site ([http://www.compumotor.com\)](http://www.parkermotion.com/).

#### **NOTE**

The commands described in this document can be used only with Motion Planner, Pocket Motion Planner, or the COM6SRVR Communications Server.

#### **Table of Contents**

Page 1................... *Introduction*: Command Description Format Syntax – Letters and Symbols Syntax – General Guidelines Programming Interface Tools (Motion Planner and Pocket Motion Planner) Troubleshooting (error messages, LED diagnostics table)

- Page [19.](#page-26-0)................ *Gemini Major Programmer's Guide* (for GT6 and GV6 products only).
- Page [57.](#page-64-0)................ *Command Descriptions*.
- Page [187.](#page-194-0).............. *Appendix A: Command Quick Reference* (listed in alphabetical order).
- Page [191.](#page-198-0)............... *Appendix B: Command Quick Reference* (listed by functional group).
- Page [193.](#page-200-0).............. *Appendix C: ASCII Character Table*.
- Page [195.](#page-202-0).............. *Appendix D: Communications Server (COM6SRVR.EXE) Functions*.
- Page [199](#page-206-0) .............. *Index*

## **Description of Format**

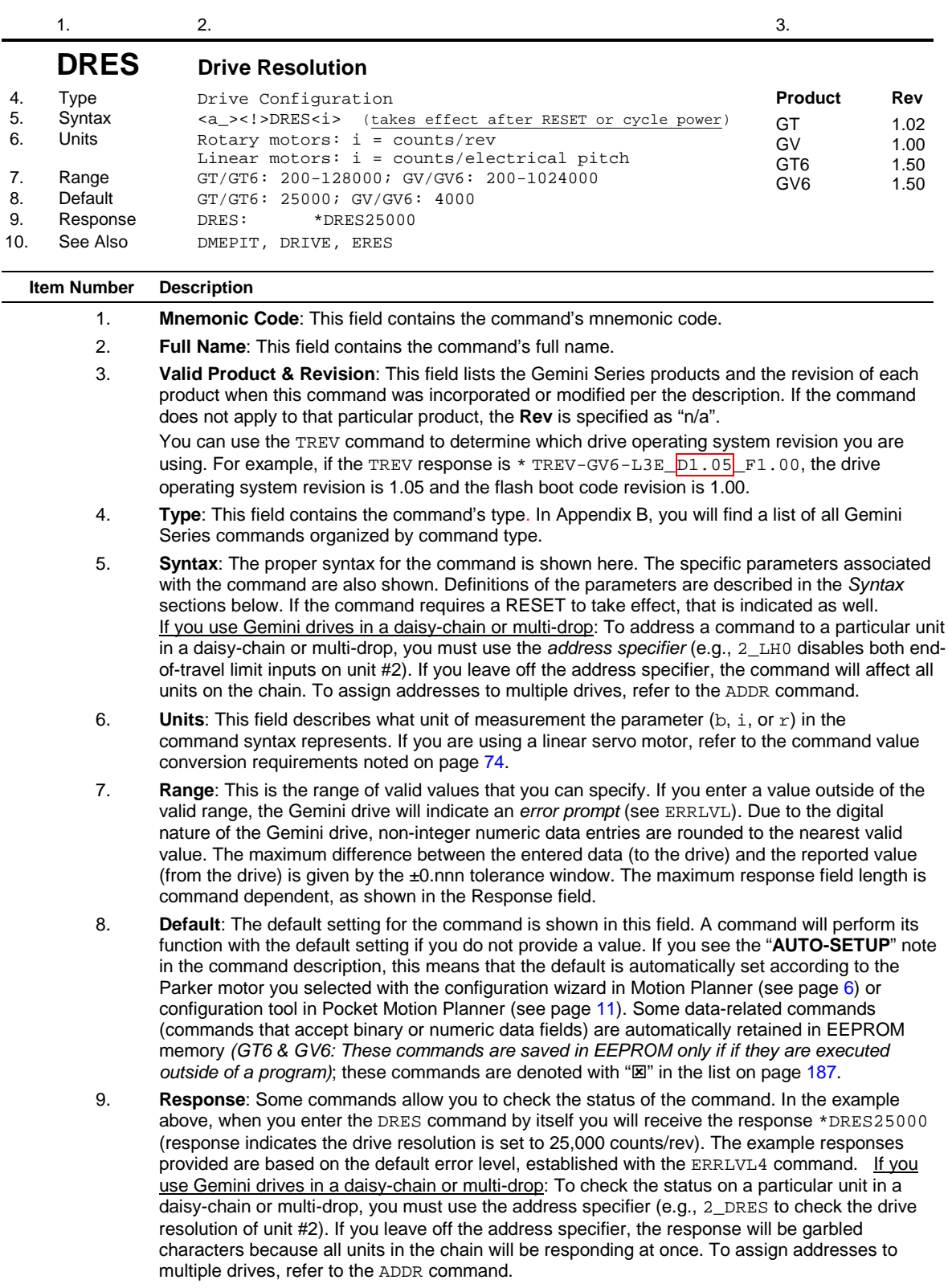

10. **See Also**: Commands related or similar to the command described are listed here.

## **Syntax -- Letters and Symbols**

The command descriptions provided within this manual use alphabetic letters and ASCII symbols within the **Syntax** description (see example below) to represent different parameter requirements.

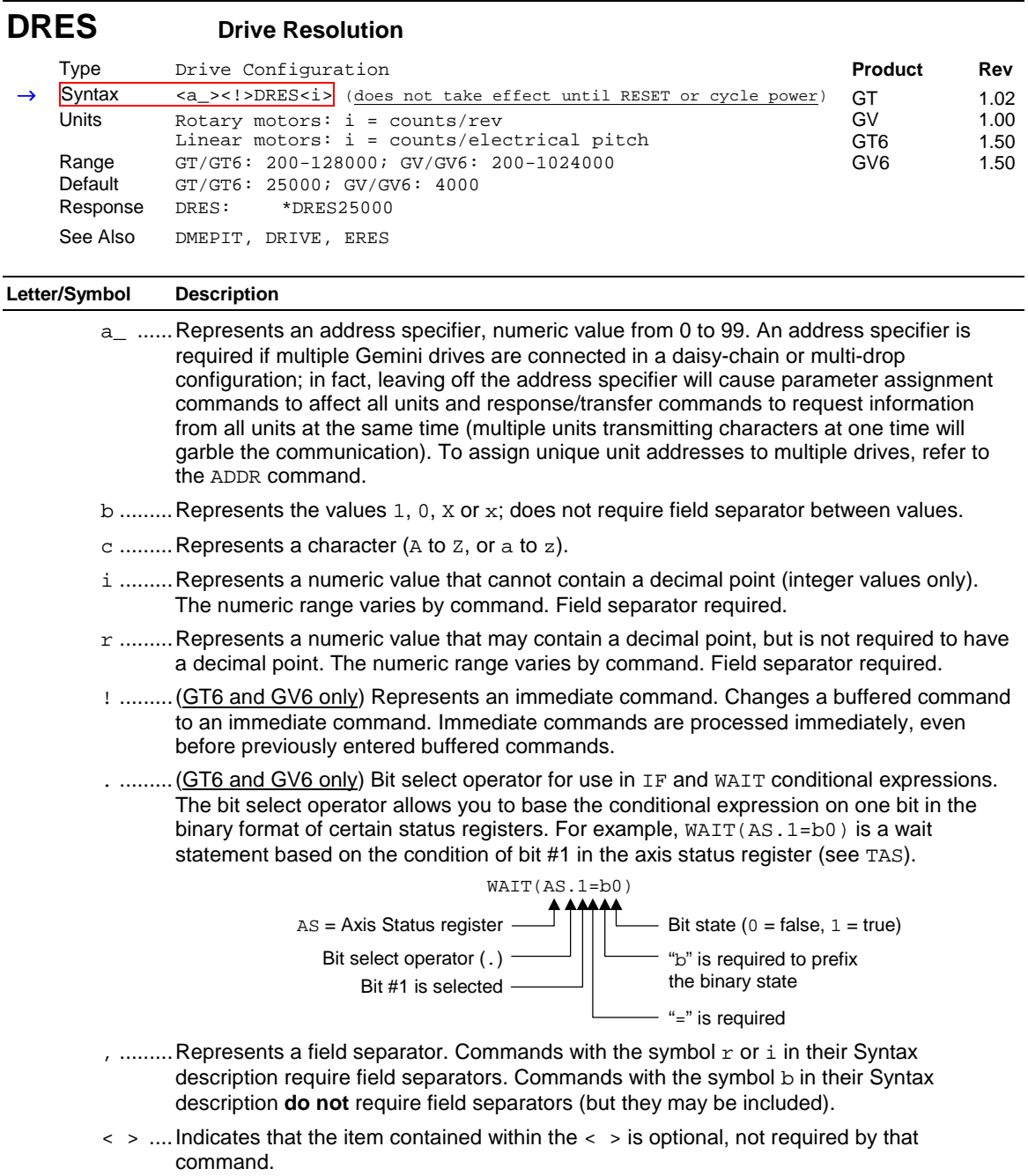

## **Syntax -- General Guidelines**

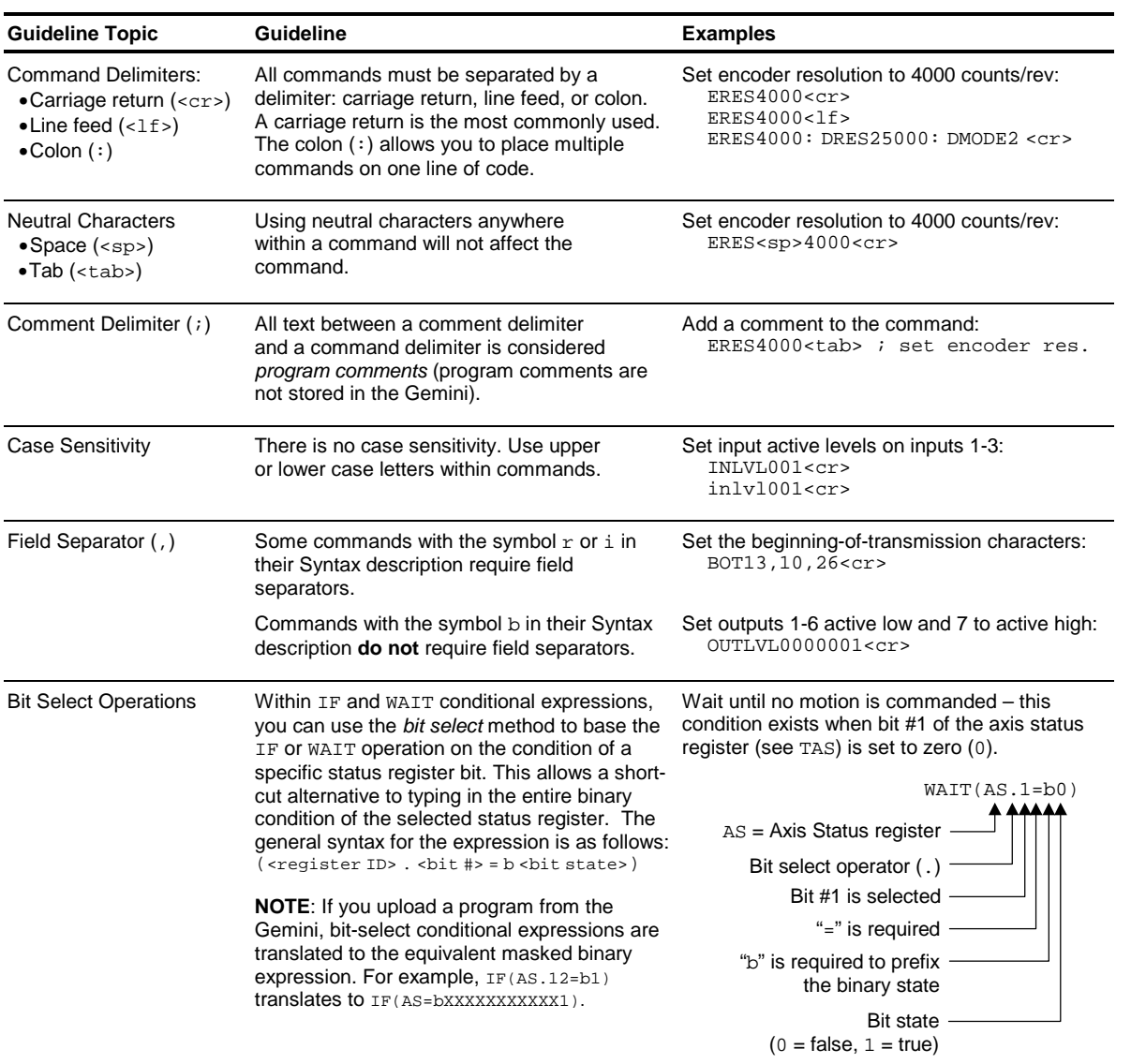

**NOTE**: The command line is limited to 80 characters (excluding spaces).

## <span id="page-12-0"></span>**Programming Interface Tools**

Two graphical programming interfaces, Motion Planner™ and Pocket Motion Planner™, are provided as tools for programming your Gemini drive. These are the functions provided:

- Configuration (motor selection, tuning, motor matching and damping, etc.)
- Terminal emulation for sending commands and checking drive status
- Program editor for developing program files to send to the drive (Motion Planner only)
- Downloading and uploading program and operating system files to/from the drive

Motion Planner runs on the Windows 95, Windows 98 and Windows NT operating systems. Pocket Motion Planner runs on a hand-held PC using the Windows CE operating system.

Motion Planner and Pocket Motion Planner are installed from the "Motion Planner" CD which is included in your Gemini drive shipment (unless you ordered the -NK option).

**Communications Server**: Also available on the Motion Planner CD is the Communications Server (COM6SRVR.EXE). COM6SRVR.EXE is a 32-bit OLE automation server that allows you to add Gemini (as well as 6K) communication capability to your custom applications created with programming languages such as Visual Basic, Visual C++, and Delphi. The Motion Planner installation program installs COM6SRVR.EXE in the Motion Planner directory. Details on the Communication Server functions are provided on page [195.](#page-202-0)

**NOTE**

The Gemini commands described in this document can be used only with Motion Planner, Pocket Motion Planner, or the COM6SRVR Communications Server.

#### **Using Motion Planner with a Gemini Drive**

Motion Planner is a programming interface for the Gemini product family, as well as the 6K product family. Motion Planner runs on the Windows 95, Windows 98 and Windows NT operating systems. Below are instructions on how to use Motion Planner with your Gemini product.

#### **Installing Motion Planner:**

System Requirements:

- IBM-compatible PC with a Pentium 166 MHz or higher processor.
- Operating system: Microsoft Windows 95, Microsoft Windows NT Workstation 4.0, or Microsoft Windows 98.
- 32MB RAM.
- Hard disk space: 16MB minimum.
- PCI VGA with 800 x 600 resolution or higher.
- CD-ROM drive or internet access for installation.
- Mouse or pointing device.
- RS-232C serial port for using serial RS-232C communications.

Insert the Motion Planner CD in your CD-ROM player. The installation program automatically launches and displays this dialog:

<span id="page-13-0"></span>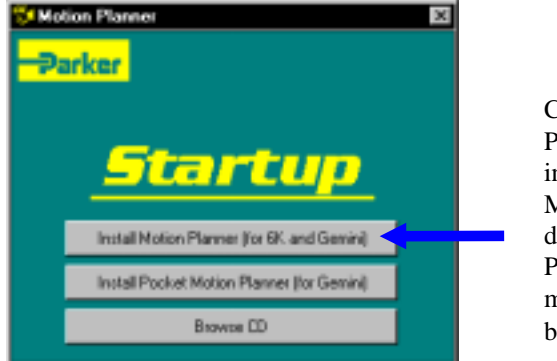

Click the "Install Motion Planner" button. The installation program installs Motion Planner on your hard drive and creates a Motion Planner group in the Programs menu accessed from the **A**start button.

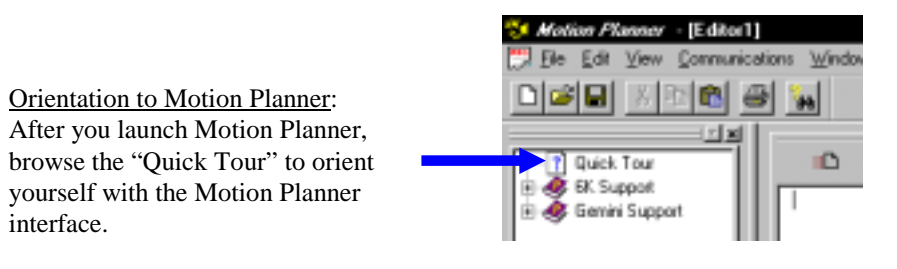

#### **6K Users CAUTION 6K Users**

If you are using a 6K Controller and Gemini Drives, you should try to use two COM ports – one for the 6K and one for the Gemini Drive. If your computer has only one COM port, you will have to swap the serial cable connection between the 6K and the Gemini. Be aware that you must quit Motion Planner before swapping the serial cable between products. After the cable swap, you may launch Motion Planner and select the newly connected product. Failure to quit Motion Planner before the swap will corrupt communications with the attached Gemini or 6K.

#### **Configuring Your Gemini Drive (see graphic below):**

- 1. Make sure that you have installed the Gemini according to the instructions in the *Hardware Installation Guide*.
- 2. Launch Motion Planner. When the product selection dialog appears, select a Gemini drive and select the COM port to which the Gemini is connected.
- 3. In the Editor window, click on the **Gemini** button to launch the setup wizard.
- 4. Select either "Express" or "Full" setup, and select one of these Wizard Initialization methods:
	- Use factory defaults. This method populates the wizard with the defaults as noted in the command descriptions in this document.
	- Use the current contents of the Editor window. This method populates the wizard with the data from the Editor window. The general intent of this method is to revise the drive's configuration, based on the contents of a saved file or the current configuration of the attached Gemini drive.
	- Use the current configuration of the attached drive. This method uploads the drive's configuration file and populates the wizard with those settings.
- 5. Click the "Next" button to proceed with the wizard. Fill in the wizard dialogs as prompted. At the end of the wizard, click the "Finish" button; this creates the setup code and places it in the Editor window (at the location of the cursor).
- 6. Optional: Modify the setup code if needed.
- 7. Click the **button to save the setup code to a file** (\*.prg) on your hard drive.
- 8. Click the  $\Box$  button to download the setup code (contents of the Editor window) to the Gemini drive. When the download is complete, Motion Planner asks you if you wish to reset the drive to implement the new setup code.

**Drive setup is complete.** All of the setup parameters (command values) are stored in the Gemini drive's EEPROM and are automatically recalled when you cycle power or reset the drive. If you wish to return the drive to factory settings, use the RFS command.

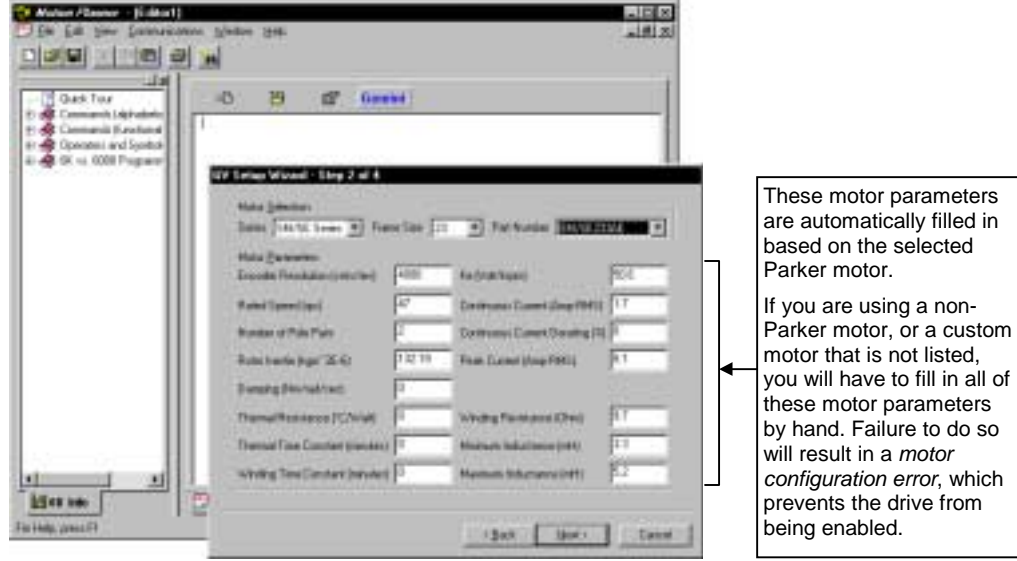

*This illustration shows an example of the motor configuration portion of the wizard.*

#### **Communicating with the Gemini drive (see graphic below):**

Click on the Terminal tab to view the terminal emulator window. From the terminal window you can type in status commands and setup commands as needed. You can also download stored files to the drive (click on  $\Box$ ), and upload the drive's current configuration to a file (click on  $\Box$ ).

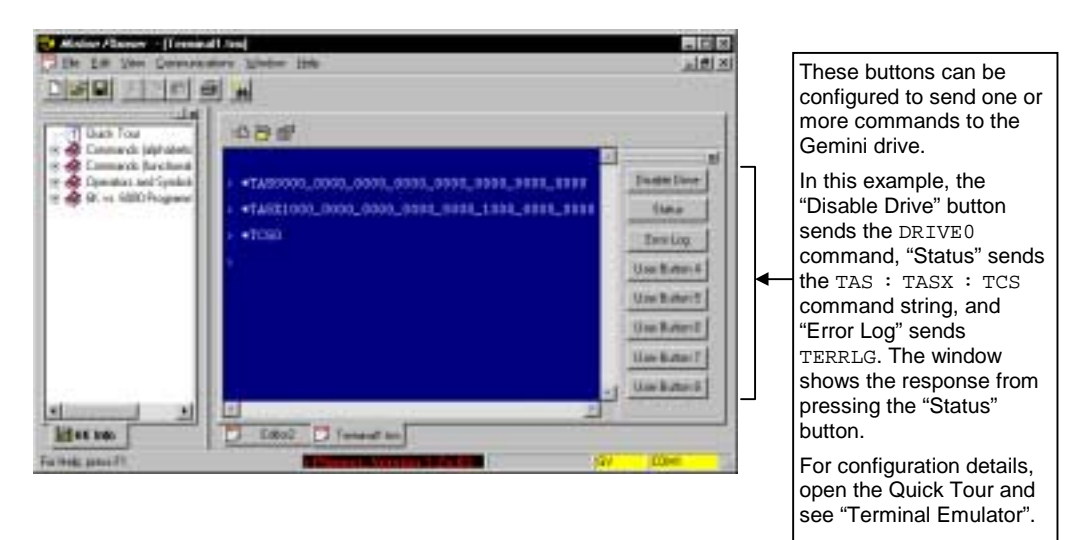

#### <span id="page-15-0"></span>**Updating the Drive's Operating System:**

Gemini drives are digital motor drives that run under an internal software operating system. The operating system was loaded into your drive during the manufacturing process, and under ordinary circumstances you will not need to update your drive's operating system. However, because Compumotor continues to add enhancements and address software bugs, you may want to upgrade the operating system. You may obtain a new operating system file from the Compumotor web site, or from Technical Support (see phone numbers on the inside cover of this manual).

#### *Web Site Download:*

The operating system file is located in the software download section of the *Compumotor Online* web site [\(http://www.compumotor.com\)](http://www.parkermotion.com/). The file name is in this format: GEM *n* nn.ops. For example, the operating system file for version 1.50 is called GEM\_1\_50.ops. Download the file to the Motion Planner directory on your hard drive.

- *Update Procedure:*
	- 1. Connect the Gemini drive to your computer's RS-232 serial communication port (see instructions in the Gemini drive's *Installation Guide*). **NOTE**: You can download the operating system to only one drive unit at a time and you must use RS-232 communication (no daisy chains).
	- 2. Launch Motion Planner.
	- 3. In the Default Communications Settings dialog box, select your Gemini drive and select the serial port to which the drive is connected, then click "OK".
	- 4. Click on the Terminal tab to expose the terminal emulator.
	- 5. From the **Communications** pull-down menu, select **Download OS**. When presented with the **Locate Gemini Operating System** dialog, locate the operating system file and click the **Open** button. This initiates the download to the drive and displays the download status dialog. During the download, the Gemini drive's left-hand LED flashes red and the righthand LED flashes yellow.
	- 6. When the download is completed successfully, Motion Planner displays a confirmation message. Also, the drive automatically resets itself and displays the TREV response in the terminal emulator window. Check the TREV report to verify that the proper operating system revision is now in the drive (e.g., the response "\*TREV-GV-L3E\_D1.05\_F1.00" indicates that the drive is using OS revision 1.05, denoted by "D1.05").

**NOTE**: If the download is interrupted or corrupted, the drive will flash the left LED (red) until a valid operating system is downloaded.

#### <span id="page-16-0"></span>**Using Pocket Motion Planner**

Pocket Motion Planner is a programming interface for the Gemini product family. Pocket Motion Planner runs on a hand-held and palm PCs using the Windows CE operating system.

#### **To Install Pocket Motion Planner:**

System Requirements:

- IBM-compatible PC with:
	- CD-ROM drive or internet access for installation
	- Windows CE Services v2.2 or greater for installation
	- Serial port
- Hand-held or palm PC with:
	- Microsoft Windows CE v2.0 or greater
	- 4MB RAM (8MB recommended for speed)
	- Hard disk space: 500 KB minimum
	- Display: 240x320 or 640x240; gray scale or full color
	- Keyboard: soft or built-in
	- Processor: MIPS 4000 or SH3
	- RS-232C serial port, configurable for 9600 baud; null modem serial cable

Insert the Motion Planner CD in your CD-ROM player. The installation program automatically launches and displays this dialog:

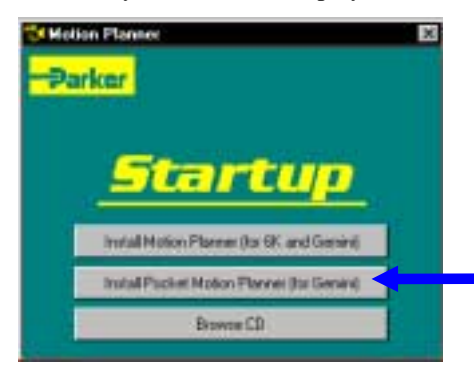

Click the "Install Pocket Motion Planner" button. The installation program installs Pocket Motion Planner on your hand-held or palm PC and creates a Motion Planner shortcut that is accessed from the  $\frac{1}{2}$ Start button.

#### **Overview of Pocket Motion Planner Tools:**

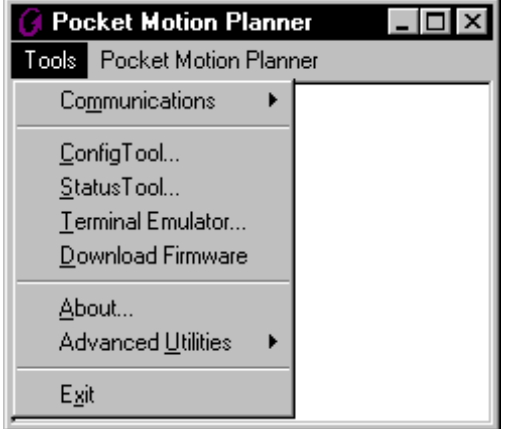

- Communications (see page [10\)](#page-17-0) Set device address, select COM port, test COM port.
- Config Tool (see page  $10$ ) Configure the drive's operational settings.
- Status Tool (see page  $12$ ) View drive status reports. Particularly useful for troubleshooting and initial system setup.
- Terminal Emulator (see page [13\)](#page-20-0) Interactive communication to send commands and receive status information from any (or all) Gemini drive(s) connected via RS-232.
- Download Firmware (see page [13\)](#page-20-0) Download an updated operating system to the drive.
- About Display the revision of Pocket Motion Planner
- Advanced Utilities (see page [14\)](#page-21-0) For complex troubleshooting tasks, to be used only at the direction of Compumotor support personnel.

<span id="page-17-0"></span>Communications Settings:

**Comm Port** – Allows you to select the appropriate RS-232 Comm port; Gemini requires 9600 baud.

**Device Address** – Sets the default device address for communications within the Config Tool, Status Tool, and Download Firmware utility. The default address will reset to 0 each time Pocket Motion Planner is started, which is the factory default device address for Gemini drives. Pocket Motion Planner assumes communication with one drive only, though that drive could be part of a daisy chain.

**Test Comm Port** – Tests your Comm Port and RS-232 cabling by sending out a command and expecting a reply from a connected Gemini drive. You are notified if the test has passed or failed. Tips on RS-232 troubleshooting can be found in the Troubleshooting section of the GT or GV *Hardware Installation Guide*.

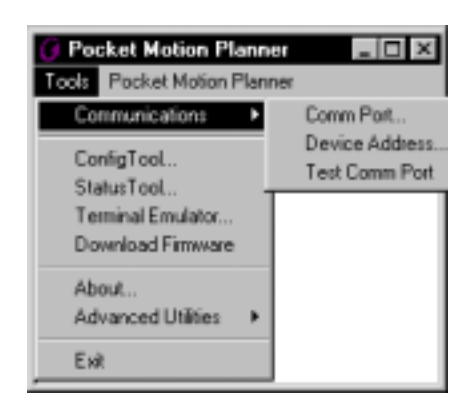

• Configuration Tool: (drive configuration procedure on page [11\)](#page-18-0)

**Open Configuration File** – Allows you to browse you PC for previously saved configuration files and bring them into the configuration editor. Configuration files are typically saved with the .PMP extension, but other files may be opened.

**Edit Current Configuration –** Allows you to view and modify all available configuration parameters relevant to your Gemini drive. NOTE: The Config Tool is an *editor*; as values are modified, they are not sent to the drive until you use "Download Configuration to Gemini" (exceptions: stepper Interactive Motor Matching and servo Graphical Tuning). Editor contents may include:

- Factory default values
- A previously saved configuration file
- Configuration uploaded from a Gemini drive
- Any user modifications to the above

**Save Configuration File** – Saves changes to currently active configuration file. The default file extension is .PMP and the default directory is My Documents\Gemini; however, other extensions and locations are allowed.

**Pocket Motion Planner** Iп Tools Pocket Motion Planner Communications ConfigTool Pocket ConfigTool **Open Configuration File** Edit Current Configuration Save Configuration File Upload Configuration From Gemini Download Configuration To Gemini View Current Configuration lead settings from a file Select Next **Back** 

**Upload Configuration from Gemini** – Retrieves the configuration from the connected Gemini drive. A communication check is done when an upload is attempted and you are notified of communication problems if the upload can not be completed. Upon a successful upload, parameters are immediately available to you by choosing Edit Configuration File or View Current Configuration.

**Download Configuration to Gemini** – Sends the current contents of the configuration editor to the connected Gemini drive. A communication check is done when a download is attempted and you are notified of communication problems if the download can not be completed. You can either download to one particular device address, or all units connected in a daisy chain.

**View Current Configuration** – View of configuration editor contents. Parameters can not be modified in this function, simply viewed for quick reference.

#### <span id="page-18-0"></span>**Configuring Your Gemini Drive:**

Before you start: Make sure that you have installed the Gemini according to the instructions in the *Installation Guide*.

- 1. Select **Config Tool** from the Pocket Motion Planner **Tools** menu.
- 2. Select **Edit Configuration File** from the Config Tool main menu. If starting from scratch, do this immediately upon entry into the Pocket Config Tool. To modify a previous configuration, first choose **Upload Configuration from Gemini** to use the current configuration from your drive or choose **Open Configuration File** to edit a previously saved configuration file.
- 3. Select **Drive Type**. Choose you drive from the list or choose **Auto-Detect** if the drive is connected via RS-232. If the editor contains a previously saved, modified, or uploaded configuration, then the Drive Type will already be set.
- 4. Select either **Express Configuration** or **Full Configuration**:

**Express Configuration** displays a small subset of available drive parameters. This is useful for quick bench top tests, or when minimal modification of parameters is required.

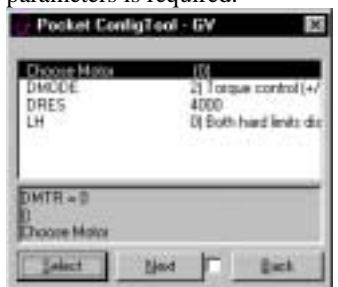

**Full Configuration** displays all available drive parameters, grouped into relevant categories and sub-categories.

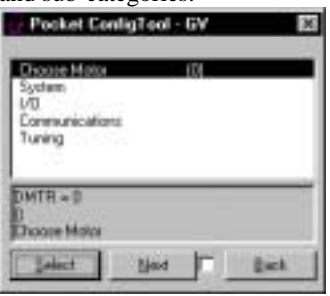

#### 5. Select **Choose Motor**.

If using a Parker motor:

When you select your Parker motor, Pocket Motion Planner automatically configures all the necessary motor parameters accordingly (see parameter list on page [84\).](#page-92-0) Factory motor settings can be modified (**Configure** button), but this is not recommended and should be done with extreme caution, as using settings other than factory defaults can have unexpected and/or hazardous results. If you modify Parker motor settings and wish to revert to the factory defaults, re-select the motor. Click the **OK** button when finished; you will see a message similar to this:

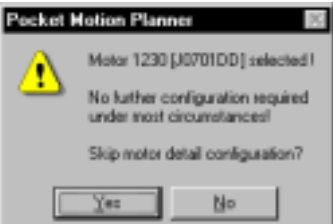

 In most situations, click **Yes** to skip the motor detail configuration, because the Parker motor selection already configures this for you.

If using a non-Parker motor, or a custom motor not on the available listing, select "**Other**" within the Choose Motor menu (**Other** is available only if you select **Full Configuration** in step 4 above). It is mandatory that all motor details be configured for "Other" motors to avoid a *motor configuration error*, which prevents you from enabling your drive. You will automatically be placed in the motor configuration menu when you select **OK** to finalize your motor selection of "Other". When you finish in the motor configuration menu, click the Back button.

6. Modify other relevant drive parameters within the Express or Full Configuration menu. For help on each configuration item, refer to the respective command description in this manual.

<span id="page-19-0"></span>7. Exit the configuration editor by clicking on Back until you see the main Config Tool window.

Note that clicking on the  $\vert \mathbf{x} \vert$  in the upper right hand corner of any screen within Edit Current Configuration will attempt to close the entire Config Tool. The Back button is recommended for this basic procedure.

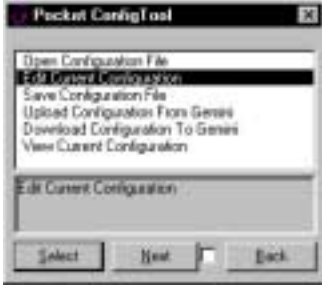

- 8. Select **Save Configuration File** to save the current configuration to a file.
- 9. Optional: Before you download the configuration file to the drive, it may be useful to **View Current Configuration** to make sure you are sending the appropriate settings.
- 10. Select **Download Configuration to Gemini** to download the current configuration file to your Gemini drive. When prompted to Reset the drive, click **Yes** to make sure the new configuration is activated in the drive.

**Drive configuration is complete.** All of the configuration parameters (command values) are stored in the Gemini drive's EEPROM and are automatically recalled when you cycle power or reset the drive. If you wish to return the drive to factory settings, use the RFS command.

#### ◆ Status Tool:

Particularly useful for troubleshooting and initial system setup, the Status Tool allows you to select from an extensive list of drive status reports and watch them update continuously.

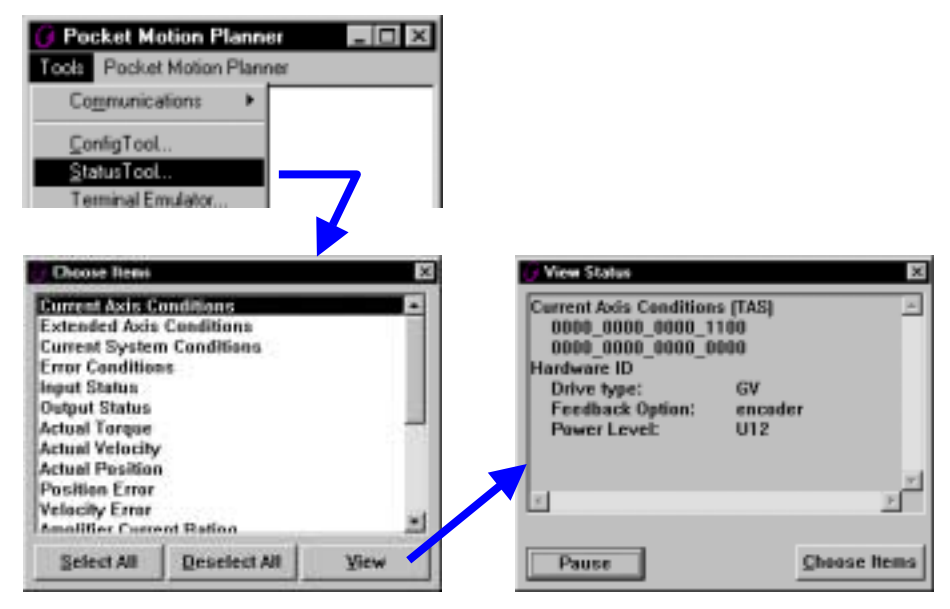

Select one or more items from the list available in the **Choose Items** screen. Click on **View** to view the items in the View Status screen.

The display window is updated every 0.1 seconds. The update can be frozen by clicking on **Pause**, and restarted with **Resume**.

To exit the Status Tool, click on  $\vert \times \vert$  in the upper right hand corner of the window.

<span id="page-20-0"></span>Terminal Emulator:

The Terminal Emulator allows interactive communication with any (or all) Gemini drive(s) connected via RS-232.

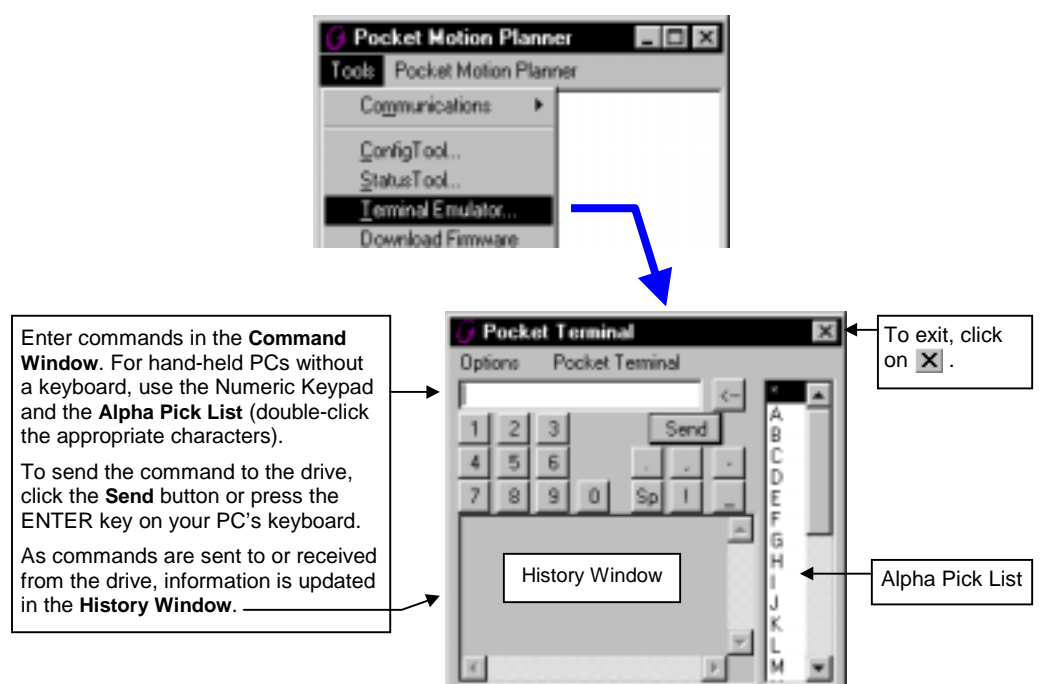

#### **Options Menu**:

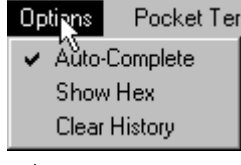

 $\blacktriangleright$  = feature enabled

**Auto-Complete** – Automatically adjusts the available alpha characters in the Alpha Pick List based on your current selection in the Command Window. Also completes the command entry when there are no more alpha character options. *This is particularly useful for hand-held PCs with no keyboard interface.*

**Show Hex** – Allows you to enter standard ASCII commands and view the hexadecimal equivalents of the commands and responses in the History Window.

**Clear History** – Clears the contents of the History Window.

#### Updating the Drive's Operating System (using the "Download Firmware" tool):

Gemini drives are digital motor drives that run under an internal software operating system. The operating system was loaded into your drive during the manufacturing process, and under ordinary circumstances you will not need to update your drive's operating system. However, because Compumotor continues to add enhancements and address software bugs, you may want to upgrade the operating system. You may obtain a new operating system file from the Compumotor web site, or from Technical Support (see phone numbers on the inside cover of this manual).

#### *Web Site Download:*

The operating system file is located in the software download section of the *Compumotor Online* web site [\(http://www.compumotor.com\)](http://www.parkermotion.com/). The file name is in this format: GEM\_*n\_nn*.ops. For example, the operating system file for version 1.50 is called GEM\_1\_50.ops. Be sure to note the hard drive directory to which you download the file.

#### <span id="page-21-0"></span>*Update Procedure:*

- 1. Transfer the new operating system file to your hand-held PC (or other Windows CE device) using the Win CE Services utilities provided with the hand-held PC. Place the file in the My Documents\Gemini directory.
- 2. Connect the Gemini drive to your hand-held PC's RS-232 serial communication port (see instructions in the Gemini drive's *Installation Guide*). **NOTE**: You can download the operating system to only one drive unit at a time and you must use RS-232 communication (no daisy chains, no RS-485).
- 3. Launch Pocket Motion Planner. You may need to select the serial port to which the drive is connected (from the **Tools** menu, select **Communications** and then **Comm Port…**).
- 4. From the **Tools** menu, select **Download Firmware**. When presented with the **Choose Firmware File** dialog, locate the operating system file and click the **Open** button. When you are asked if the drive is already in download mode, check to see if the drive's left-hand LED is flashing red — if it is click **Yes**, if it is not click **No**.

This initiates the download to the drive and displays the download status dialog. During the download, the Gemini drive's left-hand LED flashes red and the right-hand LED flashes yellow. When the download is completed successfully, Pocket Motion Planner displays a confirmation message. Also, the drive automatically resets itself (you may notice that the fault relay toggles at this time).

**NOTE**: If the download is interrupted or corrupted, the drive will flash the left-hand LED (red) until a valid operating system is downloaded.

- 5. From the **Tools** menu, select **Terminal Emulator** to open the terminal emulator window.
- 6. In the terminal emulator, issue the TREV command to verify that the proper operating system revision is now in the drive. For example, the response "\*TREV-GV-L3E\_D1.05\_F1.00" indicates that the drive is using revision 1.05, denoted by "D1.05".

#### Advanced Utilities:

 **WARNING**: The Advanced Utilities are intended for complex troubleshooting tasks and should only be used at the direction of Compumotor support personnel. Modifying values or changing settings within the Advanced Utilities can lead to computer or Pocket Motion Planner problems if not done properly.

**Translator** – This tool allows you to translate the standard ASCII commands (referred to as "6000 commands") into the actual hexadecimal value that is internally used by the Gemini drive, and vice versa. Note that no actual communication to a product takes place within the translation utility, it simply allows you to see the actual hex command format of commands sent to the Gemini drive.

**Advanced Options** – Allows you to change these default operational parameters for Pocket Motion Planner:

- Document Path: This is the default path used for file operations (save and open).
- Motor File: This is the file used to auto-configure the motor parameters by Parker motors.
- Log File
- Verbose Mode
- Terminal Emulator Option menu settings (see page [13\)](#page-20-0):
	- Auto-complete
	- Show Hex

### <span id="page-22-0"></span>**Error Messages**

Depending on the error level setting (set with the ERRLVL command), when a command error is created, the Gemini drive will respond with an error message and/or and error prompt. A list of all possible error messages is provided in the table below. The default error prompt is a question mark (?), but you can change it with the ERRBAD command if you wish.

At error level 4 (ERRLVL4 – the factory default setting) the Gemini drive responds with both the error message and the error prompt. At error level 3 (ERRLVL3), the Gemini drive responds with only the error prompt.

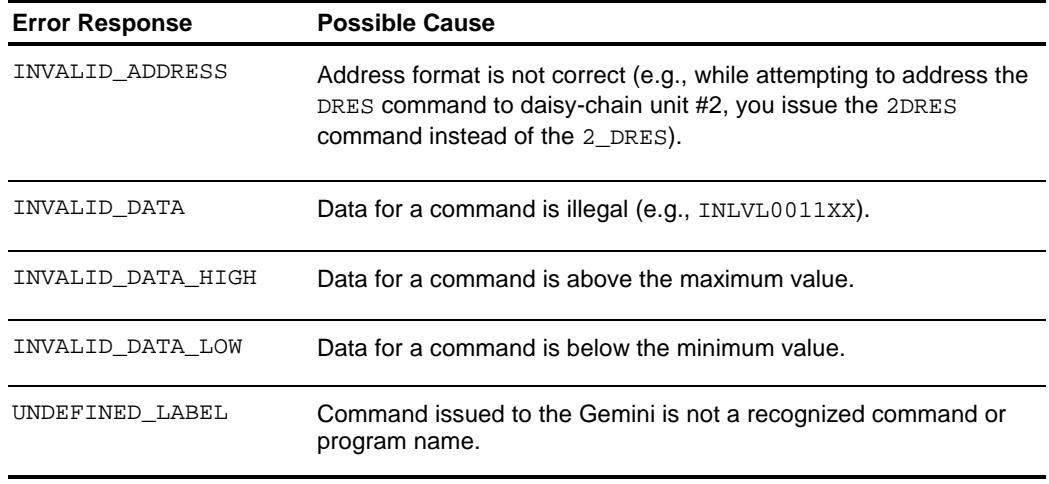

## **Diagnostic LEDs**

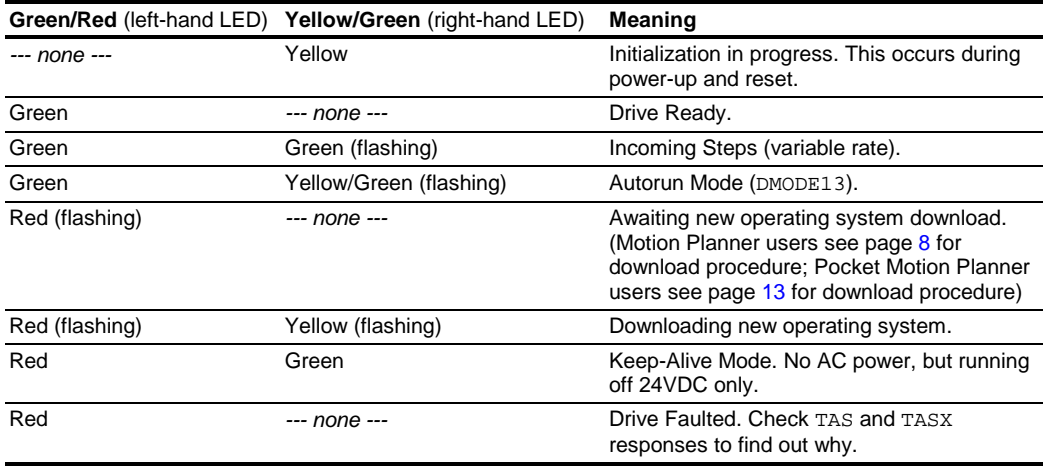

## <span id="page-23-0"></span>**Status Commands**

Status commands are provided to assist your diagnostic efforts. These commands display status information such as, axis-specific conditions, general system conditions, error conditions, etc.

#### **Checking Specific Setup Parameters**

One way to check the conditions that are established with a specific setup command is to simply type in the command name without parameters. For example, type "ERES" to check the encoder resolution setting; the response would look something like: \*ERES4000.

Below is a list of the status commands that are commonly used for diagnostics. Additional status commands are available for checking other elements of your application (refer to "transfer" in the index). For more information on each status command, refer to the respective command description in this manual.

GT6 & GV6 only: To send a status command to the Gemini drive while a program is executing, prefix the command with an "!" (e.g., !TAS). This allows you the opportunity to check certain conditions concurrent with program and machine processes.

- $\blacklozenge$  Commonly used status commands (binary status bits are numbered 1 to n, from left to right):
	- TERRLG.....Error log reports the last 10 error conditions, which includes the TAS, TASX, TDHRS, TDTEMP, and TMTEMP reports. The error log may be cleared with the CERRLG command.
	- TAS............General report, including fault conditions.

TASX..........Additional report of conditions not covered with TAS.

- TCS............If TASX bit #7 or bit #28 is set, you can identify the cause with TCS.
- TER............Error status report. (Many of the error conditions are also reported with TAS or TASX.)
- TINO..........Bit #6 indicates the hardware status of the Enable input ("1" = OK to enable drive).
- TIN............Status of digital inputs on the DRIVE I/O connector. GT6 & GV6: You can use INFNCn to report the state and programmed function of input n.
- TOUT..........Status of digital outputs on the DRIVE I/O connector, including the Relay output. GT6 & GV6: You can use OUTFNCn to report the state and programmed function of output n.
- TPROG .......(GT6 & GV6 only) Displays the contents of the specified program (e.g., TPROG PROG2 displays the contents of program #2, defined with the DEF PROG2 command). TPROG cannot be used to display profiles defined with DEF PROF.

## **Trace Mode (GT6 and GV6 only)**

The Trace Mode helps you debug programs. When in Trace Mode, enabled with the TRACE1 command, all commands executed are or transferred out the serial connection (RS-232 or RS-485) and displayed in the Motion Planner Terminal window; this allows you to track, command-by-command, the entire program as it runs. TSS bit #8 is set when the Trace Mode is enabled. A sample scenario is provided on page [174.](#page-181-0)

## **Solutions to Common Problems**

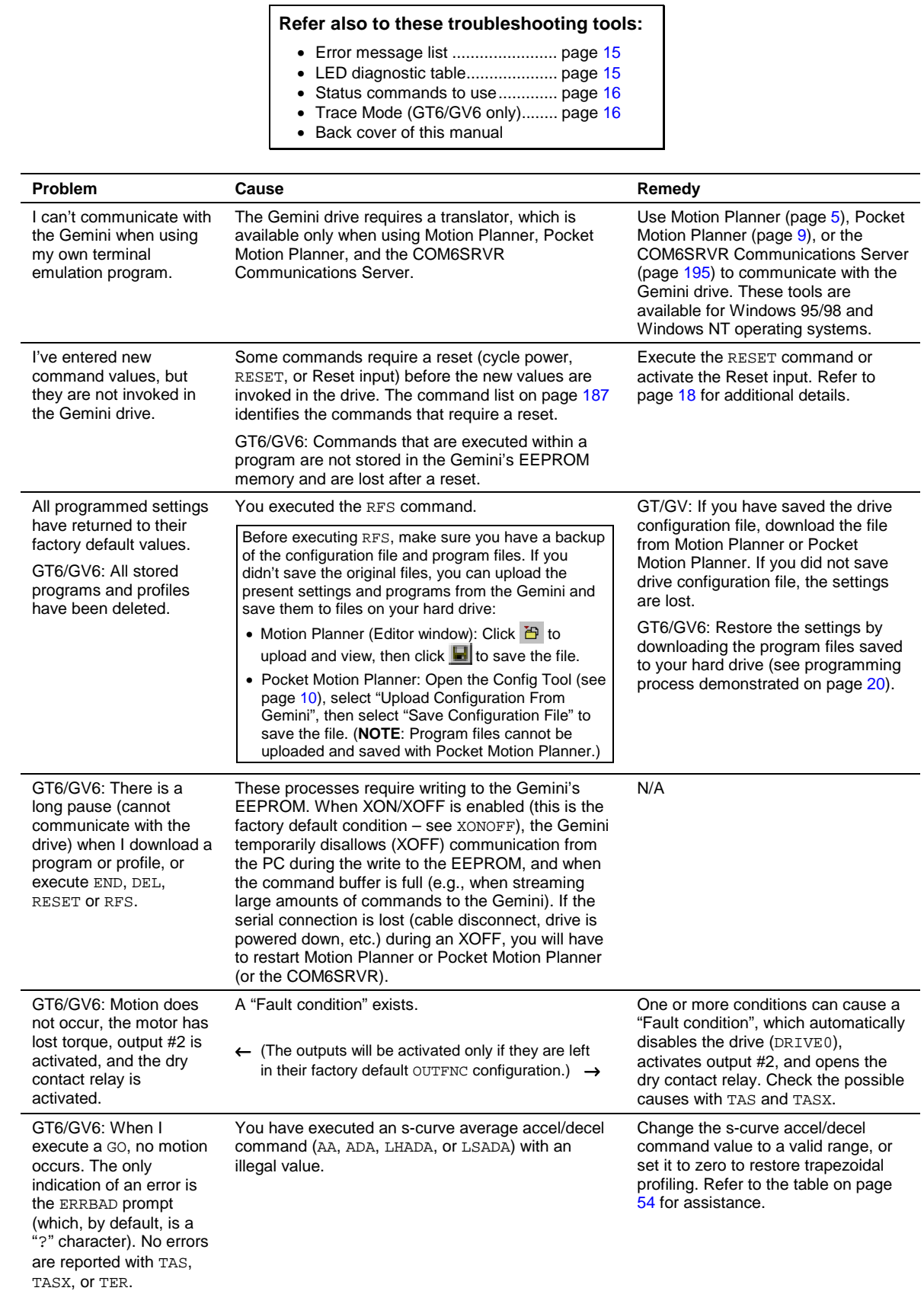

## <span id="page-25-0"></span>**When are Commands Executed?**

#### GT and GV Drives:

All commands are either implemented immediately upon being sent to the drive, or they are implemented after you cycle power to the drive or reset the drive. To reset the drive, issue a RESET command or activate the Reset input (pin #3 on the DRIVE I/O connector). If a command requires a reset, it is noted in the command description.

#### GT6 and GV6 Drives:

All commands are "buffered", which means they are placed in the drive's command buffer and executed in the order in which they are received. If the command syntax contains "<!>", then it may be made "immediate" by prefixing it with the "!" character (e.g., A is buffered, !A is immediate). When an immediate command is sent to the drive, it is executed ahead of any existing buffered commands.

Some commands are not implemented until after you cycle power to the drive or reset the drive. To reset the drive, issue a RESET command or activate the Reset input (pin #3 on the DRIVE I/O connector). If a command requires a reset, it is noted in the command description.

## <span id="page-26-0"></span>**Gemini Major Programmer's Guide**

This portion of the manual provides guidelines for implementing GT6 and GV6 firmware features.

**Before attempting to implement firmware features, make sure you have installed the Gemini drive according to the instructions provided in the drive's Hardware Installation Guide.**

#### **In this section:**

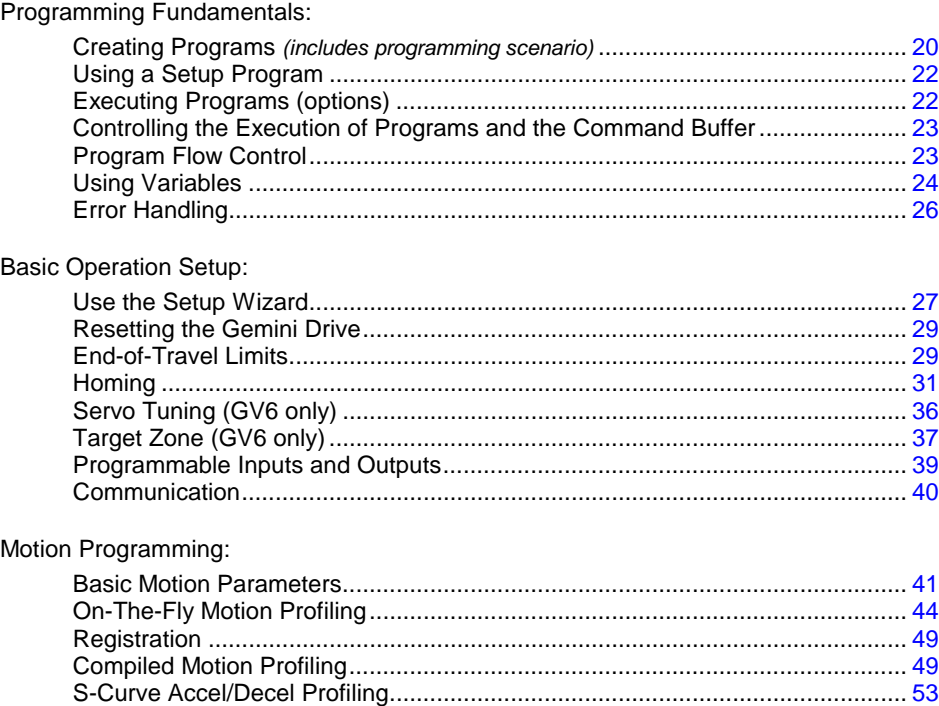

## <span id="page-27-0"></span>**Programming Fundamentals**

## Creating Programs

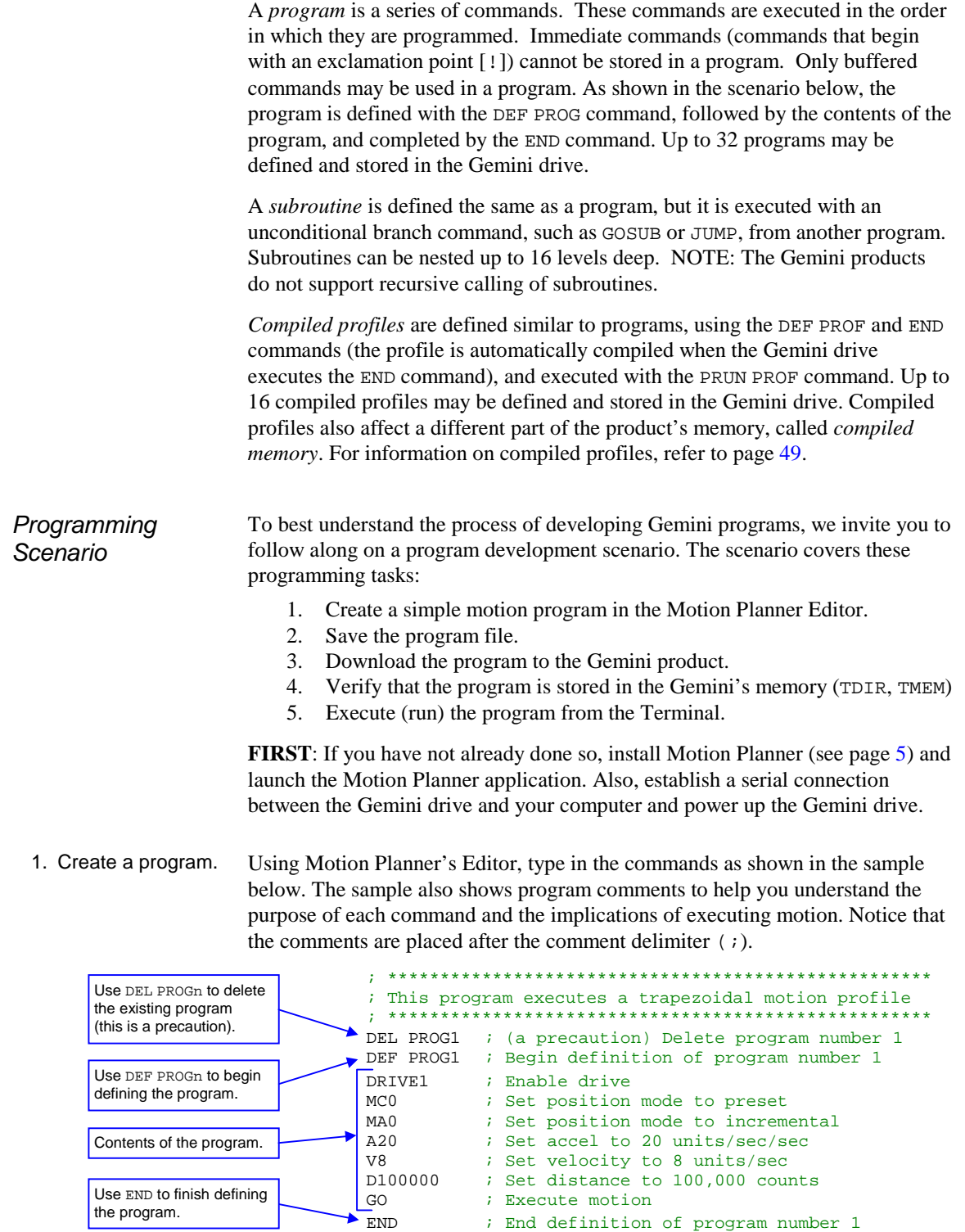

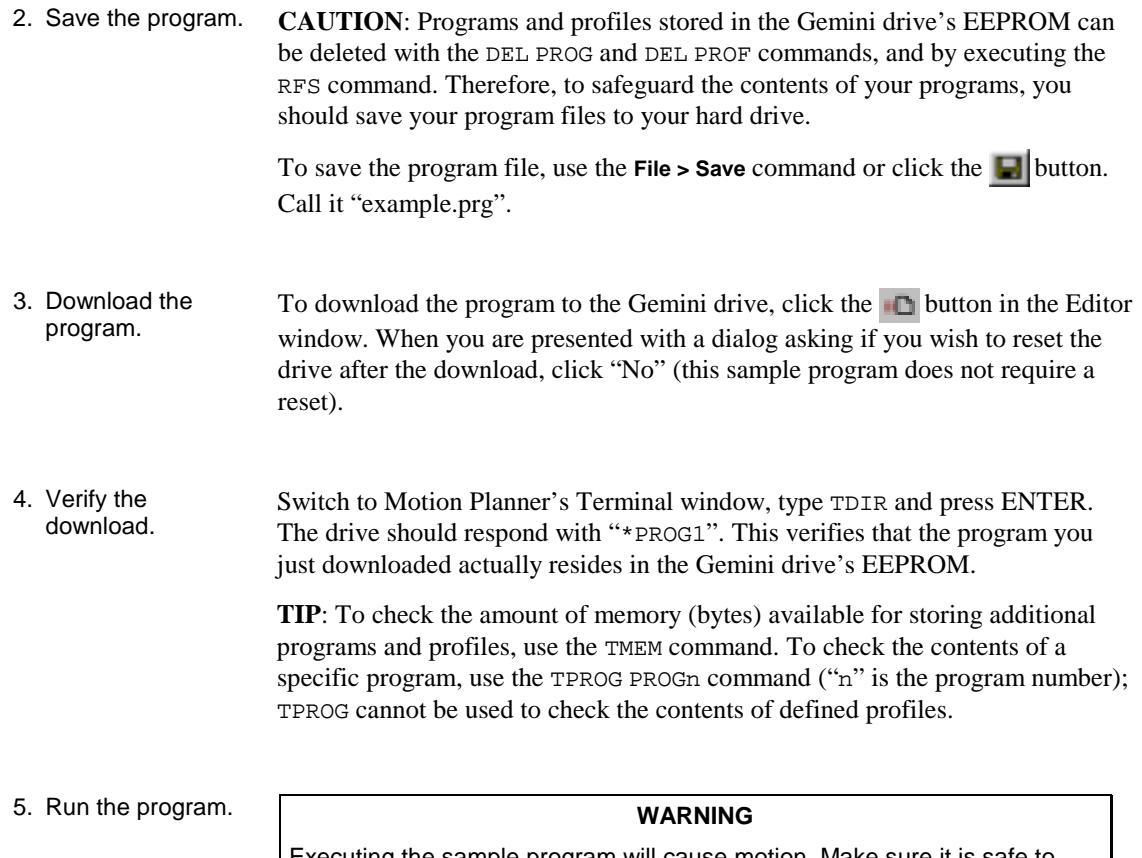

Executing the sample program will cause motion. Make sure it is safe to move the load without damaging equipment or injuring personnel.

In the Terminal, type RUN PROG1 or PROG1 to run the program. The motor should make one 100,000-count move in the positive direction.

**Congratulations!** You've just created and executed your first Gemini motion program. The illustrations below show the contents of Motion Planner's Editor window and Terminal window after completion of the scenario.

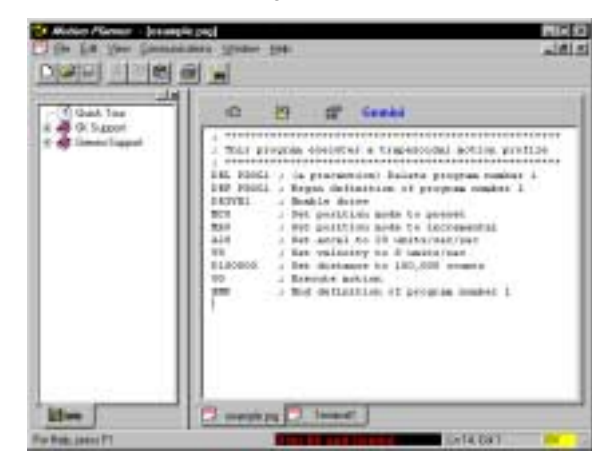

Motion Planner (viewing the Editor window) Motion Planner (viewing the Terminal window)

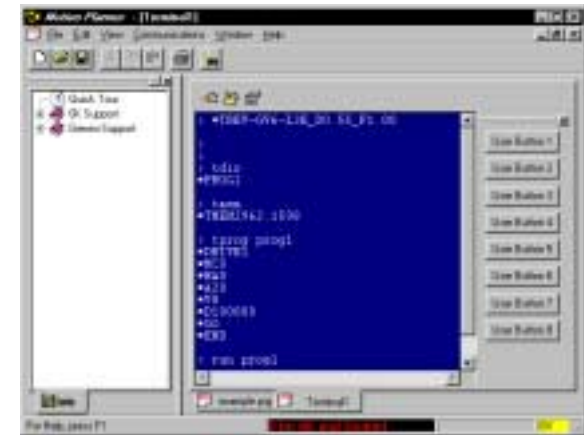

#### <span id="page-29-0"></span>Using a Setup Program

The intent of the Setup program is to place the Gemini drive in a ready state for subsequent motion control. The setup program typically contains elements such as drive, motor and feedback device configuration, tuning gain selections, programmable I/O definitions, homing configuration, etc.

The basic process of creating a setup program is:

- 1. Create a program to be used as the setup program. The easiest way to create the setup program is to use the setup wizard. If you are using Motion Planner, refer to page [6.](#page-13-0) If you are using Pocket Motion Planner, refer to page [11.](#page-18-0)
- 2. Save the program and download it to the Gemini drive.
- 3. There are two main options for executing the setup program:
	- a. Execute the STARTP command to assign your new program as the "start-up" program (e.g., STARTP PROG1 assigns program #1 as the start-up program). Thereafter, the assigned start-up program is automatically executed when the Gemini drive is powered up, when the RESET command is executed, or when the hardware Reset input (pin 3 on the DRIVE I/O connector) is activated.
	- b. Call the setup program from the main program for your application. For example, if the setup program is program #1, at the appropriate location in the main program you could put a JUMP PROG1 command or a GOSUB PROG1 command to branch to program #1.

#### Executing Programs (options)

Following is a list of the primary options for executing programs stored in your controller:

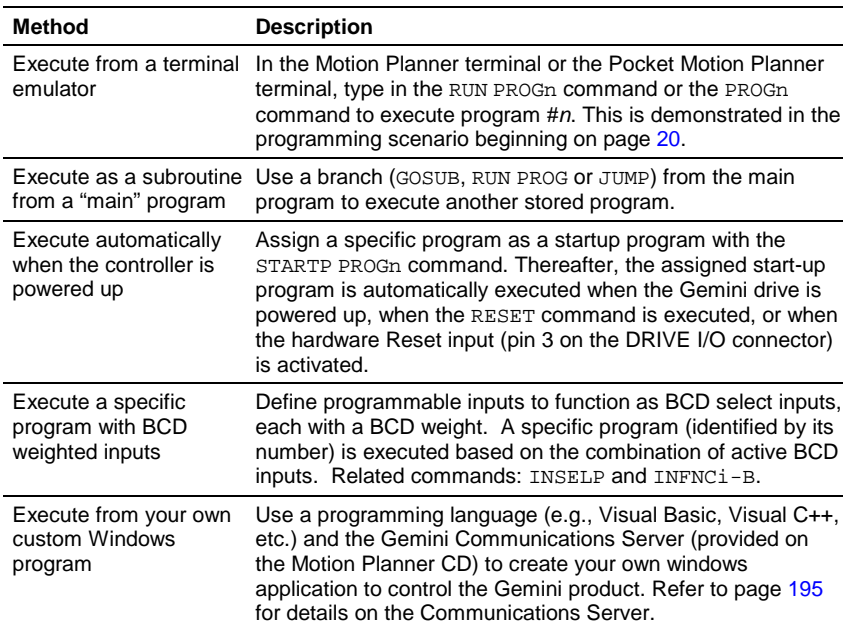

### <span id="page-30-0"></span>Controlling the Execution of Programs and the Command Buffer

The Gemini drive allows you to determine the drive's handling of motion and program/command execution during normal operating events.

COMEXC (page [62\)](#page-69-0) controls processing of motion commands received while motion is in progress.

COMEXL (page [63\)](#page-70-0) controls whether the command buffer is saved upon encountering a hardware or software end-of-travel limit.

COMEXR (page  $63$ ) controls how the activation of a pause/continue input (INFNCi-E) impacts motion and program execution.

COMEXS (page  $64$ ) controls how the execution of a stop command (S) or the activation of a stop input (INFNCi-D) impacts motion and program execution and the command buffer.

### Program Flow Control

*Program flow* refers to the order in which commands will be executed, and when or whether they will be executed at all. In general, commands are executed in the order in which they are received. However, certain commands can redirect the order in which commands will be processed.

You can affect program flow with:

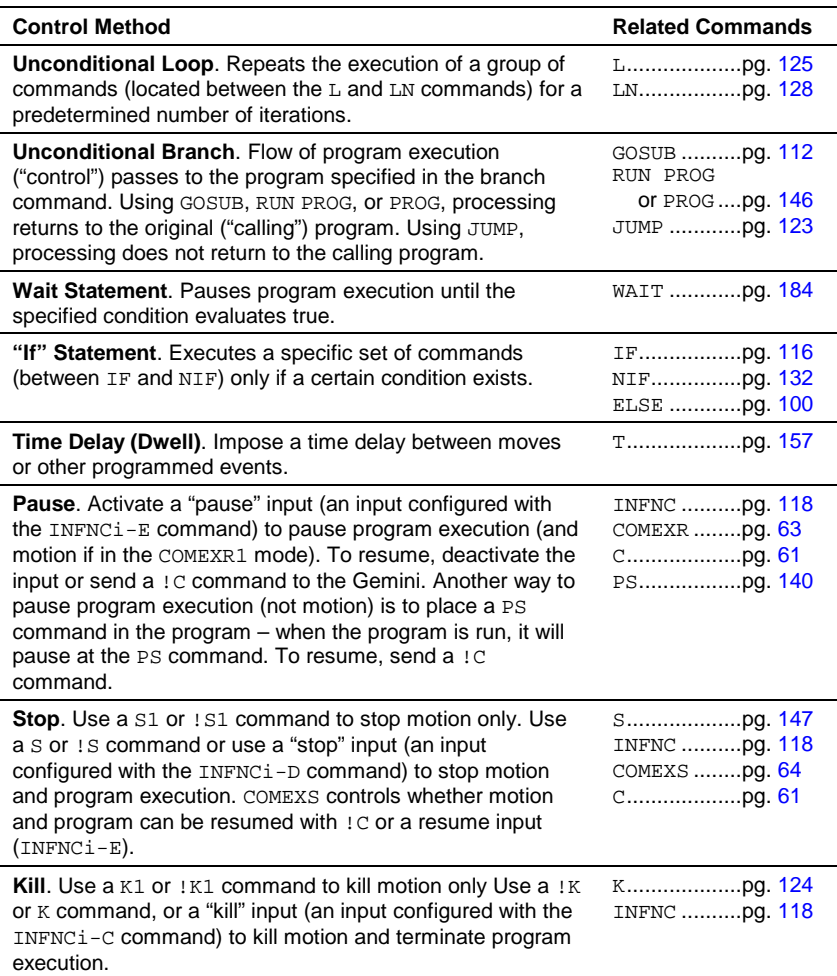

#### <span id="page-31-0"></span>Using Variables

Variable

Assignments and

With the release of OS version 1.60, the GT6 and GV6 drives now allow you to define up to 99 user variables (integer variables). Integer variables are represented by the syntax VARIn, where "n" is the number of the variable (range is 1-99). Integer variables may be used for:

- Variable assignments and math operations
- Command value substitutions
- Variable comparisons in conditional expressions

Variable assignment allows you to specify the value of integer variables in terms of integer constants, system variables, or mathematical operations between integers, other VARI variables, and system variables.

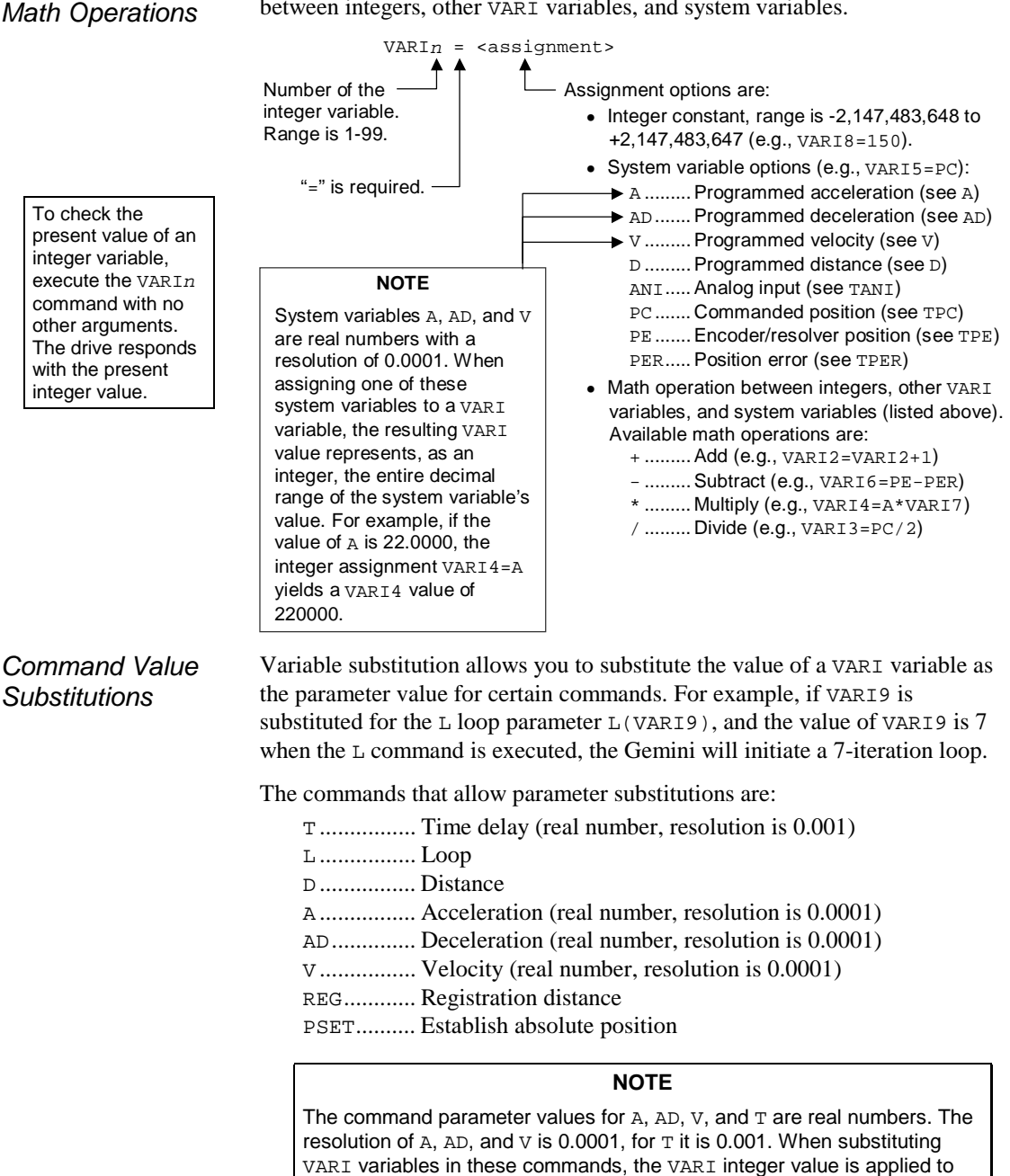

the full decimal range. For example, if the value of VARI5 is 136298, the substitution A(VARI5) yields an acceleration value of A13.6298.

Variable Comparisons in **Conditional Expressions** 

Variable comparison allows program flow to be affected by IF and WAIT conditional expressions, based on comparisons between integer variables and system variables or integer values. Relative to variable comparisons, the options for the comparison operands (left and right) and the comparison operator are:

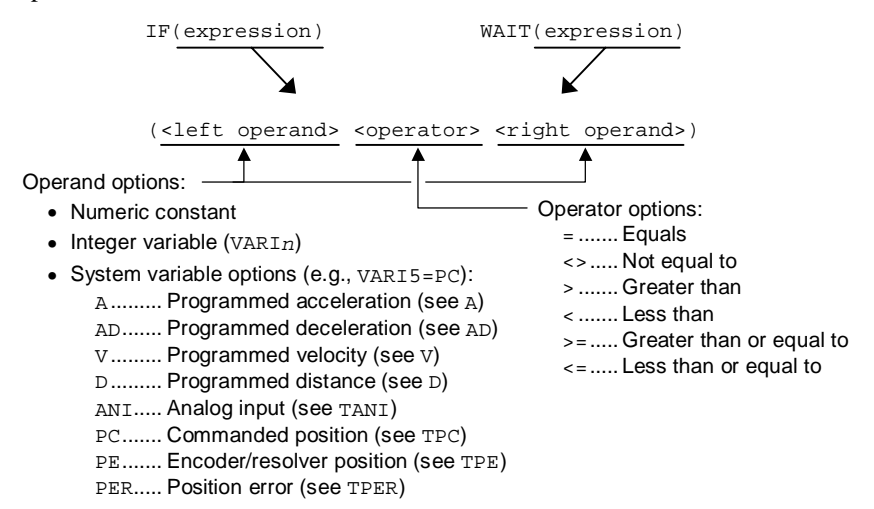

#### Examples:

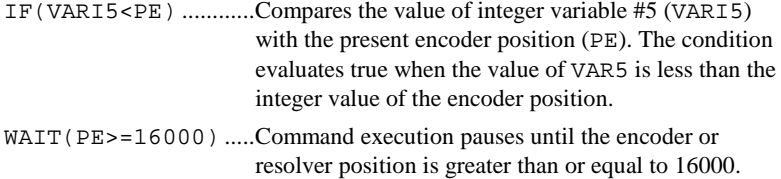

For details on IF and WAIT conditional statements, refer to the IF command (page [116\)](#page-123-0) and the WAIT command (page [184\)](#page-191-0).

#### Programming **Scenario**

This program helps a manufacturer cut web stock a specific length in batches of ten. The Gemini drive controls the web feed motion and it uses one of its outputs to control the saw carriage to cut the stock.

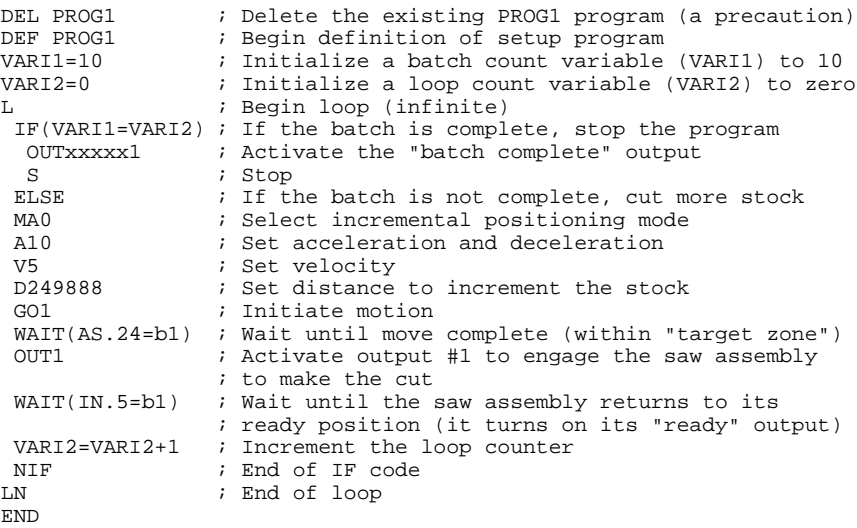

### <span id="page-33-0"></span>Error Handling

**NOTE**: Regardless of the error checking, the errors are still reported with the TER command, and can be used in a conditional statement. For example, IF(ER.4=b1) evaluates true if a drive fault (reported with TER bit #4) occurs.

The Gemini drive offers error-handling features that enable you to provide programmed responses to certain error conditions that may occur during the operation of your system. Programmed responses typically include actions such as shutting down the drive, activating or de-activating outputs, etc.

These are the primary elements of implementing error handling:

- **Define an "error program"**. This is a program that you wish to be invoked when an error condition exists. The program is defined like any other program (with DEF PROGn and END), and it is designated as the "error program" with the ERRORP command. For example, the ERRORP PROG9 command assigns program #9 (an existing program stored in memory) as the error program. An example error program is provided below.
- **Tell the Gemini drive to check for certain error conditions**. Use the ERROR command to enable specific error-checking bits. For example, the ERRORx1x1 command tells the Gemini drive to start checking After an error-checking bit is enabled, the Gemini drive will branch to the assigned error program when the condition occurs. To understand the type of branch and how to recover from the error condition, refer to the ERRORP command description (page [107\)](#page-114-0).

Error Conditions (see ERROR and ERRORP for details):

Error Bit #1.........Stall detected (GT6 only). Error Bit #2.........Hardware end-of-travel limit hit. Error Bit #3.........Software end-of-travel limit hit. Error Bit #4.........Drive Fault detected. Error Bit #5.........Commanded stop or kill (S, !S, K, or !K). Error Bit #6.........Kill input (INFNCi-C) activated. Error Bit #7.........User fault input (INFNCi-F) activated. Error Bit #8.........Stop input (INFNCi-D) activated. Error Bit #9.........Enable input not grounded. Error Bit #10 .......OTF or registration move not possible. Error Bit #11 .......Target zone timeout (GV6 only). Error Bit #12 .......Exceeded maximum allowable position error (GV6 only).

#### **Sample setup code and program:**

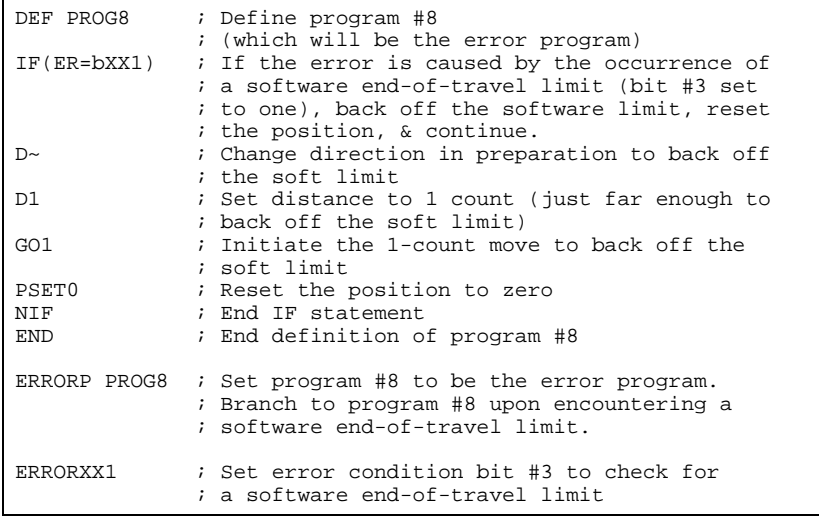

## <span id="page-34-0"></span>**Basic Operation Setup**

#### Use the Setup Wizard

#### **Using a Setup Program:**

The resulting code from the setup wizard, plus other application-specific commands as deemed necessary, is typically placed in a "setup program". The purpose of the setup program is to place the Gemini drive in a ready state for subsequent motion control. The setup program is usually executed on power up or reset (assigned as the start-up program – see STARTP on page [155\),](#page-162-0) or it is executed from the primary or "main" program which controls the overall application. The process for

creating a setup program is presented on page [22.](#page-29-0)

For many setup parameters (see list below), you should use the setup wizard in Motion Planner (see page [6\)](#page-13-0) or the configuration wizard in Pocket Motion Planner (see page [11\)](#page-18-0). In each wizard, you have the option of performing an "express" setup (just enough to get up and running) or a "full" detailed setup.

If you need help understanding the items you are configuring, refer to the relevant command description.

#### **Motor Setup:**

#### **Selection:**

If you are using a Parker motor, select the motor series/frame size/part number from the pull-down lists. The wizard automatically fills in all of the motor parameters and many other drive/system parameters (denoted by **\*\*** ), based on the selected Parker motor.

If you are not using a Parker motor, or you are using a custom motor that is not listed, you will have to fill in all motor parameters. **CAUTION**: It is mandatory that all of these parameters be configured to avoid a motor configuration error, which prevents you from enabling the drive.

#### **Parameters:** (not necessary if using Parker motor)

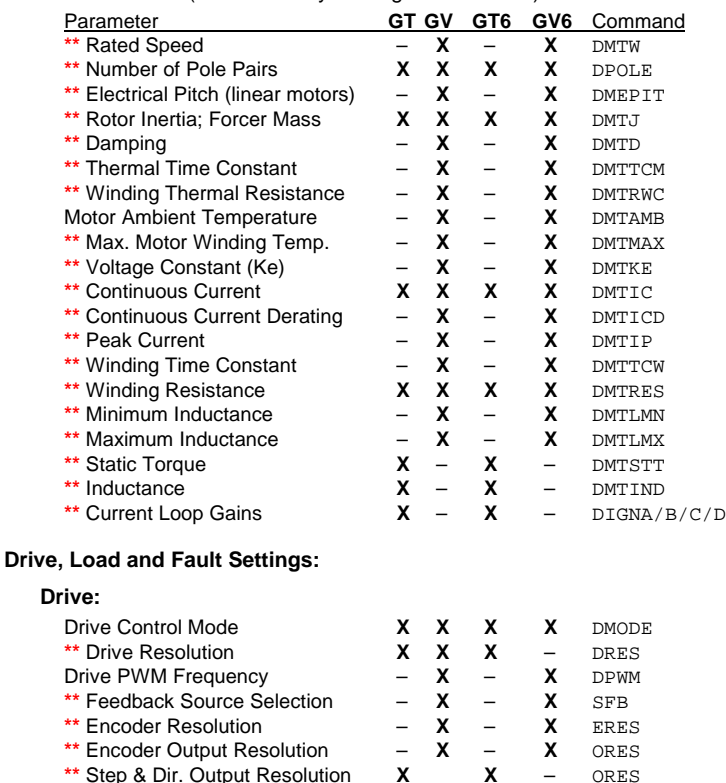

## \*\* Linear Motor Electrical Pitch  $- X - X$  DMEPIT<br>\*\* Auto Current Standby  $X \times X -$  DAUTOS **\*\*** Auto Current Standby  $X$   $X$  –<br>\*\* Torque Limit –  $X$  –  $X$ <br>\*\* Torque Scaling –  $X$  –  $X$ <br>\*\* Velocity Limit –  $X$   $X$   $X$   $X$ \*\* **Torque Limit** – **X** – **X** DMTLIM<br>\*\* **Torque Scaling** – **X** – **X** DMTSCL

\*\* **Torque Scaling**  $\rightarrow$  **X**  $\rightarrow$  **X**  $\rightarrow$  **X** DMTSCL<br>\*\* Velocity Limit **X X X X** DMVLIM

\*\* **Velocity Limit XX X X X** DMVLIM<br>\*\* **Velocity Scaling XX** X = = DMVSCT. **\*\*** Velocity Scaling **X X** – – DMVSCL

(Continued)

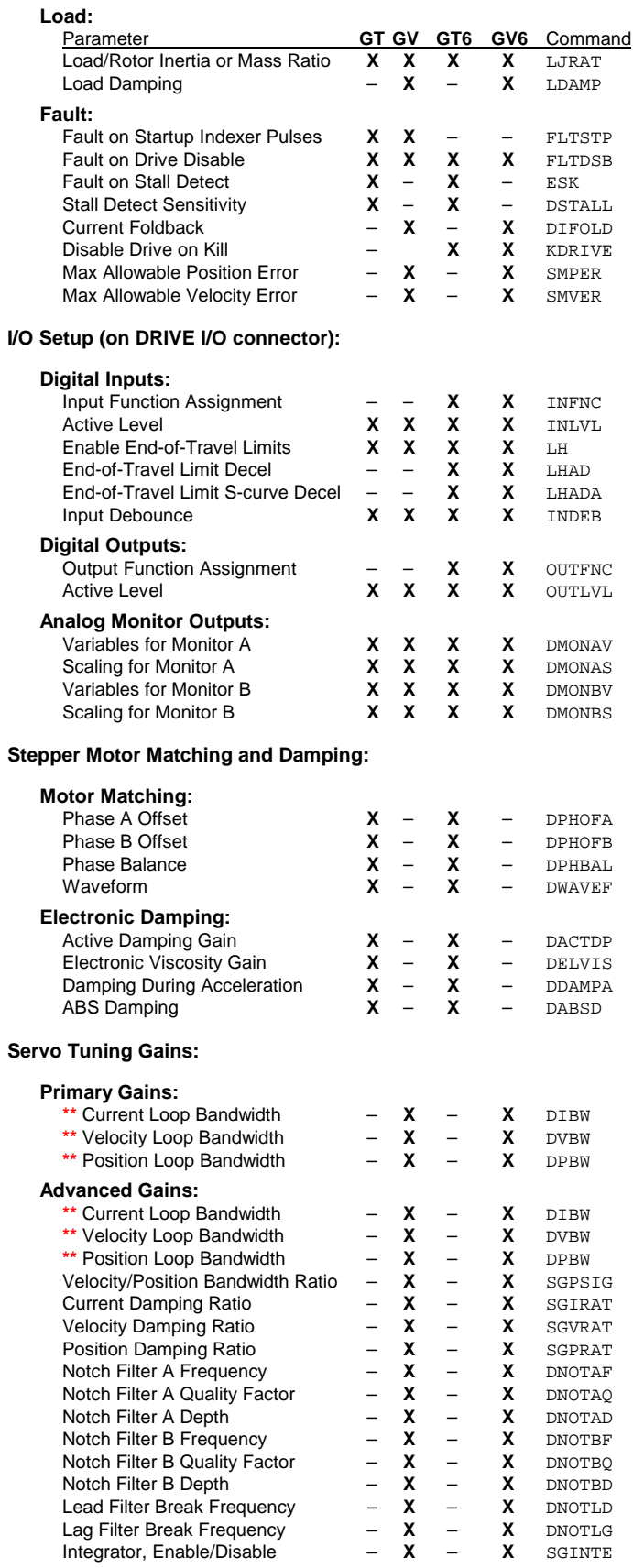
# Resetting the Gemini Drive

There are different ways to reset the Gemini drive, depending on what method and outcome you desire:

• Cycle power, execute the RESET command, or activate the hardware Reset input (pin 3 on the DRIVE I/O connector).

What is saved in the Gemini drive's memory?

- Existing programs (DEF PROG) and profiles (DEF PROF). NOTE: One of the programs can be assigned as the "Startup Program" (see STARTP command), which is automatically executed on power up or reset.
- Some data-related commands, *but only if they are executed outside of a program*; these commands are denoted with " $\mathbb{E}$ " in the list on page [187.](#page-194-0) For those commands that are not automatically saved in EEPROM, they may be executed on power up or reset by placing them in a program (DEF PROG) and assigning the program as the "Startup Program" (see STARTP command).
- Execute the RFS command. This effectively returns the Gemini drive to factory default conditions (with the exception of the ERROK prompt and the TDHRS value). NOTE: All stored programs (DEF PROG) and profiles (DEF PROF) are deleted; therefore, you should make sure you save backup copies of original program/profile files on your hard drive (this is demonstrated in the programming scenario on page [20\)](#page-27-0).

# End-of-Travel Limits

The Gemini drive can respond to both hardware and software end-of-travel limits. The purpose of hardware and software end-of-travel limits is to prevent the motor's load from traveling past defined limits. Software and hardware limits are typically positioned in such a way that when the software limit is reached, the motor/load will start to decelerate toward the hardware limit, thus allowing for a much smoother stop at the hardware limit. Software limits can be used regardless of incremental or absolute positioning (MA). When a hardware or software end-of-travel limit is reached, the Gemini drive stops motion using the hardware deceleration rate (set with LHAD  $\&$  LHADA) or software limit deceleration rate (set with LSAD & LSADA).

### Related Commands:

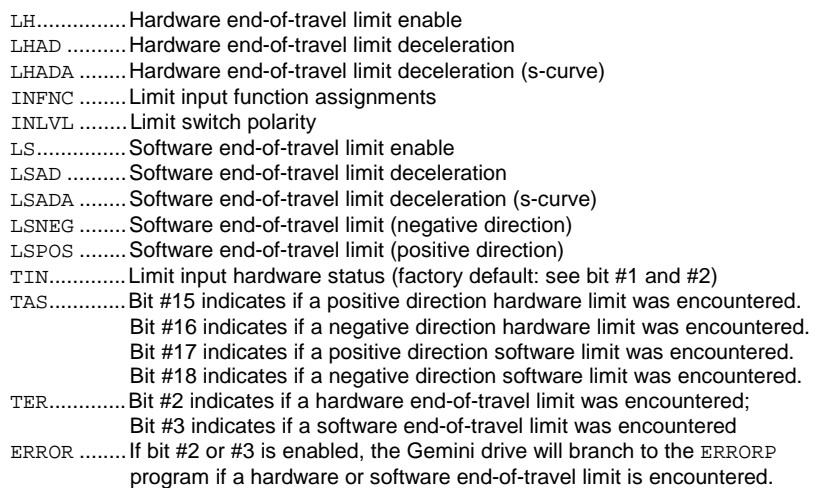

### **How to set up hardware end-of-travel limits:**

- 1. Connect the end-of-travel limit inputs according to the instructions in your *Hardware Installation Guide*. To help assure safety, connect normally-closed switches and leave the active level at default "active low" setting (set with the INLVL command).
- 2. (Optional) Use the INFNC command (page [118\)](#page-125-0) to define the inputs to be used as end-of-travel inputs for the respective axes. **NOTE**: When the Gemini drive is shipped from the factory, inputs #1 and #2 are configured with the INFNC command to function as the positive and negative end-of-travel limit inputs, respectively.
- 3. Set the hard limit deceleration rate (LHAD  $\&$  LHADA) to be used when the limit switch is activated. The LHADA command allows you to define an s-curve deceleration (see page [53](#page-60-0) for details on s-curve profiling).

### **NOTES ON HARDWARE LIMITS**

- The Gemini drive is shipped from the factory with the hardware end-of-travel limits enabled (LH3), but not connected. Therefore, motion will not be allowed until you do one of the following:
	- Install limit switches or jumper the end-of-travel limit terminals to ground (refer to your product's Installation Guide for wiring instructions).
	- − Disable the limits with the LH0 command (only if the load is not coupled).
	- − Reverse the active level of the limits by executing the INLVL00 command.
- $\bullet$  If a hardware limit is encountered while limits are enabled ( $L$ H3), motion must occur in the opposite direction before a move in the original direction is allowed.

### **How to set up software end-of-travel limits:**

- 1. Use the LS3 command to enable the software end-of-travel limits.
- 2. Define the positive-direction limit with the LSPOS command, and define the negative-direction limit with the LSNEG command.

The LSPOS and LSNEG positions are specified as absolute positions, relative to the absolute zero position. The absolute zero position is established upon power-up and after a successful homing operation, and can be reset using the PSET command. Be sure to set the LSPOS value greater than the LSNEG value.

For example, LSPOS+80000 establishes the positive-direction limit at absolute position +80,000 and LSNEG-60000 establishes the negativedirection limit at absolute position -60,000.

### **NOTES ON SOFTWARE LIMITS**

- $\bullet$  If a soft limit is encountered while limits are enabled ( $LSS$ ), motion must occur in the opposite direction before a move in the original direction is allowed.
- To ensure proper motion when using software end-of-travel limits, be sure to set the LSPOS value to an absolute value greater than the LSNEG value.

# **Homing**

The *homing operation* is a sequence of moves that position an axis using the Home Limit input and/or the Z Channel input of an incremental encoder. The goal of the homing operation is to return the load to a repeatable initial starting location.

**Zero Reference After Homing**: As soon as the homing operation is successfully completed, the absolute position register is reset to zero, thus establishing a zero reference position.

The homing operation has several potential homing functions you can customize to suit the needs of your application (illustrations of the effects of these commands are presented below):

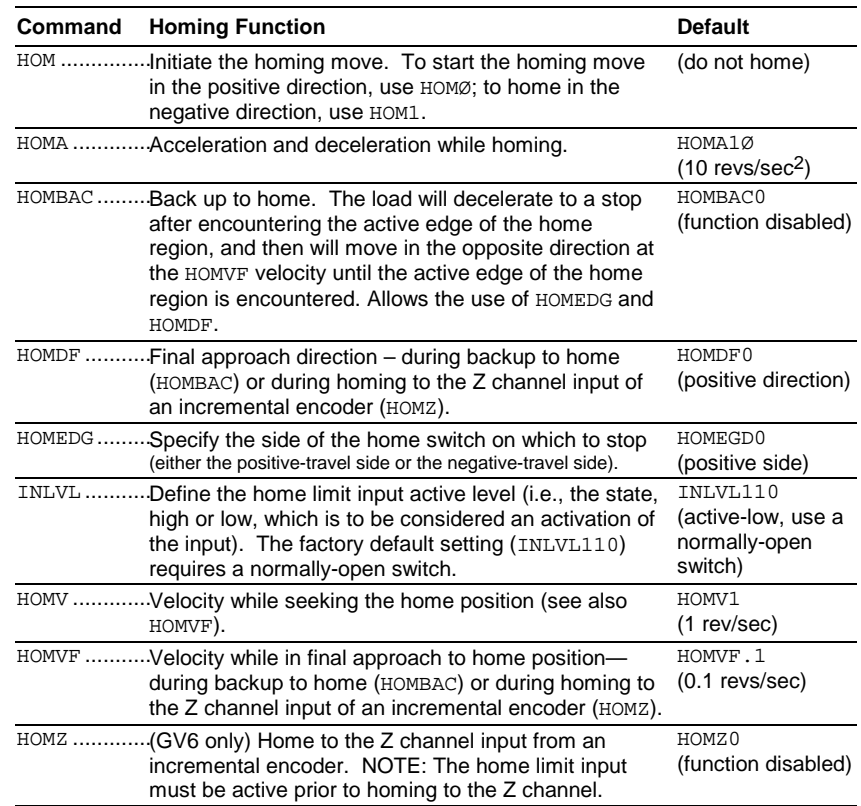

• Avoid using pause and resume functions during the homing operation. A pause command (PS or !PS) or pause/resume input (input configured with the INFNCi-E command) will pause the homing motion. However, when the subsequent resume command ( $C$  or  $C$ ) or pause/resume input occurs, motion will resume at the beginning of the homing motion sequence.

**NOTES ABOUT HOMING**

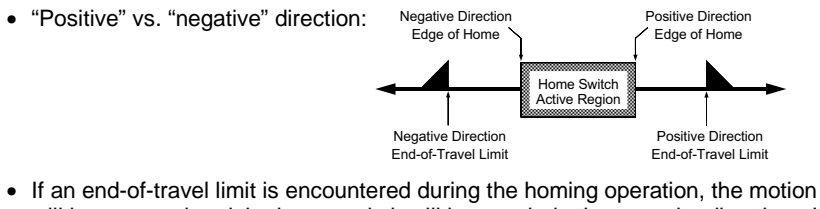

will be reversed and the home switch will be sought in the opposite direction. If a second limit is encountered, the homing operation will be terminated, stopping motion at the second limit.

### **Homing Status**:

Status of homing moves is stored in bit #5 of the axis status register (indicates whether or not the home operation was successful). To display the status, use the TAS command. To use the status in a conditional expression (e.g., for an IF statement), use the AS assignment/comparison operator.

Figures A and B show the homing operation when HOMBAC is not enabled. *"CW" refers to the positive direction and "CCW" refers to the negative direction.*

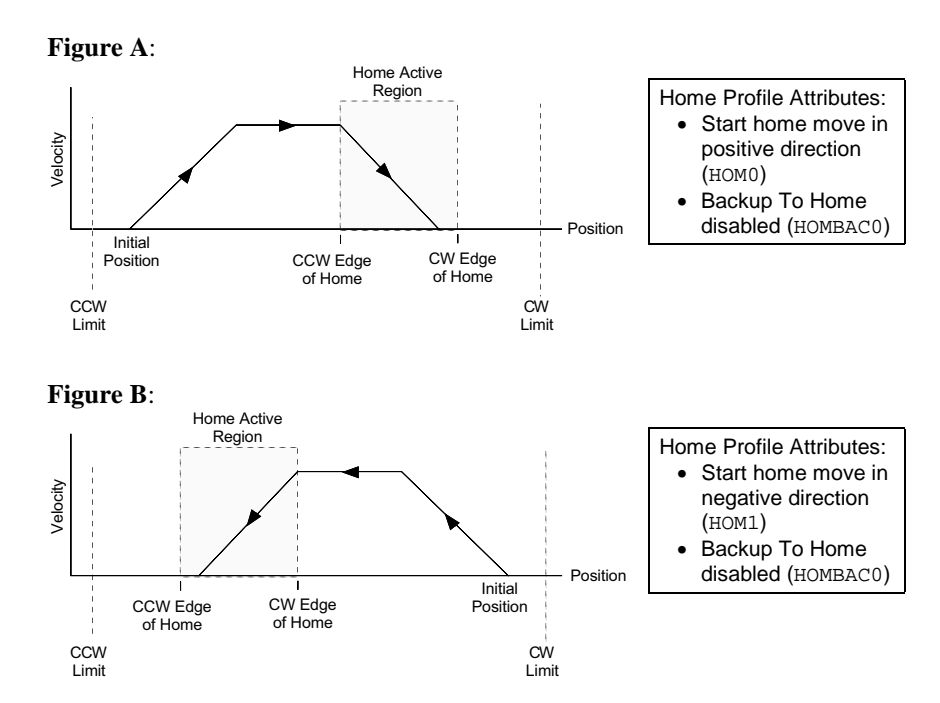

# Positive Homing, Backup to Home **Enabled**

The seven steps below describe a sample homing operation when HOMBAC is enabled (see Figure C). The final approach direction (HOMDF) is CW and the home edge (HOMEDG) is the CW edge. *"CW" refers to the positive direction and "CCW" refers to the negative direction.*

### **NOTE**

To better illustrate the direction changes in the backup-to-home operation, the illustrations in the remainder of this section show the backup-to-home movements with varied velocities. In reality, the backup-to-home movements are performed at the same velocity (HOMVF value).

- Step 1 A CW home move is started with the HOMØ command at the HOMA acceleration. Default HOMA is 10 counts/sec/sec.
- Step 2 The HOMV velocity is reached (move continues at that velocity until home input goes active).
- Step 3 The CCW edge of the home input is detected, this means the home input is active. At this time the move is decelerated at the HOMA command value. It does not matter if the home input becomes inactive during this deceleration.
- Step 4 After stopping, the direction is reversed and a second move with a peak velocity specified by the HOMVF value is started.
- Step 5 This move continues until the CCW edge of the home input is reached.
- Step 6 Upon reaching the CCW edge, the move is decelerated at the HOMA command value, the direction is reversed, and another move is started in the CW direction at the HOMVF velocity.
- Step 7 As soon as the home input CW edge is reached, this last move is immediately terminated. The load is at home and the absolute position register is reset to zero.

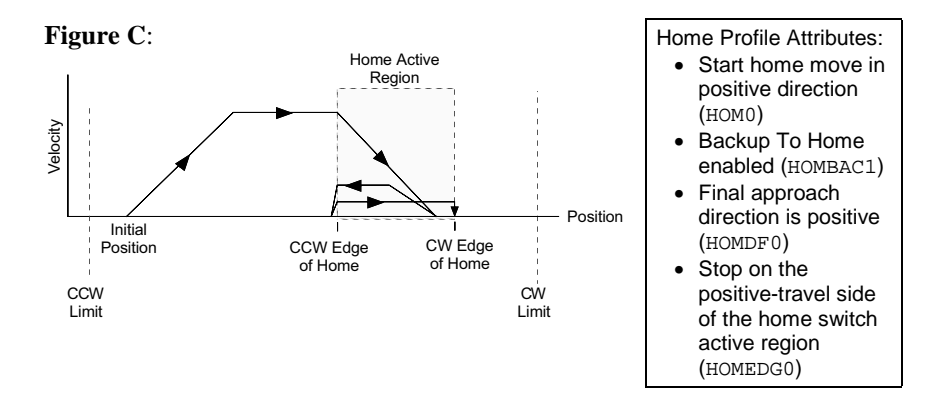

Figures D through F show the homing operation for different values of HOMDF and HOMEDG, when HOMBAC is enabled. *"CW" refers to the positive direction and "CCW" refers to the negative direction.*

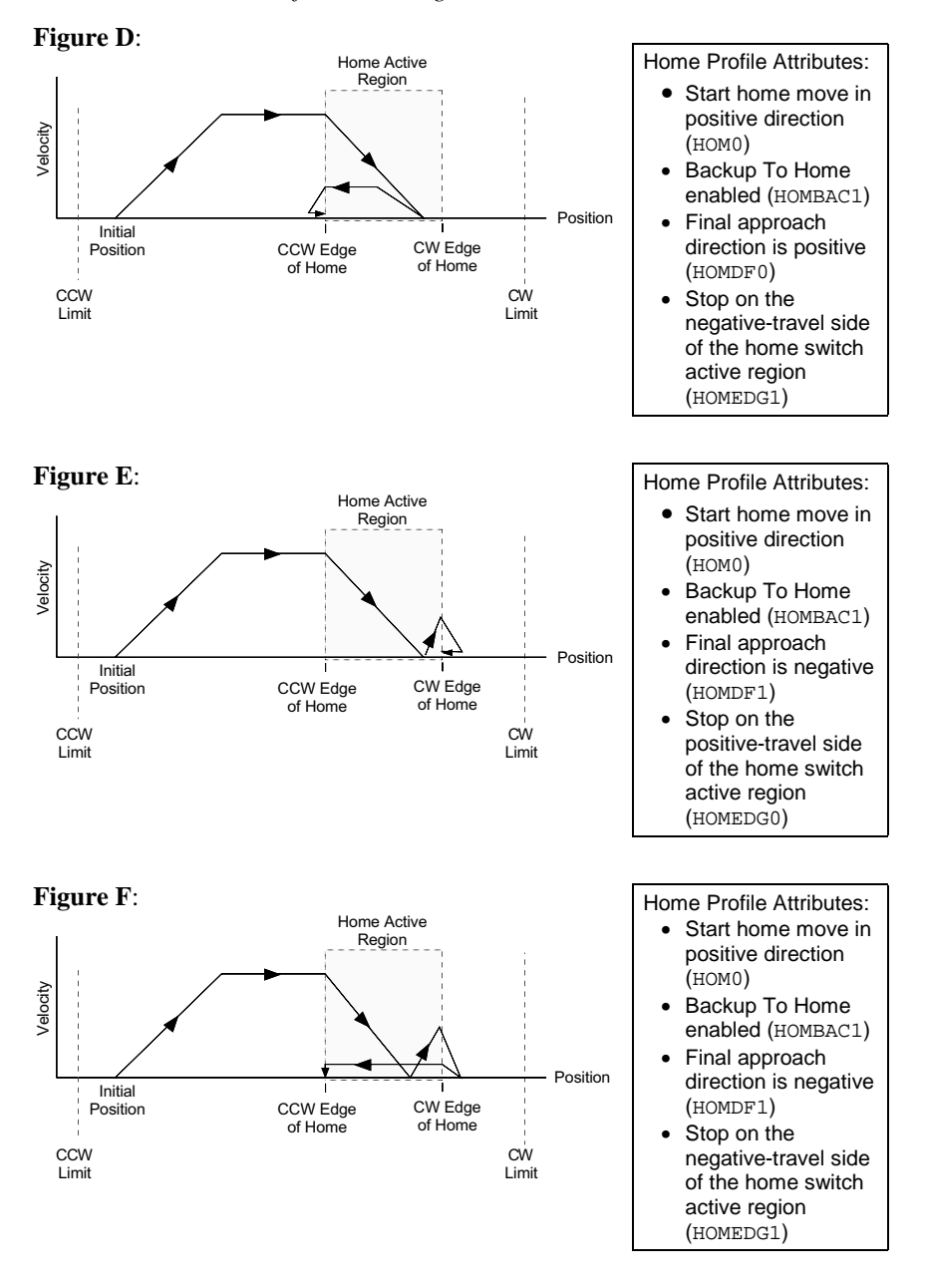

### Negative Homing, Backup to Home **Enabled**

Figures G through J show the homing operation for different values of HOMDF and HOMEDG, when HOMBAC is enabled. *"CW" refers to the positive direction and "CCW" refers to the negative direction.*

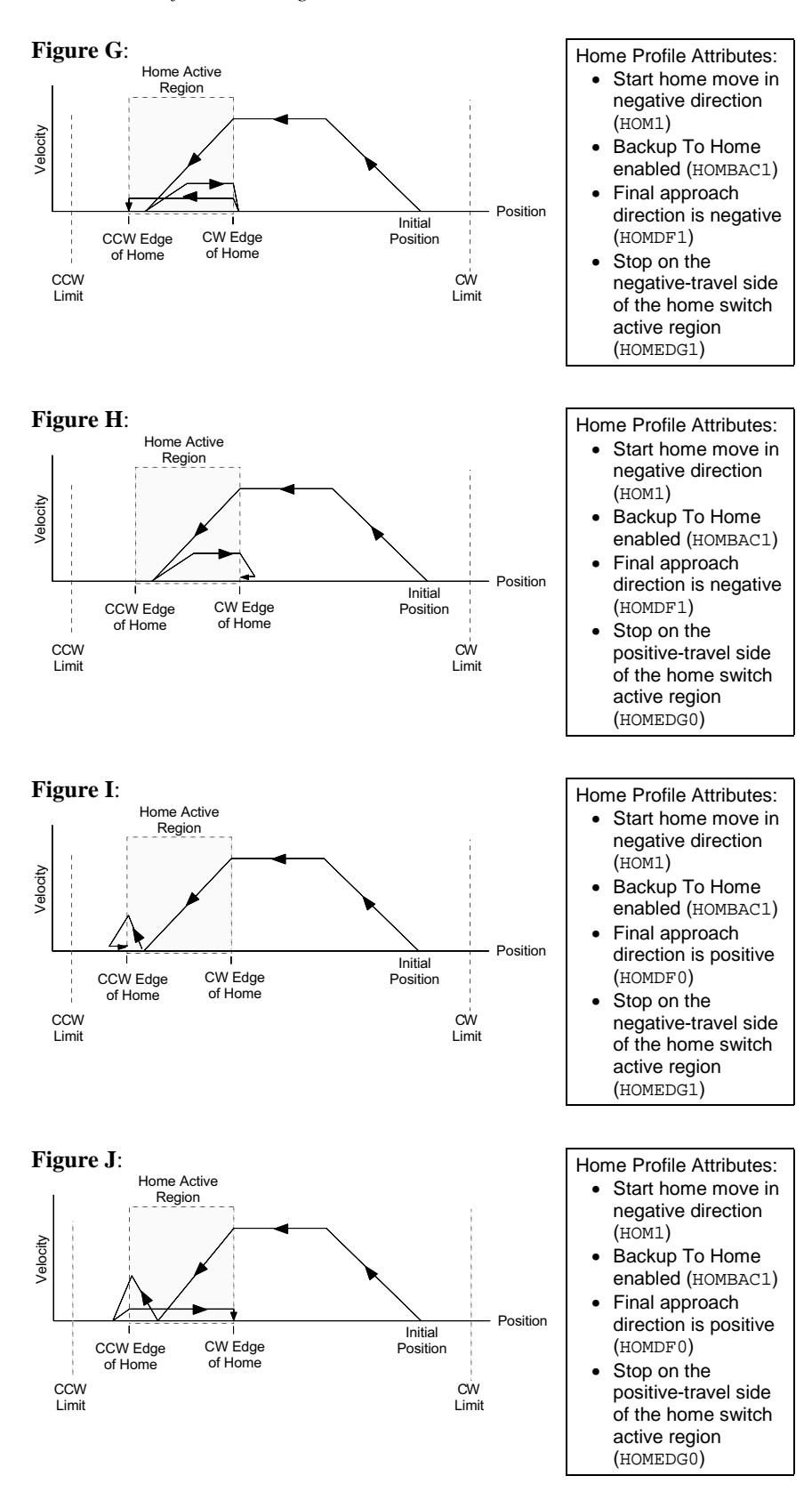

Homing Using The Z-Channel (GV6 only)

Figures K through O show the homing operation when homing to an encoder index pulse, or Z channel, is enabled (HOMZ1). The Z-channel will only be recognized after the home input is activated. It is desirable to position the Z channel within the home active region; this reduces the time required to search for the Z channel. *"CW" refers to the positive direction and "CCW" refers to the negative direction.*

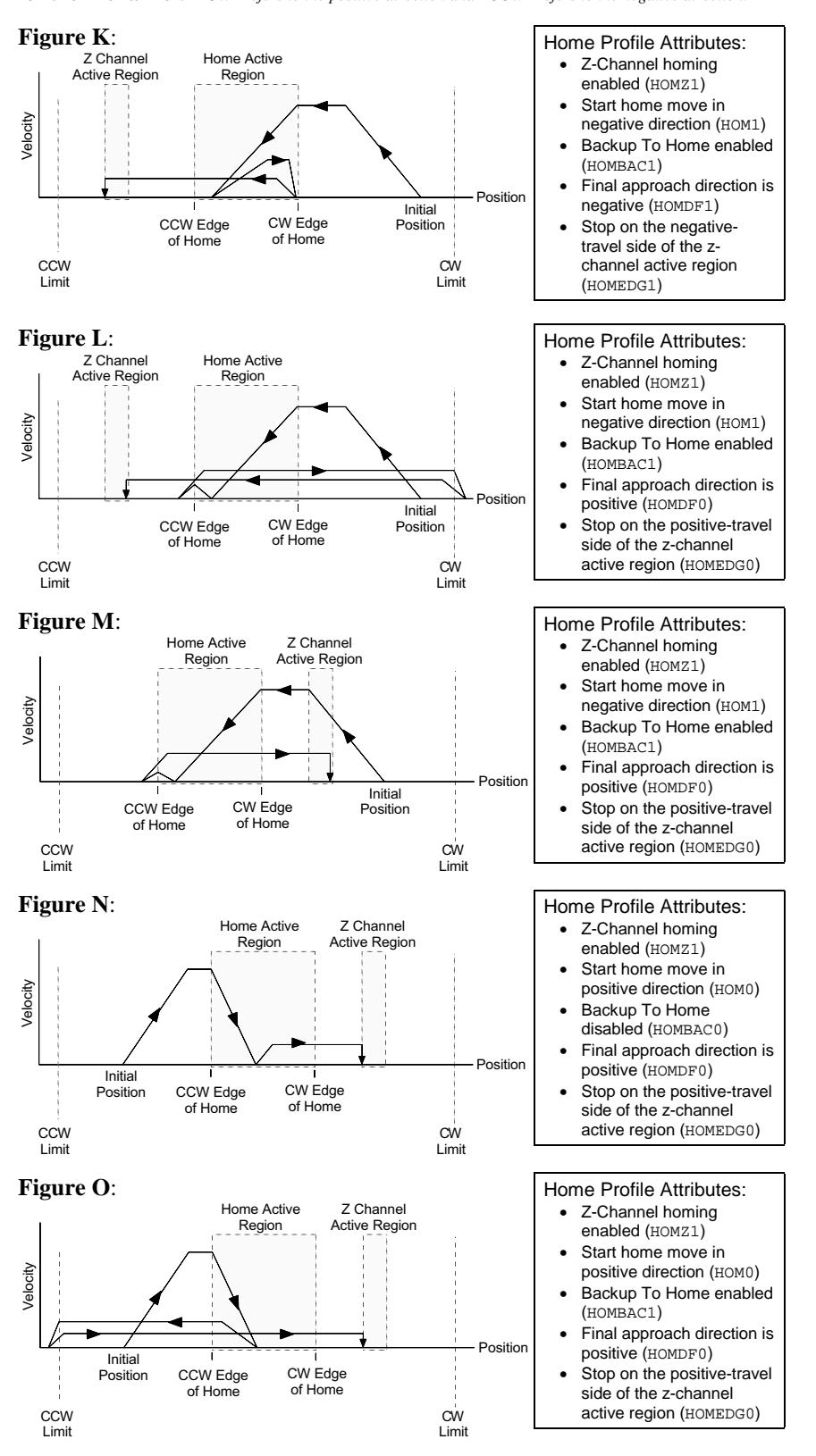

# Servo Tuning (GV6 only)

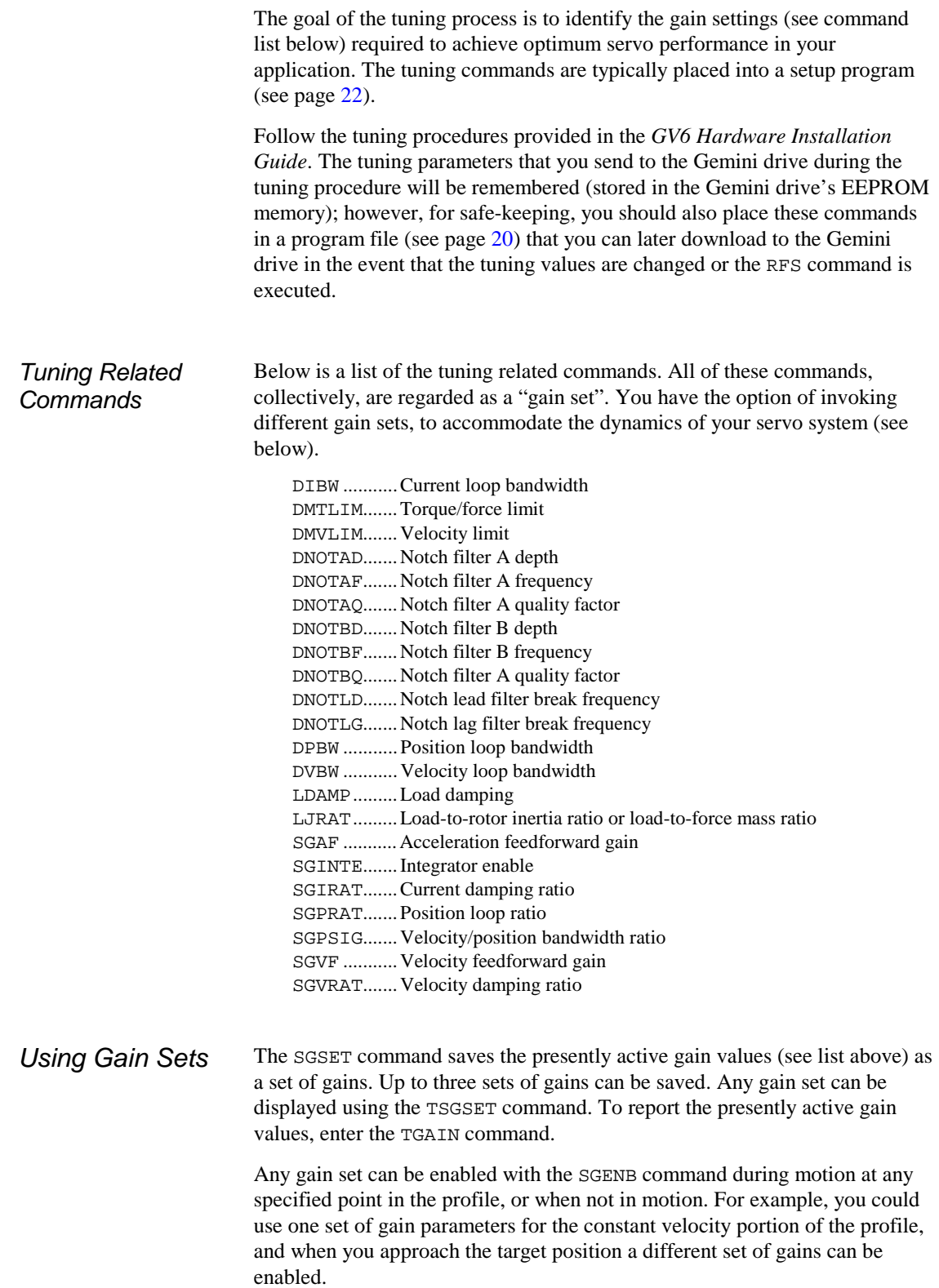

# <span id="page-44-0"></span>Target Zone (GV6 only)

Under default operation (Target Zone Mode not enabled), the Gemini drive's move completion criteria is simply derived from the move trajectory. The Gemini considers the current preset move to be complete when the commanded trajectory has reached the desired target position; after that, subsequent commands/ moves can be executed. Consequently, the next move or external operation can begin before the actual position has settled to the commanded position (see diagram below).

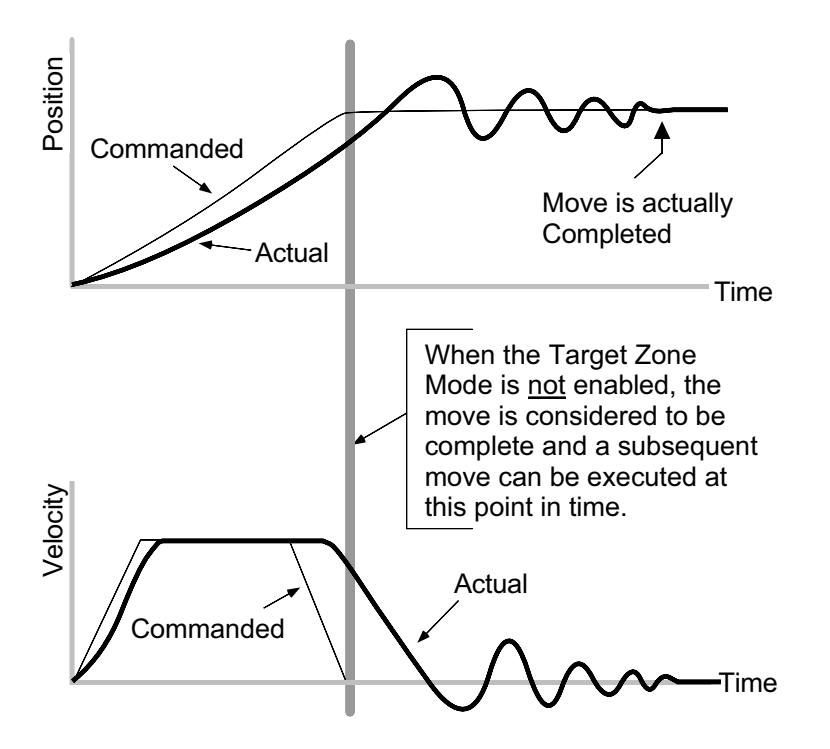

To prevent premature command execution before the actual position settles into the commanded position, use the *Target Zone Mode*. In this mode, enabled with the STRGTE1 command, the move cannot be considered complete until the actual position and actual velocity are within the *target zone* (that is, within the distance zone defined by STRGTD and less than or equal to the velocity defined by STRGTV). If the load does not settle into the target zone before the timeout period set with the STRGTT command, the Gemini detects a *timeout error* (see illustration below).

If the timeout error occurs, you can prevent subsequent command/move execution only if you enable the ERROR command to continually check for this error condition, and when it occurs to branch to a programmed response you can define in the ERRORP program.

As an example, setting the distance zone to  $\pm$ 5 counts (STRGTD5), the velocity zone to  $\leq 0.5$  revs/sec (STRGTV0.5), and the timeout period to 1/2 second (STRGTT500), a move with a distance of 8,000 counts (D8000) must end up between position 7,995 and 8,005 and settle down to ≤0.5 rps within 500 ms (1/2 second) after the commanded profile is complete.

# Damping is **Critical**

To ensure that a move settles within the distance zone, it must be damped to the point that it will not move out of the zone in an oscillatory manner. This helps ensure the actual velocity falls within the target velocity zone set with the STRGTV command (see illustration below).

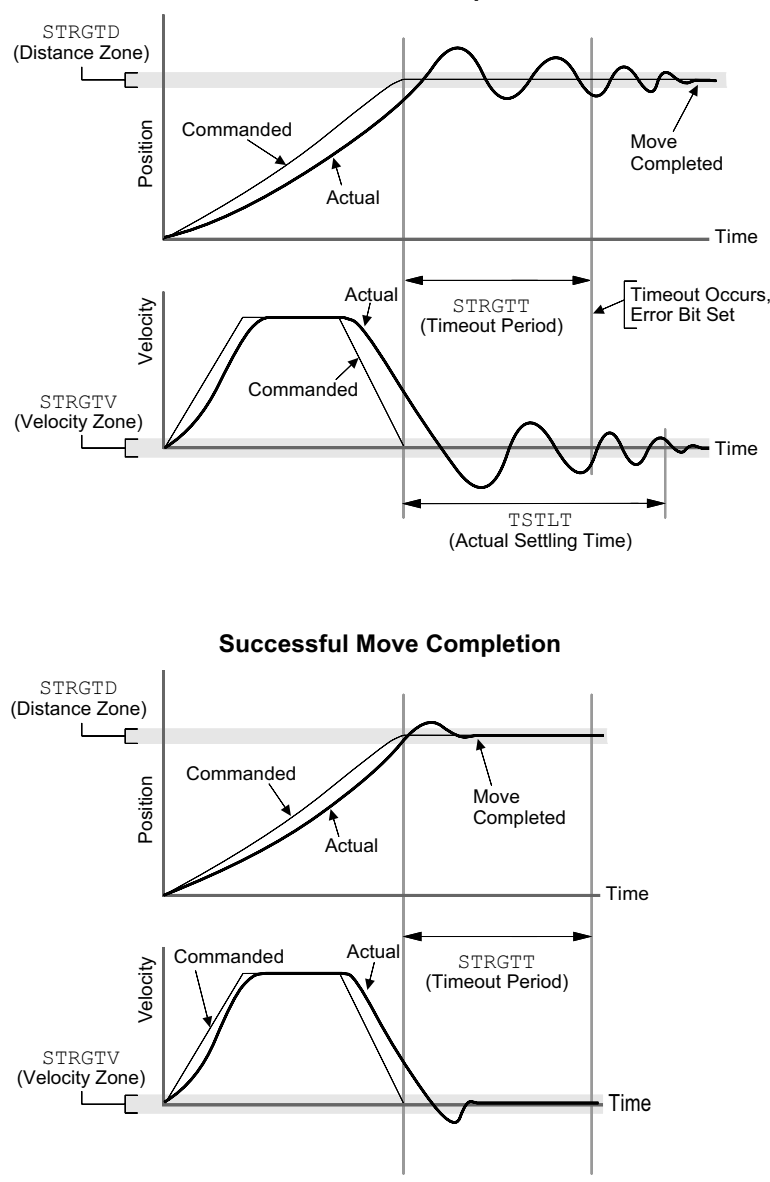

**Failed Move Completion** 

# Checking the Settling Time

Using the TSTLT command, you can display the actual time it took the last move to settle into the target zone (that is, within the distance zone defined by STRGTD and less than or equal to the velocity defined by STRGTV). The reported value represents milliseconds.

The TSTLT command is usable whether or not the Target Zone Settling Mode is enabled with the STRGTE command.

# Programmable Inputs and Outputs

Programmable inputs and outputs allow the Gemini drive to detect and respond to the machine processes and program conditions (e.g., state of switches, thumbwheels, electronic sensors, and outputs of other equipment such as PLCs).

### **What to know about programmable inputs and outputs:**

• Each input can be assigned a function that provides a programmed response to external conditions. See INFNC (page [118\)](#page-125-0) for details on each function.

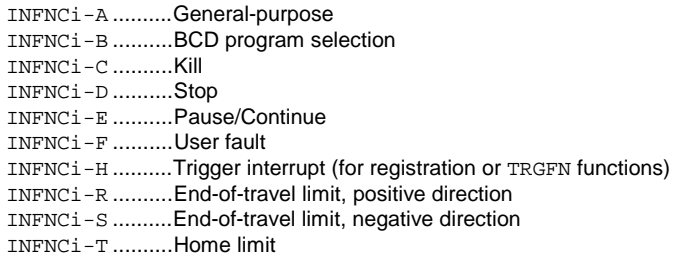

• Each output can be assigned a function that provides the ability to affect external conditions. See OUTFNC (page [134\)](#page-142-0) for details on each function.

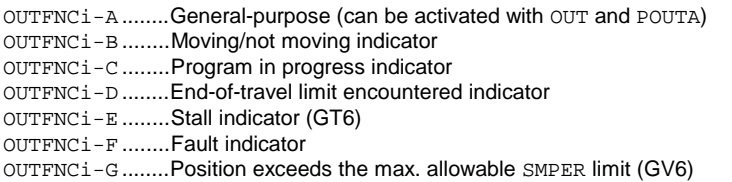

- The status of each input can be used in a conditional IF statement to control program flow (see IF description on page [116\)](#page-123-0).
- The programmable I/O conditions are updated once per millisecond.

The table below lists each programmable input, its pin number on the DRIVE I/O connector, and its factory default programmed conditions.

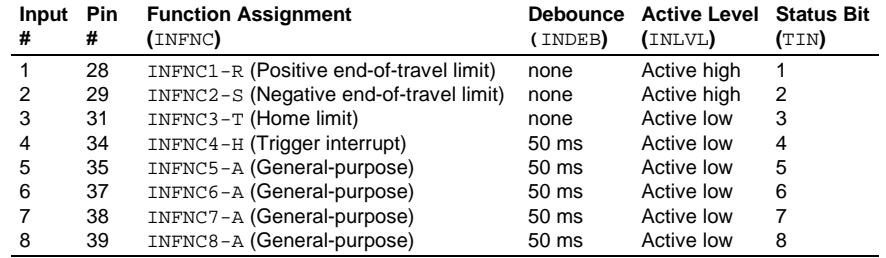

The table below lists each programmable output, its pin number on the DRIVE I/O connector (except the Relay), and its factory default programmed conditions.

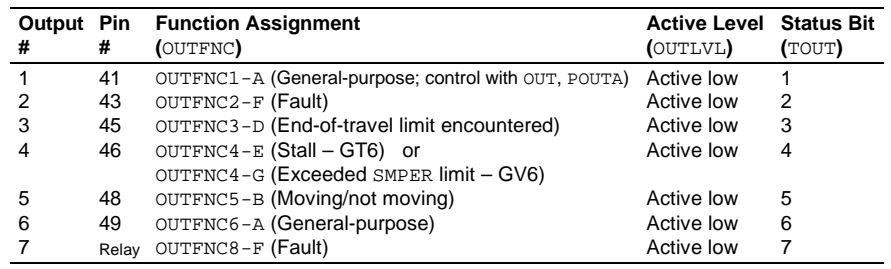

# **Communication**

The Gemini drive has several serial communication setup parameters that you can customize for your application. The list below identifies each parameter and the factory default condition. To explore optional settings, refer to the respective command description later in this manual. Refer to your drive's *Hardware Installation Guide* for RS-232 and RS-485 connection instructions.

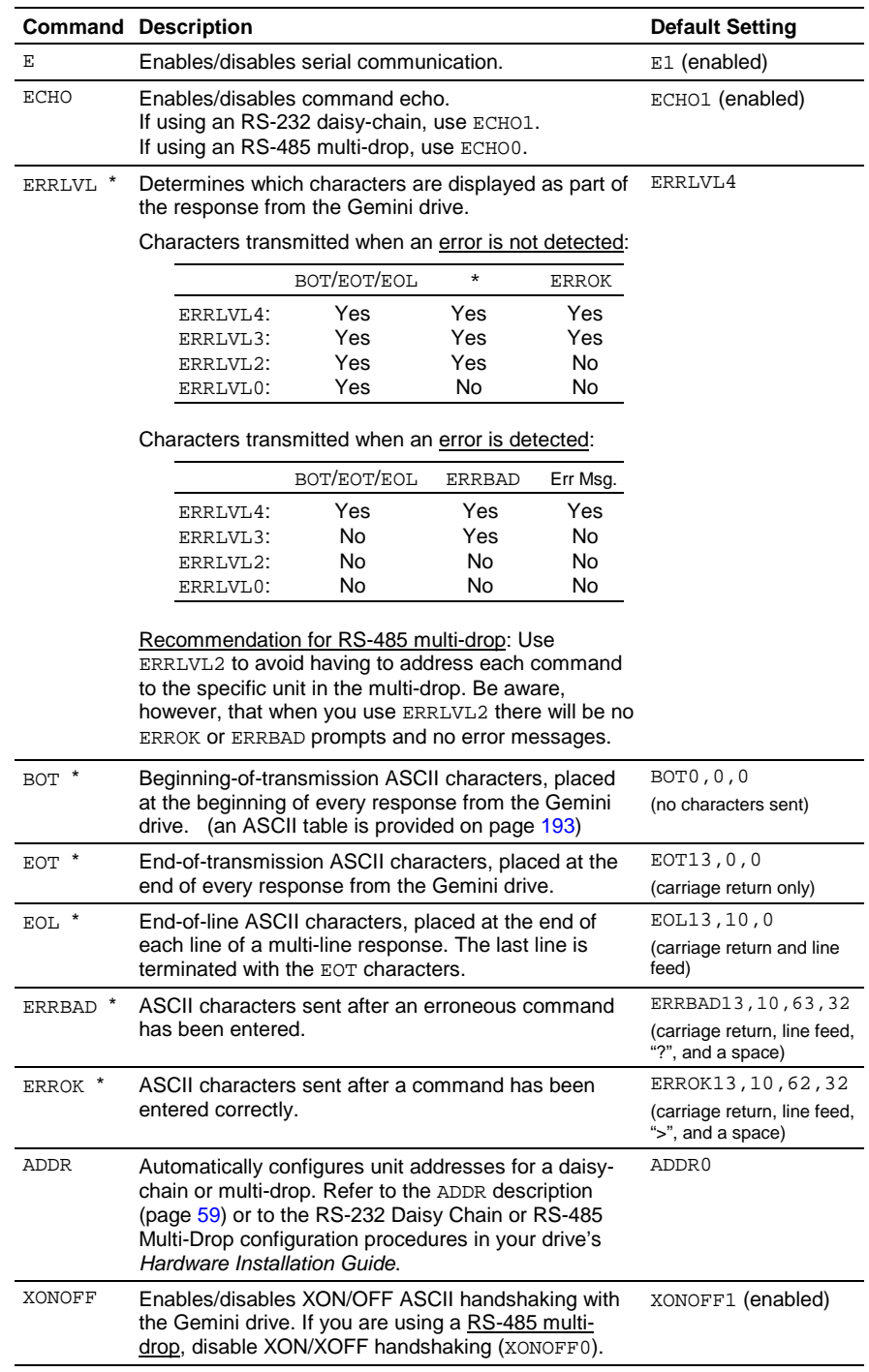

 \* These commands are intended to be used only during live terminal communication with the drive. Do not download these commands to the drive, or place them in a program.

# **Motion Programming**

# Basic Motion Parameters

Accel, Decel, Velocity, Distance The basic motion profile comprises acceleration, deceleration, velocity, and distance commands. Motion is initiated with the GO command. The table below identifies these commands and their units of measure.

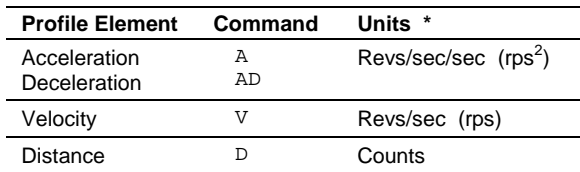

 **\* NOTE**: If you are using a linear motor, refer to page [44](#page-51-0) for instructions on calculating rotary motion parameters to accommodate linear applications.

The following program produces a preset (incremental) 100,000-count move in a nominally trapezoidal profile.

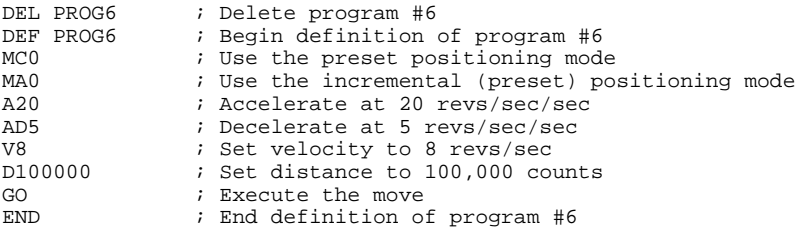

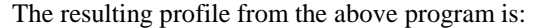

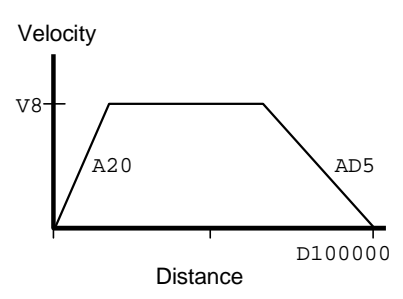

Direction of Motion for Rotary Motors

Positive distance values (e.g., D20000) represent clockwise motion, negative values (e.g., D-20000) represent counter-clockwise motion. This assumes you connected the motor (and feedback device for servo drives) according to the *Hardware Installation Guide* instructions.

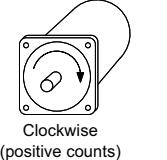

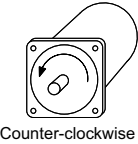

(negative counts)

<span id="page-49-0"></span>Positioning Modes As demonstrated in the program example above, the motion profile is affected by the "positioning mode". There are two main positioning modes:

- Preset Modes (MC0): Incremental (MA0) or Absolute (MA1) see page  $42$
- Continuous Mode  $(MC1)$  see page [43](#page-50-0)

Select the mode that is most appropriate for your application. For example, a repetitive cut-to-length application requires incremental positioning. X-Y positioning, on the other hand, is better served in the absolute mode. Continuous mode is useful for applications that require constant movement of the load based on internal conditions or inputs, not distance.

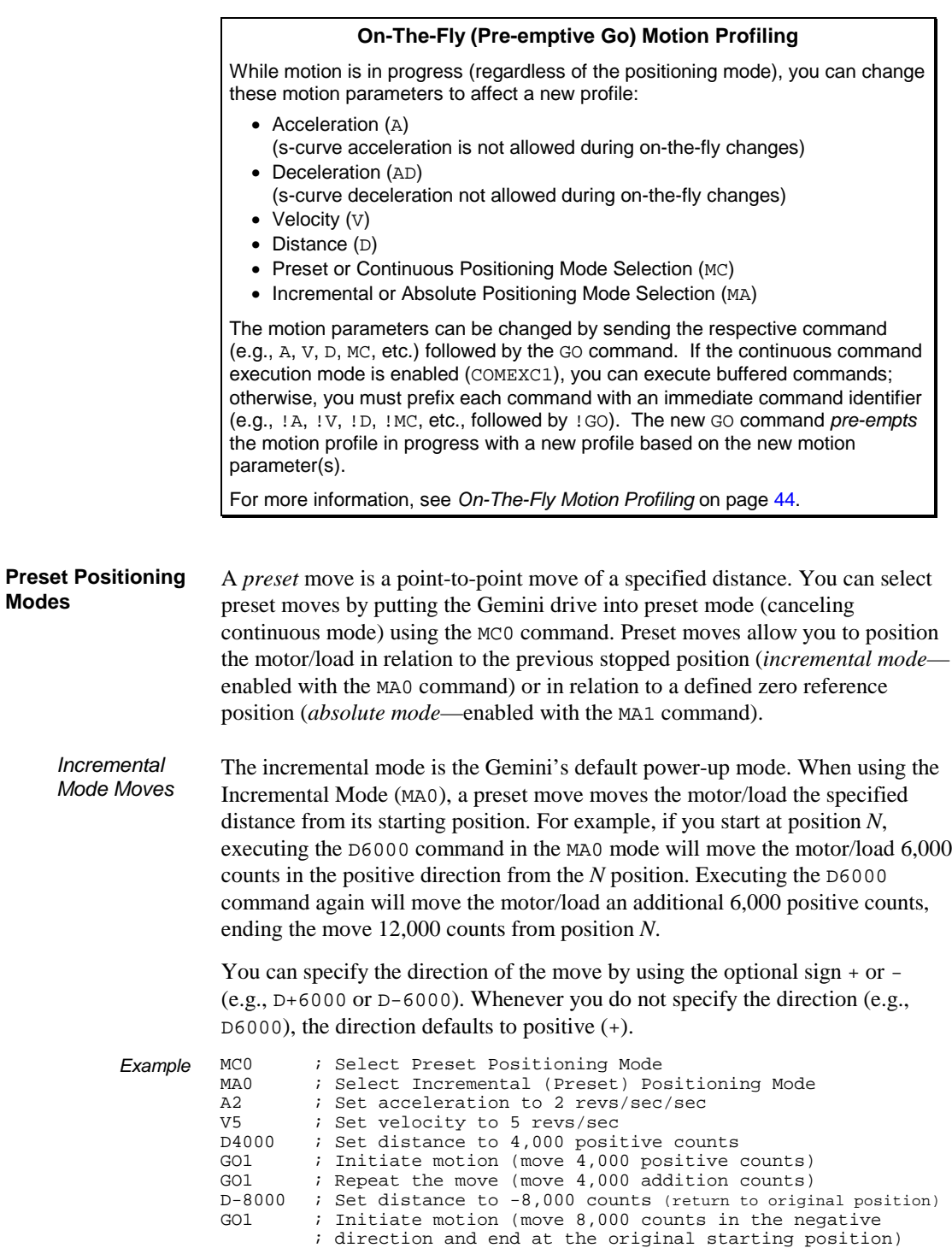

<span id="page-50-0"></span>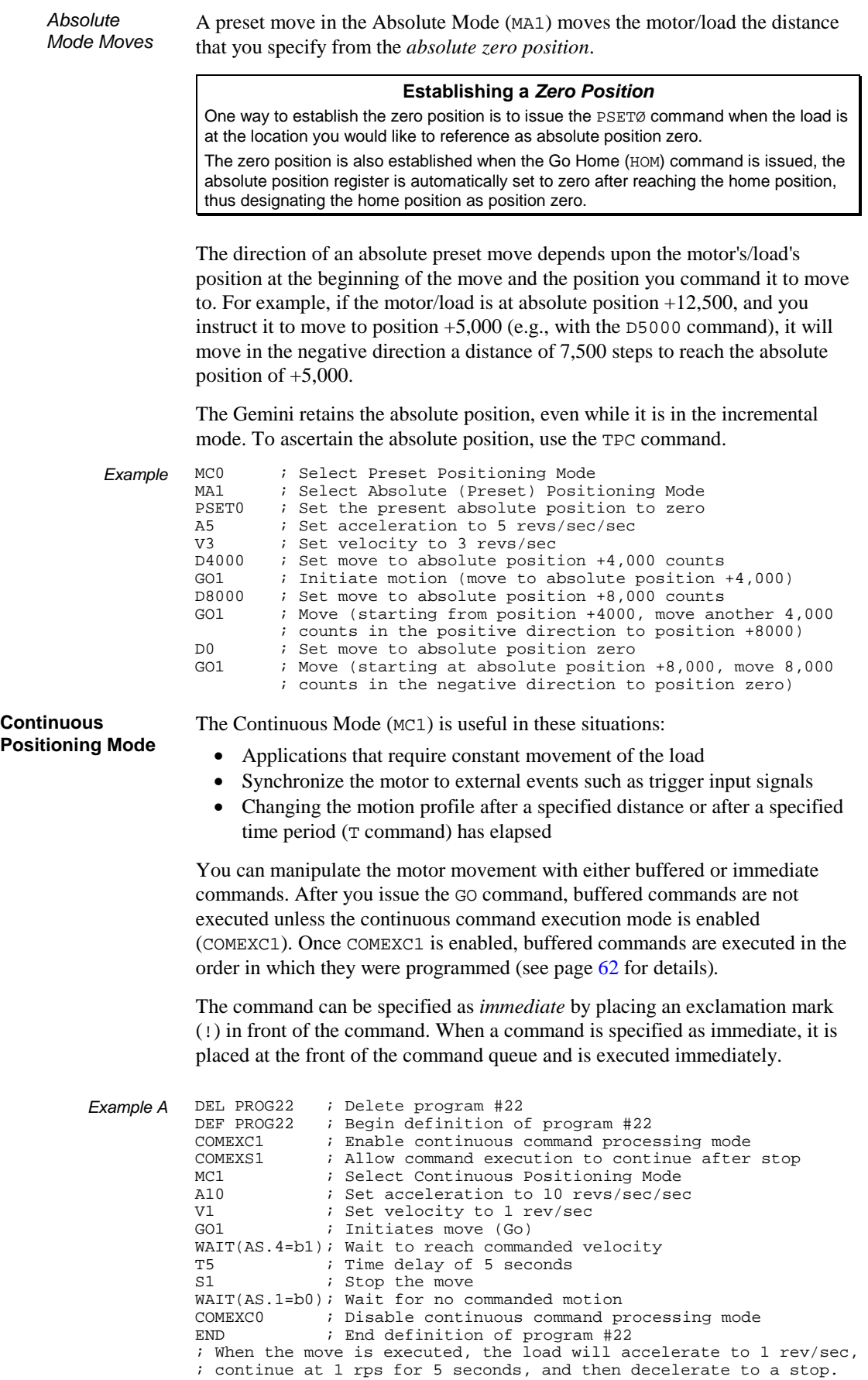

<span id="page-51-0"></span>Example

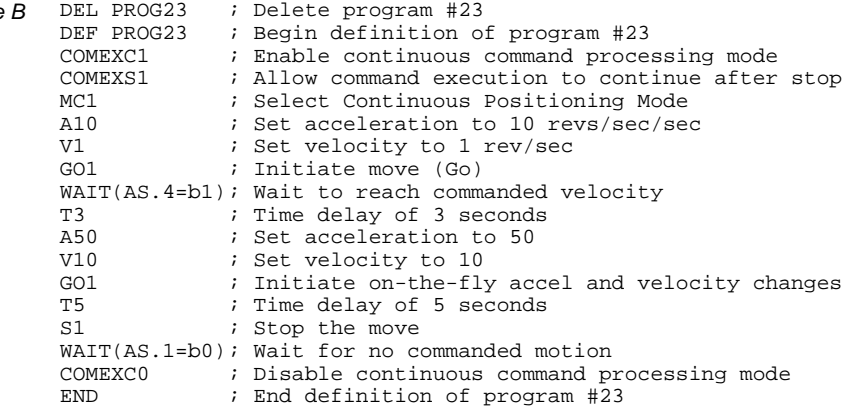

While in continuous mode, typical means to stop motion are:

- You issue an immediate Stop (!s) or Kill (!K) command.
- A hardware or software end-of-travel limit is encountered.
- The load trips a registration (INFNCi-H) input.
- The load or operator activates a kill input  $(INFNCi-C)$ , a stop input (INFNCi-D), or a user fault input (INFNCi-F).

**NOTE**

While the axis is moving, you cannot change the parameters of some commands (such as DRIVE and HOM - see command list on page [62\).](#page-69-0) This rule applies during the COMEXC1 mode and even if you prefix the command with an immediate command identifier (!).

Linear Motion All Gemini drives operate internally in rotary units. If you use a linear motor, you must convert some of the motion parameters to their rotary equivalents:

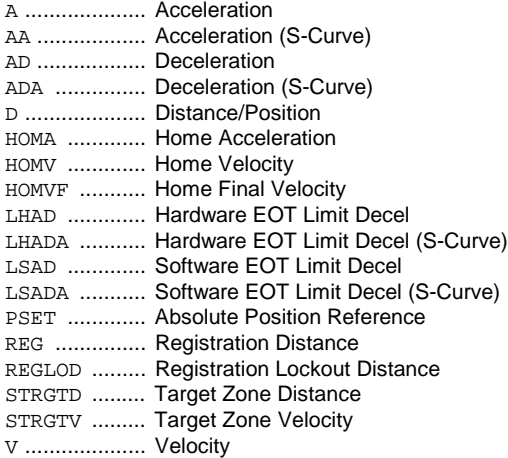

**NOTE**: Motor setup is handled differently. If you use the Motion Planner setup wizard (page [6](#page-13-0)) or the Pocket Motion Planner configuration wizard (page [11\)](#page-18-0), you may enter the motor data in linear units and the software converts them to rotary units before they are downloaded to the drive.

To make the conversion from linear to rotary and vice versa, the motor electrical pitch, or DMEPIT, must be known. The electrical pitch relates the linear distance required for the equivalent of one rotary motor revolution. Mechanically, the

definition of the electrical pitch is the linear distance between two magnets comprising a full magnetic cycle. The illustration (below) shows an example of an electrical pitch of 42mm (DMEPIT42). NOTE: Parker linear motors have an electrical pitch of 42mm.

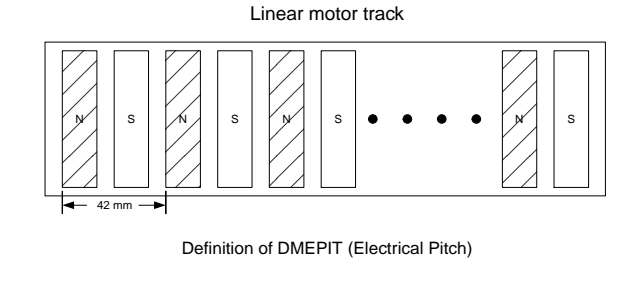

Definition of DMEPIT (Electrical Pitch)

The feedback resolution (ERES) value must be set to the number of counts for the electrical pitch (1 rev).

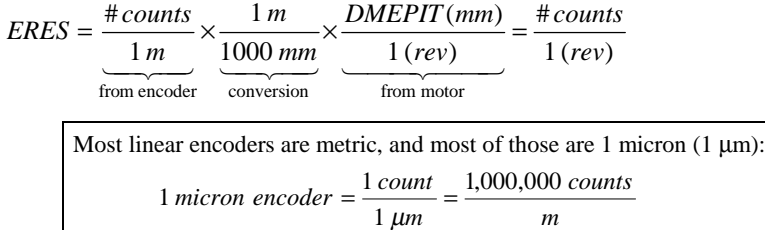

Use the following formulas to convert from linear to rotary units. An sample conversion for position, acceleration, and velocity is provided on page [46.](#page-53-0)

### **Linear Position**

- D (distance)
- PSET (absolute position reference)
- REG (registration distance)
- REGLOD (registration
- lockout distance) • STRGTD (target zone distance)

Metric:

*Position<sub>rotary</sub>* (counts) = 
$$
\frac{\text{# counts}}{1(m)} \times Position_{linear}(m)
$$
  
from encoder

English:

*Position<sub>rotary</sub>* (counts) = 
$$
\frac{\text{\# counts}}{1 \text{ (m)}} \times \frac{.0254 \text{ (m)}}{1 \text{ (in)}} \times \text{Position}_{linear} \text{ (in)}
$$
from encoder

$$
Position_{rotary}(counts) = \frac{\#counts}{\frac{1}{(m)}} \times \frac{.0254 (m)}{1 (in)} \times \frac{12 (in)}{1 (f)} \times Position_{linear}(f t)
$$
  
from encoder

### **Linear Velocity**

• **v** (velocity)

velocity) • STRGTV (target velocity)

• HOMV (home velocity) • HOMVF (home final

Metric:

$$
Velocity_{rotary}(rps) = \frac{1}{DMEPIT(mm)} \times \frac{1000 (mm)}{1 (m)} \times Velocity_{linear} (m/s)
$$

English:

$$
Velocity_{rotary}(rps) = \frac{1}{DMEPIT(mm)} \times \frac{25.4 (mm)}{1 (in)} \times Velocity_{linear} (in/s)
$$
  
Velocity<sub>rotary</sub> (rps) = 
$$
\frac{1}{DMEPIT(mm)} \times \frac{25.4 (mm)}{1 (in)} \times \frac{12 (in)}{1 (ft)} \times Velocity_{linear} (ft/s)
$$

 $1(in)$ 

Metric:

### **Acceleration**

<span id="page-53-0"></span>**Linear**

- A (acceleration)
- AA (s-curve accel)
- AD (deceleration)
- AD (s-curve decel)
- HOMA (home accel) • LHAD (hard limit decel)
- LHADA (hard limit
- s-curve decel)
- LSAD (soft limit decel)
- LSADA (soft limit
- s-curve decel)

$$
Accel_{rotary}(rpss) = \frac{1}{DMEPIT(mm)} \times \frac{1000 (mm)}{1 (m)} \times Accel_{linear} (m/s2)
$$

English:

$$
Accel_{rotary}(rpss) = \frac{1}{DMEPIT(mm)} \times \frac{25.4 (mm)}{1 (in)} \times Accel_{linear} (in/s2)
$$

$$
Accel_{rotary}(rpss) = \frac{1}{DMEPIT(mm)} \times \frac{25.4 (mm)}{1 (in)} \times \frac{12 (in)}{1 (ft)} \times Accel_{linear} (ft/s2)
$$

### **Conversion Example**

Using a Parker 406-LXR-M-D15-E2 linear motor, the electrical pitch is 42mm (DMEPIT42) and the encoder is 1 micron. Here, we will convert an acceleration of 10 inches/sec<sup>2</sup>, a velocity of 5 inches/sec, and a distance of 20 inches:

1. Calculate ERES in counts/rev (result is ERES42000):

$$
ERES = \frac{1000\,000\,counts}{1\,(m)} \times \frac{1\,(m)}{1000\,(mm)} \times \frac{42\,(mm)}{1\,(rev)} = \frac{42\,000\,counts}{1\,(rev)}
$$

2. Convert an acceleration of 10 inches/sec<sup>2</sup> to its rotary equivalent in revs/sec<sup>2</sup>:

$$
Accel_{rotary}(rpss) = \frac{1}{42\,(mm)} \times \frac{25.4\,(mm)}{1\,(in)} \times 10\,(in/s^2) = 6.0476\,rpss
$$

3. Convert a velocity of 5 inches/sec to its rotary equivalent in revs/sec:

$$
Velocity_{rotary}(rps) = \frac{1}{42 (mm)} \times \frac{25.4 (mm)}{1 (in)} \times 5 (in/s) = 3.0238 rps
$$

4. Convert a distance of 20 inches to its rotary equivalent in counts:

$$
Position_{rotary}(counts) = \underbrace{\frac{1000000}{1 (m)} \times \frac{.0254 (m)}{1 (in)} \times 20.0 (in) = 508000}_{from encoder}
$$

### The program values resulting from these conversions are:

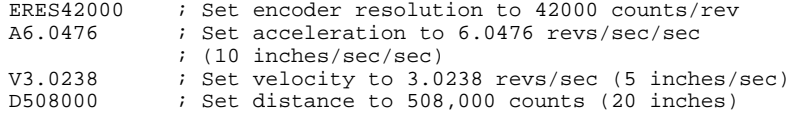

# <span id="page-54-0"></span>On-The-Fly Motion Profiling

While motion is in progress, you can change these motion parameters to affect a new profile:

- Acceleration  $(A)$  s-curve acceleration is not allowed
- Deceleration (AD) s-curve deceleration is not allowed
- Velocity (V)
- Distance  $(D)$
- Preset or Continuous Positioning Mode Selection (MC)
- Incremental or Absolute Positioning Mode Selection (MA)

The motion parameters can be changed by sending the respective command (e.g., A, V, D, MC) followed by the GO command. If the continuous command execution mode is enabled (COMEXC1), you can execute buffered commands; otherwise (COMEXC0), you must prefix each command with an immediate command identifier (e.g., !A, !V, !D, !MC, followed by !GO).

The new GO command pre-empts the motion profile in progress with a new profile based on the new motion parameter(s). On-the-fly motion changes are applicable only for motion started with the GO command, and not for motion started with HOM or PRUN.

On-the-fly motion changes are most likely to be used to change the velocity and/or goal position of a preset move already underway. In the event that the goal position is completely unknown before motion starts, a move may be started in continuous mode (MC1), with a switch to preset mode (MC0), a distance command (D), and a GO given later. In absolute positioning mode (MA1) the new goal position given with a pre-emptive GO is explicit in the D command. In incremental positioning (MA0) the distance given with a new pre-emptive GO is always measured from the at-rest position before the original GO. If a move is stopped (with the S command), and then resumed (with the C command), this resumed motion is considered to be part of the original GO. A subsequent distance given with a new pre-emptive GO is measured from the at rest position before the original GO, not the intermediate stopped position.

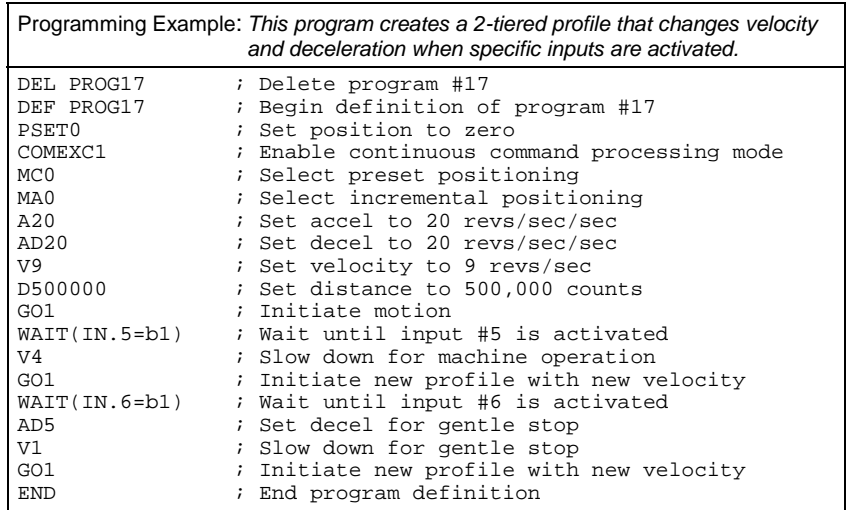

## OTF Error **Conditions**

Further instructions about handling error conditions are provided on page [26](#page-33-0) and in the ERROR and ERRORP command descriptions. The ability to change the goal position on the fly raises the possibility that the new position goal of an on-the-fly GO cannot be reached with the present direction, velocity, and deceleration. If this happens, an error condition is flagged in axis status (TAS) bit #30 and in error status (TER) bit #10.

If the direction of the new goal position is opposite that of present travel direction, the Gemini will kill motion (decelerating at the LHAD value) and set TAS bit #30 and TER bit #10. Refer to scenario #2 below.

If there has not yet been an overshoot, but it is not possible to decelerate to the new distance from the present velocity using the specified AD value, this case is considered an overshoot — the Gemini with kill the move and set TAS bit #30 and TER bit #10.

Scenarios Scenario #1: OTF change of velocity and distance, where new commanded distance  $(D_2)$  is greater than the original distance  $(D_1)$  that was pre-empted  $[D_2]$  $>D_1$ ]. The distances are the areas under the profiles, starting at  $t_0$  for both. If the original move had continued,  $D_1$  would have been reached at time  $t_1$ .  $D_2$  is reached at time t<sub>2</sub>.

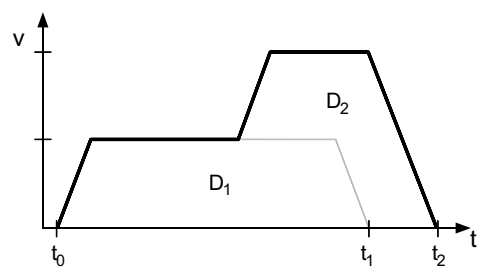

Scenario  $\#2$ : OTF change of distance, where new commanded distance  $(D_2)$  is less than the original distance  $(D_1)$  that was pre-empted  $[D_2 < D_1]$ . In this example, the position where the OTF change was entered is already beyond  $D_2$ (or  $D_2$  can not be reached with the commanded deceleration). The result is an error and motion is killed (decel at the LHAD value) and TAS bit #30 and TER bit #10 are set.

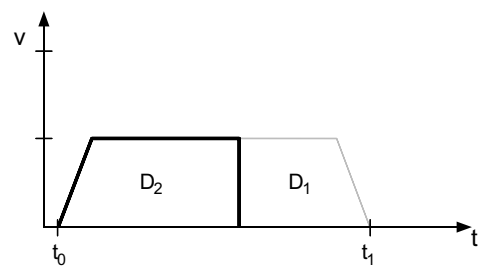

Scenario #3: OTF change of velocity. Note that motion must continue for a longer time at the reduced velocity to reach the original commanded distance than if it had continued at the original velocity  $(t_2 > t_1)$ .

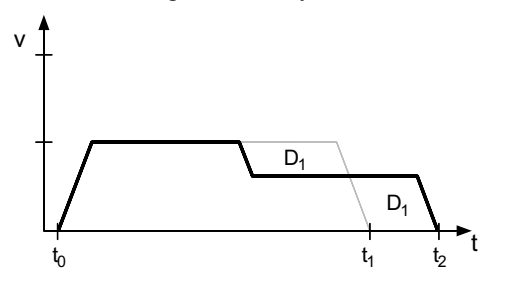

# Registration

The Gemini drive offers a "Registration" feature, which allows you to interrupt motion in progress with a predefined registration profile. The interrupt is triggered by activating a "Registration Input" (an input configured with the INFNCi-H command.

When a *registration input* is activated, the motion profile currently being executed is replaced by the registration profile with its own distance (REG), acceleration (A & AA), deceleration (AD & ADA), and velocity (V) values. The registration move may interrupt any preset (MC0) or continuous (MC1) move in progress. However, a registration move in progress cannot be interrupted by a secondary registration move.

The registration move does not alter the rest of the program being executed when registration occurs, nor does it affect commands being executed in the background if the Gemini is operating in the continuous command execution mode (COMEXC1).

For further details and programming samples, refer to the RE description on page [141.](#page-148-0)

# Compiled Motion Profiling

The Gemini drive allows you to design compiled motion profiles. Because the motion and functions are *pre-compiled*, delays associated with command processing are eliminated during profile execution, allowing more rapid sequencing of actions than would be possible with programs which are not compiled. Command processing is then free to monitor other activities such as I/O and communications.

Compiled profiles are defined similar to programs, using the DEF PROF and END commands (the profile is automatically compiled when the Gemini drive executes the END command), and executed with the PRUN PROF command. The commands that can be used in a compiled profile are:

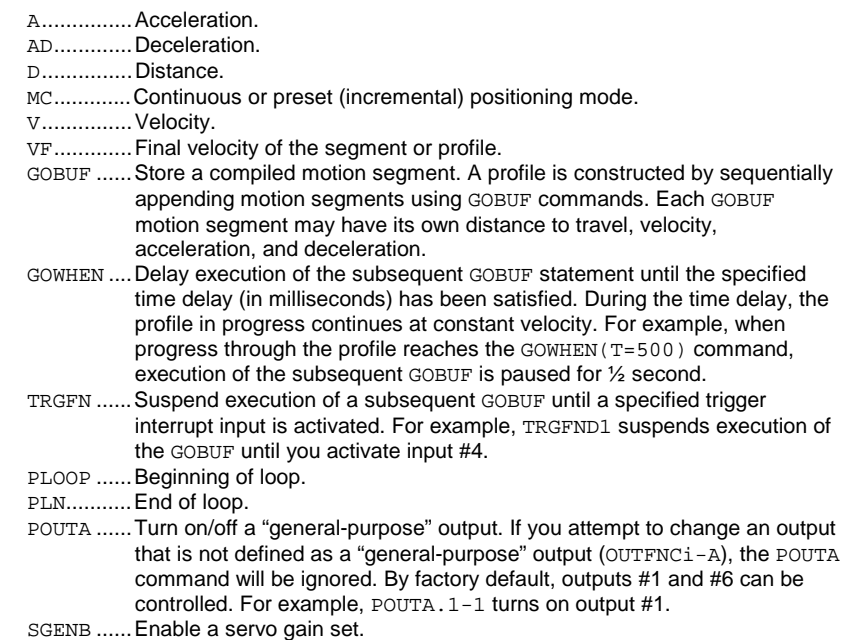

GOWHEN & TRGFN Status: Axis Status (TAS) bit #26 is set when a GOBUF is suspended, pending activation of a TRGFN trigger input, or pending a GOWHEN time delay.

Î

Up to 16 compiled profiles may be defined and stored in the Gemini drive. Compiled profiles are stored in the *compiled* portion of the Gemini's EEPROM memory. To check the amount of memory available, use the TMEM command (the right-hand value indicates the number of bytes remaining in compiled memory). To check which profiles are stored in the Gemini, use the TDIR command.

### Constructing a Compiled Profile A compiled profile is constructed by sequentially appending motion segments using GOBUF commands. Each GOBUF motion segment may have its own distance to travel, velocity, acceleration, and deceleration – this is demonstrated in the following program.

The end of a GOBUF motion segment in preset mode (MC0) is determined by the specified distance (D). The end of a GOBUF motion segment in continuous mode (MC1) is determined by the specified goal velocity (V or VF). In both cases, the final velocity and position achieved by a segment will be the starting velocity and position for the next segment. If either type of segment is followed by a GOWHEN command, the segment's final velocity will be maintained until the GOWHEN condition evaluates true.

### **Example:**

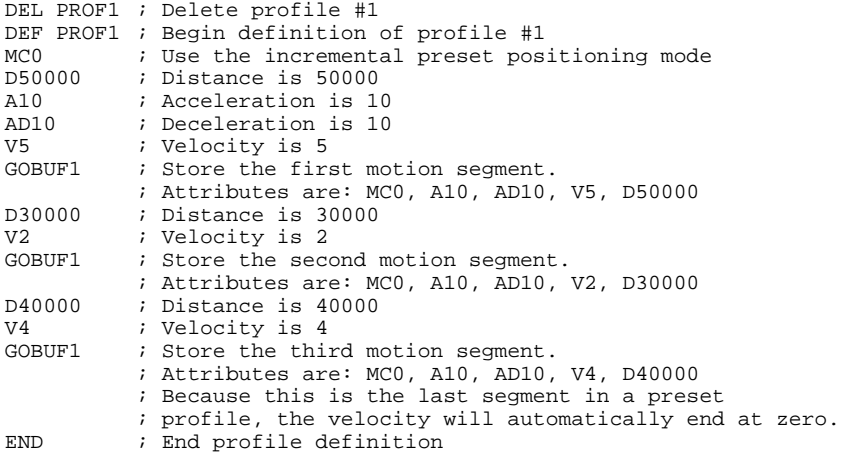

The resulting profile from the above program when you execute PRUN PROF1:

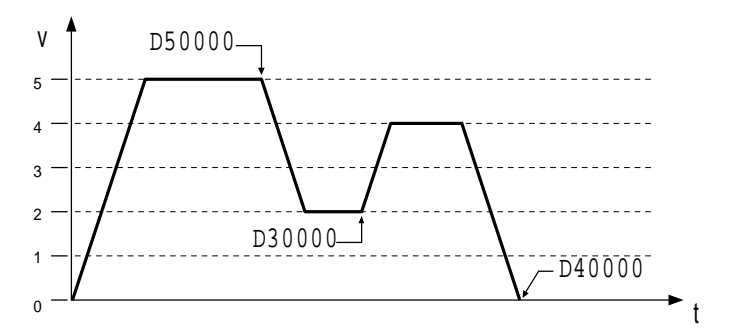

Rules for Using Velocity in Preset Compiled Motion

When defining preset mode (MC0) compiled profiles there are several rules that govern the velocity.

Rule #1: The last segment in the compiled profile will automatically end at zero velocity (only if not in a PLOOP/PLN loop).

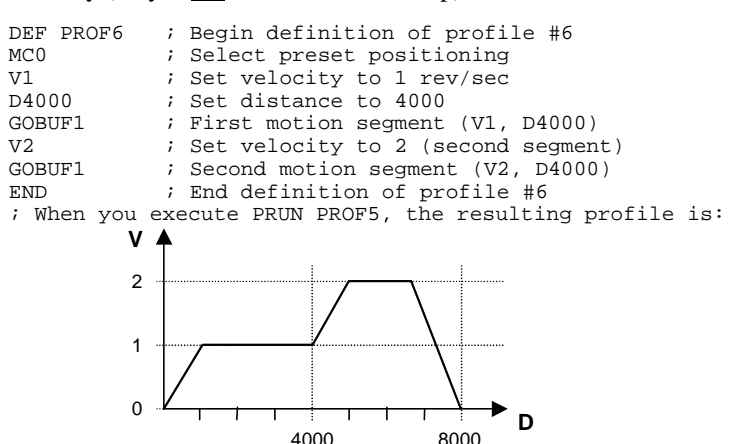

Rule #2: If you wish intermediate segments to end in zero velocity, use the VF0 command in the respective GOBUF segment.

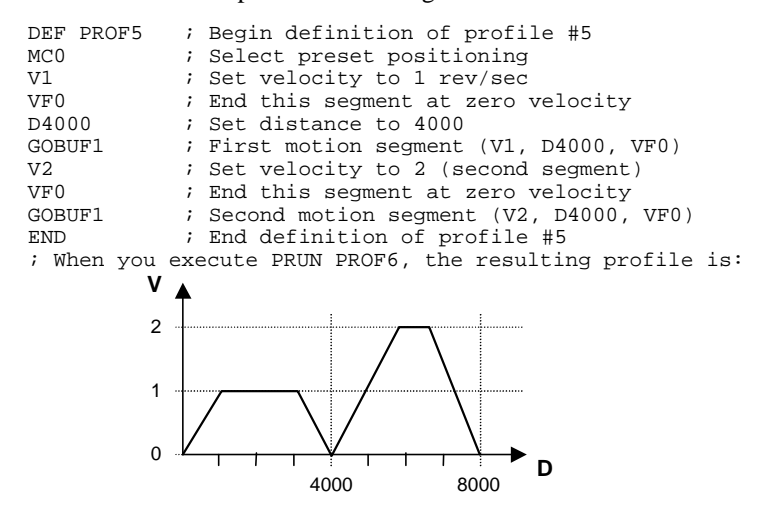

Rule #3: **WARNING**: With compiled loops (PLOOP and PLN), the last segment within the loop must end at zero velocity or there must be a final segment placed outside the loop. Otherwise, after the final segment is completed, the motor will continue moving at the last segment's velocity.

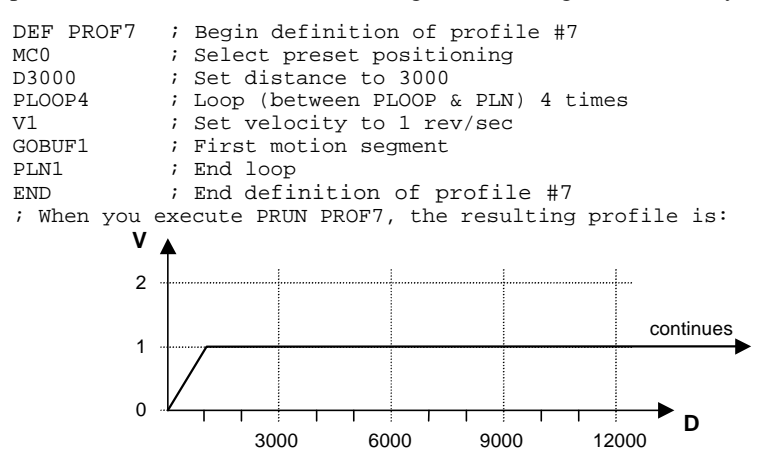

To fix the profile, reduce the PLOOP count by one and add a GOBUF statement after the PLN command:

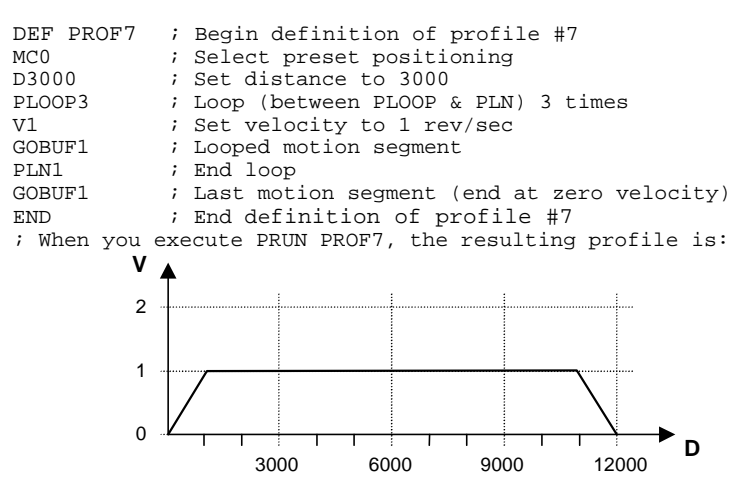

Rule #4: With compiled loops (PLOOP and PLN), if you wish the velocity at the end of each loop to end at zero, use a VF0 command.

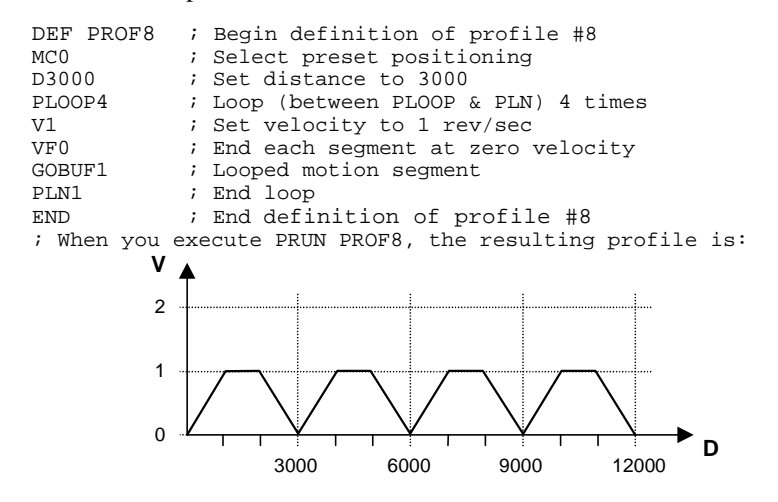

Dwells and **Direction Changes** 

Compiled profiles may incorporate changes in direction only if the preceding motion segment has come to rest. This may be achieved by creating a continuous segment with a goal velocity of zero, or by preceding a preset segment with VF0. Motion within the profile comes to rest, although the profile is not yet complete. Even though the motor is not moving, axis status (TAS) bit 1 will remain set, indicating a profile is still underway. Only then can you change direction using the  $D+$ ,  $D-$ , or  $D<sub>\sim</sub>$  command within a profile. An attempt to incorporate changes in direction if the preceding motion segment has not come to rest will cause a fault.

In many applications, it may be useful to create a time delay between moves. For example, a machine cycle may require a move out, dwell for 2 seconds, and move back. To create this dwell, a compiled GOWHEN may be used between the two moves. The code within a compiled program may look like:

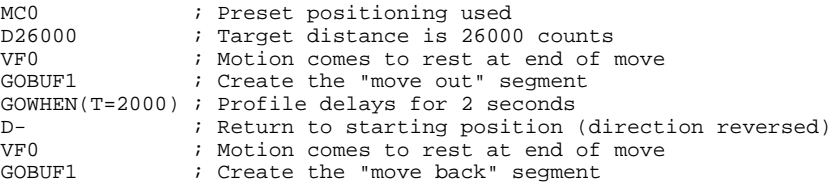

<span id="page-60-0"></span>Compiled Motion vs. On-the-Fly Motion The two basic ways of creating a complex profile are with compiled motion or with on-the-fly pre-emptive GO commands (see page [44\)](#page-54-0). With compiled motion, portions of a profile are built piece by piece, and stored for later execution. Compiled motion is appropriate for profiles with motion segments of pre-determined velocity, acceleration and distance. Compiled motion profiles allow for shorter motion segments, which results in faster cycle times because there is no command processing and execution delay, thus freeing program flow for other tasks, such as I/O, machine control, and host requests. The disadvantages to pre-defined compiled motion profiles are the amount of memory use and limited run-time decision making and I/O processing.

With pre-emptive GO moves, the motion profile underway is pre-empted with a new profile when a new GO command is issued. The new GO command constructs and launches the pre-empting profile. Pre-emptive GOs are appropriate when the desired motion parameters are not known until motion is already underway.

The table below summarizes the differences between the use of compiled motion and on-the-fly motion.

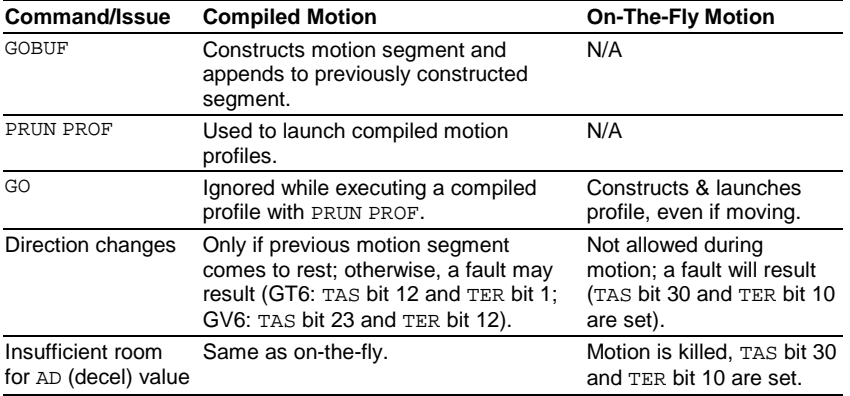

# S-Curve Accel/Decel Profiling

Gemini drives allow you to perform *S-curve* move profiles, in addition to the usual trapezoidal profiles. S-curve profiling provides smoother motion control by reducing the *jerk* (rate of change) in acceleration and deceleration portions of the move profile (see drawing below). Because S-curve profiling reduces jerk, it improves position tracking performance.

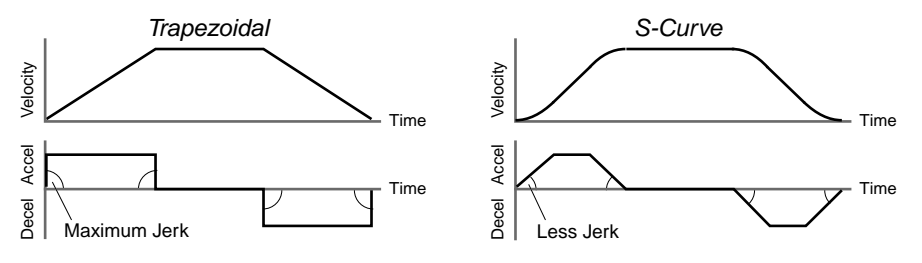

# S-Curve **Programming Requirements**

To program an S-curve profile, you must use the *average accel/decel* commands provided in the Gemini programming language. For every maximum accel/decel command (A, AD, LHAD, and LSAD) there is an *average* command for S-curve profiling (see table below).

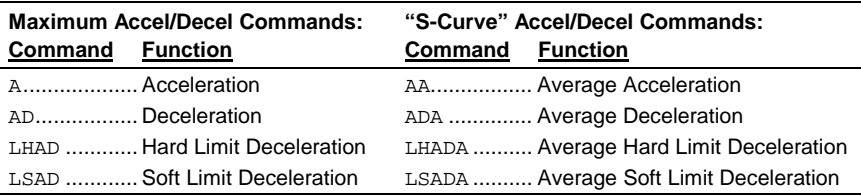

# Determining the S-Curve **Characteristics**

The command values for average accel/decel (AA, ADA, etc.) and maximum accel/decel (A, AD, etc.) determine the characteristics of the S-curve. To smooth the accel/decel ramps, you must enter average accel/decel command values that satisfy the equation  $|\frac{1}{2}A \leq AA \leq A|$ , where A represents maximum accel/decel and AA represents average accel/decel. Given this requirement, the following conditions are possible:

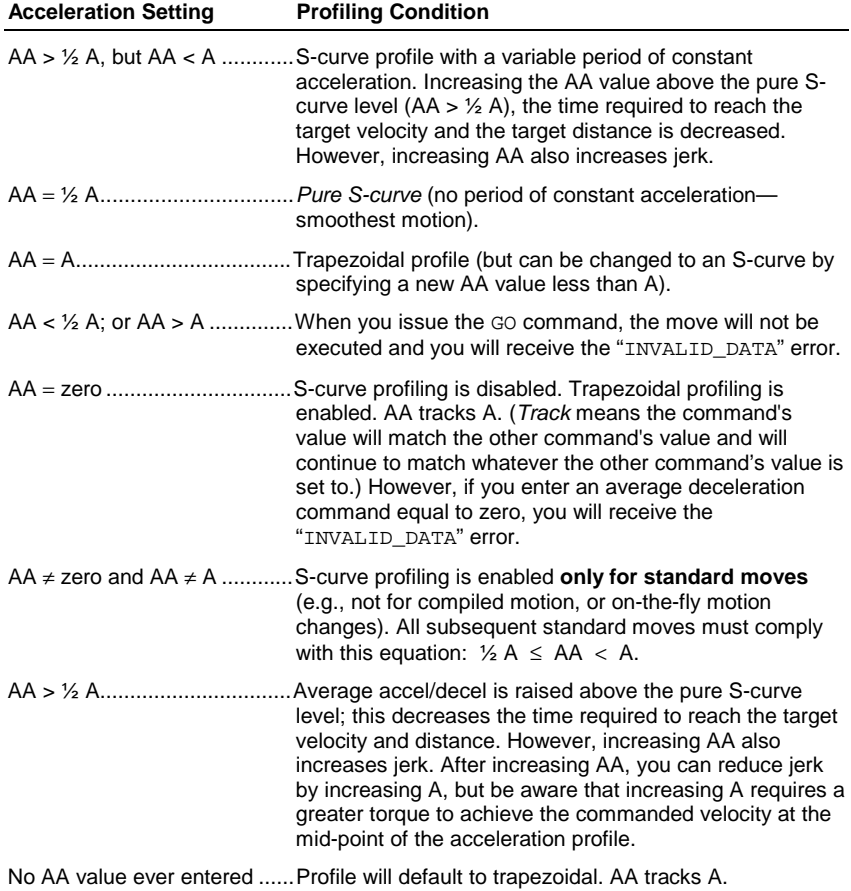

If you never change the A or AA commands, ADA will track AA acceleration. However, once you change AD deceleration, ADA deceleration will no longer track changes in AA acceleration.

The calculation for determining S-curve average accel and decel move times is as follows (*calculation method identical for S-curve and trapezoidal moves*):

$$
Time = \frac{Velocity}{A_{avg}} \quad or \qquad Time = \sqrt{\frac{2 * Distance}{A_{avg}}}
$$

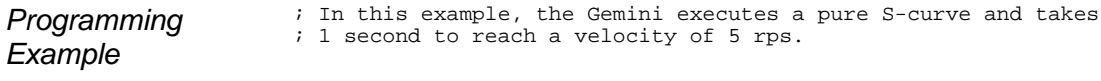

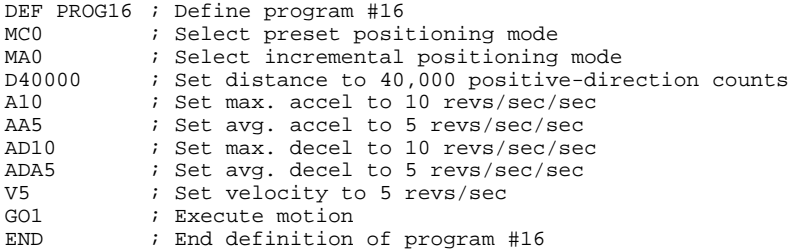

### **Move profile**:

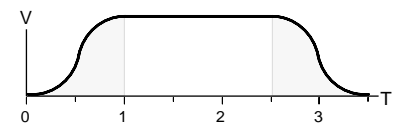

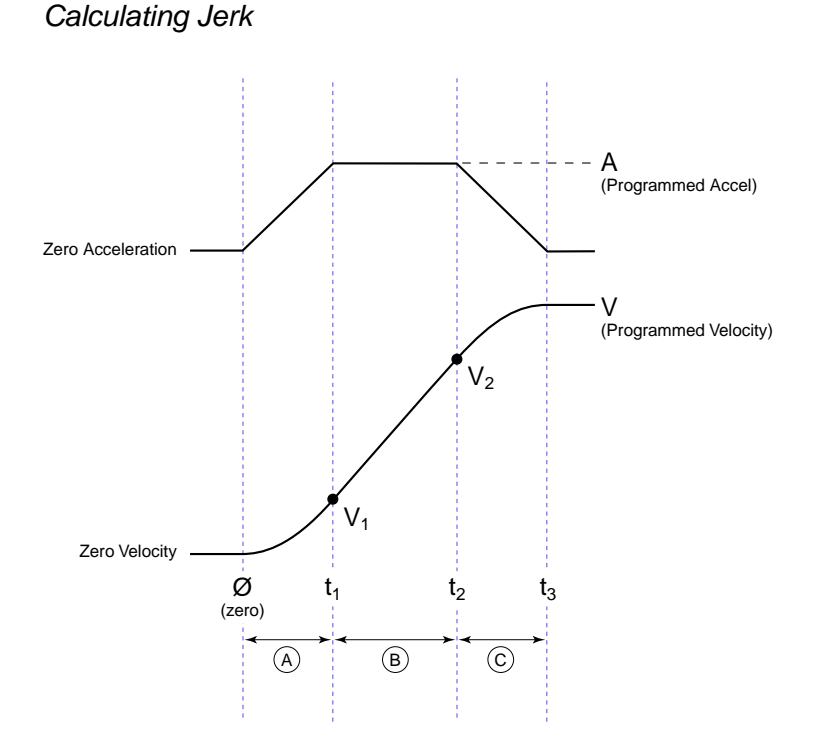

**Rules of Motion:** Jerk =  $\frac{da}{dt}$  $a = \frac{dv}{dt}$  $v = \frac{dx}{dt}$  (x = distance)

Assuming the accel profile starts when the load is at zero velocity and the ramp to the programmed velocity is not compromised:

$$
Jerk = J_A = \frac{A^2 \cdot AA}{V (A-AA)}
$$

A = programmed acceleration (A, AD, LHAD, LSAD)

AA = average acceleration (AA, ADA, LHADA, LSADA)

 $V = programmed velocity (V)$ 

(continued on next page)

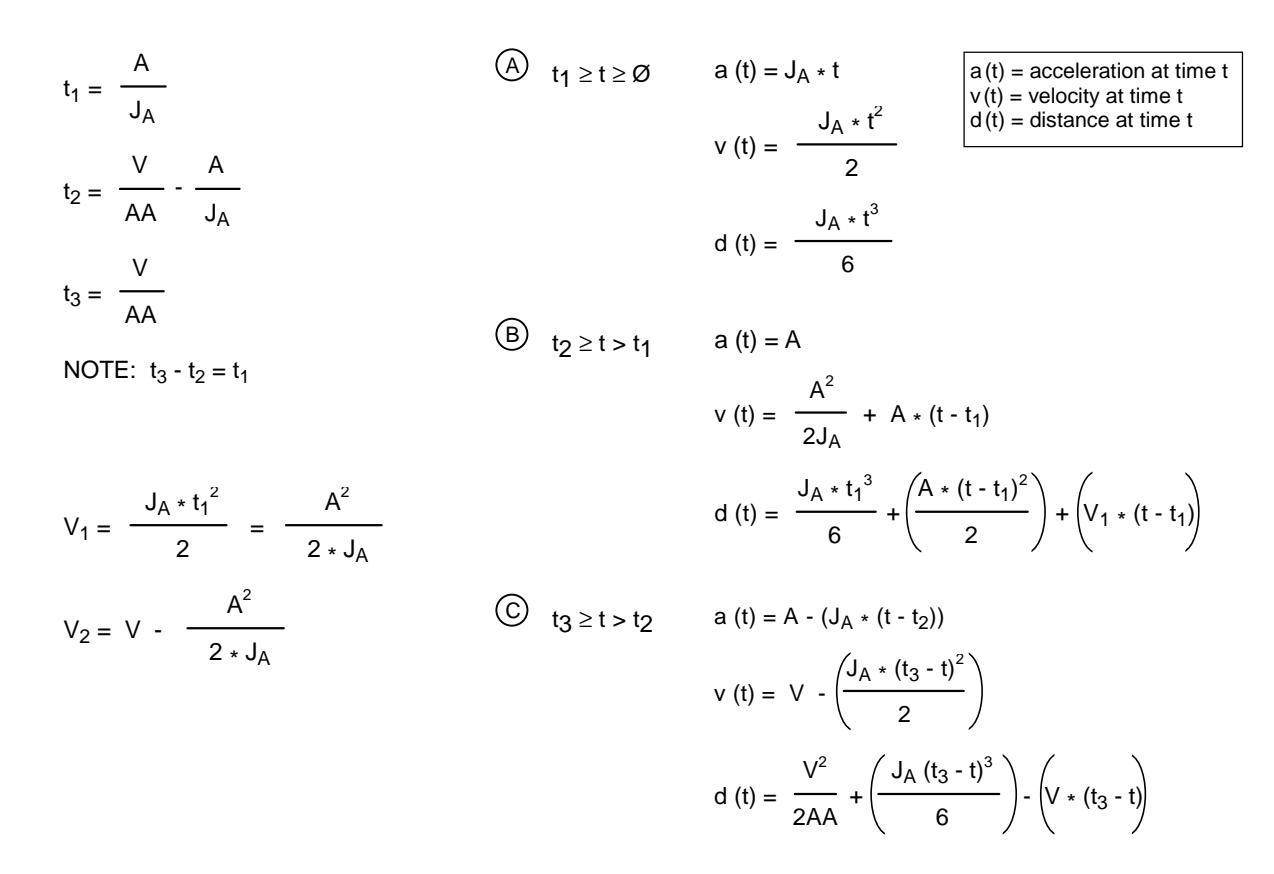

**Starting at a Non-Zero Velocity**: If starting the acceleration profile with a non-zero initial velocity, the move comprises two components: a constant velocity component, and an s-curve component. Typically, the change of velocity should be used in the S-curve calculations. Thus, in the calculations above, you would substitute "( $V_F$  -  $V_O$ )" for " $V''$  ( $V_F$  = final velocity,  $V_O$  = initial velocity). For example, the jerk equation would be:

$$
Jerk = J_A = \frac{A^2 \cdot AA}{(V_F - V_O) (A-AA)}
$$

# **Command Descriptions**

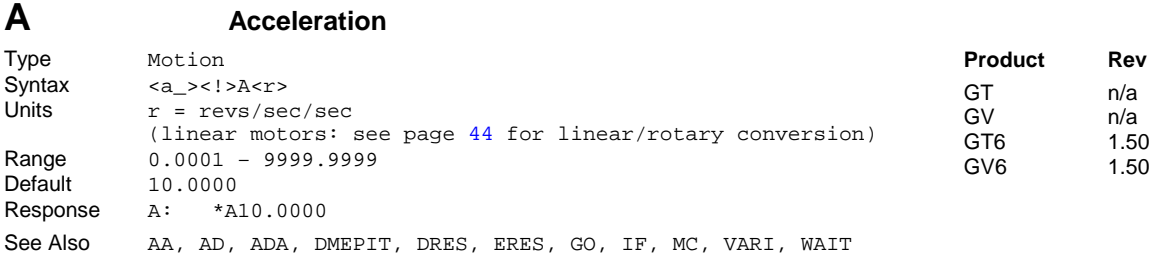

The Acceleration (A) command specifies the acceleration rate to be used upon executing the next GO command.

If the Deceleration (AD) command has not been entered, the acceleration (A) command will set the deceleration rate. Once the deceleration (AD) command has been entered, the acceleration (A) command no longer affects deceleration.

**ON-THE-FLY CHANGES:** You can change acceleration *on the fly* (while motion is in progress) in two ways. One way is to send an immediate acceleration command ( $\Delta$ ) followed by an immediate go command (!GO). The other way is to enable the continuous command execution mode (COMEXC1) and execute a buffered acceleration command (A) followed by a buffered go command (GO).

The A command value may be used in variable (VARI) assignments, and in IF and WAIT conditional statements. In addition, VARI variables may be substituted for the A command value. For details, see page [24.](#page-31-0)

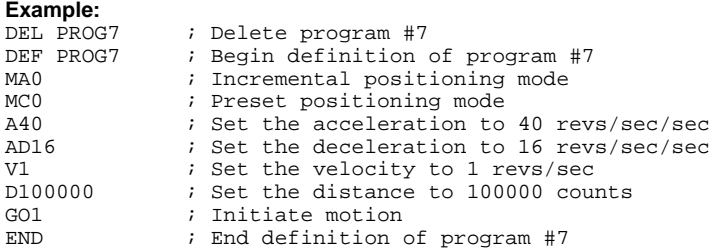

# **AA Average Acceleration**

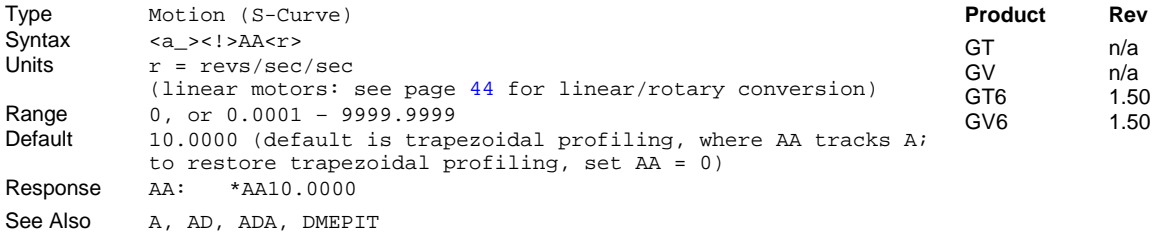

The Average Acceleration (AA) command allows you to specify the average acceleration for an S-curve motion profile. S-curve profiling provides smoother motion control by reducing the rate of change in

acceleration and deceleration; this accel/decel rate of change is known as *jerk*. Refer to page [53](#page-60-0) for details on S-curve profiling.

**ON-THE-FLY CHANGES**: You can change acceleration *on the fly* (while motion is in progress) in two ways. One way is to send an immediate acceleration command (!AA) followed by an immediate go command (!GO). The other way is to enable the continuous command execution mode (COMEXC1) and execute a buffered acceleration command (AA) followed by a buffered go command (GO).

### **Example:**

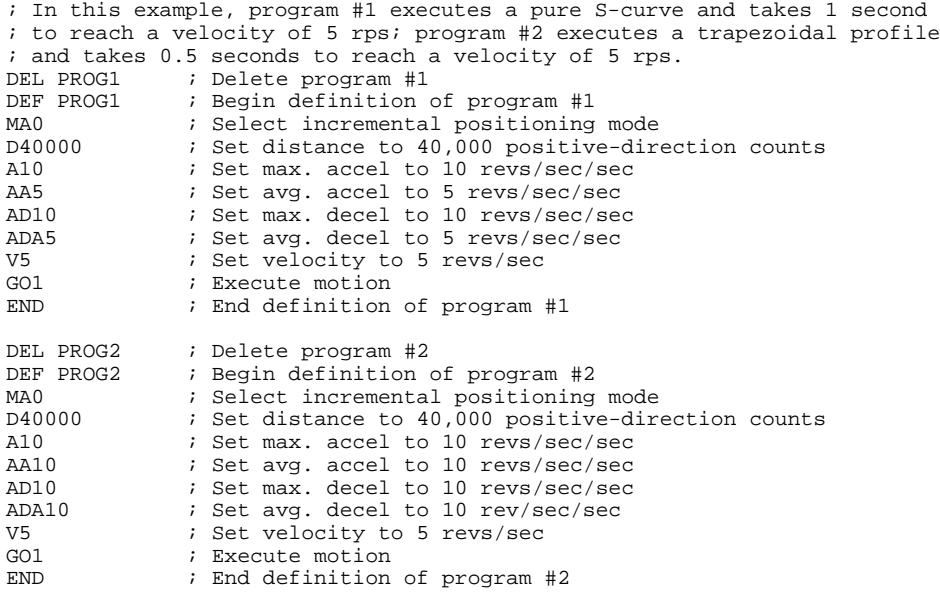

**AD Deceleration**

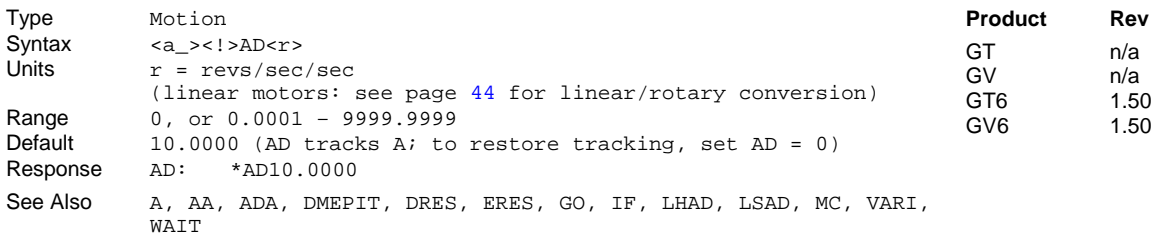

The Deceleration (AD) command specifies the deceleration rate to be used upon executing the next GO command.

If the deceleration (AD) command has not been entered, the acceleration (A) command will set the deceleration rate. Once the deceleration (AD) command has been entered, the acceleration (A) command no longer affects deceleration. If the AD command is set to zero (AD0), then the deceleration will once again track whatever the A command is set to.

**ON-THE-FLY CHANGES**: You can change deceleration *on the fly* (while motion is in progress) in two ways. One way is to send an immediate deceleration command (!AD) followed by an immediate go command (!GO). The other way is to enable the continuous command execution mode (COMEXC1) and execute a buffered deceleration command (AD) followed by a buffered go command (GO).

The AD command value may be used in variable (VARI) assignments, and in IF and WAIT conditional statements. In addition, VARI variables may be substituted for the AD command value. For details, refer to page [24.](#page-31-0)

<span id="page-66-0"></span>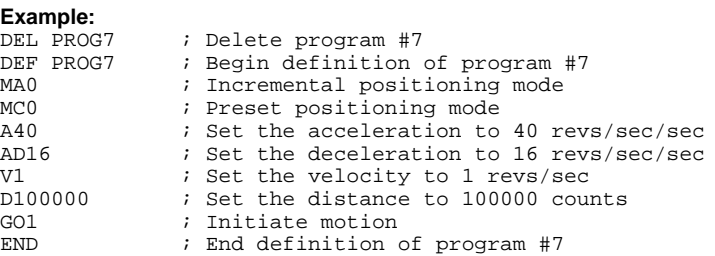

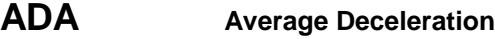

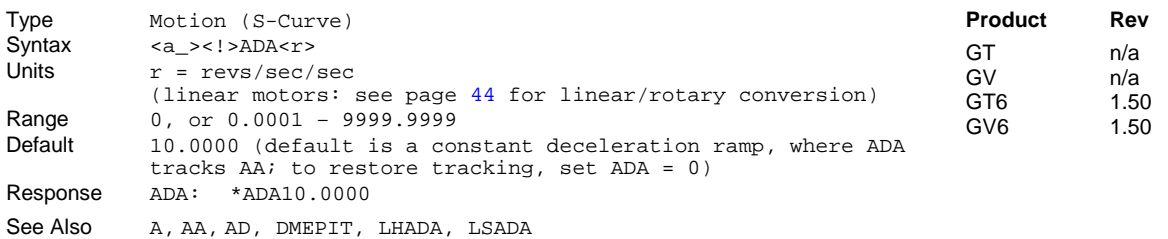

The Average Deceleration (ADA) command allows you to specify the average deceleration for an S-curve motion profile. S-curve profiling provides smoother motion control by reducing the rate of change in acceleration and deceleration; this accel/decel rate of change is known as *jerk*. Refer to page [53](#page-60-0) for details on S-curve profiling.

**ON-THE-FLY CHANGES**: You can change deceleration *on the fly* (while motion is in progress) in two ways. One way is to send an immediate deceleration command (!ADA) followed by an immediate go command (!GO). The other way is to enable the continuous command execution mode (COMEXC1) and execute a buffered deceleration command (ADA) followed by a buffered go command (GO).

**Example:** (refer to the AA command description)

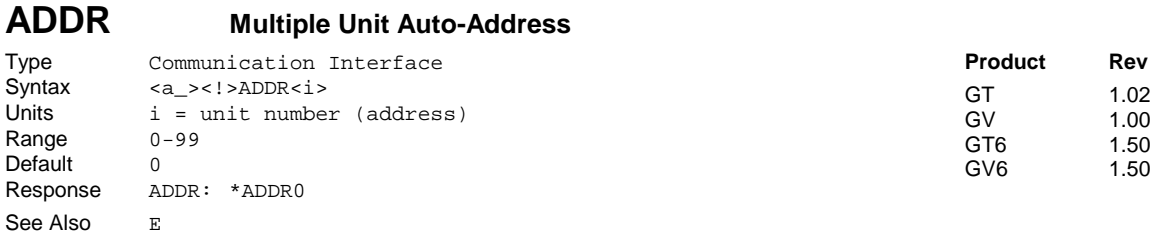

The factory default address for a Gemini drive is address zero (0). The ADDR command automatically configures unit addresses for a daisy-chain or multi-drop. This command allows up to 99 units on a chain to be uniquely addressed. After unique addresses are established, you can address commands to specific units by prefixing the commands with the unit's address followed by an underscore (e.g., 2\_TAS checks the status on unit #2).

### RS-232C Daisy Chain:

Sending ADDR i to the first unit in the chain sets its address to be  $(i)$ . The first unit in turn transmits ADDR( $i + 1$ ) to the next unit to set its address to  $(i + 1)$ . This continues down the daisy chain until the last unit of  $(n)$  daisy-chained units has its address set to  $(i + n - 1)$ .

### RS-485 Multi-Drop:

To use the ADDR command, you must address each unit individually before it is connected on the multi

drop. For example, given that each product is shipped configured with address zero, you could set up a 4-unit multi-drop with the commands below, and then connect them in a multi drop:

- 1. Connect the unit that is to be unit #1 and transmit the  $\emptyset$ \_ADDR1 command to it.
- 2. Connect the unit that is to be unit  $#2$  and transmit the  $\emptyset$  ADDR2 command to it.
- 3. Connect the unit that is to be unit  $#3$  and transmit the  $\emptyset$  ADDR3 command to it.
- 4. Connect the unit that is to be unit #4 and transmit the Ø\_ADDR4 command to it.

If you need to replace a unit in the multi drop, send the  $\varnothing$  ADDRi command to it, where "i" is the address you wish the new unit to have.

To send a Gemini command from the master unit to a specific unit in the multi-drop, prefix the command with the unit address and an underscore (e.g.,  $3_{\text{OUT}}$  turns off output #1 on unit #3). The master unit (if it is not a Gemini product) may receive data from a multi-drop unit.

For more information on controlling multiple Gemini Series drives in an RS-232 daisy-chain or RS-485 multi-drop, refer to your Gemini drive's *Hardware Installation Guide*.

### **Example:**

ADDR1  $\qquad$  ; Set the address of the first unit in the daisy-chain to 1. ; Subsequent units in the chain are automatically numbered  $; 2, 3, 4, 5,$  and so on, in their order in the chain.

# **ANICDB Analog Input Center Deadband**

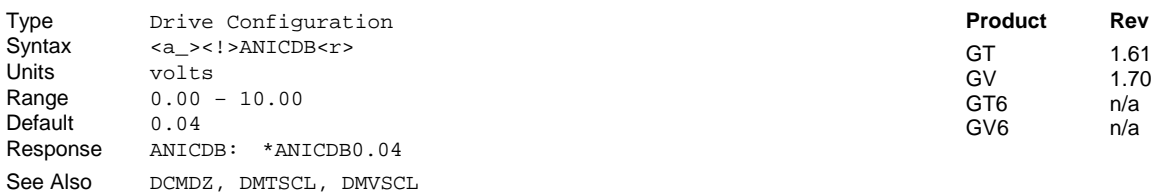

ANICDB allows the user to specify the voltage deadband for the command input. ANICDB is used with DCMDZ to configure the command input for DMODE2 and DMODE4. In DMODE4, the commanded velocity, *Vel<sub>command</sub>*, is calculated from the input voltage,  $V_{in}$ , using DMVSCL as follows:

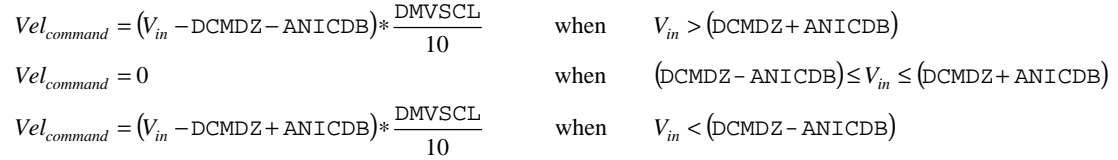

Similarly, the commanded torque in DMODE2 is calculated using DMTSCL in the above equations.

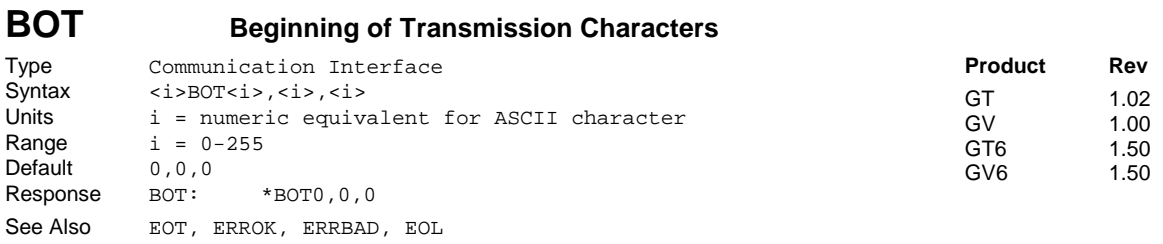

The Beginning of Transmission Characters (BOT) command designates the characters to be placed at the beginning of every response. Up to 3 characters can be placed before the first line of a multi-line response, or before all single-line responses. The characters are designated with their ASCII equivalent. For example, a carriage return is ASCII 13, a line feed is ASCII 10, a Ctrl-Z is ASCII 26, and no terminating character is designated with a zero. If the first field is a zero, the drive will only accept zeros from the other two fields.

**NOTE**: This command is intended to be used only during live terminal communication with the drive. Do not download this command to the drive, or place it in a program.

For a more complete list of ASCII Equivalents, refer to the ASCII Table in Appendix C.

**Example:**<br>**BOT13, 10, 26** 

BOT13,10,26 ; Place a carriage return, line feed, and Ctrl-Z before ; the first line of a multi-line response, and before ; all single line responses

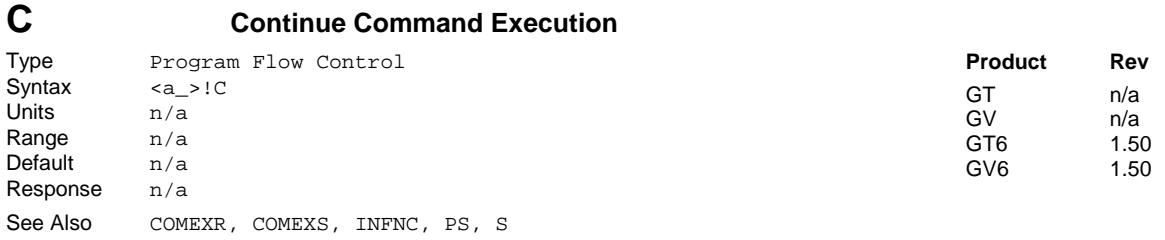

The Continue (!C) command ends a pause state (PS), or a stopped (S) condition. When the Gemini is in a paused state, no commands from the command buffer are executed. All immediate commands, however, are still processed. By sending a !C command, command processing will resume, starting with the first command after the PS command. If a stop (S) command has been issued, motion and command processing can be resumed by issuing a !C command, only if COMEXS has been enabled.

### **Example:**

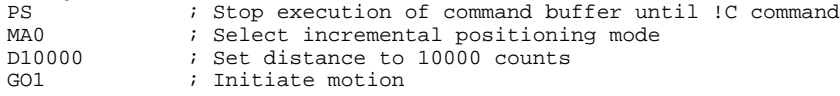

No buffered commands after the PS command will be executed until a !C command is received.

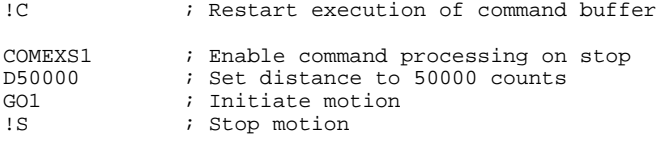

When the Gemini drive processes the 1.5 command, motion on all axes will be stopped. If the desired distance has not been reached, motion can be resumed by issuing the !C command. If motion and command processing are to stop, a Kill (!K) command can be issued.

# **CERRLG Clear the Error Log**

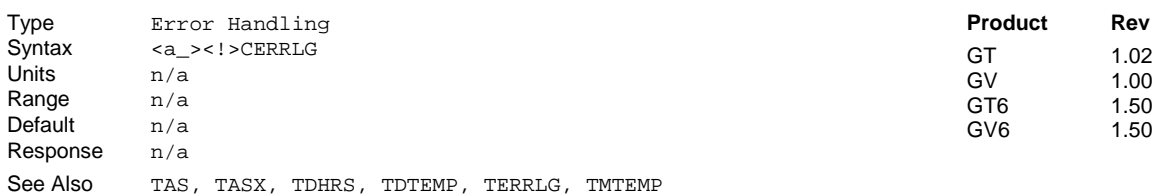

The CERRLG command erases the stored contents of the error log. Clearing the error log is a helpful diagnostic tool; it allows you to start the diagnostic process when the error log is in a known state so that you can check the error log in response to subsequent events.

The error log is updated every time an error occurs. The TERRLG command displays the last ten error conditions that the drive has experienced, as recorded in these status registers:

- TAS (axis status binary report)
- TASX (extended axis status binary report)
- TDHRS (number of hours since the drive was powered up or RESET)
- TDTEMP (measured temperature of the drive in centigrade)
- TMTEMP (estimated temperature of the motor in centigrade GV only; GT always reports zero)

### www.comoso.com

# <span id="page-69-0"></span>**COMEXC Continuous Command Processing Mode**

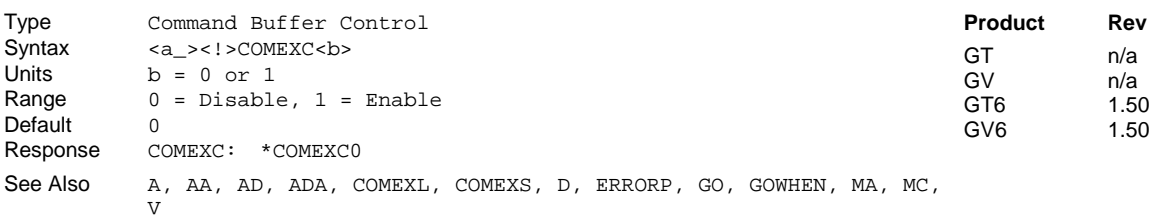

Use COMEXC to enable or disable Continuous Command Execution Mode. Under default operation (COMEXC0), when a motion command is received, command processing is temporarily paused until the motion is complete. In continuous command execution mode (COMEXC1), however, command processing continues while motion is taking place. **NOTE**: Command processing will be slower and **some** motion parameters cannot be changed while motion is in progress; the list below identifies all parameters that cannot be changed while motion is in progress.

- 
- 
- 
- 
- HOM............Initiate Home Move
- HOMA..........Home Acceleration
- HOMV..........Home Velocity
- 
- DRES..........Drive Resolution LHAD..........Hardware EOT Limit Deceleration
- DRIVE .......Drive Enable/Shutdown LHADA .......Hardware EOT Limit Decel (S-Curve)
- DMVLIM.....Velocity Limit LSAD..........Software EOT Limit Deceleration
- ERES..........Encoder Resolution LSADA .......Software EOT Limit Decel (S-Curve)
- HOMVF .......Home Final Velocity DMODE .......Drive Control Mode

The Continuous Command Processing Mode is useful in the following situations:

- When trying to check the status of inputs while the Gemini product is commanding motion.
- Performing calculations ahead of time, possibly decreasing cycle time.
- Executing buffered on-the-fly acceleration (A, AA), and deceleration (AD, ADA), distance (D), positioning mode (MA & MC), and velocity (V) changes. (The buffered A, AA, AD, ADA, D, MA, MC, or V change can be executed only with a buffered Go (GO) command.) For more information about on-the-fly motion changes, refer to page [42.](#page-49-0)
- Pre-processing the next move while the current move is in progress (see CAUTION note below). This reduces the processing time for the subsequent move to only a few microseconds.

### **CAUTION: Avoid Executing Moves Prematurely**

With continuous command execution enabled (COMEXC1), if you wish motion to stop before executing the subsequent move, place a WAIT(AS.1=b0) statement before the subsequent GO command. If you wish to ensure the load settles adequately before the next move, use the WAIT(AS.24=b1) command instead (this requires you to define end-of-move settling criteria — see STRGTE command or the Target Zone section on page [37](#page-44-0) for details).

### **Example:**

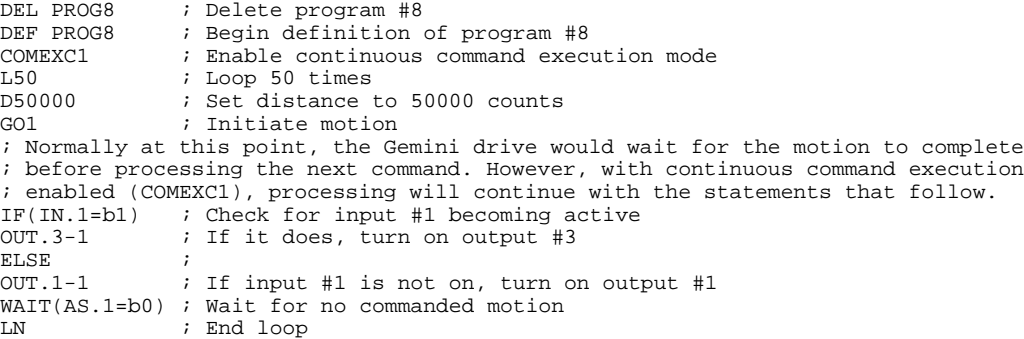

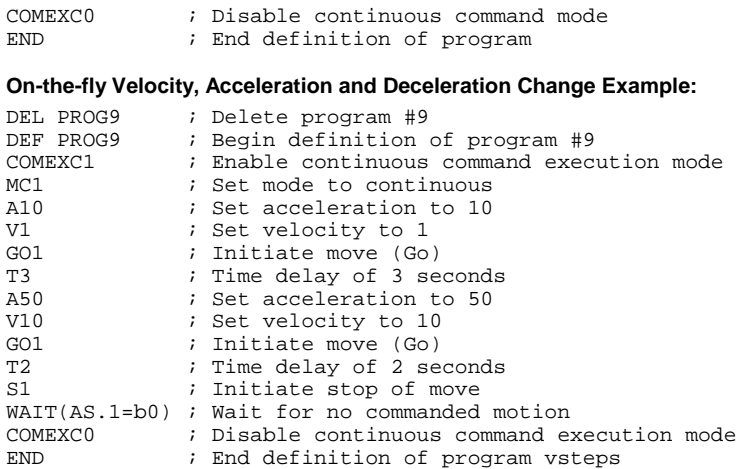

# **COMEXL Continue Execution on Limit**

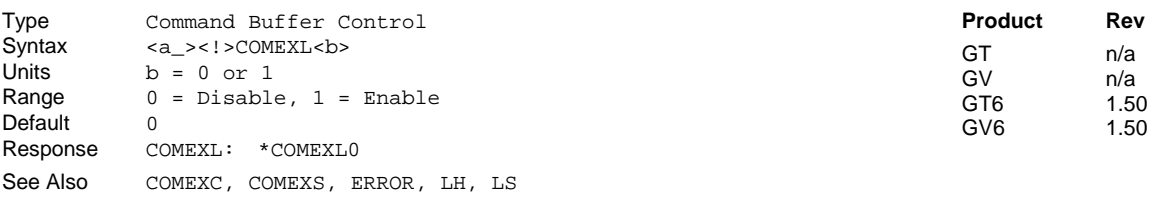

This command determines whether the command buffer will be saved upon hitting a hardware end-of-travel limit (LH), or a soft limit (LS). If save command buffer on limit is enabled ( $COMEXL1$ ), then all commands following the command currently being executed will remain in the command buffer when a limit is hit. If save command buffer on limit is disabled (COMEXL0), then every command in the buffer will be discarded, and program execution will be terminated.

# **Example:**

 $i$  Save the command buffer if the limit is hit.

# **COMEXR Continue Motion on Pause/Continue Input**

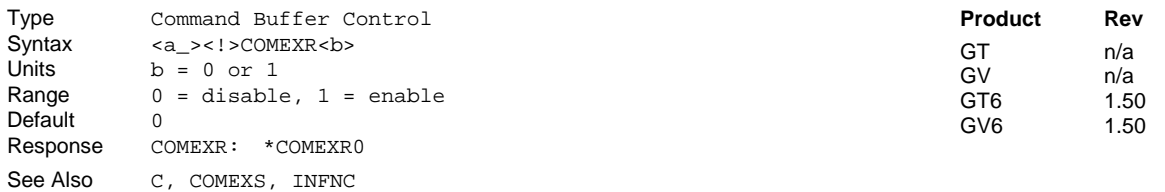

The Continue Motion on Pause/Continue (COMEXR) command determines the functionality of programmable inputs defined as pause/continue inputs with the INFNCi-E command. When the input is activated, the current command being processed will be allowed to finish executing.

- COMEXR0: Upon receiving a pause input, only program execution is paused; any motion in progress will continue to its predetermined destination. Releasing the pause input or issuing a 1C command will resume program execution.
- COMEXR1: Upon receiving a pause input, both motion and program execution will be paused; the motion stop function is used to halt motion. *After motion stops*, you can release the pause input or issue a !C command to resume motion and program execution.

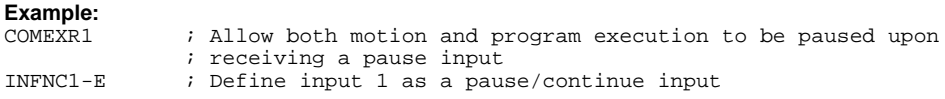

# **COMEXS Continue Execution on Stop**

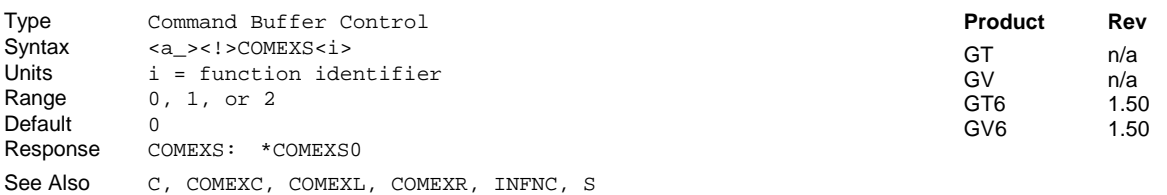

The COMEXS command determines the impact on motion, program execution, and the command buffer when the Gemini drive receives a Stop command (S, !S, S1, or !S1) or an external stop input (INFNCi-D).

COMEXS0: Under factory default conditions (COMEXS0), when the Gemini drive receives a stop command

- (S, !S, S1, or !S1) or a stop input (input assigned a stop function with INFNCi-D), the following will happen:
	- Motion decelerates to a stop, using the present AD and ADA deceleration values. The motion profile cannot be resumed.
	- If  $s$ ,  $\exists s$  or Stop input:
		- All commands in the Gemini drive's command buffer are discarded.
		- Program execution is terminated and cannot be resumed.
	- If  $s1$ , or  $1s1$ :
		- All commands in the Gemini drive's command buffer are retained.
		- Program execution continues.
- COMEXS1: Using the COMEXS1 mode, the drive allows more flexibility in responding to stop conditions, depending on the stop method (see table below).

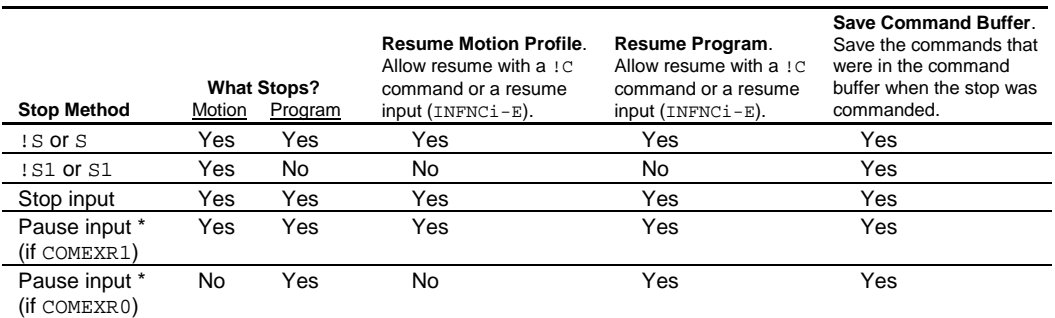

\* A Pause input is an input configured with the INFNCi-E command. This is also the input that can be used to resume motion and program execution after a stop.

COMEXS2: Using the COMEXS2 mode, the drive responds as it does in the COMEXS0 mode, with the exception that you can still use the BCD inputs to select programs (INSELP value is retained). For more details on BCD program selection, refer to INFNC and INSELP.
<span id="page-72-0"></span>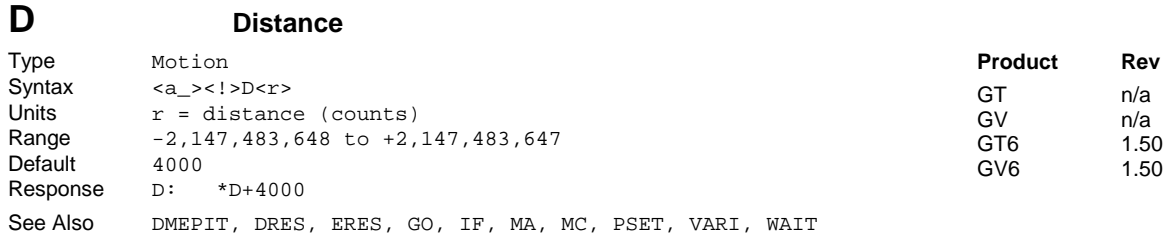

The Distance (D) command defines either the number of counts the motor will move or the absolute position it will seek after a GO command. In the incremental mode (MAØ), the distance value represents the total number of units you wish the motor to move. In the absolute mode (MA1) the distance value represents the absolute position the motor will end up at; the actual distance traveled will vary depending on the absolute position of the motor before the move is initiated.

In the incremental mode (MAØ), you can specify a negative distance by placing a dash or hyphen (-) in front of the distance value (e.g., D-10000). Otherwise, the direction is considered positive. You can change direction without changing the distance value by using the  $+$ ,  $-$ , or  $\sim$  operators (e.g. D+, or D-, or D $\sim$ ); the tilde  $(\sim)$  is a means of toggling the direction.

The D command value may be used in variable (VARI) assignments, and in IF and WAIT conditional statements. In addition, VARI variables may be substituted for the D command value. For details, see page [24.](#page-31-0)

**ON-THE-FLY CHANGES**: You can change distance *on the fly* (while motion is in progress) in two ways. One way is to send an immediate distance command (!D) followed by an immediate go command (!GO). The other way is to enable the continuous command execution mode (COMEXC1) and execute a buffered distance command (D) followed by a buffered go command (GO).

#### **Direction of Motion for Rotary Motors:**

**Example:**

Positive distance values (e.g., D20000) represent clockwise motion and negative values (e.g., D-20000) represent counter-clockwise motion. This assumes you connected the motor (and feedback device for servos) according to the *Hardware Installation Guide* instructions.

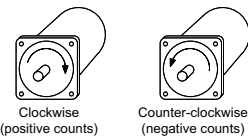

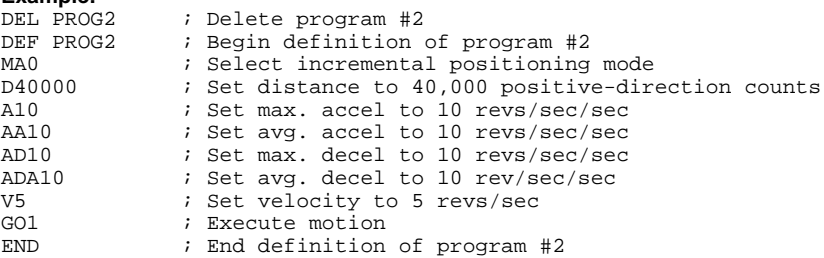

### **DABSD Enable ABS Damping**

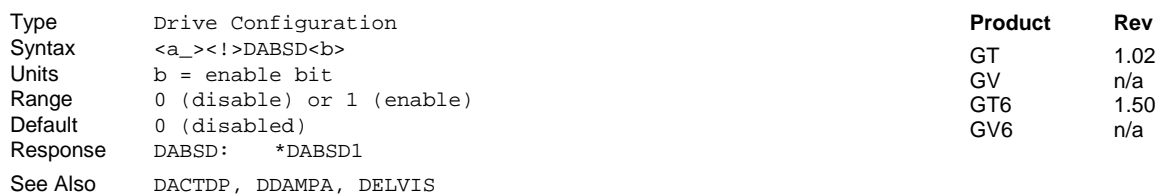

The DABSD command enables or disables the ABS damping function. ABS is a damping technique designed for use at very low to zero speed. ABS damping requires no additional user setup or configuration. When enabled (DABSD1), ABS damping takes precedence over electronic viscosity (DELVIS) at speeds less than approximately 0.2 revs/sec (motor dependent). ABS damping can be disabled during acceleration with the DDAMPA0 command (DDAMPA0 is the factory default setting).

<span id="page-73-0"></span>**Gemini Damping Features:** The Gemini drive provides damping features that reduce vibration, increase low-speed smoothness, and decrease load settling time. (A procedure for configuring damping settings is provided in the Configuration chapter of your drive's *Hardware Installation Guide*.)

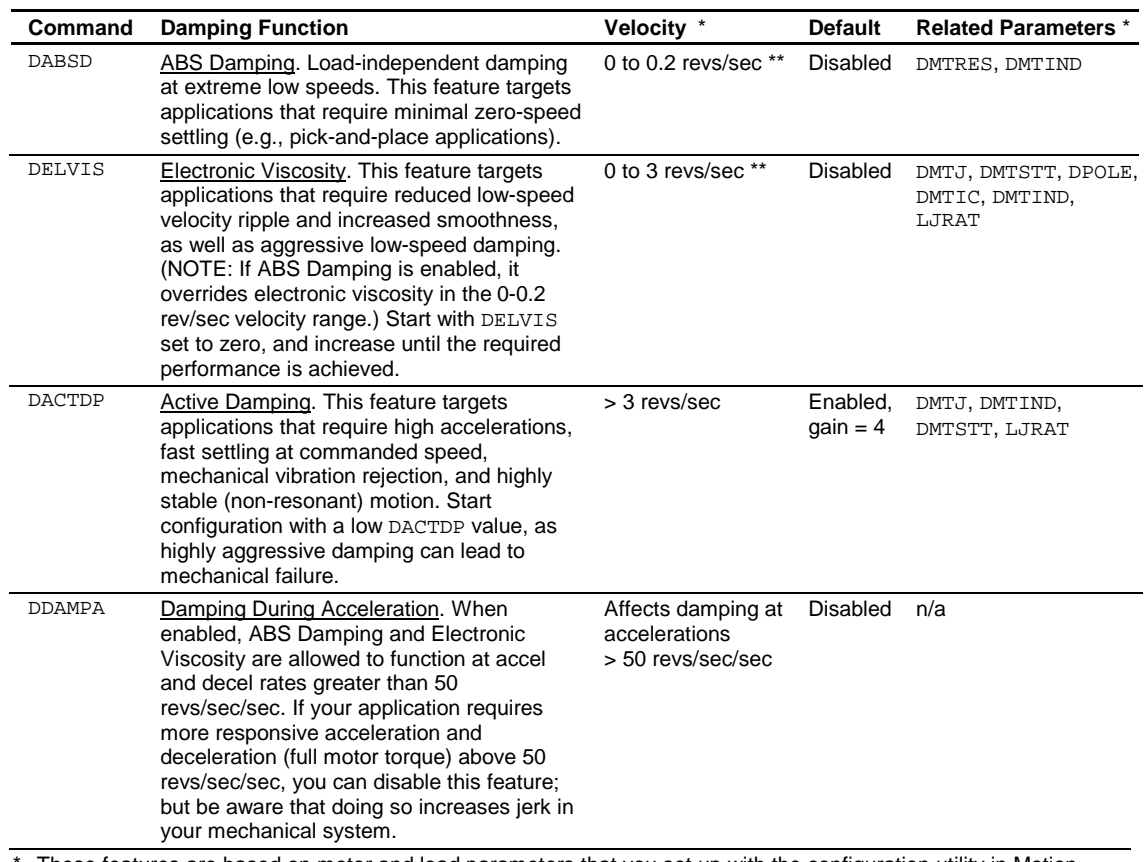

These features are based on motor and load parameters that you set up with the configuration utility in Motion Planner (see page [6\)](#page-13-0) or Pocket Motion Planner (see page [11\).](#page-18-0) For optimum damping performance, accurate motor and load parameters are required. **NOTE**: If you select a Parker motor with the configuration utility, all of the motor parameters (excluding LJRAT, which sets the load-to-rotor ratio) are automatically set accordingly.

\*\* Actual transition velocity is based on motor and load parameters, and is therefore application dependent.

#### **DACTDP Active Damping**

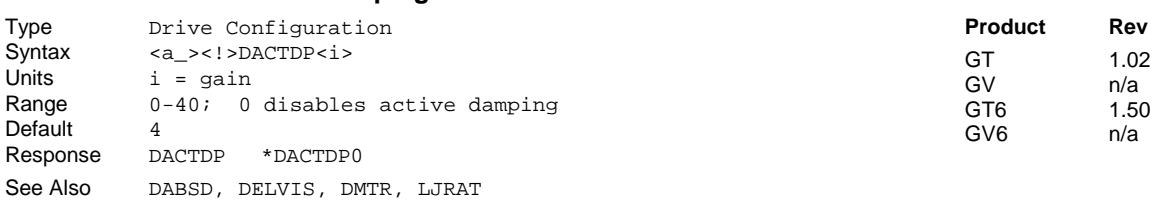

The DACTDP command controls the gain of the Active Damping function for a specific motor and load. Active damping works at speeds greater than 3 revolutions per second.

**NOTE**: To be fully effective, the active damping function requires that you first set the system inertia ratio (LJRAT) and configure your motor parameters. Motor parameters are automatically configured when you select a Parker motor with the DMTR command (if you are not using a Parker motor you must individually configure each command listed in the DMTR command description). **With a setting of DACTDP20**, the nominal gains (calculated based on LJRAT and the motor parameters) give the best performance over the entire speed range, but you may adjust the DACTDP setting further as your application warrants.

An overview of the GT/GT6 damping features is provided in the DABSD command description; see page [65.](#page-72-0)

### **DAUTOS Auto Current Standby**

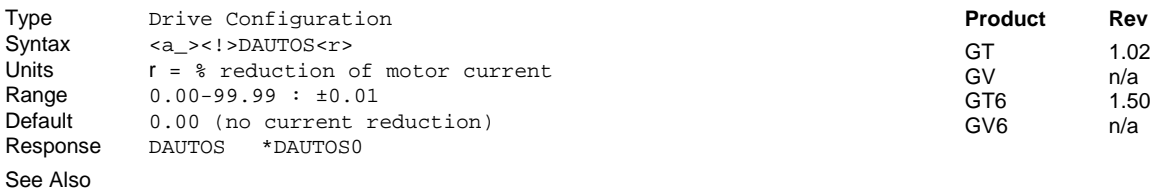

The DAUTOS command allows you to let the motor cool when it is not moving. When automatic current standby is set to a value other than 0.00 (default), the motor current will be reduced by that percentage when the drive has not received a step pulse for one second. Full commanded current is restored upon the first step pulse that the drive receives.

**WARNING**: Motor torque is reduced when the motor current is reduced. Applications with vertical loads or loads that require holding torque at zero speed should not use this feature.

# **DCLRLR Clear the Latched Status Register Bits**

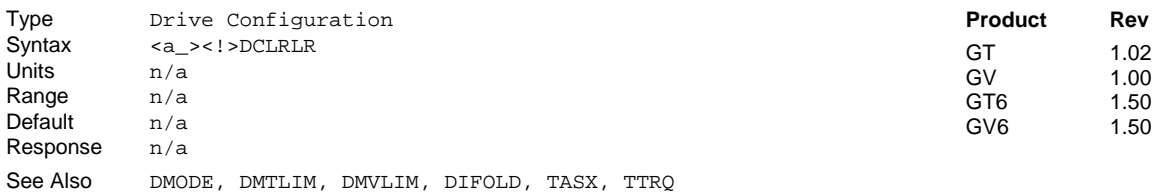

TASX status register bits 18, 19, 20 and 31 (see descriptions below) indicate conditions in which drive protective software has engaged, but drive operation continues. These status bits remain set (*latched*), regardless of whether the conditions persist, and are cleared with the DCLRLR command or when you issue a RESET command, cycle power, or activate the Reset input.

TASX bit 18 Commanded Velocity Exceeds DMVLIM Limit (GV/GV6 and GT/GT6):

Bit 18 is set when the velocity demand from a controller or the internal Gemini control loops exceeds the limits set by the DMVLIM command. The GV/GV6 drive responds to this condition by invoking the "Override Mode," in which the drive software clamps the maximum allowable velocity command to the value set by DMVLIM. The Override Mode feature is applicable to the GV or GV6 drive in all operating modes (DMODE).

TASX bit 19 Bridge is in Foldback Mode (GV/GV6 only):

When a Gemini drive produces more than its rated continuous current, a software algorithm determines on an ongoing basis the amount of power being delivered by the drive to the motor. When this value exceeds the safe threshold for the drive, the drive either goes into Foldback Mode or faults, depending on the DIFOLD command. For motion profiles that push the limits of the drive's capabilities, the drive might go into Foldback Mode for a short period of time. Bit 19 stays latched, however, so that the user can determine that foldback occurred.

TASX bit 20 Power Dissipation Circuit Active (GV/GV6 and GT/GT6):

When a Gemini drive attempts to slow a motor down, the stored energy in the motor and load must be absorbed by the drive. This regenerative energy will increase the bus voltage in the drive until either a regenerative power dissipation circuit dissipates the energy or a drive overvoltage fault (reported in TASX bit 13) occurs. In all GT drives, the GV-L3, and the GV-H20, internal regenerative power dissipation circuitry is provided to dissipate this energy; when this circuitry is activated, TASX bit 20 is set and latched. In the GV-U3, GV-U6, and GV-U12 drives, the external 'Gemini Power Dissipation Module' or 'GPDM' option can be used to dissipate this energy — TASX bit 20 does not get set for these drives.

TASX bit 31 Commanding Maximum Torque/Force (GV/GV6): When the Gemini's commanded torque/force reaches the limit set by DMTLIM  $(TTRQ = DMTLIM)$ , TAS bit #31 is set. This is not considered a fault condition.

#### **DCMDZ Zero the Drive Command Offset** Type Drive Configuration<br>Syntax <a ><!>DCMDZ<r> Syntax <a\_><!>DCMDZ<r><br>Units volts volts  $Range$   $-10.00 - 10.00$ Default 0.00 Response n/a See Also **ANICDB**, DMODE **Product Rev** GT 1.02 GV 1.00 GT6 n/a GV6 n/a

The DCMDZ command sets the zero point for the command input. When in velocity mode (DMODE4) or torque/force mode (DMODE2), this will minimize motor drift.

Executing the DCMDZ command without an argument sets the zero reference point to the last voltage read at the command input. For this command to be executed correctly, the Command + and Command - inputs must be shorted together, or zero volts must be commanded from the servo controller.

DCMDZ can also be used to set the zero point to an arbitrary voltage by entering that value. For example, DCMDZ0.5 will make 0.5 volts equal to a commanded velocity of zero rps. Note that this value is the internal level and will not take into account any offsets in the incoming command signal.

### **DDAMPA Damping During Acceleration/Deceleration**

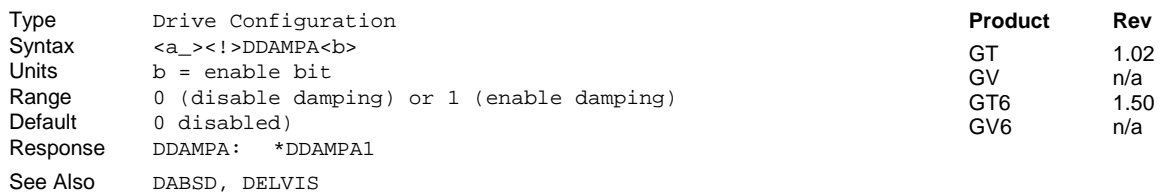

When Damping During Acceleration is enabled (DDAMPA1), ABS damping (DABSD) and Electronic Viscosity (DELVIS) function normally.

If your application requires more responsive acceleration and deceleration, you can disable Damping During Accel/Decel with the DDAMPA0 command (DDAMPA0 is the factory default setting). This disables ABS damping and Electronic Viscosity during acceleration and deceleration rates greater than 50 revs/sec/sec when the commanded speed exceeds 0.03 revs/sec.

**Be aware** that the DDAMPA0 mode allows increased jerk in your mechanical system.

An overview of the GT's damping features is provided on page [66.](#page-73-0)

#### **DEF PROF Begin Profile Definition**

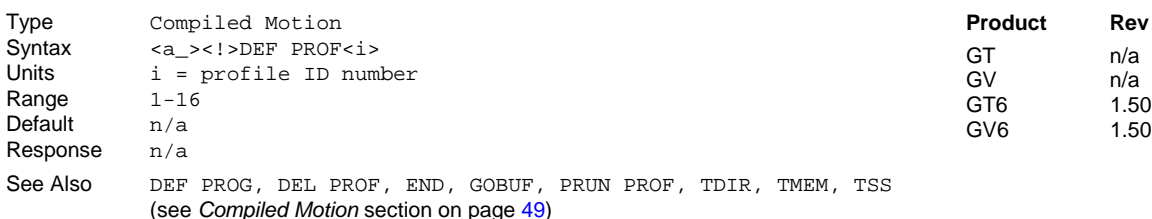

The DEF PROF command marks the beginning of a profile definition. For example, the DEF PROF6 command begins definition of profile #6. Up to 16 profiles may be defined.

As soon as the Gemini drive receives a subsequent END command, the profile is compiled and stored in the "profile" partition of the Gemini's non-volatile memory. Profiles remain stored until you deleted them with the DEL PROF command or issue an RFS command. To check the status of stored profiles, use the TMEM command. To report the names of all stored profiles, use the TDIR command.

**NOTE**

When defining a profile and the memory limitation is reached, the drive will respond with the ERRBAD prompt (default prompt is "?"), and the profile will be stored up to the point where the memory limitation was reached.

To execute a specific profile, issue the PRUN PROF command or the PROF command (e.g., you can use either PRUN PROF6 or PROF6 to execute compiled profile #6).

**NOTE**: The profile must be deleted (e.g., DEL PROF6) before it can be redefined.

#### **Example:**

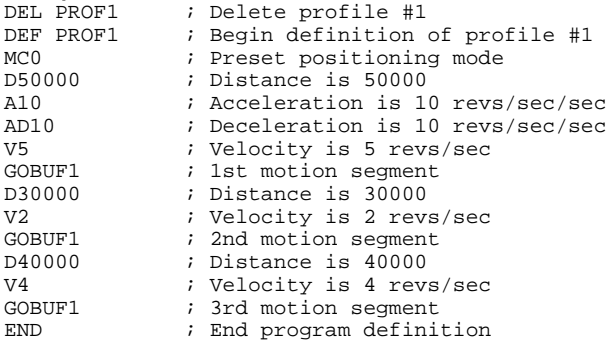

### **DEF PROG Begin Program Definition**

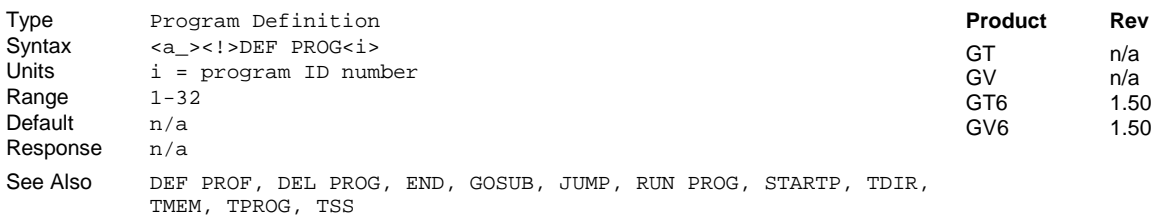

The DEF PROG command marks the beginning of a program definition. For example, the DEF PROG3 command begins definition of program #3. Up to 32 programs may be defined.

All programs are stored in a binary fashion within the Gemini product. When you display a stored program (TPROG), or upload it to the Motion Planner or Pocket Motion Planner editor, it may not look identical to the originally defined program. However, the program is functionally identical. Programs are stored in the Gemini drive's memory, and remain stored until you deleted them with the DEL PROG command or issue an RFS command. To check the status of stored programs, use the TMEM command. To report the names of all stored profiles, use the TDIR command.

#### **NOTE**

When defining a program and the memory limitation is reached, the drive will respond with the ERRBAD prompt (default prompt is "?"), and the program will be stored up to the point where the memory limitation was reached.

Stored programs may be executed in different ways:

- Issue the RUN PROG command to start executing a program (e.g., RUN PROG3 executes program #3).
- Execute a specific program number by activating the corresponding "BCD Program Select" input (see INFNC and INSELP command descriptions).
- Branch to ("call") the program from within another program. Use one of these options:
	- − Call as a subroutine with RUN PROG, PROG, or GOSUB PROG (e.g., RUN PROG3, PROG3, or GOSUB PROG3). These three commands are identical in function – they cause program flow to branch to the called program. After the called program is executed, processing returns to the

calling program at the next command after the branch command. Up to 16 nested subroutines are allowed.

- − JUMP PROG (e.g., JUMP PROG3). The JUMP PROG command branches to the specified program. All nested If conditions (IF), loops (L), and subroutines are cleared. Thus the program that the JUMP PROG command initiates will not return control to the calling program; instead, the called program will end.
- Assign the program as the "Startup Program" with the STARTP command (e.g., STARTP PROG3 assigns program #3 as the startup program). When the Gemini drive is reset or powered up, the assigned STARTP program is automatically executed.

**NOTE**: The program must be deleted (e.g., DEL PROG3) before it can be redefined.

```
Example:
DEL PROG3 ; Delete program number 3<br>DEF PROG3 ; Begin definition of pro
DEF PROG3 ; Begin definition of program number 3<br>GO1 : Initiate motion
                   ; Initiate motion
END : End program definition<br>RUN PROG3 : Execute program number
                  ; Execute program number 3
```
(Compiled Motion overview on page [49\)](#page-56-0)

### **DEL PROF Delete Profile**

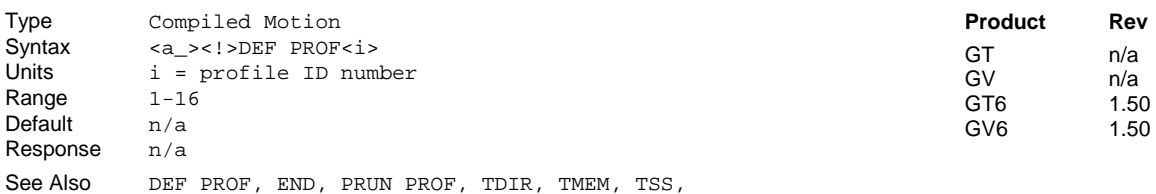

The DEL PROF command deletes the specified profile from the Gemini drive's memory. For example, the DEL PROF3 command deletes profile #3. The DEL PROF command cannot be placed inside a program.

**NOTE**: To edit an existing profile, you must first delete with the DEL PROF command.

#### **Example:**

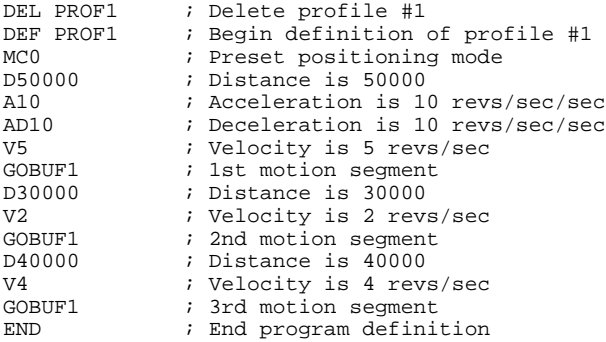

### **DEL PROG Delete Program**

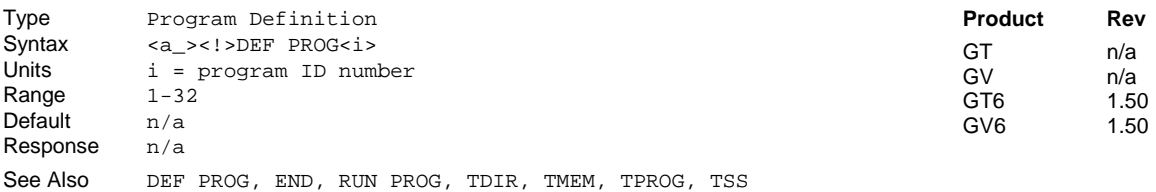

The DEL PROG command deletes the specified program from the Gemini drive's memory. For example, the DEL PROG3 command deletes program #3. The DEL PROG command cannot be placed inside a program.

**NOTE**: To edit an existing program, you must first delete with the DEL PROG command.

**Example:** (see DEF PROG example)

### **DELVIS Electronic Viscosity**

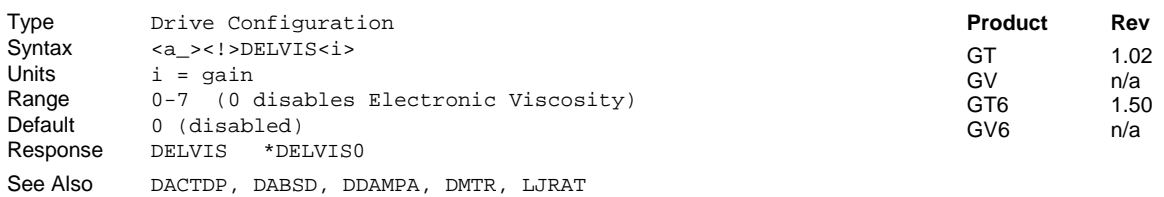

When the DELVIS command is set to a non-zero value (DELVIS1 through DELVIS7), Electronic Viscosity is invoked at speeds below 3 revs/sec. Electronic Viscosity is superseded by the ABS damping function (enabled with the DABSD1 command) at speeds below approximately 0.2 revs/sec.

If Damping During Acceleration is disabled (DDAMPA0), Electronic Viscosity is disabled during accelerations greater than 50 revs/sec/sec (DDAMPA0 is the factory default setting).

An overview of the GT's damping features is provided on page [66.](#page-73-0)

**NOTE**: To be fully effective, the electronic viscosity function requires that you first set the system inertia ratio (LJRAT) and configure your motor parameters. Motor parameters are automatically configured when you select a Parker motor with the configuration tool in Pocket Motion Planner or Motion Planner (if you are not using a Parker motor you must individually configure each command listed in the DMTR command description). With a setting of DELVIS5, the nominal gains (calculated based on LJRAT and the motor parameters) give the best performance over the entire speed range, but you may adjust the DELVIS setting further as your application warrants.

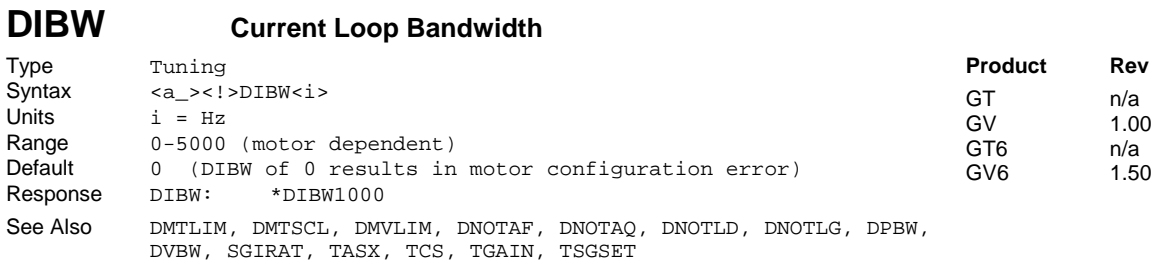

**AUTO-SETUP**: This command is automatically set according to the Parker motor selected with the configuration utility in Motion Planner (see page [6\)](#page-13-0) or Pocket Motion Planner (see page [11\)](#page-18-0). If you did not use the configuration utility or are not using a Parker Motor, this command is set to zero and you will have to manually set this parameter. (Refer to DMTR for a list of auto-configured commands.) If the drive is powered up when this command is set to zero (for instance, if RFS is executed), the drive reports a motor configuration error with TASX bit 7, writes –32259 to TCS, and shuts down the drive (DRIVE0).

The DIBW command sets the bandwidth of the current loop, in Hertz. The drive current will be progressively less responsive to inputs or disturbances above this frequency. Fast, short moves may require higher settings, while systems with mechanical resonance may require lower settings, or the use of filters (see DNOTAF, DNOTAQ, DNOTBF, DNOTBQ, DNOTLD, DNOTLG).

Low current loop bandwidth can limit the bandwidth and stiffness that can be attained in the velocity and position loops. High bandwidths can emphasize resonance and system noise, add to heating of both motor and drive, and increase acoustic noise produced by the motor.

**NOTE**: Attempting to set this value too low for the selected motor will result in a motor configuration error. This will set TASX bit #7 and write error -32259 in the TCS configuration status register.

- Servo tuning process: refer to your Gemini drive's *Hardware Installation Guide*.
- Check the values of all active gains (DIBW is one of many servo gains): use TGAIN.
- Creating and invoking gain sets: see SGSET, SGENB, TGAIN, TSGSET.

### **DIFOLD Current Foldback Enable**

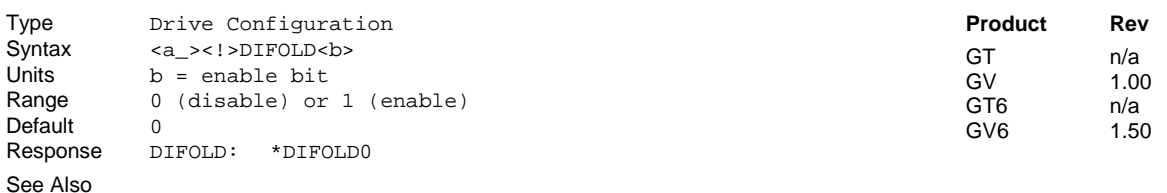

The DIFOLD command enables (1) or disables (0) the drive's current foldback protection feature. The current foldback feature reduces the drive's continuous current output by 20% when sustained current has the potential to overheat the drive.

Each drive has the following specifications. Note that current ratings are for the *drive*, not for the *motor*.

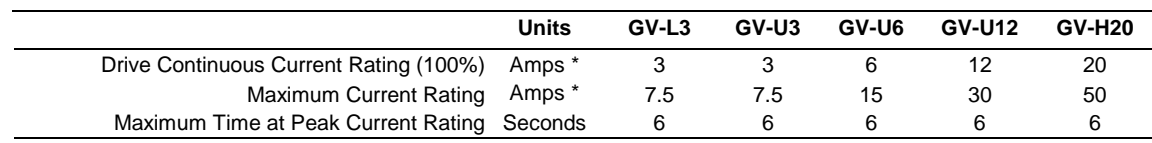

\* peak of the sinewave

If your drive is operating above its continuous rating, use the figure below to predict the number of seconds until foldback will occur. For example, the figure shows that at the drive's peak current rating (250% of continuous), foldback will occur after six seconds.

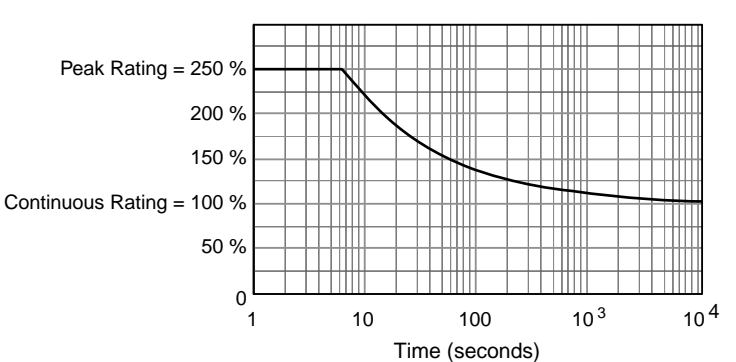

#### Drive Current Rating vs. Time

# **DIGN Current Loop Gain**

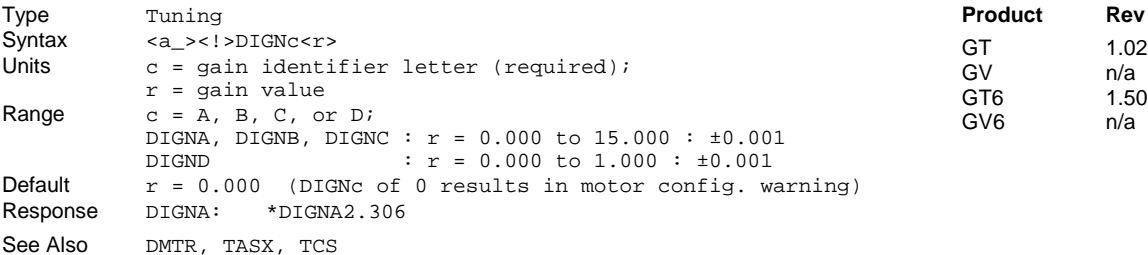

**AUTO-SETUP**: This command is automatically set according to the Parker motor selected with the configuration utility in Motion Planner (see page [6\)](#page-13-0) or Pocket Motion Planner (see page [11\)](#page-18-0). If you did not use the configuration utility or are not using a Parker Motor, this command is set to zero and you will have to manually set this parameter. (Refer to DMTR for a list of auto-configured commands.) If the drive is powered up when this command is set to zero (for instance, if RFS is executed), the drive reports a motor configuration warning with TASX bit 28, and writes a value to the TCS register (46 for DIGNA, 47 for DIGNB, 48 for DIGNC, or 49 for DIGND).

The DIGN command sets the values of the gain terms for the stepper current loop. This allows drive performance to be optimized for a specific motor.

#### **NOTES**

- The drive must be disabled (DRIVE0) before making any changes to the DIGN values.
- When making changes to DIGNA, DIGNB and DIGNC values, the ratio between the values must remain constant. That is, multiply or divide all three gain values by the same amount.
- Increasing the DIGN values can improve system performance; however, setting an excessive DIGN value will cause the motor to "sing" (emit a high-pitched squeal or screech) when it is at rest and to heat unnecessarily

Calculating initial values  $*$ : DIGNA =  $\frac{\text{Inductance (in mH)}}{2}$ 

 $\overline{2}$  $DIGNB = DIGNA * 0.0896$  $DIGNC = DIGNA * 0.3578$ DIGND = 0.98 (*this value will not be changed again*)

\* If these initial values cause the motor to "sing," immediately disable the drive (DRIVE0) and lower DIGNA, DIGNB and DIGNC by the same factor; repeat as necessary.

If motor performance is not as high as expected, increase DIGNA, DIGNB and DIGNC by the same factor (keeping the initial ratio) until system performance is acceptable.

For additional assistance in determining DIGNc values for your motor, please consult the factory.

#### **DMEPIT Motor Electrical Pitch**

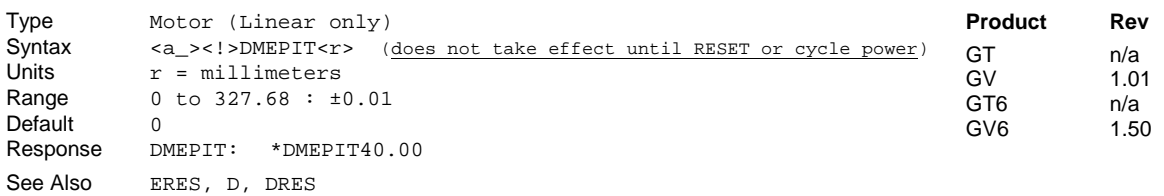

**NOTE**: This command does not take effect until you cycle power to the drive, or issue a RESET command.

**AUTO-SETUP**: This command is automatically set according to the Parker motor selected with the configuration utility in Motion Planner (see page [6\)](#page-13-0) or Pocket Motion Planner (see page [11\)](#page-18-0). If you did not use the configuration utility or are not using a Parker linear servo motor, this command is set to 0 and assumes a rotary motor. Refer to DMTR for a list of auto-configured commands.

The DMEPIT command sets the electrical pitch of the magnets for use with permanent magnet brushless linear motors. The DMEPIT value is required to convert between linear units and rotary units. The electrical pitch can be equated to one revolution in a rotary motor. Mechanically, the definition of the electrical pitch is the linear distance between two magnets comprising a full magnetic cycle. The illustration (left) shows an example of an electrical pitch of 42mm (DMEPIT42).

For all rotary motors, DMEPIT is set to zero.

Linear motor track

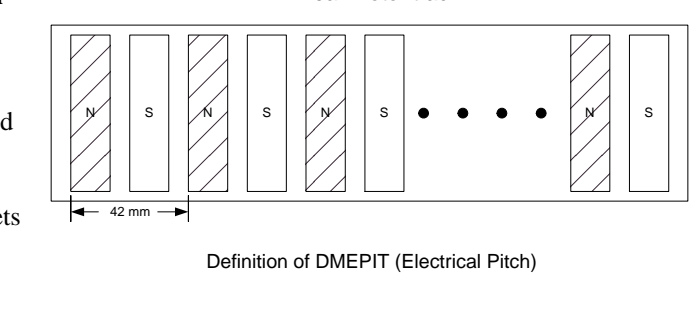

Definition of DMEPIT (Electrical Pitch)

#### **Converting Between Rotary and Linear Values**

The Gemini drive operates in rotary units; therefore, it expects to receive commands in rotary units and reports operating conditions in rotary units. The setup wizard in Motion Planner (page [6\)](#page-13-0) and the configuration tool in Pocket Motion Planner (page [11\)](#page-18-0) make it easy to perform the setup in linear units. The setup/configuration tool automatically converts your setup parameters (in linear units) to the appropriate Gemini code in rotary units. You then download the generated code/file to the drive. If you are communicating to the Gemini drive over a live serial link, you must convert certain command values from linear to rotary units before you send them to the drive. Likewise, when you query the drive for certain conditions, or if you upload the configuration file from the drive, the command values are reported in rotary units. Use the following table as a guide.

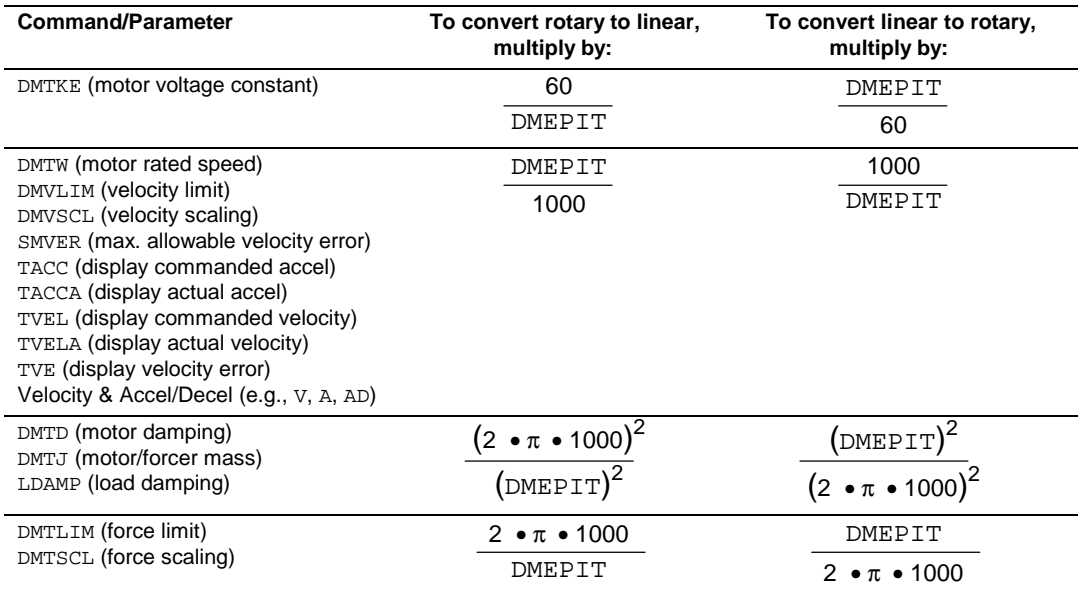

If you are constructing your own motor data files, use the formulas from the table below. The key conversion parameter is *r* and is defined as:

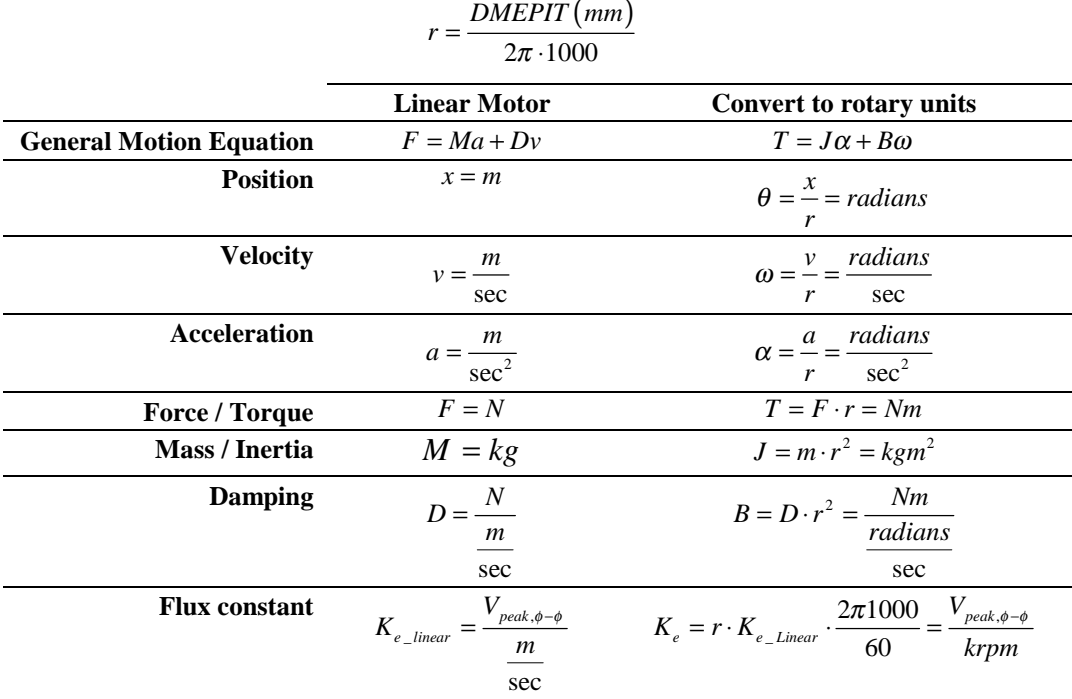

### **DMODE Drive Control Mode**

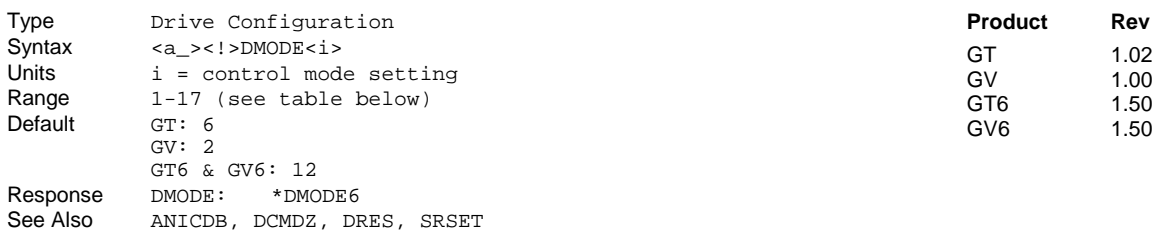

Use the DMODE command to select the drive control mode for your Gemini drive. Refer to the table below for drive mode descriptions and drive compatibility.

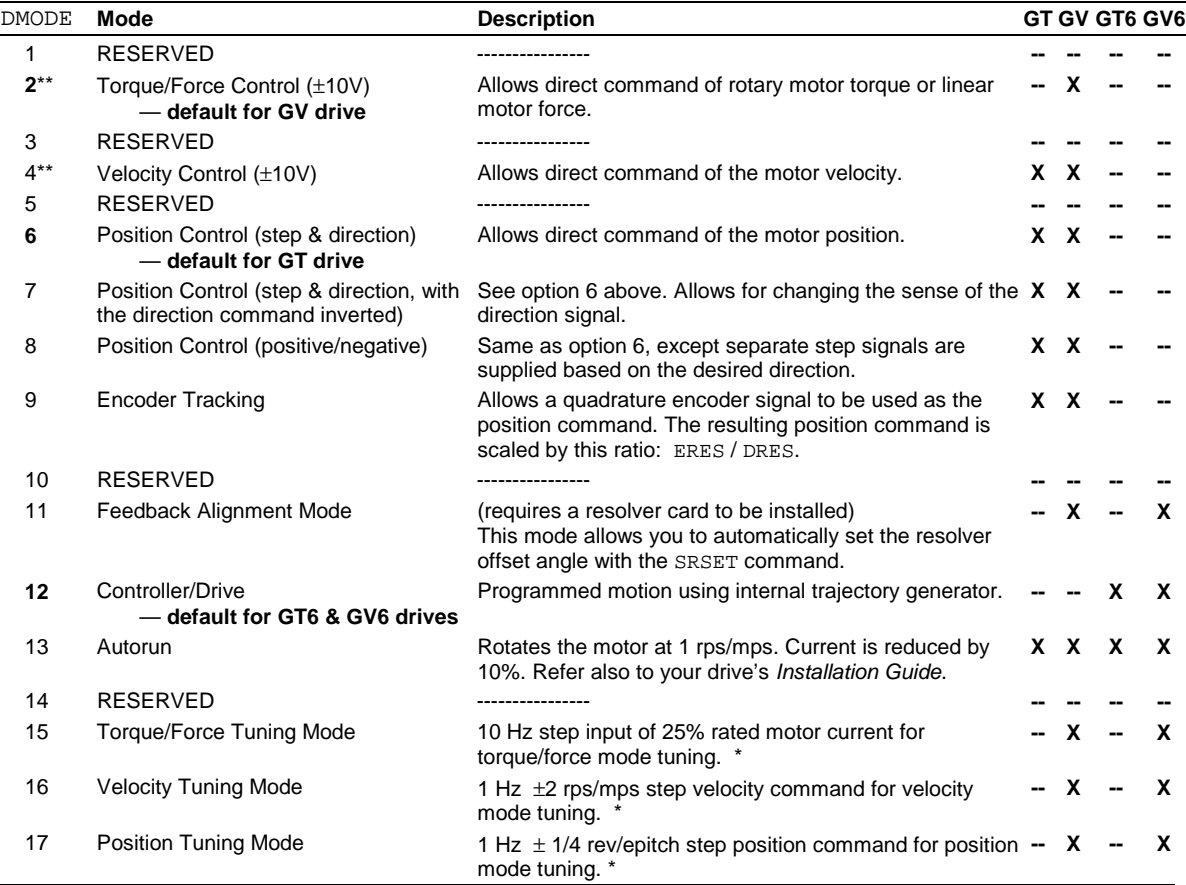

\* Refer to the servo tuning procedures in the drive's Hardware Installation Guide for details.

\*\* For ±10V operation (modes 2 or 4), you may need to zero the drive command offset to keep the motor from drifting initially. See the ANICDB and DCMDZ commands.

# **DMONAS Analog Monitor Output A — Scaling**

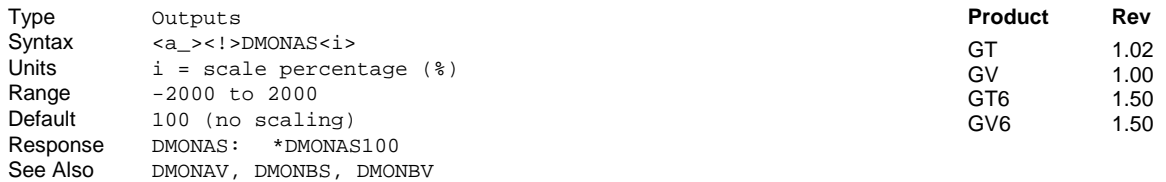

The DMONAS command sets the amount by which the variable selected with the DMONAV command is scaled. For example, DMONAS200 doubles the amplitude of the selected output signal. The maximum scaled output voltage is approximately ±10V.

Monitor waveform clipping will occur if DMONAS scaling results in an output greater than  $\pm 10V$ .

# **DMONAV Analog Monitor Output A — Variable**

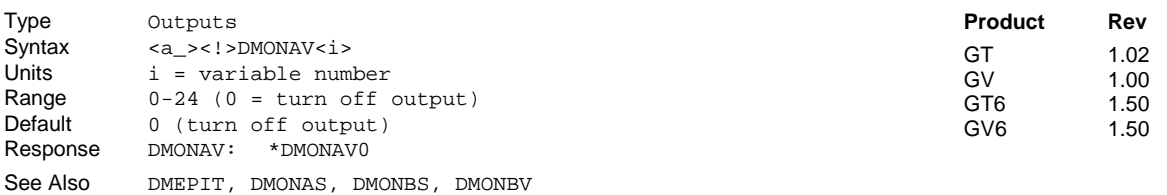

The DMONAV command selects the function (or signal) that will be presented at the 8-bit DAC "Analog Out A" terminal (pin 21 on DRIVE I/O connector), referenced to analog ground (pin 25 on DRIVE I/O connector).

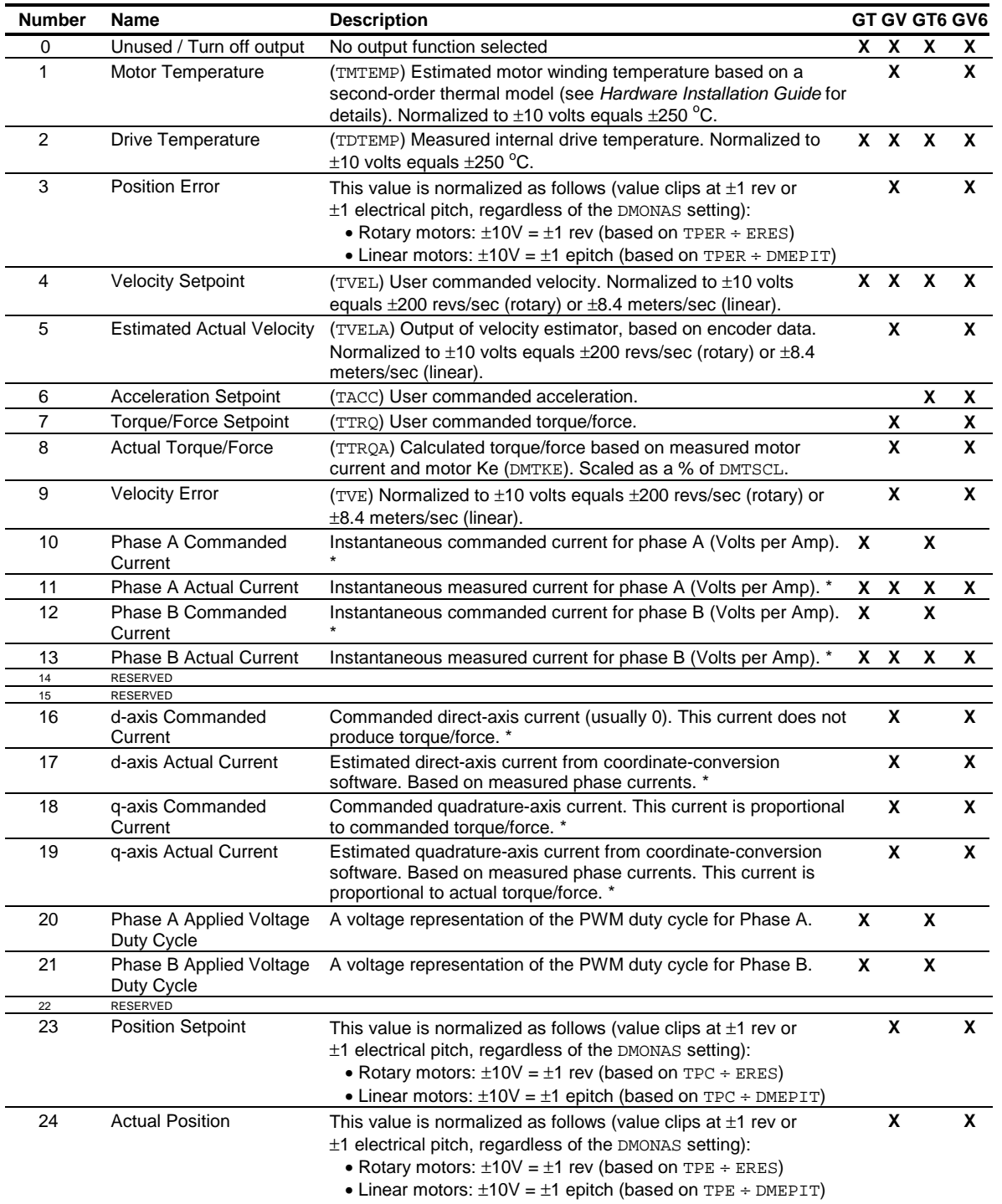

\* The nominal Volts per Amp scaling is drive dependent, and is shown below:

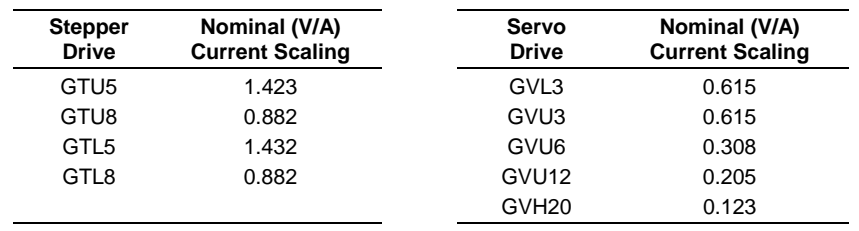

# **DMONBS Analog Monitor Output B — Scaling**

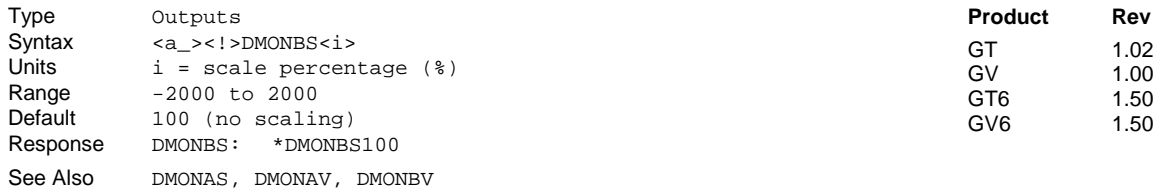

The DMONBS command sets the amount by which the variable selected with the DMONBV command is scaled. The maximum scaled output voltage is  $\pm 10V$ .

Monitor waveform clipping will occur if DMONBS scaling results in an output greater than  $\pm 10V$ .

### **DMONBV Analog Monitor Output B — Variable**

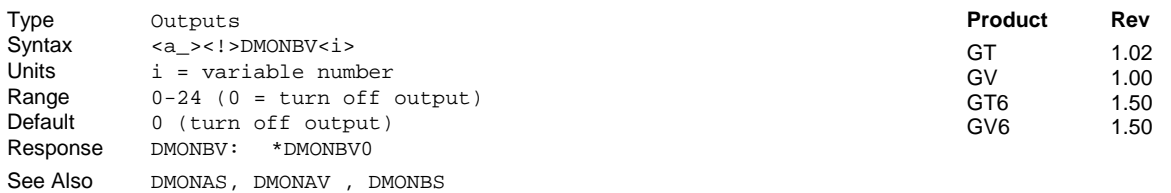

The DMONBV command selects the function (or signal) that will be presented at the "Analog Out B" terminal (pin 22 on the DRIVE I/O connector), referenced to analog ground (pin 25 on the DRIVE I/O connector).

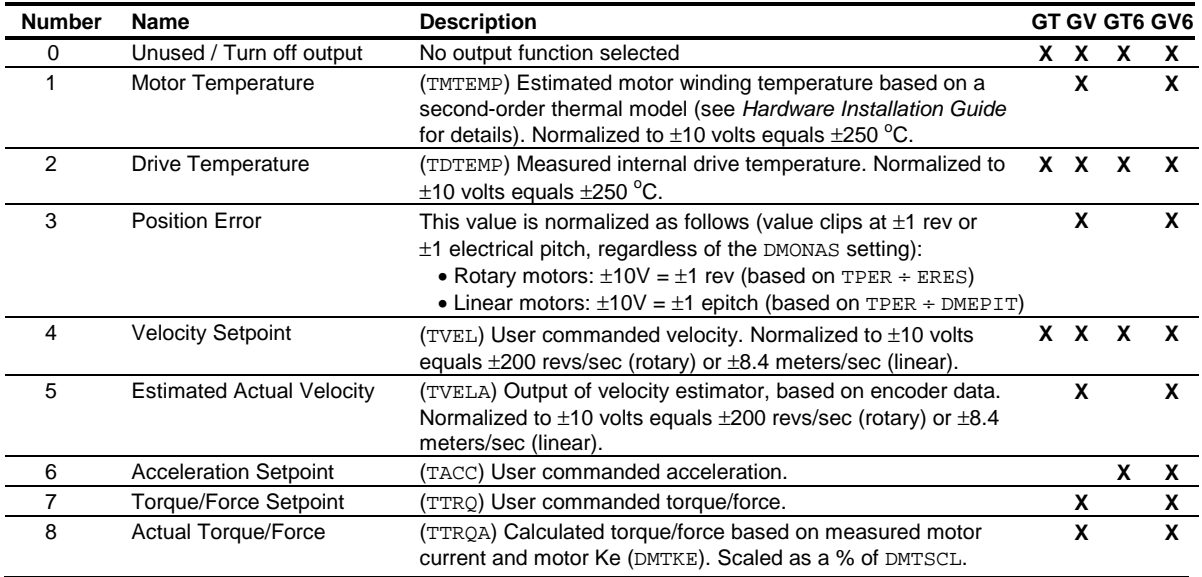

*Continued …*

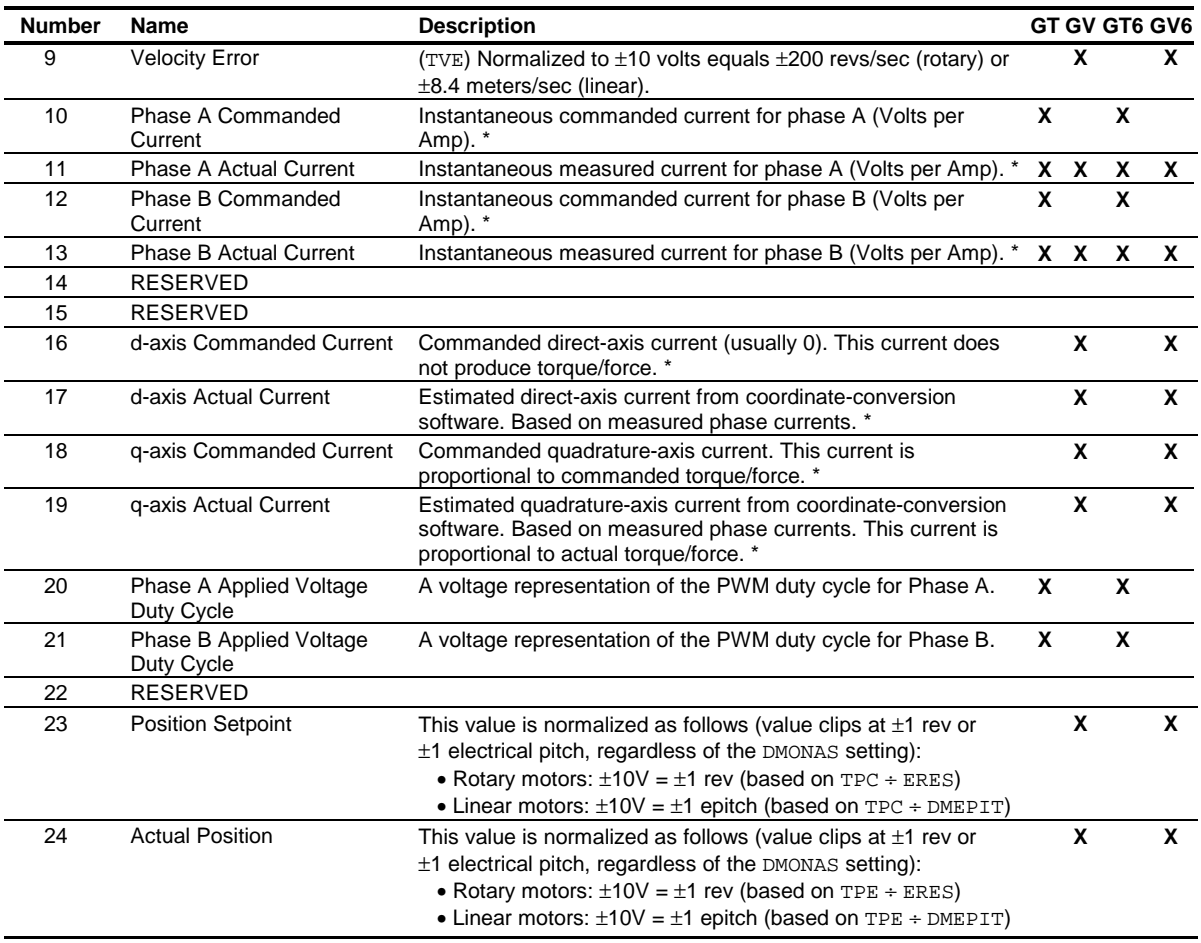

\* The nominal Volts per Amp scaling is drive dependent, and is shown below:

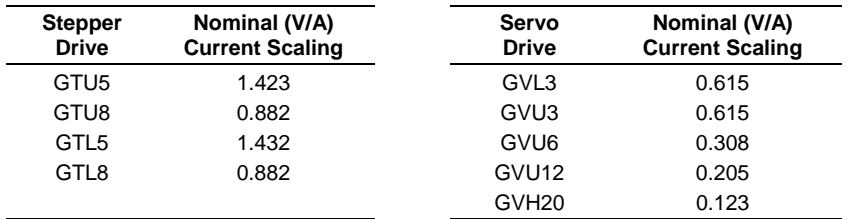

### **DMTAMB Motor Ambient Temperature**

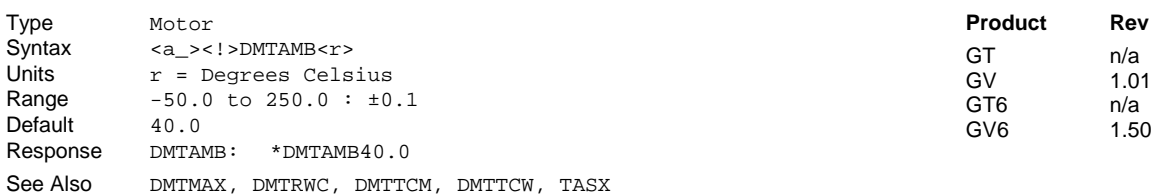

The DMTAMB command sets the motor ambient temperature used by the software motor thermal model. The DMTAMB value, in conjunction with the motor thermal time constant (DMTTCM), the motor winding time constant (DMTTCW), the motor thermal resistance (DMTRWC) and the continuous motor current (DMTIC), is used in a real-time estimation of the motor winding temperature. When the winding temperature exceeds DMTMAX, the drive faults and TASX bit #30 is set.

#### **DMTD Motor Damping**

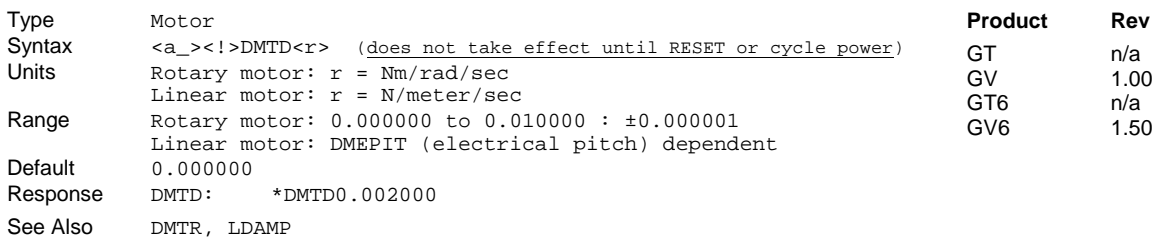

**NOTE**: This command does not take effect until you cycle power to the drive, or issue a RESET command.

**AUTO-SETUP**: This command is automatically set according to the Parker motor selected with the configuration utility in Motion Planner (see page [6\)](#page-13-0) or Pocket Motion Planner (see page [11\)](#page-18-0). If you did not use the configuration utility or are not using a Parker Motor, this command is set to zero and you will have to manually set this parameter. (Refer to DMTR for a list of auto-configured commands.)

The DMTD command specifies the damping of the motor itself. This includes both magnetic losses and bearing losses. (The load damping is specified with the LDAMP command.)

#### **DMTIC Continuous Current**

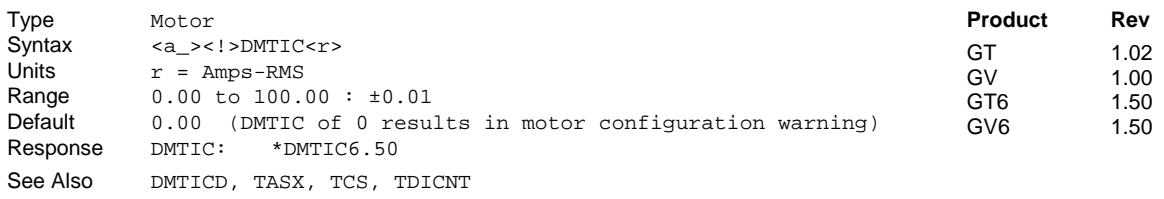

**GV/GV6 Only**: This command does not take effect until you cycle power to the drive, or issue a RESET. **GT/GT6 Only**: This command takes effect immediately.

**AUTO-SETUP**: This command is automatically set according to the Parker motor selected with the configuration utility in Motion Planner (see page [6\)](#page-13-0) or Pocket Motion Planner (see page [11\)](#page-18-0). If you did not use the configuration utility or are not using a Parker Motor, this command is set to zero and you will have to manually set this parameter. (Refer to DMTR for a list of auto-configured commands.) If the drive is powered up when this command is set to zero (for instance, if RFS is executed), the drive reports a motor configuration warning with TASX bit 28, and writes 40 to TCS.

The DMTIC command sets the continuous operating current for a motor. For a servo drive operating a rotary motor continuously at this current, the internal winding temperature will reach 125°C with a specified heatsink (see the *Gemini Motor Reference Manual* for heatsink dimensions) in a 40°C ambient. For linear servo motors, the winding will reach 90°C in a 25°C ambient.

The continuous current of a motor that is designed to provide a long service life depends on many factors. Among them are motor ambient temperature, the degree of heatsinking provided by the motor mounting surface, and airflow over the motor. In a stepper, the continuous current is flowing in the motor continuously. In a servo, the continuous current is used in calculations to protect the motor from thermal damage, and has no immediate effect on performance.

**GV**: If DMTIC is set higher than the full-scale value calculated by DMTSCL (torque/force scale) the new DMTIC value will be ignored (but not overwritten), the status warning bit 28 in TASX will be set, a value of 400 will be written to the TCS register, and the full-scale value calculated from DMTSCL will be used internally.

**GT**: If DMTIC is set higher than the drive maximum current (TDICNT), the new DMTIC value will be ignored (but not overwritten), the status warning bit 28 in TASX will be set, a value of 400 will be written to the TCS register, and the maximum drive current will be used internally.

**Example**:  $i$  Set the motor current to 5 amps RMS (equates to 7.07 amps peak)

### **DMTICD Continuous Current Derating**

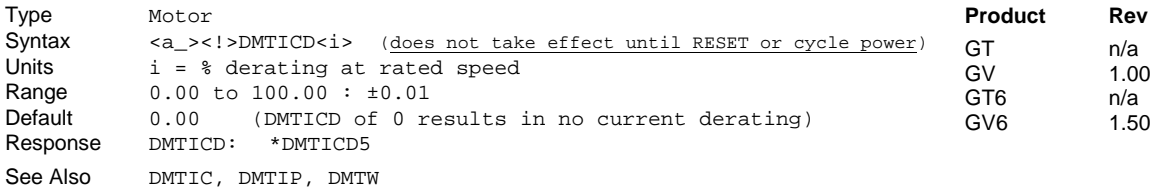

**NOTE**: This command does not take effect until you cycle power to the drive, or issue a RESET command.

**AUTO-SETUP**: This command is automatically set according to the Parker motor selected with the configuration utility in Motion Planner (see page [6\)](#page-13-0) or Pocket Motion Planner (see page [11\)](#page-18-0). If you did not use the configuration utility or are not using a Parker Motor, this command is set to zero and you will have to manually set this parameter. (Refer to DMTR for a list of auto-configured commands.)

The DMTICD command sets the percentage current derating at rated speed (DMTW). This value sets the extent to which continuous current must be reduced at speed to compensate velocity-related losses in the motor.

For example, DMTICD3 sets the motor's continuous current derating to 3% (or 97% of continuous value DMTIC) at the motor's rated speed (DMTW). At half this speed, it will be reduced 1.5%.

### **DMTIND Motor Inductance**

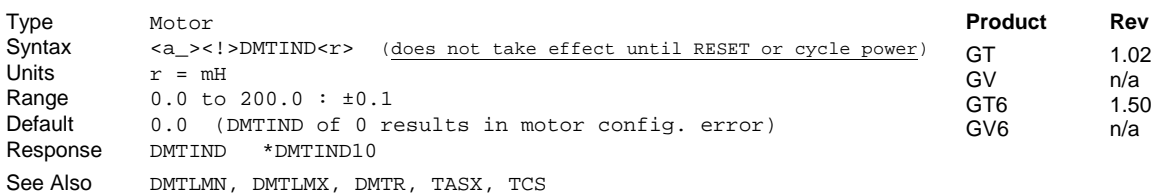

**NOTE**: This command does not take effect until you cycle power to the drive, or issue a RESET command.

**AUTO-SETUP**: This command is automatically set according to the Parker motor selected with the configuration utility in Motion Planner (see page [6\)](#page-13-0) or Pocket Motion Planner (see page [11\)](#page-18-0). If you did not use the configuration utility or are not using a Parker Motor, this command is set to zero and you will have to manually set this parameter. (Refer to DMTR for a list of auto-configured commands.) If the drive is powered up when this command is set to zero (for instance, if RFS is executed), the drive reports a motor configuration error with TASX bit 7, writes a value of –32726 to the TCS register, and shuts down the drive (DRIVE0).

The DMTIND command sets the motor inductance for stepper motors only (servo motor inductance is set with DMTLMN and DMTLMX). The motor inductance entered is the motor inductance you measure across a phase at the motor terminals of the drive. The inductance value is the "small signal inductance" as measured by a hand-held or bench-top inductance meter at 1 KHz.

A procedure for configuring motor inductance (for non-Parker motors) is provided in Configuration chapter of your drive's *Hardware Installation Guide*.

#### **DMTIP Peak Current**

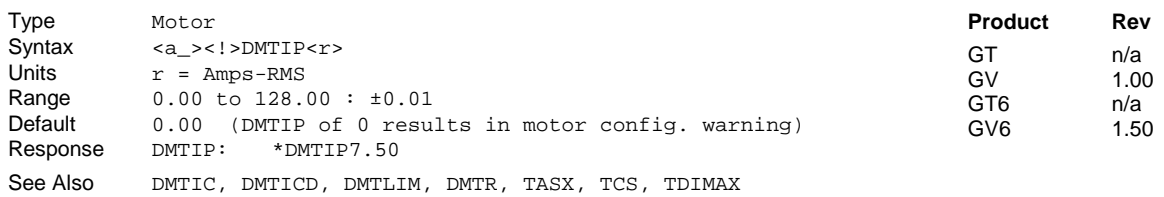

**AUTO-SETUP**: This command is automatically set according to the Parker motor selected with the configuration utility in Motion Planner (see page [6\)](#page-13-0) or Pocket Motion Planner (see page [11\)](#page-18-0). If you did not use the configuration utility or are not using a Parker Motor, this command is set to zero and you will have to manually set this parameter. (Refer to DMTR for a list of auto-configured commands.) If the drive is powered up when this command is set to zero (for instance, if RFS is executed), the drive reports a motor configuration warning with TASX bit 28, and a value of 51 is written to the TCS configuration status register.

The DMTIP command sets a limit that the commanded current cannot exceed. This is typically set to three times the motor's continuous current rating (DMTIC) or less.

If DMTIP is set higher than the full-scale value calculated by DMTLIM (torque/force limit) the new DMTIP value will be ignored (but not overwritten), the configuration warning (TASX bit #28) will be set, a value of 51 is written to the TCS configuration status register, and the full-scale DMTLIM value will be used internally. The configuration warning is cleared with the RESET command or by cycling power to the drive.

If the DMTIP value exceeds the drive's maximum output current (TDIMAX), the DMTIP value will be ignored and the maximum allowable value will be used (see table below).

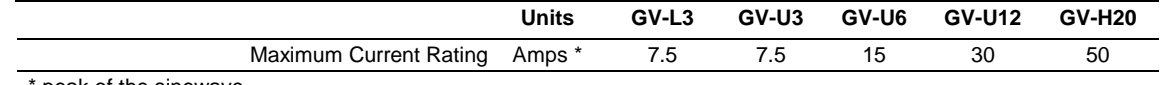

peak of the sinewave

Note that the values in TDIMAX are amps (peak of the sine wave) and the value for DMTIP is in amps (rms). They are related by:

$$
I_{rms} = \frac{I_{peak\ of\ the\ sine\ wave}}{\sqrt{2}}
$$

#### **DMTJ Motor Rotor Inertia / Forcer Mass**

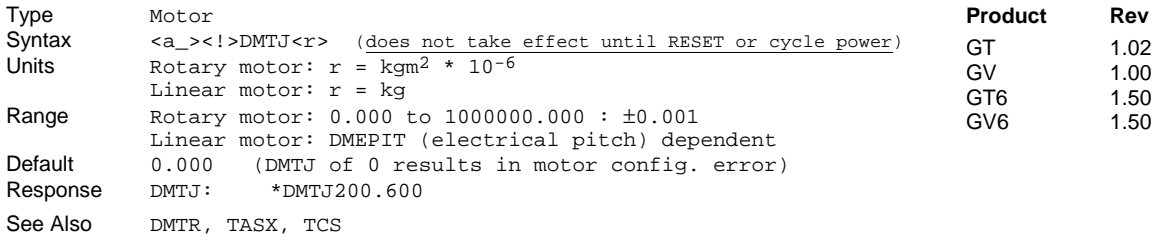

**NOTE**: This command does not take effect until you cycle power to the drive, or issue a RESET command.

**AUTO-SETUP**: This command is automatically set according to the Parker motor selected with the configuration utility in Motion Planner (see page [6\)](#page-13-0) or Pocket Motion Planner (see page [11\)](#page-18-0). If you did not use the configuration utility or are not using a Parker Motor, this command is set to zero and you will have to manually set this parameter. (Refer to DMTR for a list of auto-configured commands.) If the drive is powered up when this command is set to zero (for instance, if RFS is executed), the drive reports a motor configuration error with TASX bit 7, writes a value of -32710 to the TCS register, and shuts down the drive (DRIVE0).

The DMTJ command sets the motor rotor inertia for rotary motors, or the forcer mass for linear motors.

#### **DMTKE Motor Ke** Type Motor<br>Syntax <a >< Syntax  $\langle a \rangle$  <!>DMTKE<r>
(does not take effect until RESET or cycle power)<br>Units Rotary motor:  $r = \text{volts}$  (0-peak) / krpm Rotary motor:  $r =$  volts (0-peak) / krpm Linear motor:  $r = volts/meter/sec$ Range Rotary motor: 0.0 to 200.0 : ±0.1 Linear motor: DMEPIT (electrical pitch) dependent Default 0.0 (DMTKE of 0 results in motor config. error)<br>Response DMTKE: \*DMTKE15.0 DMTKE: \*DMTKE15.0 See Also DMONAV, DMONBV, DMTSCL, DMTR, TASX, TCS **Product Rev** GT n/a GV 1.00 GT6 n/a GV6 1.50

**NOTE**: This command does not take effect until you cycle power to the drive, or issue a RESET command.

**AUTO-SETUP**: This command is automatically set according to the Parker motor selected with the configuration utility in Motion Planner (see page [6\)](#page-13-0) or Pocket Motion Planner (see page [11\)](#page-18-0). If you did not use the configuration utility or are not using a Parker Motor, this command is set to zero and you will have to manually set this parameter. (Refer to DMTR for a list of auto-configured commands.) If the drive is powered up when this command is set to zero (for instance, if RFS is executed), the drive reports a motor configuration error with TASX bit 7, writes a value of -32727 to the TCS register, and shuts down the drive (DRIVE0).

The DMTKE command specifies the motor voltage constant (Ke). This defaults to the nominal Ke of the motor selected with the DMTR command.

The motor's torque/force constant (Kt) is derived from the motor's voltage constant (Ke) by the following relationship:

> **Rotary motors**:  $Kt(Nm / A^*) = \frac{3\sqrt{3}}{200\pi} * Ke(Volts^* / krpm)$

peak value

**Linear motors:** 
$$
Kt(N/A^*) = \frac{3\sqrt{3}}{200\pi} * Ke(Volts^*/(meter/sec))
$$

peak value \*

### **DMTLIM Torque/Force Limit**

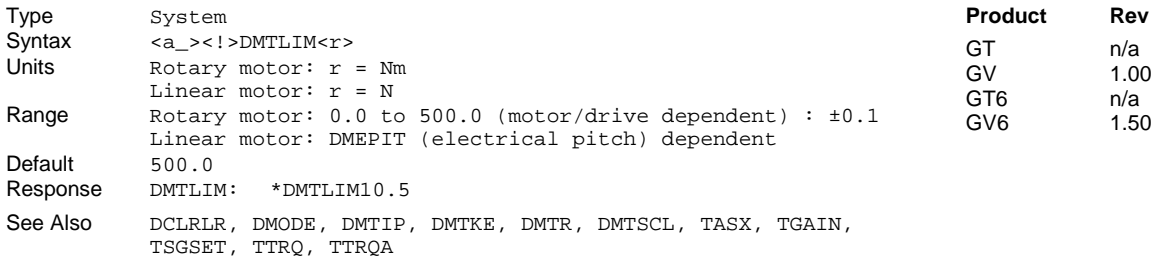

**AUTO-SETUP**: This command is automatically set according to the Parker motor selected with the configuration utility in Motion Planner (see page [6\)](#page-13-0) or Pocket Motion Planner (see page [11\)](#page-18-0). If you did not use the configuration utility or are not using a Parker Motor, this command is set to zero and you will have to manually set this parameter. Refer to  $DMTR$  (page  $84$ ) for a list of auto-configured commands.

The DMTLIM command sets a maximum torque/force limit for the system. Requests for higher torque/force will be clamped to this value. This command will default automatically to a value appropriate to the motor selection (DMTR) and the Gemini drive you are using, and no changes are required in many cases.

If your mechanical system has torque/force limitations (due, for example, to the limitations of a coupler or belt), you can use this command to limit system torque/force without affecting system scaling or gains.

During initial tuning, this command can be used to limit the torque/force produced if the system becomes unstable, reducing the rate of motor heating and allowing more reaction time for the person tuning the system, and reducing the chances of damage to the mechanical system.

When the Gemini's commanded torque/force reaches the limit set by  $DMTLIM$  (TTRQ =  $DMTLIM$ ), TASX bit #31 is set. TASX bit #31 remains set until you clear it with the DCLRLR command, cycle power, or issue a RESET. This is not considered a fault condition.

If DMTLIM is set higher than the value allowed by the motor's peak current times the motor's Kt, or the drive's peak current times the motor's Kt (whichever is lower), the new DMTLIM value will be ignored (but not overwritten), the status warning bit #28 in TASX will be set, and the maximum internal value will be used. This warning is cleared with the RESET command or by cycling power to the drive.

The motor's torque/force constant (Kt) is derived from the motor's voltage constant (Ke, which is set by the DMTKE command) by the following relationship (note: *Ke* is set with the DMTKE command):

> **Rotary motors**:  $Kt(Nm / A^*) = \frac{3\sqrt{3}}{200\pi} * Ke(Volts^* / krpm)$ peak value \* **Linear motors**:  $Kt(N/A^*) = \frac{3\sqrt{3}}{200\pi} * Ke(Volts^*/(meter/sec))$

> > peak value \*

**Working with servo gains**.

- Servo tuning process: refer to your Gemini drive's *Hardware Installation Guide*.
- Check the values of all active gains (DMTLIM is one of many servo gains): use TGAIN.
- Creating and invoking gain sets: see SGSET, SGENB, TGAIN, TSGSET.

#### **DMTLMN Minimum Motor Inductance**

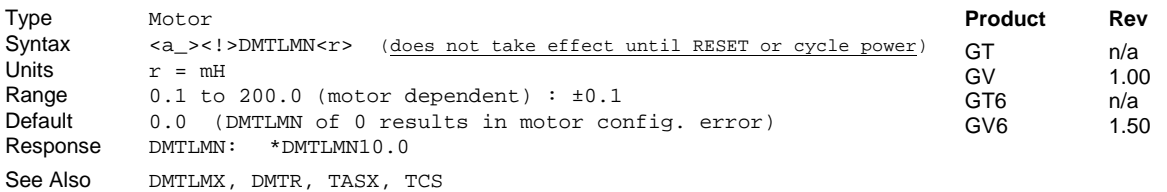

**NOTE**: This command does not take effect until you cycle power to the drive, or issue a RESET command.

**AUTO-SETUP**: This command is automatically set according to the Parker motor selected with the configuration utility in Motion Planner (see page [6\)](#page-13-0) or Pocket Motion Planner (see page [11\)](#page-18-0). If you did not use the configuration utility or are not using a Parker Motor, this command is set to zero and you will have to manually set this parameter. (Refer to DMTR for a list of auto-configured commands.) If the drive is powered up when this command is set to zero (for instance, if RFS is executed), the drive reports a motor configuration error with TASX bit 7, writes a value of -32715 to the TCS register, and shuts down the drive (DRIVE0).

The DMTLMN command specifies the minimum value of motor inductance. This will usually differ from the nominal nameplate value because actual inductance is usually position dependent.

#### **DMTLMX Maximum Motor Inductance**

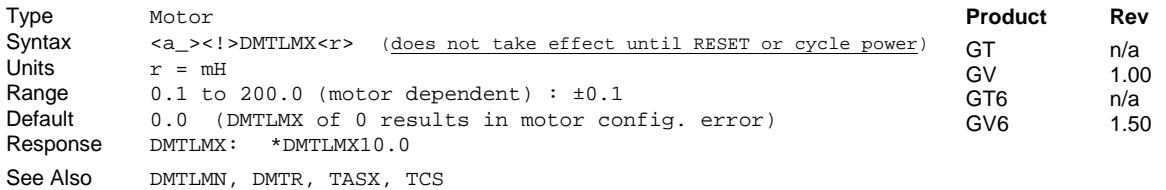

**NOTE**: This command does not take effect until you cycle power to the drive, or issue a RESET command.

**AUTO-SETUP**: This command is automatically set according to the Parker motor selected with the configuration utility in Motion Planner (see page [6\)](#page-13-0) or Pocket Motion Planner (see page [11\)](#page-18-0). If you did not use the configuration utility or are not using a Parker Motor, this command is set to zero and you will have to manually set this parameter. (Refer to DMTR for a list of auto-configured commands.) If the drive is powered up when this command is set to zero (for instance, if RFS is executed), the drive reports a motor configuration error with TASX bit 7, writes a value of -32714 to the TCS register, and shuts down the drive (DRIVE0).

The DMTLMX command specifies the maximum value of motor inductance. This will usually differ from the nominal nameplate value since actual inductance is usually position dependent.

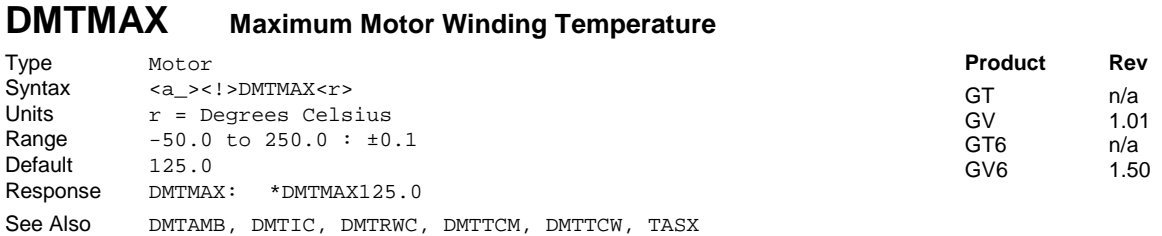

**AUTO-SETUP**: This command is automatically set according to the Parker motor selected with the configuration utility in Motion Planner (see page [6\)](#page-13-0) or Pocket Motion Planner (see page [11\)](#page-18-0). If you did not use the configuration utility or are not using a Parker Motor, you will have to manually set this parameter. (Refer to DMTR for a list of auto-configured commands.)

The DMTMAX command sets the maximum motor winding temperature allowed. The DMTMAX value, in conjunction with the motor thermal time constant (DMTTCM), the motor winding time constant (DMTTCW), the motor thermal resistance (DMTRWC) and the continuous motor current (DMTIC), is used in a real-time estimation of the motor winding temperature. When the winding temperature exceeds DMTMAX, the drive faults and TASX bit #30 is set.

### <span id="page-92-0"></span>**DMTR Identify (and Load) Motor**

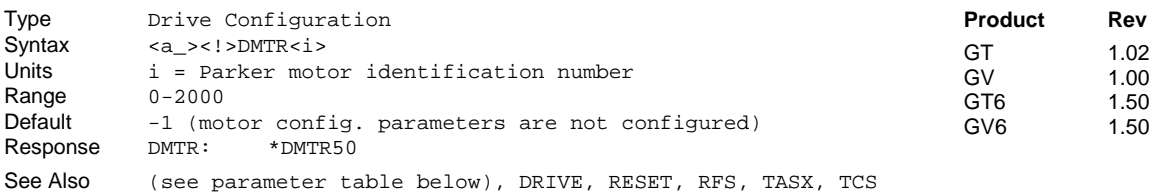

The purpose of the DMTR command is to record and report the identification number of the Parker motor you selected in the setup tool in Motion Planner (see page [6\)](#page-13-0) or Pocket Motion Planner (see page [11\)](#page-18-0).

When you select a specific Parker motor using the Motion Planner or Pocket Motion Planner setup tool, the DMTR setting and various motor parameters (see list below) are automatically configured for the associated motor and saved in a configuration file. After you download the configuration file to the Gemini drive, you must cycle drive power or issue a RESET command for the DMTR and all the motor parameter commands to take effect. (**NOTE**: If you do not select a Parker motor, the default setting, DMTR-1, is used and you must set all relevant motor parameters manually.) Avoid using the DMTR command to change the motor number, because the new DMTR value may not represent the actual motor parameters that are currently loaded in the drive.

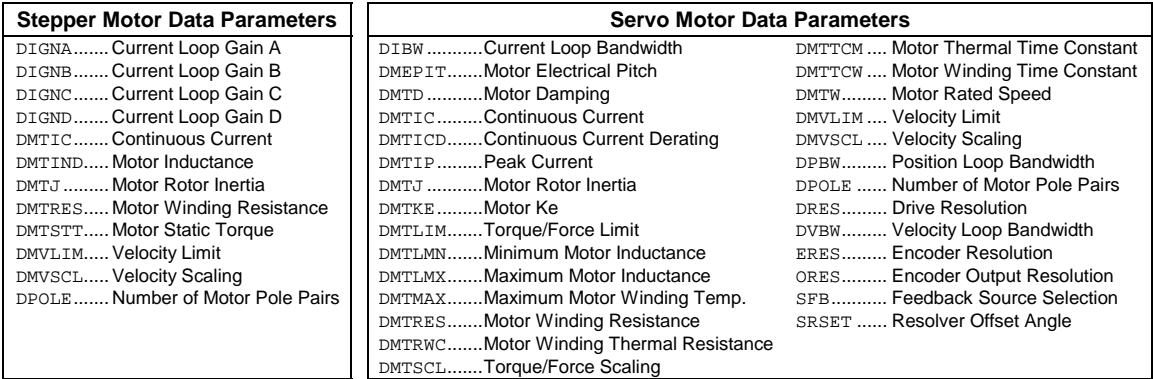

Although these command values are auto-configured when you select a Parker motor (using the setup tool in Motion Planner or Pocket Motion Planner), you may individually set the command values with the respective configuration command.

#### **Motor Configuration Error**

For many of the above motor parameters, if they are not configured (i.e., a command is left at its factory default value, or an RFS command is executed) when the Gemini drive is powered up, a motor configuration "error" or "warning" is reported in TASX bit #7 or bit #28 (an "error" also disables the drive – DRIVE0). To resolve the error or warning condition, you must select a Parker motor with Motion Planner or Pocket Motion Planner (or configure each motor parameter command with a value other than zero – using a Gemini terminal emulator), download the resulting configuration information and then cycle power or issue the RESET command.

**Updating the motor data table.** The motor information for the parameters list above is located in a file named "GEM\_motors.mtr" and is used by Motion Planner and Pocket Motion Planner to configure the Gemini drive. Updates to this file are maintained on the Compumotor web site ([http://www.compumotor.com\)](http://www.parkermotion.com/) – search for "GEM\_motors.mtr". If you need to update the information, download an updated motor table file. If you are using Motion Planner, place the updated file in the Motion Planner directory (default location is \Program Files\Compumotor\Motion Planner). If you are using Pocket Motion Planner, transfer the updated file to your hand-held PC and copy it to the \My Documents\Gemini directory.

The DMTR values for all available Parker motors are listed in the GEM\_motors.mtr file.

#### **DMTRES Motor Winding Resistance**

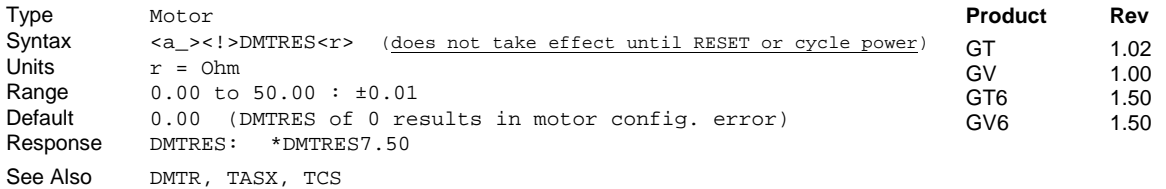

**NOTE**: This command does not take effect until you cycle power to the drive, or issue a RESET command.

**AUTO-SETUP**: This command is automatically set according to the Parker motor selected with the configuration utility in Motion Planner (see page [6\)](#page-13-0) or Pocket Motion Planner (see page [11\)](#page-18-0). If you did not use the configuration utility or are not using a Parker Motor, this command is set to zero and you will have to manually set this parameter. (Refer to DMTR for a list of auto-configured commands.) If the drive is powered up when this command is set to zero (for instance, if RFS is executed), the drive reports a motor configuration error with TASX bit 7, writes a value of –32725 to the TCS register, and shuts down the drive (DRIVE0).

The DMTRES command sets the motor winding resistance. The resistance value is the resistance of one motor phase as measured at 25 °C at the drive end of the motor cable (motor cable included). For steppers, this would be  $A+$  to  $A-$ ; for servos, U to V.

**NOTE**: Disconnect the motor cable from the drive before attempting to make this measurement. For best accuracy, and to avoid injury, this measurement must be made with the motor cable disconnected from the drive.

### **DMTRWC Motor Winding Thermal Resistance**

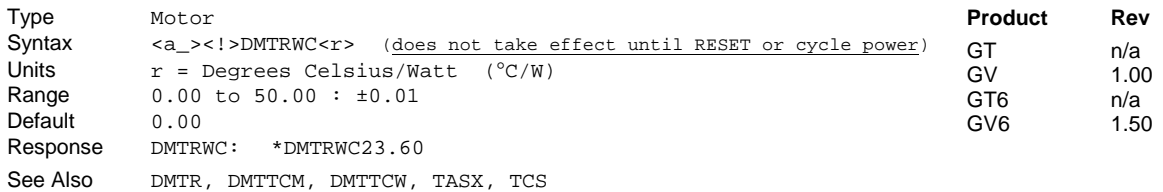

**NOTE**: This command does not take effect until you cycle power to the drive, or issue a RESET command.

**AUTO-SETUP**: This command is automatically set according to the Parker motor selected with the configuration utility in Motion Planner (see page [6\)](#page-13-0) or Pocket Motion Planner (see page [11\)](#page-18-0). If you did not use the configuration utility or are not using a Parker Motor, this command is set to zero and you will have to manually set this parameter. (Refer to DMTR for a list of auto-configured commands.)

DMTRWC specifies the temperature rise of the motor winding above motor case temperature per watt of winding power dissipation. Motor heatsinking does not affect this value.

### **DMTSCL Torque/Force Scaling**

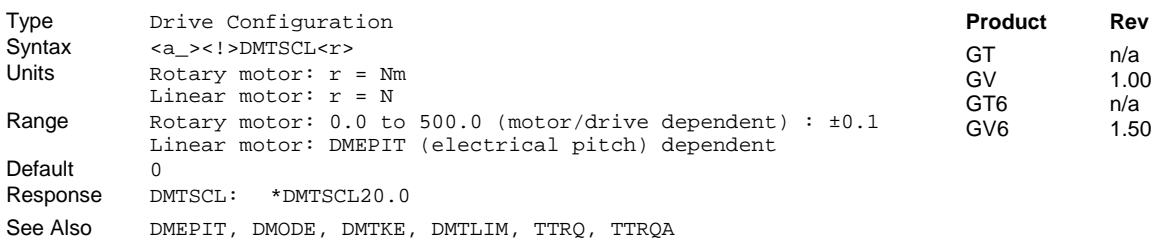

**AUTO-SETUP**: This command is automatically set according to the Parker motor selected with the configuration utility in Motion Planner (see page  $6$ ) or Pocket Motion Planner (see page [11\)](#page-18-0). If you did not use the configuration utility or are not using a Parker Motor, this command is set to zero and you will have to manually set this parameter. (Refer to DMTR for a list of auto-configured commands.)

**GV and GV6:** The DMTSCL command scales the torque/force (TTRO and TTROA).

**GV only (n/a to GV6):** DMTSCL is also applied when the drive is set to DMODE2 ( $\pm 10V$  torque/force).

The DMTSCL command scales the torque/force command input. It sets the full-scale torque/force that will be produced from a 10-volt input command. It controls the gain applied to the input. This can be used to scale the input to match application needs. For example, if a torque/force sensor produces 2 volts per Newton-meter, the drive could be scaled to match this by using DMTSCL5 — this sets  $10V = 5$  Nm (0.5 Nm/Volt).

DMTLIM may limit torque/force to less than this full-scale value. Note that changing this value affects many gain terms including position loop tuning values; tuning may need to be repeated after changing DMTSCL. It should ideally be set before tuning the system.

**NOTE**: To configure the drive in torque/force mode so that a 10-volt torque/force command will produce the rated peak current of the drive (without reference to motor parameters) enter for DMTSCL the result of the following calculation:

**Rotary motors:** 
$$
DMTSCL = TDIMAX * \frac{3\sqrt{3}}{200\pi} * DMTKE
$$
 (for V'/KRPM)

**Linear motors:** 
$$
DMTSCL = TDIMAX * \frac{\sqrt{6}}{8\pi} * \frac{DMEPIT}{1000} * DMTKE
$$
 (for V'meter/sec)

 \* peak value

### **DMTSTT Motor Static Torque**

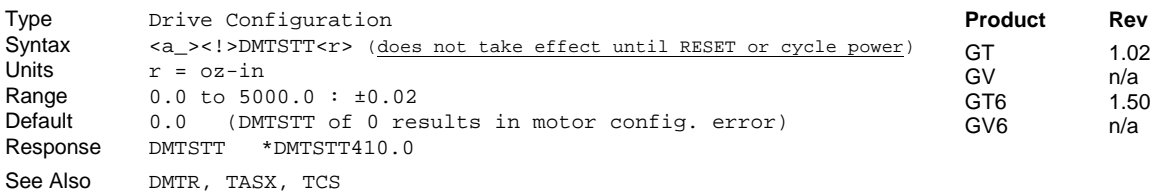

**NOTE**: This command does not take effect until you cycle power to the drive, or issue a RESET command.

**AUTO-SETUP**: This command is automatically set according to the Parker motor selected with the configuration utility in Motion Planner (see page [6\)](#page-13-0) or Pocket Motion Planner (see page [11\)](#page-18-0). If you did not use the configuration utility or are not using a Parker Motor, this command is set to zero and you will have to manually set this parameter. (Refer to DMTR for a list of auto-configured commands.) If the drive is powered up when this command is set to zero (for instance, if RFS is executed), the drive reports a motor configuration error with TASX bit 7, writes a value of -32729 to the TCS register, and shuts down the drive (DRIVE0).

The DMTSTT command sets the motor static torque. The motor static torque is the motor holding torque measured in the "one phase on" condition. The "one phase on" condition is measured with the peak motor current in one phase.

### **DMTTCM Motor Thermal Time Constant**

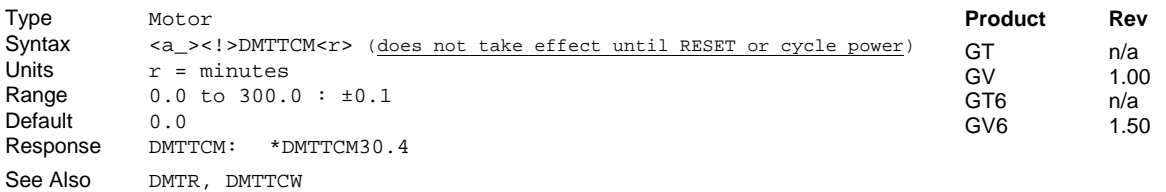

**NOTE**: This command does not take effect until you cycle power to the drive, or issue a RESET command.

**AUTO-SETUP**: This command is automatically set according to the Parker motor selected with the configuration utility in Motion Planner (see page [6\)](#page-13-0) or Pocket Motion Planner (see page [11\)](#page-18-0). If you did not use the configuration utility or are not using a Parker Motor, this command is set to zero and you will have to manually set this parameter. (Refer to DMTR for a list of auto-configured commands.)

The DMTTCM command specifies the thermal time constant of the motor and its mounting. This value is used to help protect the motor from thermal damage. It describes the length of time the motor takes to reach 63% of it's final temperature, given constant power. Note that motor mounting will affect this.

Continuous current ratings and published time constants for Parker motors are specified when mounted to a 10" x 10" x ¼" aluminum plate in 25 °C free air. If your mounting surface provides heatsinking or thermal mass significantly different than this, a different value may be appropriate to your application. Note also that the time constant of the motor winding itself (DMTTCW) is much faster than this; therefore, the rise in winding temperature will initially be much faster than DMTTCM would suggest.

#### **DMTTCW Motor Winding Time Constant**

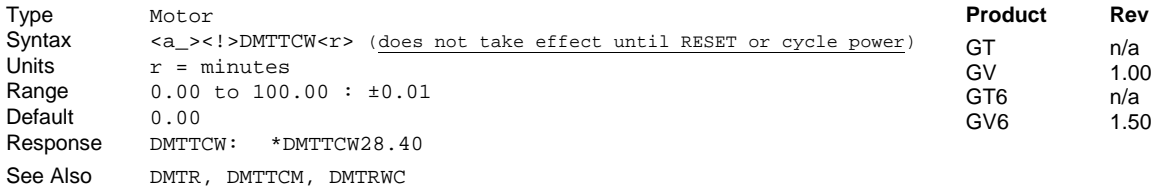

**NOTE**: This command does not take effect until you cycle power to the drive, or issue a RESET command.

**AUTO-SETUP**: This command is automatically set according to the Parker motor selected with the configuration utility in Motion Planner (see page [6\)](#page-13-0) or Pocket Motion Planner (see page [11\)](#page-18-0). If you did not use the configuration utility or are not using a Parker Motor, this command is set to zero and you will have to manually set this parameter. (Refer to DMTR for a list of auto-configured commands.)

The DMTTCW command specifies the time constant of the motor winding alone. This is the time for the winding to reach 63% of it's final temperature rise above the rest of the motor, given constant power. Note that this is NOT the time constant usually specified in motor data sheets (see DMTTCM); the DMTTCW value is typically much faster.

#### **DMTW Motor Rated Speed**

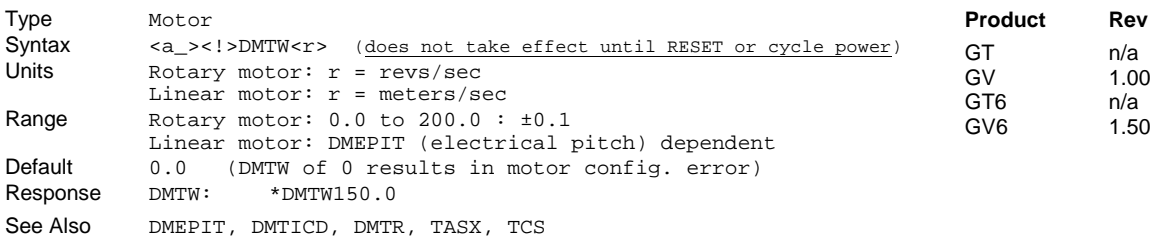

**NOTE**: This command does not take effect until you cycle power to the drive, or issue a RESET command.

**AUTO-SETUP**: This command is automatically set according to the Parker motor selected with the configuration utility in Motion Planner (see page [6\)](#page-13-0) or Pocket Motion Planner (see page [11\)](#page-18-0). If you did not use the configuration utility or are not using a Parker Motor, this command is set to zero and you will have to manually set this parameter. (Refer to DMTR for a list of auto-configured commands.) If the drive is powered up when this command is set to zero (for instance, if RFS is executed), the drive reports a motor configuration error with TASX bit 7, writes a value of –32718 to the TCS register, and shuts down the drive (DRIVE0).

The DMTW command specifies the rated speed of the motor. This is the lesser of:

- (rotary motor) The motor mechanical limit of 7500 RPM (125 rps)
- (rotary motor) The encoder limit of 6000 rpm (100 rps) for a 1000-line encoder
- Linear motor speed limitations include encoder resolution and track length.
- The corner of the continuous speed-torque/force curve (the point where the continuous torque/force breaks downward).

The DMTW value is used in conjunction with DMTICD to protect the motor from thermal damage.

#### **DMVLIM Velocity Limit**

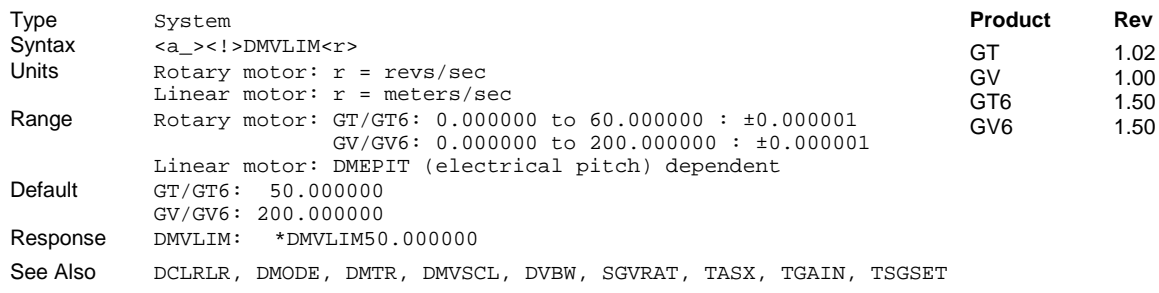

**AUTO-SETUP**: This command is automatically set according to the Parker motor selected with the configuration utility in Motion Planner (see page [6\)](#page-13-0) or Pocket Motion Planner (see page [11\)](#page-18-0). If you did not use the configuration utility or are not using a Parker Motor, this command is set to zero and you will have to manually set this parameter. Refer to DMTR (page [84\)](#page-92-0) for a list of auto-configured commands.

The DMVLIM command sets a limit that commanded velocity cannot exceed, without affecting gains or scaling. This is typically used to protect parts of the mechanical system.

In velocity mode (DMODE4), position modes (DMODE6, DMODE7, DMODE8 or DMODE9), or controller/drive mode (DMODE12), DMVLIM clamps the command to the specified value.

GV only: In torque/force mode (DMODE2), this command can be used to set a velocity override limit. This controls system velocity in the event that load friction and commanded torque/force combined would result in excessive velocity.

If the velocity demand from a controller or the internal Gemini control loops exceeds the limits set by DMVLIM, then TASX bit 18 will be set. The GV/GV6 drive responds to this condition by invoking the

"Override Mode," in which the drive software clamps the maximum allowable velocity command to the value set by DMVLIM. Bit 18 stays latched until a DCLRLR is issued or a drive reset occurs.

GT6 & GV6 only: Changes to the DMVLIM command are not allowed while motion is in progress.

#### **Working with servo gains**.

- Servo tuning process: refer to your Gemini drive's *Hardware Installation Guide*.
- Check the values of all active gains (DMVLIM is one of many servo gains): use TGAIN.
- Creating and invoking gain sets: see SGSET, SGENB, TGAIN, TSGSET.

### **DMVSCL Velocity Scaling**

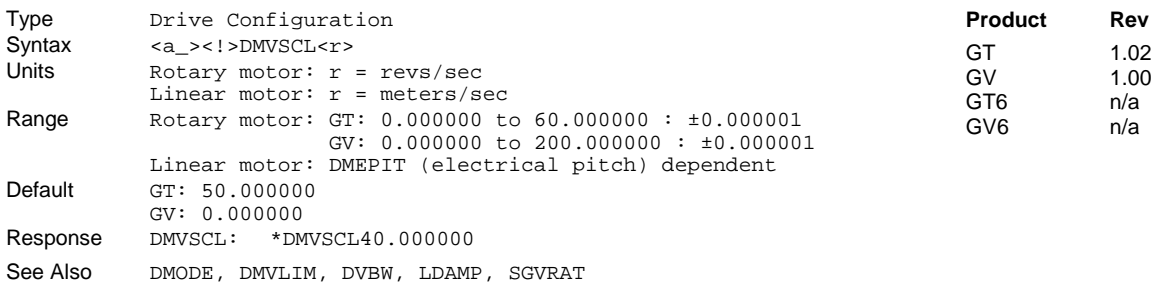

**AUTO-SETUP**: This command is automatically set according to the Parker motor selected with the configuration utility in Motion Planner (see page [6\)](#page-13-0) or Pocket Motion Planner (see page [11\)](#page-18-0). If you did not use the configuration utility or are not using a Parker Motor, this command is set to zero and you will have to manually set this parameter. (Refer to DMTR for a list of auto-configured commands.)

The DMVSCL command scales the velocity command input signal only in the  $\pm 10V$  velocity mode (DMODE4). This sets the full-scale value of the input by changing the gain applied to it. This functions like a "tach gain" control, changing the velocity that will result from a given input voltage — for example to 50 rps per 10 volts (5rps/volt, or 300RPM/volt).

#### **NOTE**

The input Analog-to-Digital converter is 12 bits; therefore, the "effective" velocity resolution is calculated as follows:

" *effective*" *resolution* =  $\frac{DMVSCL}{2048}$ 

Example: If DMVSCL is set to 50.000000 revs/sec, the effective internal resolution is  $±$  ~.024 rps (1.46 rpm).

**GV**: Changing the DMVSCL value will affect overall position loop response when used with the drive operating in the  $\pm 10V$  Velocity Mode (DMODE4), so it should ideally be set before tuning.

### **DNOTAD Notch Filter A Depth**

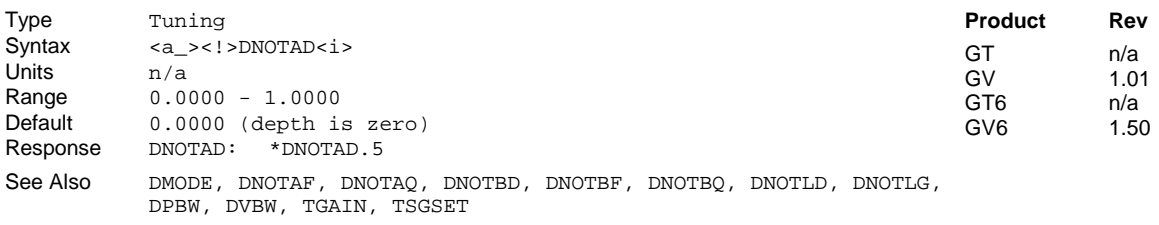

The DNOTAD command sets the depth for the commanded torque/force notch filter A. Setting this to 0 disables the filter. This command is useful in adjusting the maximum allowable attenuation and phase shift through the filter. The deeper the notch depth, the more attenuation and phase shift. In general, the notch depth is increased until the resonance is diminished. Increasing the depth further, might increase the phase shift to an unacceptable level and decrease the overall system performance.

There are two cascaded notch filters labeled "A" and "B". Both filters operate in exactly the same way. The diagram below shows the topology of these filters.

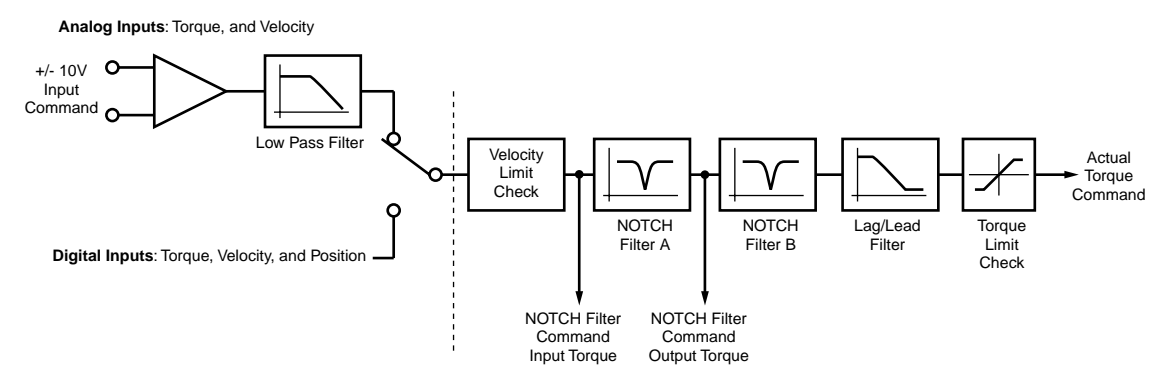

The graphs below illustrate the transfer function for the magnitude and phase of the notch filter command output torque/force vs. the notch filter command input torque/force. In this example, the notch depths are set to .3, .6, and .9 (DNOTAD.3, DNOTAD.6, DNOTAD.9). The notch center frequency is set to 200 Hz (DNOTAF200) and the "Q" is set to 1 (DNOTAQ1).

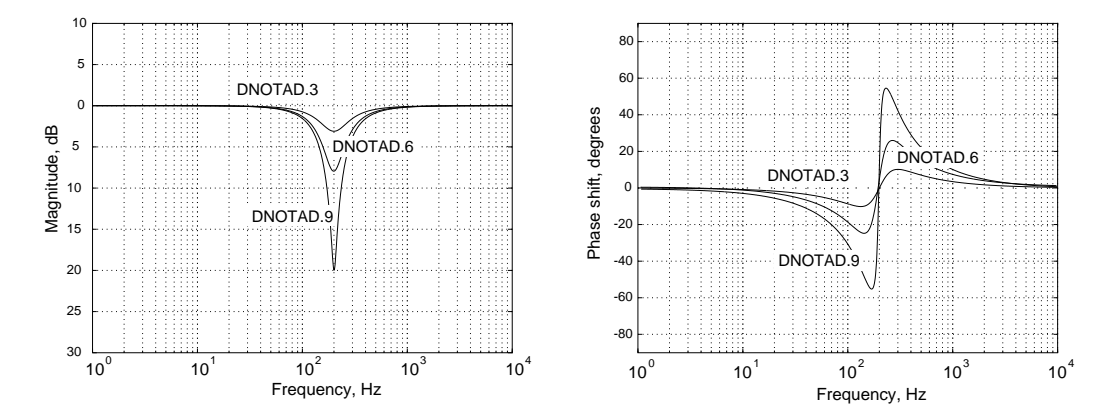

These filters operate in all DMODE settings, except Torque/Force Tuning mode (DMODE15).

**CAUTION**: In velocity mode (DMODE4) and the position modes (DMODE5,6,7,8 or 9), setting the notch filter's center frequency (DNOTAF) lower than either the velocity loop bandwidth (DVBW) or position loop bandwidth (DPBW), respectively, may cause unstable behavior.

- Servo tuning process: refer to your Gemini drive's *Hardware Installation Guide*.
- Check the values of all active gains (DNOTAD is one of many servo gains): use TGAIN.
- Creating and invoking gain sets: see SGSET, SGENB, TGAIN, TSGSET.

### **DNOTAF Notch Filter A Frequency**

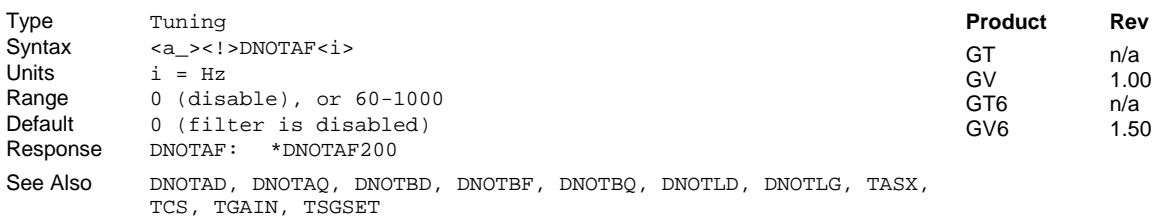

The DNOTAF command sets the center frequency for the commanded torque/force notch filter A. Setting this to 0 disables the filter. If setting a value results in an internal calculation error, the last valid value is used, TASX bit #28 is set, and a value of 551 is written to the TCS register.

There are two cascaded notch filters labeled "A" and "B". Both filters operate in exactly the same way. The graphs below illustrate the transfer function (magnitude and phase) of the internal commanded torque/force vs. the user commanded torque/force. In this example, the notch frequency is set to 150 Hz (DNOTAF150) and the "Q" is set to 1 (DNOTAQ1).

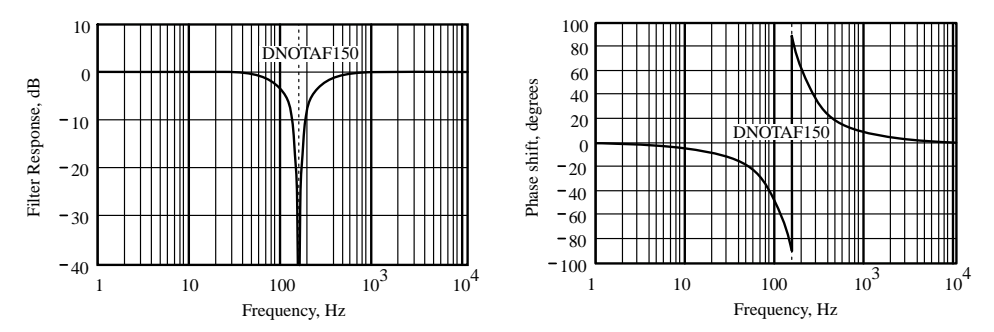

These filters operate in all DMODE settings, except Autorun (DMODE13) and Torque/Force Tuning mode (DMODE15).

**Caution**: In velocity mode (DMODE4) and the position modes (DMODE5,6,7,8 or 9), setting the notch filter's center frequency (DNOTAF) lower than either the velocity loop bandwidth (DVBW) or position loop bandwidth (DPBW), respectively, will cause unpredictable results.

#### **Working with servo gains**.

- Servo tuning process: refer to your Gemini drive's *Hardware Installation Guide*.
- Check the values of all active gains (DNOTAF is one of many servo gains): use TGAIN.
- Creating and invoking gain sets: see SGSET, SGENB, TGAIN, TSGSET.

#### **DNOTAQ Notch Filter A Quality Factor**

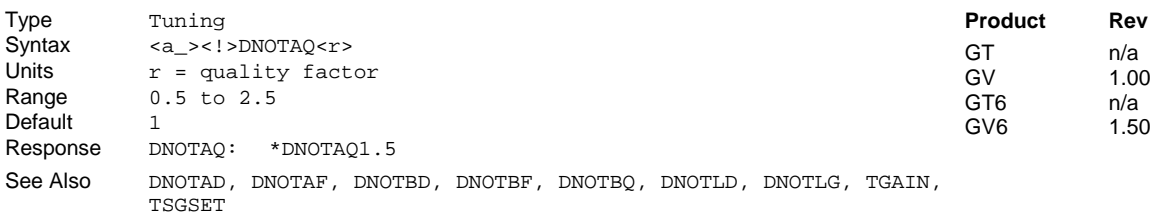

The DNOTAQ command sets the quality factor (Q) for notch filter A. For a description of the filter's transfer function characteristics, refer to the DNOTAF command description.

- Servo tuning process: refer to your Gemini drive's *Hardware Installation Guide*.
- Check the values of all active gains (DNOTAQ is one of many servo gains): use TGAIN.
- Creating and invoking gain sets: see SGSET, SGENB, TGAIN, TSGSET.

### **DNOTBD Notch Filter B Depth**

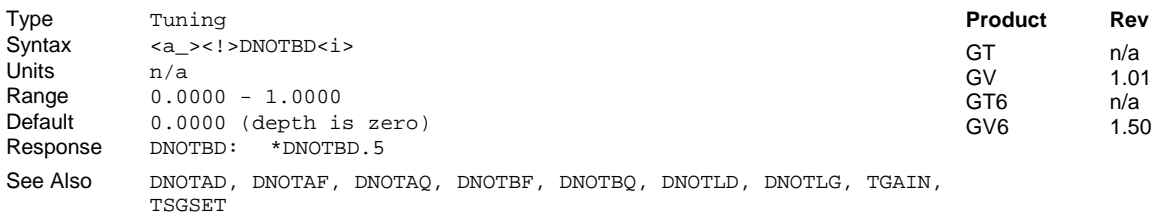

The DNOTBD command sets the depth for the commanded torque/force notch filter B. Refer to DNOTAD for a complete description of the notch filter depth.

#### **Working with servo gains**.

- Servo tuning process: refer to your Gemini drive's *Hardware Installation Guide*.
- Check the values of all active gains (DNOTBD is one of many servo gains): use TGAIN.
- Creating and invoking gain sets: see SGSET, SGENB, TGAIN, TSGSET.

#### **DNOTBF Notch Filter B Frequency**

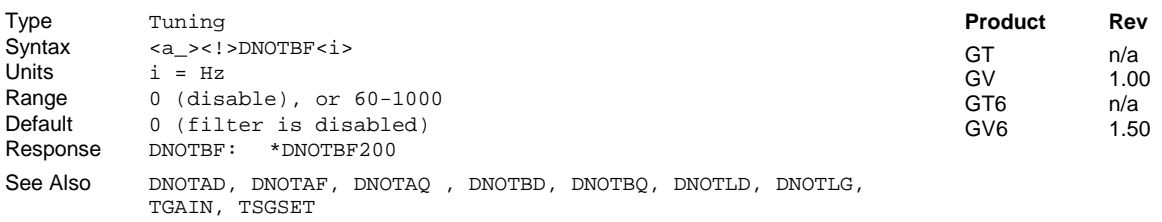

The DNOTBF command sets the center frequency for notch filter B. Setting this to 0 disables the filter. For a description of the filter's transfer function characteristics, refer to the DNOTAF command description.

#### **Working with servo gains**.

- Servo tuning process: refer to your Gemini drive's *Hardware Installation Guide*.
- Check the values of all active gains (DNOTBF is one of many servo gains): use TGAIN.
- Creating and invoking gain sets: see SGSET, SGENB, TGAIN, TSGSET.

#### **DNOTBQ Notch Filter B Quality Factor**

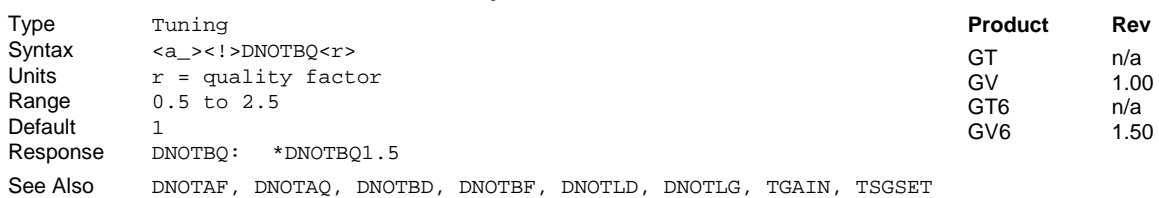

The DNOTBQ command sets the quality factor (Q) for notch filter B. For a description of the filter's transfer function characteristics, refer to the DNOTAF command description.

- Servo tuning process: refer to your Gemini drive's *Hardware Installation Guide*.
- Check the values of all active gains (DNOTBQ is one of many servo gains): use TGAIN.
- Creating and invoking gain sets: see SGSET, SGENB, TGAIN, TSGSET.

### **DNOTLD Notch Lead Filter Break Frequency**

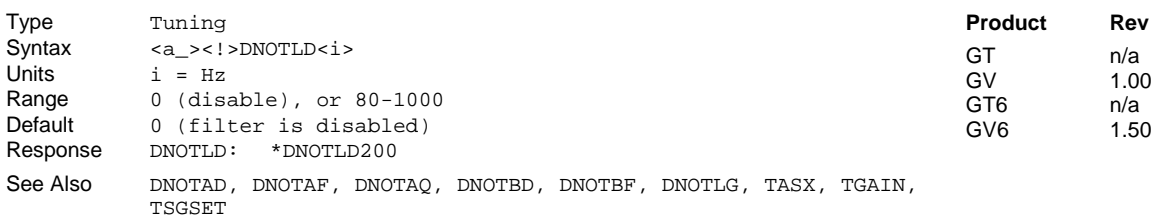

The DNOTLD command sets the break frequency of the lead filter. This filter cannot be used alone, but must be used in conjunction with the DNOTLG lag filter. The DNOTLG lag filter must be configured before the DNOTLD lead filter is configured.

The DNOTLD value must be less than or equal to 4 times the DNOTLG (notch lag frequency) value; otherwise, the new DNOTLD value will be ignored (but not overwritten), the configuration warning bit (TASX bit #28) will be set, and the last valid DNOTLD value will be used internally.

This filter operates in all DMODE settings, except Autorun (DMODE13) and Torque/Force Tuning mode (DMODE15).

In the graphs below, the transfer function is shown relating the internal commanded torque/force vs. the user commanded torque/force. In this example, the lag frequency was set first to 40 Hz (DNOTLG40) and then the lead filter was set to 160 Hz (DNOTLD).

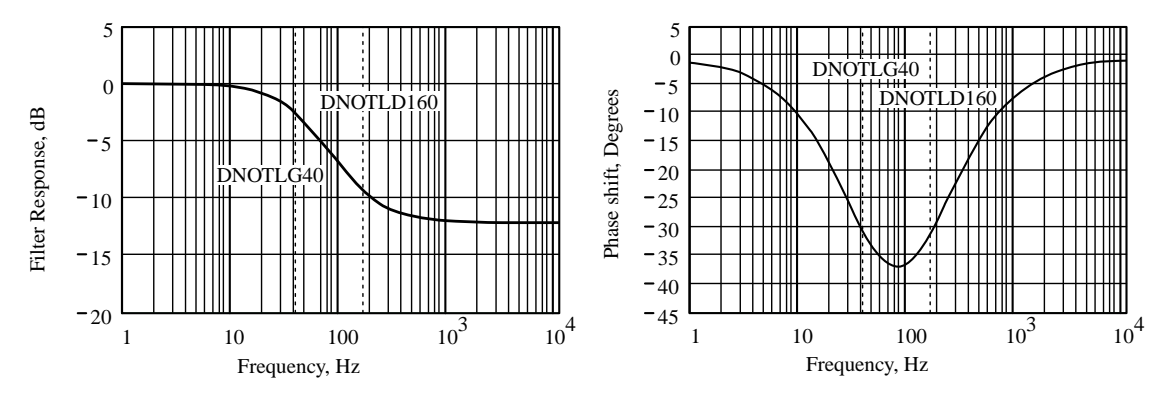

- Servo tuning process: refer to your Gemini drive's *Hardware Installation Guide*.
- Check the values of all active gains (DNOTLD is one of many servo gains): use TGAIN.
- Creating and invoking gain sets: see SGSET, SGENB, TGAIN, TSGSET.

### **DNOTLG Notch Lag Filter Break Frequency**

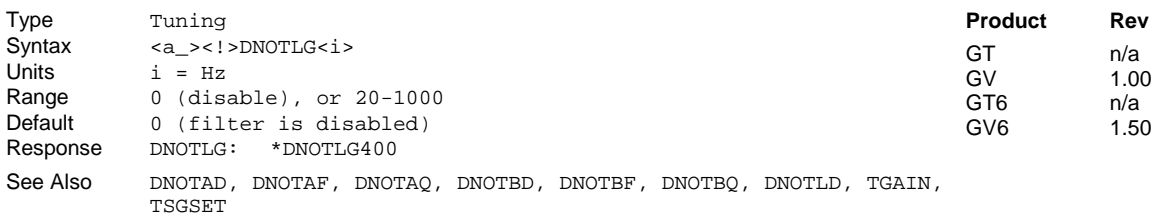

The DNOTLG command sets the break frequency of the lag filter. This filter can be used alone, or in conjunction with lead filter (DNOTLD) to improve the phase response of the notch filters. In this case, the lag value (DNOTLG) must be greater than or equal to ¼ of the lead value (DNOTLD), but not greater than the DNOTLD value.

If DNOTLG is lower than ¼ the value of DNOTLD, the new DNOTLG value will be ignored (but not overwritten), the configuration warning bit (TASX bit #28) will be set, and the last valid DNOTLG value will be used internally.

This filter operates in all DMODE settings, except Autorun (DMODE13) and Torque/Force Tuning mode (DMODE15).

#### **Working with servo gains**.

- Servo tuning process: refer to your Gemini drive's *Hardware Installation Guide*.
- Check the values of all active gains (DNOTLG is one of many servo gains): use TGAIN.
- Creating and invoking gain sets: see SGSET, SGENB, TGAIN, TSGSET.

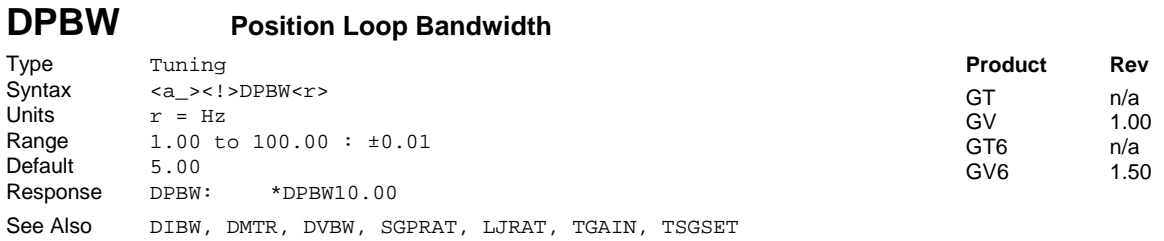

**AUTO-SETUP**: This command is automatically set according to the Parker motor selected with the configuration utility in Motion Planner (see page [5\)](#page-12-0) or Pocket Motion Planner (see page [9\).](#page-16-0) If you did not use the configuration utility or are not using a Parker Motor, this command is set to zero and you will have to manually set this parameter. Refer to DMTR (page [84\)](#page-92-0) for a list of auto-configured commands.

The DPBW command sets the bandwidth of the position loop. Higher values will increase responsiveness and dynamic stiffness. Excessive position loop bandwidth can result in reduced stability, causing long settling times; this is particularly true in applications with resonant mechanics.

- Servo tuning process: refer to your Gemini drive's *Hardware Installation Guide*.
- Check the values of all active gains (DPBW is one of many servo gains): use TGAIN.
- Creating and invoking gain sets: see SGSET, SGENB, TGAIN, TSGSET.

### **DPHBAL Phase Balance**

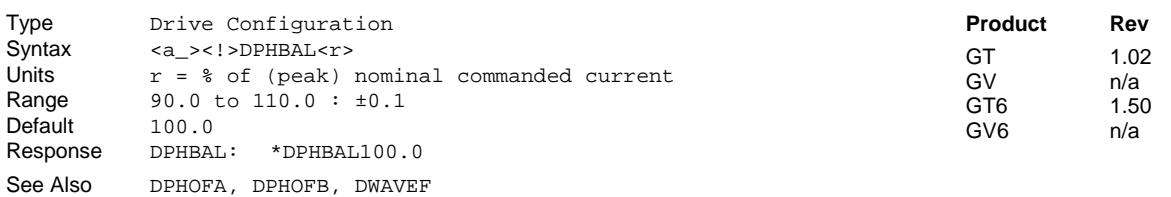

The DPHBAL command adjusts the current amplitude of phase B with respect to phase A.

A procedure for configuring Phase Balance is provided in the *Configuration* chapter of your drive's *Hardware Installation Guide*.

**Example**:

 $i$  sets the current amplitude of phase B to 110% ; of the current in phase A.

### **DPHOFA Phase A Current Offset**

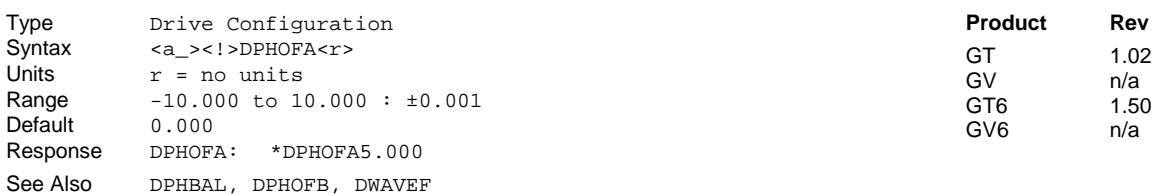

The DPHOFA command adjusts the current offset of phase A.

A procedure for configuring phase offset is provided in the *Configuration* chapter of your drive's *Hardware Installation Guide*.

### **DPHOFB Phase B Current Offset**

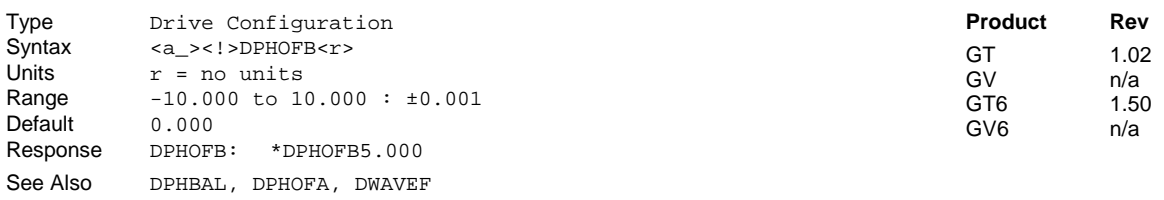

The DPHOFB command adjusts the current offset of phase B.

A procedure for configuring phase offset is provided in the *Configuration* chapter of your drive's *Hardware Installation Guide*.

# **DPOLE Number or Motor Pole Pairs**

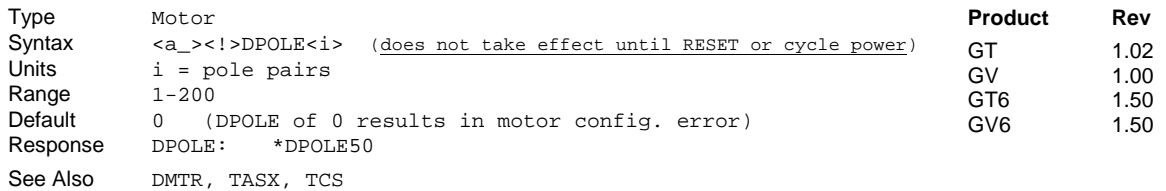

**NOTE**: This command does not take effect until you cycle power to the drive, or issue a RESET command.

**AUTO-SETUP**: This command is automatically set according to the Parker motor selected with the configuration utility in Motion Planner (see page [6\)](#page-13-0) or Pocket Motion Planner (see page [11\)](#page-18-0). If you did not use the configuration utility or are not using a Parker Motor, this command is set to zero and you will have to manually set this parameter. (Refer to DMTR for a list of auto-configured commands.) If the drive is powered up when this command is set to zero (for instance, if RFS is executed), the drive reports a motor configuration error with TASX bit 7, writes a value of -32723 to the TCS register, and shuts down the drive (DRIVE0).

The DPOLE command sets the number of motor pole pairs. The number of pole pairs is defined as the number of poles (P), divided by 2 (or, P/2). The electrical frequency of the current  $(\omega_e)$  is related to the mechanical speed  $(\omega_m)$ of the motor by the pole pairs  $(P/2)$ . The equation (right) shows this relationship.

$$
\omega_e = \left(\frac{P}{2}\right)^* \omega_m
$$

#### **NOTES**:

- A  $1.8^{\circ}$  step motor will have 50 pole pairs, a  $0.9^{\circ}$  step motor will have 100 pole pairs.
- All linear motors, regardless of the number of stator poles, are considered to be one pole pair (DPOLE1) machines.

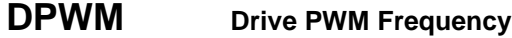

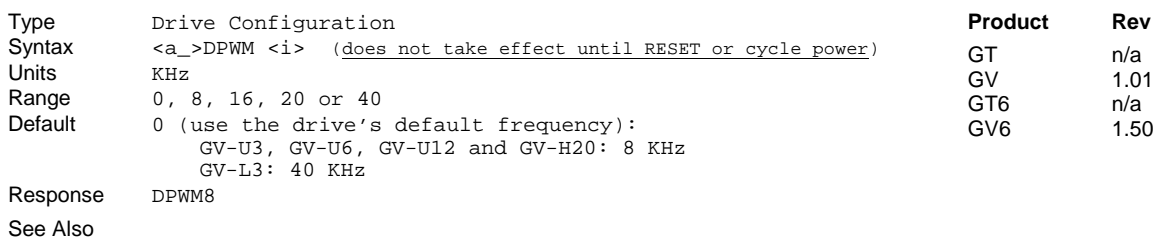

**NOTE**: This command does not take effect until you cycle power to the drive, or issue a RESET command.

Use the DPWM command to select the drive's PWM frequency. This value is the internal PWM frequency as seen at the motor windings; the motor ripple current is twice this frequency. In general, for a given drive power level, the higher the switching frequency, the lower the motor ripple current heating and the lower both the peak and continuous current ratings.

The table below lists the drive's continuous current and peak current ratings for different PWM frequencies.

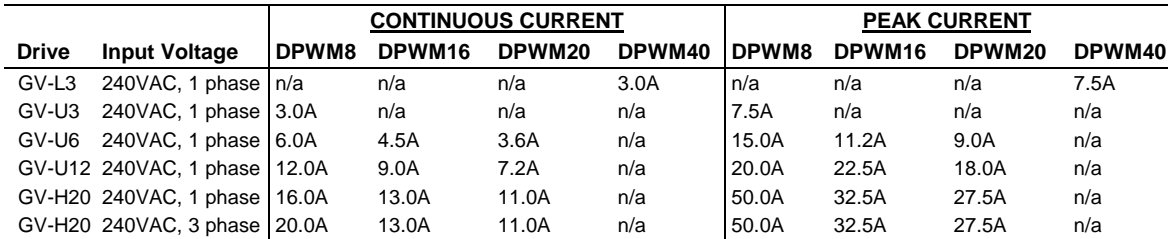

Note: All currents are peak of the sine wave values.

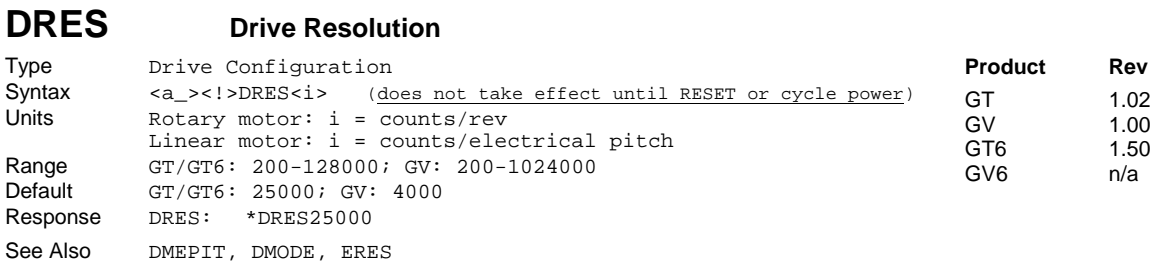

**NOTE**: This command does not take effect until you cycle power to the drive, or issue a RESET command.

GT/GT6: The drive resolution represents counts/rev.

GV: The DRES command is used by the GV drive only when it is configured for step and direction input (DMODE6, DMODE7, DMODE8, or DMODE9). The drive resolution for GV rotary motors is represented as counts/rev and for GV linear motors as counts per electrical pitch. For example, a GV drive configured for a rotary motor, operating in DMODE6 and connected to a step and direction source with a resolution of 50,000 counts/rev, would have the drive resolution set to DRES50000. **AUTO-SETUP**: DRES is automatically configured to the same value as ERES, according to the Parker motor selected with the configuration utility in Pocket Motion Planner or Motion Planner.

> If the drive is operating in the Encoder Tracking Mode (DMODE9), the resulting position command is scaled by this ratio: encoder resolution (ERES) / drive resolution (DRES).

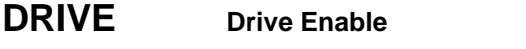

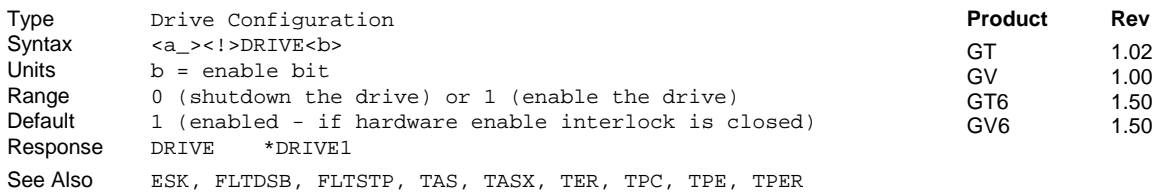

The DRIVE command allows you to enable or disable (shut down) the drive.

If the hardware enable input interlock (pin 1 to pin 2 on the DRIVE I/O connector) is closed on power up, the drive is automatically enabled (generates a DRIVE1 command). To disable the drive, either issue the DRIVE0 command or open the hardware enable interlock.

Conversely, if the hardware enable input interlock is open on power up, the drive is disabled (DRIVE0). To enable the drive, close the hardware enable interlock.

**GV**: Issuing a DRIVE1 command from a DRIVE0 condition will set the position error to zero (TPER = 0).

All of these "Fault Conditions" automatically cause a shut down (DRIVE0), as well as activate the "fault" output (output #2) and open the dry contact relay ("RELAY N.O."):

- Certain axis "fault" conditions refer to the status bits denoted with an asterisk (\*) in the TAS and TASX descriptions.
- (GT & GV only) If operating in the FLTSTP1 mode and the drive received incoming indexer pulses during power up or drive enable (DRIVE1).
- If operating in the FLTDSB1 mode and the drive received a DRIVE0 command or the hardware enable input interlock was opened.
- (GT only) If operating in the ESK1 mode and stall is detected.

### **DSTALL Stall Detect Sensitivity**

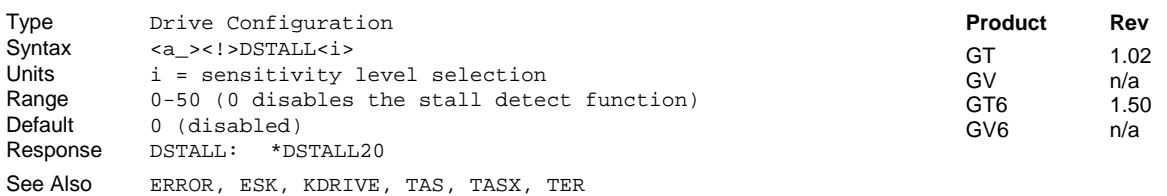

The DSTALL command sets the sensitivity of the stall detection function. A setting of 0 disables the stall detect function. Stall "sensitivity" is an empirical metric; therefore, you must iteratively try different settings to identify the sensitivity setting that works best for your application. Stalls are reported in TASX bit #17. GT6: If error-checking bit #1 is enabled (ERROR1), a stall causes the Gemini to branch to the ERRORP program.

If the Fault on Stall mode is enabled (ESK1), when the Gemini drive detects a stall, it will:

- Immediately stop pulses from being sent to the motor
- Set axis status (TAS) bit  $#12$  and error status (TER) bit  $#1$
- GT only: Fault the drive (disable the drive with DRIVE0, and activate output #2 and the relay output)
- GT6 only: Execute a Kill (!K). If Disable Drive on Kill is enabled (KDRIVE1) it disables the drive.

### **DVBW Velocity Loop Bandwidth**

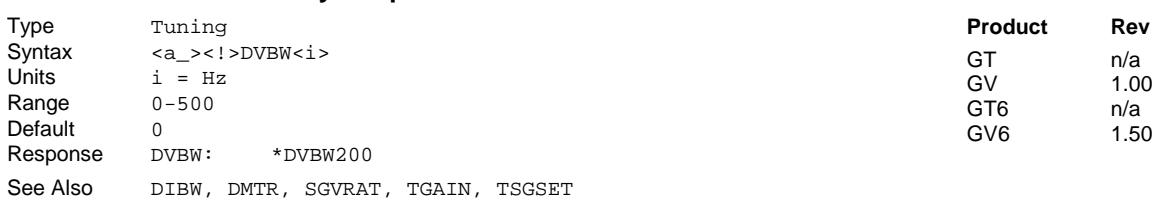

**AUTO-SETUP**: This command is automatically set according to the Parker motor selected with the configuration utility in Motion Planner (see page [6\)](#page-13-0) or Pocket Motion Planner (see page [11\)](#page-18-0). If you did not use the configuration utility or are not using a Parker Motor, this command is set to zero and you will have to manually set this parameter. (Refer to DMTR for a list of auto-configured commands.)

The DVBW command sets the bandwidth of the velocity loop. If the velocity loop mode (DMODE4) is used, its bandwidth must be well below that of the current loop (DIBW) for non-interacting performance. If the bandwidth of the current loop is less than 10 times that of the velocity loop, current loop performance may limit velocity loop performance.

#### **Working with servo gains**.

- Servo tuning process: refer to your Gemini drive's *Hardware Installation Guide*.
- Check the values of all active gains (DVBW is one of many servo gains): use TGAIN.
- Creating and invoking gain sets: see SGSET, SGENB, TGAIN, TSGSET.

#### **DWAVEF Waveform**

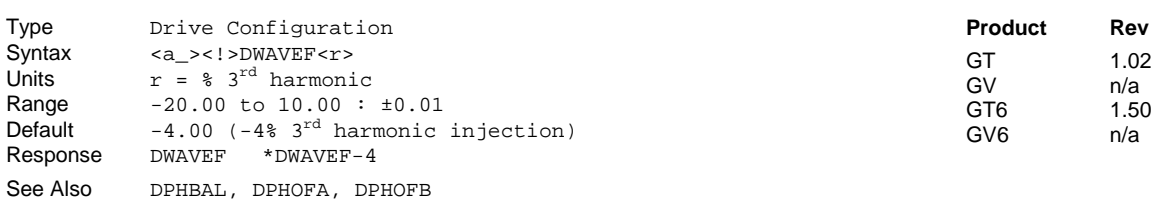

The DWAVEF command sets the percentage of  $3<sup>rd</sup>$  harmonic included in the commanded motor current waveform. A procedure for configuring the Waveform is provided in your drive's *Hardware Installation Guide*; refer to the section entitled "Motor Control Settings".

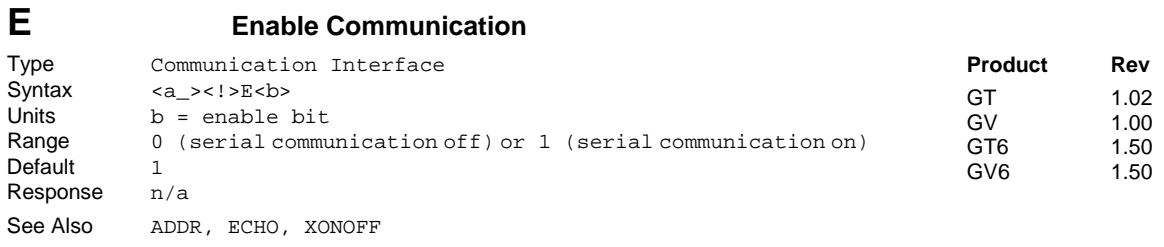

The E command allows you to enable and disable serial communication on the Gemini drive. To enable all units in the RS-232 daisy-chain or RS-485 multi-drop at one time, you can use the E1 command.

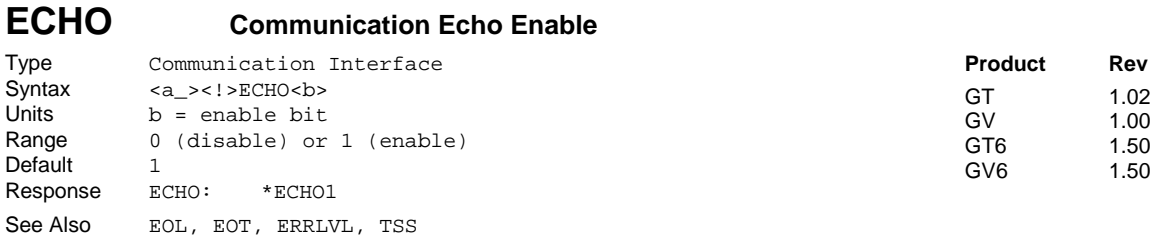

The ECHO command enables/disables command echo.

- If using an RS-232 daisy-chain, ENABLE echo.
- If using an RS-485 multi-drop, DISABLE echo.

Consult the *Hardware Installation Guide* for RS-232 and RS-485 wiring instructions.

**NOTE**: The ECHO command has no obvious effect in the Motion Planner and Pocket Motion Planner terminal programs. In these programs, you will always see the characters that you type echoed on the screen. Only after you send a command delimiter (colon, carriage return or line feed) will a command line be sent to the Gemini drive.

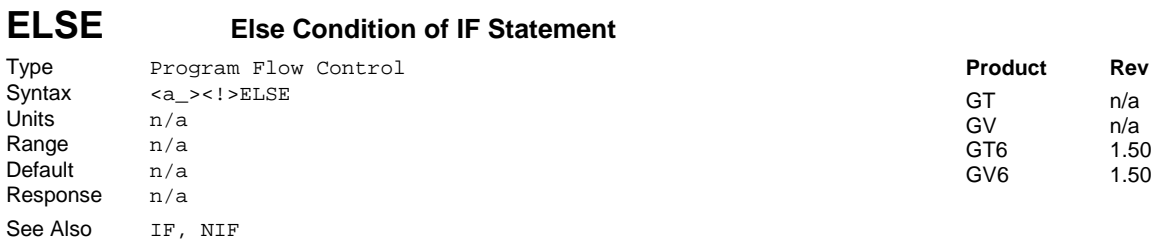

ELSE is used in conjunction with the IF and NIF commands to provide conditional branching. If the expression contained within the parentheses of the IF command evaluates true, then the commands between the IF and the ELSE are executed, and the commands after the ELSE until the NIF are ignored. If the expression evaluates false, the commands between the ELSE and the NIF are executed, and the commands between IF and ELSE are ignored. The ELSE command is **optional** and does not have to be included in the IF statement. IF( )...ELSE...NIF commands can be nested up to 16 levels deep.

Programming order: IF(expression) ...commands... ELSE ...commands... NIF

#### **Example:**

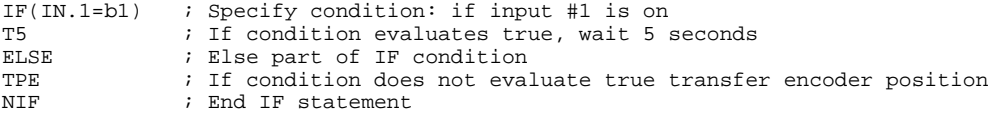
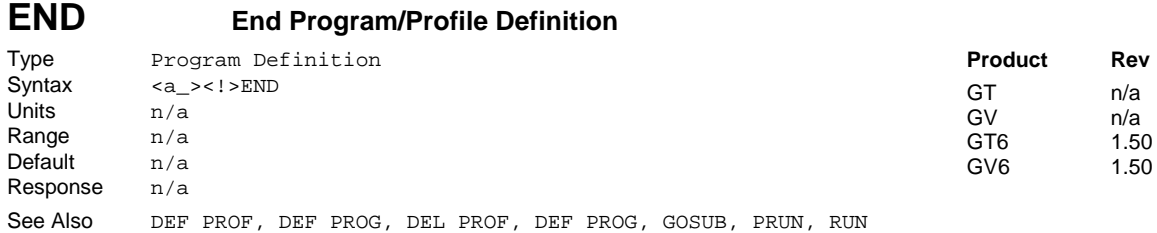

The END command marks the ending point of a program or profile definition. All commands between the DEF and the END statements will be considered in a program or profile.

#### **Example (for programs):**

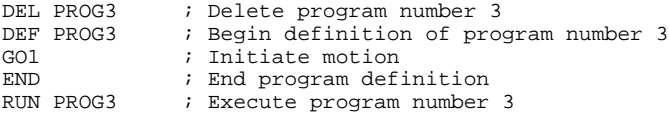

# **EOL End of Line Terminating Characters**

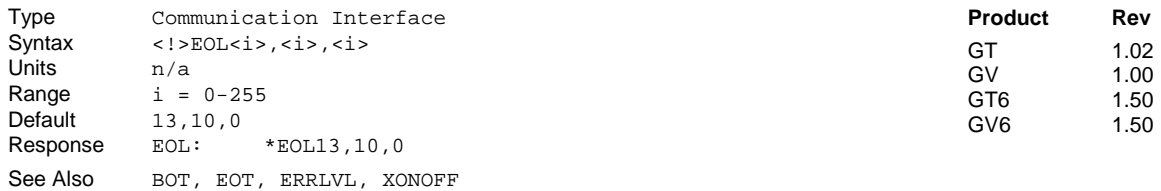

The End of Line Terminating Characters (EOL) command designates the characters to be placed at the end of each line, but not the last line, in a multi-line response. The last line of a multi-line response has the EOT characters. Up to 3 characters can be placed at the end of each line. The characters are designated with their ASCII equivalent (no character that has a value of zero [Ø] will be output). For example, a carriage return is ASCII 13, a line feed is ASCII 10, and no terminating character is designated with a zero. (For example, EOL13,0,0 places a carriage return after each line of a response.) If the first field is a zero, the drive will only accept zeros from the other two fields.

**NOTE**: Although you may issue a single command, like TERRLG, each line of the response will have the EOL characters. The last line in the response will have the EOT characters. If the response is only one line long, the EOT characters will be placed after the response, not the EOL characters.

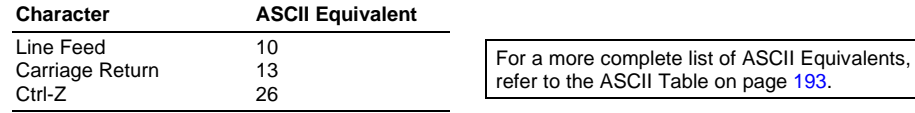

**NOTE**: This command is intended to be used only during live terminal communication with the drive. Do not download this command to the drive, or place it in a program.

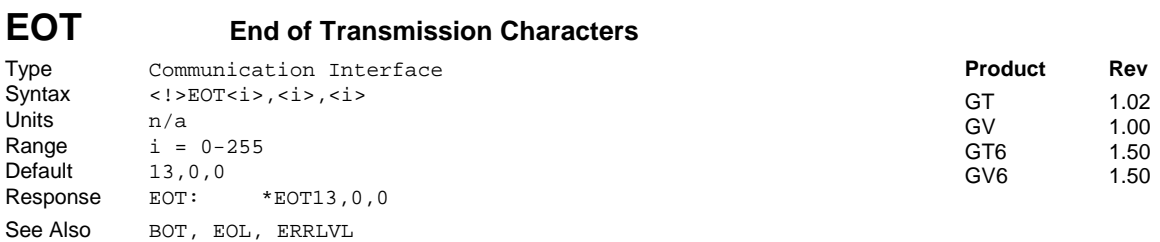

The End of Transmission Terminating Characters (EOT) command designates the characters to be placed at the end of every response. Up to 3 characters can be placed after the last line of a multi-line response, or after all single-line response. The characters are designated with their ASCII equivalent (no character that has a value of zero  $\lbrack \emptyset \rbrack$  will be output). For example, a carriage return is ASCII 13, a line feed is ASCII 10, a Ctrl-Z is ASCII 26, and no terminating character is designated with a zero. If the first field is a zero, the drive will only accept zeros from the other two fields.

**NOTE**: Although you may issue a single command, like TERRLG, each line of the response will have the EOL characters. The last line in the response will have the EOT characters. If the response is only one line long, the EOT characters will be placed after the response, not the EOL characters.

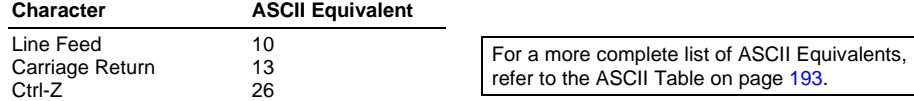

**NOTE**: This command is intended to be used only during live terminal communication with the drive. Do not download this command to the drive, or place it in a program.

# **Example:**<br>EOT13, 10, 26

```
; Place a carriage return, line feed, and Ctrl-Z after the last line
; of a multi-line response, and after all single-line responses
```
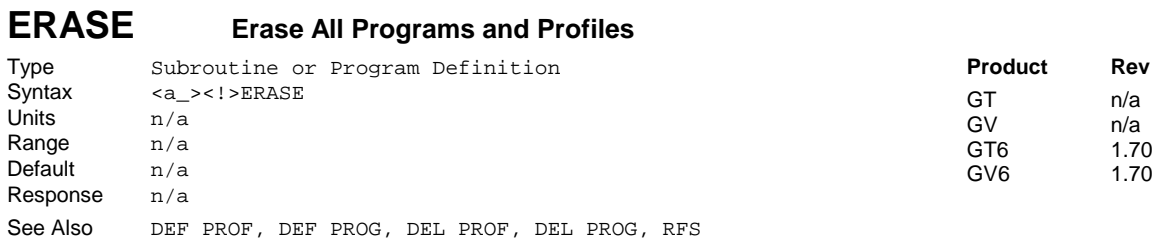

The Erase All Programs and Profiles (ERASE) command deletes all programs and profiles created with the DEF command. If you do not want to erase all of the programs and all of the profiles, you can use the DEL command to selectively delete programs or profiles. The RFS command will erase all programs and reset all values to factory defaults.

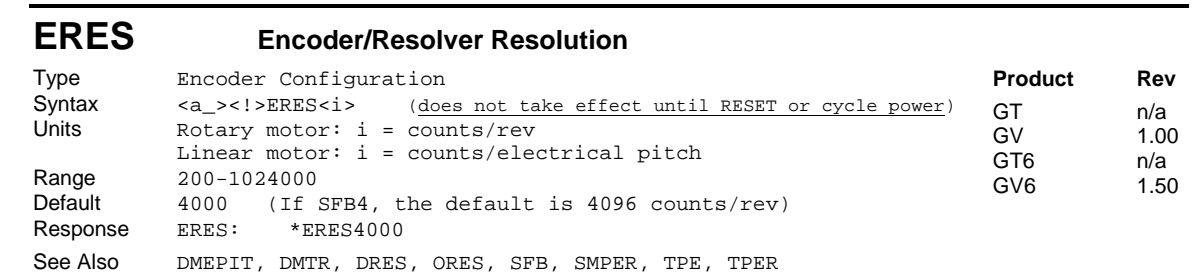

**NOTE:** This command does not take effect until you cycle power to the drive, or issue a RESET command.

**AUTO-SETUP for GV Drives only**: This command is automatically set according to the Parker motor selected with the configuration utility in Motion Planner (see page [6\)](#page-13-0) or Pocket Motion Planner (see page [11\)](#page-18-0). If you did not use the configuration utility or are not using a Parker Motor, this command is set to zero and you will have to manually set this parameter (if SFB1) or this command is set to 4096 counts/rev (if SFB4). Refer to DMTR (page [84\)](#page-92-0) for a list of auto-configured commands.

Use the ERES command to establish the encoder or resolver resolution (post quadrature) in counts/rev or counts/electrical pitch. (To set a linear motor's electrical pitch, refer to the DMEPIT command).

If you are using resolver feedback (SFB4), the ERES value is automatically set to 4096 counts/rev (post quad).

**Resolutions for Parker-supplied encoders –** SFB1 (refer also to the *Gemini Motor Reference Manual*):

- BE Series Servo Motors ..................................... BExxxxJ-xxxx: ERES8000
- G Series Servo Motors ....................................... GxxxxK-xxxx: ERES8192
- SM, N or J Series Servo Motors ........................ SM/N/JxxxxD-xxxx: ERES2000
	- SM/N/JxxxxE-xxxx: ERES4000
- Daedal positioning tables, encoder options ........ -E2: ERES42000
	- -E3: ERES84000  $-FA$ : ERES420000

-E5: ERES8400

• For linear servo motors, use the following equation to determine the proper ERES, based on both the encoder resolution and the motor's electrical (or magnetic) pitch (DMEPIT).

$$
ERES = \frac{DMEPIT \ (mm)}{Encoder\_resolution \ (mm/\text{count})}
$$

Example: Linear encoder resolution (post quad) is 1 µm and the electrical pitch is 42mm (DMEPIT42). ERES is calculated as:

$$
ERES = \frac{42 \text{ (mm)}}{1 \cdot 10^{-3} \text{ (mm)}} = 42000
$$

**Resolutions for Parker-supplied resolvers –** SFB4: ERES4096 (BE, SM, N, J and G Series motors)

### **ERRBAD Error Prompt**

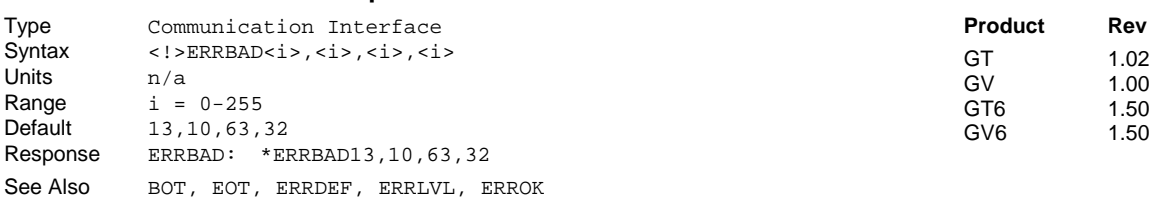

The ERRBAD command designates the characters to be placed into the output buffer after an erroneous command has been entered. Up to 4 characters can be placed in the output buffer. These characters serve as a prompt for the next command. The characters are designated with their ASCII equivalent. For example, a carriage return is ASCII 13, a line feed is ASCII 10, a question mark is ASCII 63, a space is ASCII 32, and no terminating character is designated with a zero. If the first field is a zero, the drive will only accept zeros from the other two fields. For a more complete list of ASCII equivalents, refer to the ASCII Table on page [193.](#page-200-0)

**NOTE**: This command is intended to be used only during live terminal communication with the drive. Do not download this command to the drive, or place it in a program.

### **ERRDEF Program Definition Prompt**

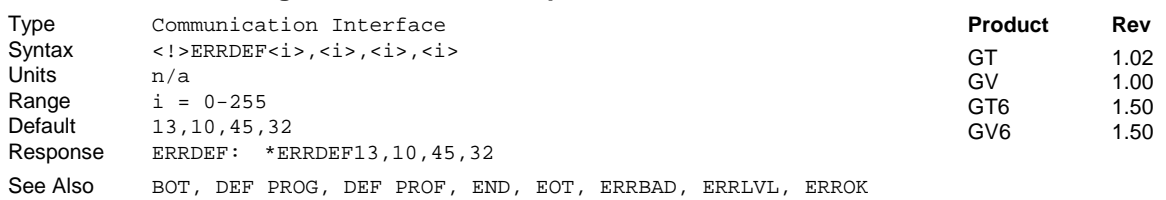

The ERRDEF command designates the characters to be placed into the output buffer after a DEF has been entered. Up to 4 characters can be placed in the output buffer. These characters will continue to be placed into the output buffer after each command, until the END command is processed. The characters are designated with their ASCII equivalent. For example, a carriage return is ASCII 13, a line feed is ASCII 10, a hyphen is ASCII 45, a space is ASCII 32, and no terminating character is designated with a zero. If the first field is a zero, the drive will only accept zeros from the other two fields. For a more complete list of ASCII equivalents, refer to the ASCII Table on page [193.](#page-200-0)

**NOTE**: This command is intended to be used only during live terminal communication with the drive. Do not download this command to the drive, or place it in a program.

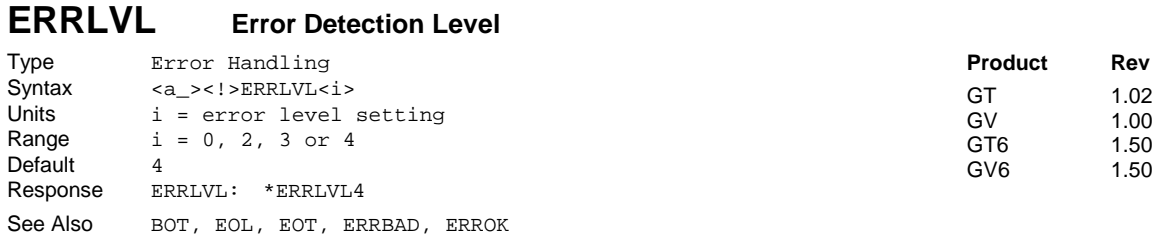

In each command description, there is a "Response" field that identifies the potential response(s) given when the command is executed. For example, configuration commands may be executed without parameters to report the current configuration; *transfer* commands may be executed to report certain status conditions. Under factory default conditions (error detection level 4, selected with the ERRLVL4 command), the response characters are transmitted in the following order:

- 1. BOT (beginning of transmission) characters. The default setting is for no characters to be transmitted.
- 2. Asterisk (\*) immediately preceding the response text.
- 3. Response text (root text of the response).
- 4. EOT (end of transmission) characters. The default EOT transmission is a carriage return. If the response comprises more than one line (e.g., TERRLG has a multi-line response), the EOL (end of line) characters are placed at the end of each line, except for the last line—EOT characters are always placed at the end of the last line. The default EOL characters are carriage return and line feed.
- 5. If certain error conditions are detected, an error message is transmitted. Refer to page [15](#page-22-0) for a list of possible error messages and their causes.
- 6. If an error is detected, the ERRBAD characters are transmitted. The default ERRBAD transmission characters are (in order of transmission): carriage return, line feed, "?" prompt, and space. If an error is **not** detected, the ERROK characters are transmitted. The default ERROK transmission characters are (in order of transmission): carriage return, line feed, ">" prompt, and space.

Although the root text identified in each command's "Response" field is always transmitted, the ERRLVL command allows you to include or exclude other elements of the response (refer also to the table below):

- BOT, EOL, and EOT characters (these characters are always transmitted when no error is detected).
- Asterisk  $(*)$ , transmitted at the beginning of each line of the Response (e.g.,  $*ERLUU_4$ ).
- ERROK character(s) transmitted when no error is detected, and whenever you press the ENTER key.
- ERRBAD character(s) transmitted when an error is detected.
- Error message (see page [15\)](#page-22-0).

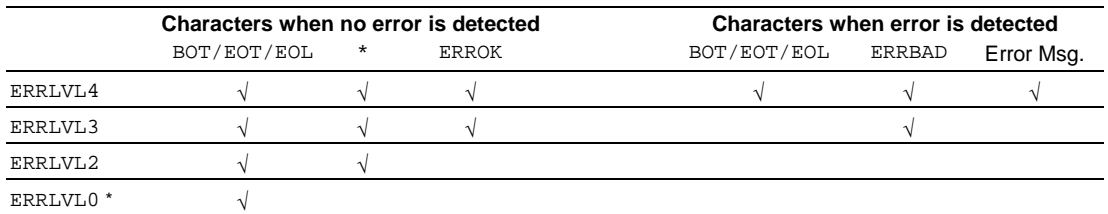

\* ERRLVL0 is recommended when uploading parameters from the drive for use in program or text file, as only the command name and set value will be reported. ERRLVL0 can not be used with RS-232 daisy chains.

**NOTE**: This command is intended to be used only during live terminal communication with the drive. Do not download this command to the drive, or place it in a program.

#### **If you are using RS-485 Multi-Drop …**

Using ERRLVL4 (factory default setting), you will have to address each command to its respective unit in the multi-drop (e.g., send 2\_TASX to unit #2 in the chain). As an alternative, ERRLVL2 eliminates the need to address each command to the specific unit, but be aware that when you use ERRLVL2 there will be no ERROK or ERRBAD prompts and no error messages.

# **ERROK Good Prompt**

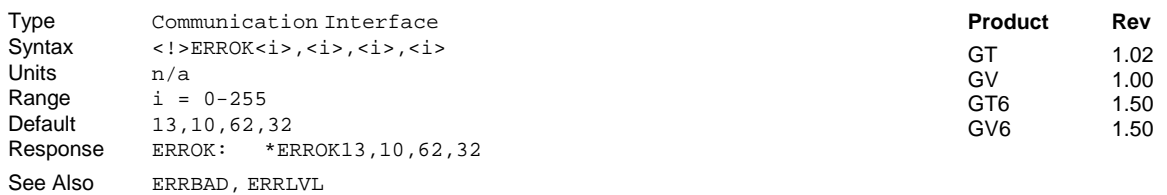

The Good Prompt (ERROK) command designates the characters to be placed into the output buffer after a command has been entered correctly. Up to 4 characters can be placed in the output buffer. These characters serve as a prompt for the next command. The characters are designated with their ASCII equivalent. For example, a carriage return is ASCII 13, a line feed is ASCII 10, a greater than symbol is ASCII 62, a space is ASCII 32, and no terminating character is designated with a zero. If the first field is a zero, the drive will only accept zeros from the other three fields. For a more complete list of ASCII equivalents, refer to the ASCII Table on page [193.](#page-200-0)

GT6/GV6 only: The ERROK characters are not transmitted if you send an immediate command (e.g., !TAS) to the product while it is executing a program.

**NOTE**: This command is intended to be used only during live terminal communication with the drive. Do not download this command to the drive, or place it in a program.

# **ERROR Error-Checking Enable**

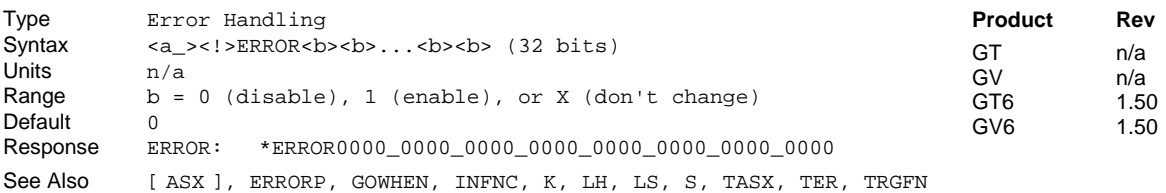

When an error-checking bit is enabled (set to 1), the operating system will respond to a specific execution error by branching to the error program assigned with the ERRORP command (see table below). Each bit corresponds to a different error condition. For example, to enable checking for hard limit (bit #2) and soft limit (bit #3) error conditions, you would use the ERRORx11 command.

ERRORbbbb\_bbbb\_bbbb\_bbbb\_bbbb\_bbbb\_bbbb\_bbbb

Bit 1 Bit 32

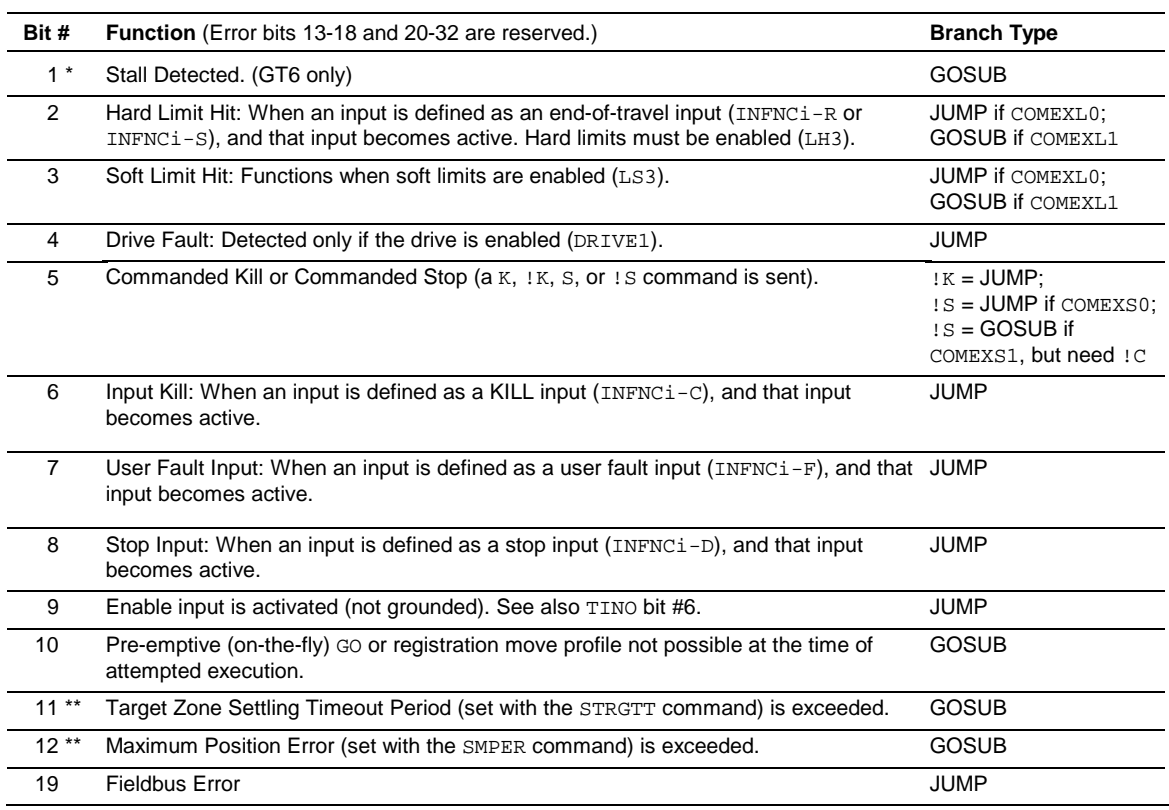

\* GT6 drive only; \*\* GV6 drive only

**Example:**

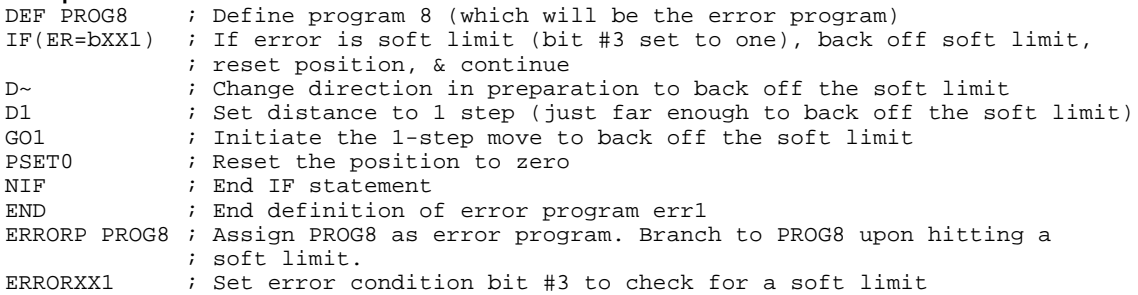

### **ERRORP Error Program Assignment**

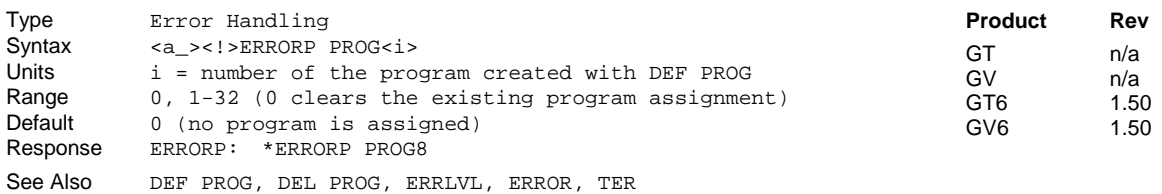

Using the ERRORP PROG command, you can assign any previously defined program (DEF PROG) as the error program. For example, to assign a previously defined program #8 as the error program, enter the ERRORP PROG8 command. If you later decide not to have an error program, issue the ERRORP PROG0 command; after the ERRORP PROG0 command, no error program will be called until you assign a new one.

The purpose of the error program is to provide a programmed response to certain error conditions (see table below) that may occur during the operation of your system. Programmed responses typically include actions such as shutting down the drive, activating or de-activating outputs, etc. To detect and respond to the error conditions, the corresponding error-checking bit(s) must be enabled with the ERROR command (refer to the *ERROR Bit #* column in the table below). It is the programmer's responsibility to determine the cause of the error, and take action based on the error. The error condition can be determined using the ER evaluation in an IF statement (e.g., IF(ER=b1ØX)). An error program set-up example is provided on page [26.](#page-33-0)

When an error condition occurs and the associated error-checking bit has been enabled with the ERROR command, the Gemini drive will branch to the error program. Depending on the error condition, the branch will be either a JUMP or GOSUB. If the error condition calls for a GOSUB, then after the ERRORP program is executed, program control returns to the point at which the error occurred. If you do not want to return to the point at which the error occurred, you can use the JUMP command to go to a different program. If the error condition calls for a JUMP, there is no way to return to the point at which the error occurred.

The ERRORP assignment is saved in EEPROM memory. If the program that is identified as the ERRORP program is deleted with the DEL PROG command, the ERRORP assignment is automatically cleared.

#### **NOTES**

- **Where to include the** ERROR **and** ERRORP **commands:** (we recommend one of these options)
	- Add these commands to the setup/configuration file generated when using the configuration wizard. If using Motion Planner, see step 6 on page [7 t](#page-14-0)o modify the setup file. If using Pocket Motion Planner (see page [11\)](#page-18-0), you can edit the configuration file in a text editor (it has a ".pmp" extension and is located in the directory with GEMINI.EXE).
	- Add these commands as the first two commands in the program that is assigned as the start-up program with the STARTP command.
- **When to branch:** If you wish the branch to the error program to occur at the time the error condition is detected, use the continuous command execution mode (COMEXC1). Otherwise, the branch will not occur until motion has stopped.
- **Using "Keep Alive"**: If the drive is being powered from AC power alone, when AC power is removed, the ERRORP program is only partially executed. To ensure the ERRORP program is fully executed when AC power is removed, always have +24VDC power present on the "Keep Alive" input (the **+24V DC** and **24V RTN** pins).

**Canceling the Branch to the Error Program:** The error program will be continuously called/repeated until you cancel the branch to the error program. (This is true for all cases except error condition #9, Enable input activated, in which case the error program is called only once.) There are three ways to cancel the branch:

• Disable the error-checking bit with the ERROR command. For example, to disable error checking for the kill input activation (bit #6), issue the ERRORxxxxx0 command. To re-enable the error-checking bit, issue the ERRORxxxxx1 command.

- Delete the program assigned as the ERRORP program (DEL PROGn).
- Satisfy the *How to Remedy the Error* requirement identified in the table below.

#### **NOTE**

In addition to canceling the branch to the error program, you must also remedy the cause of the error; otherwise, the error program will be called again when you resume operation. Refer to the How to Remedy the Error column in the table below for details.

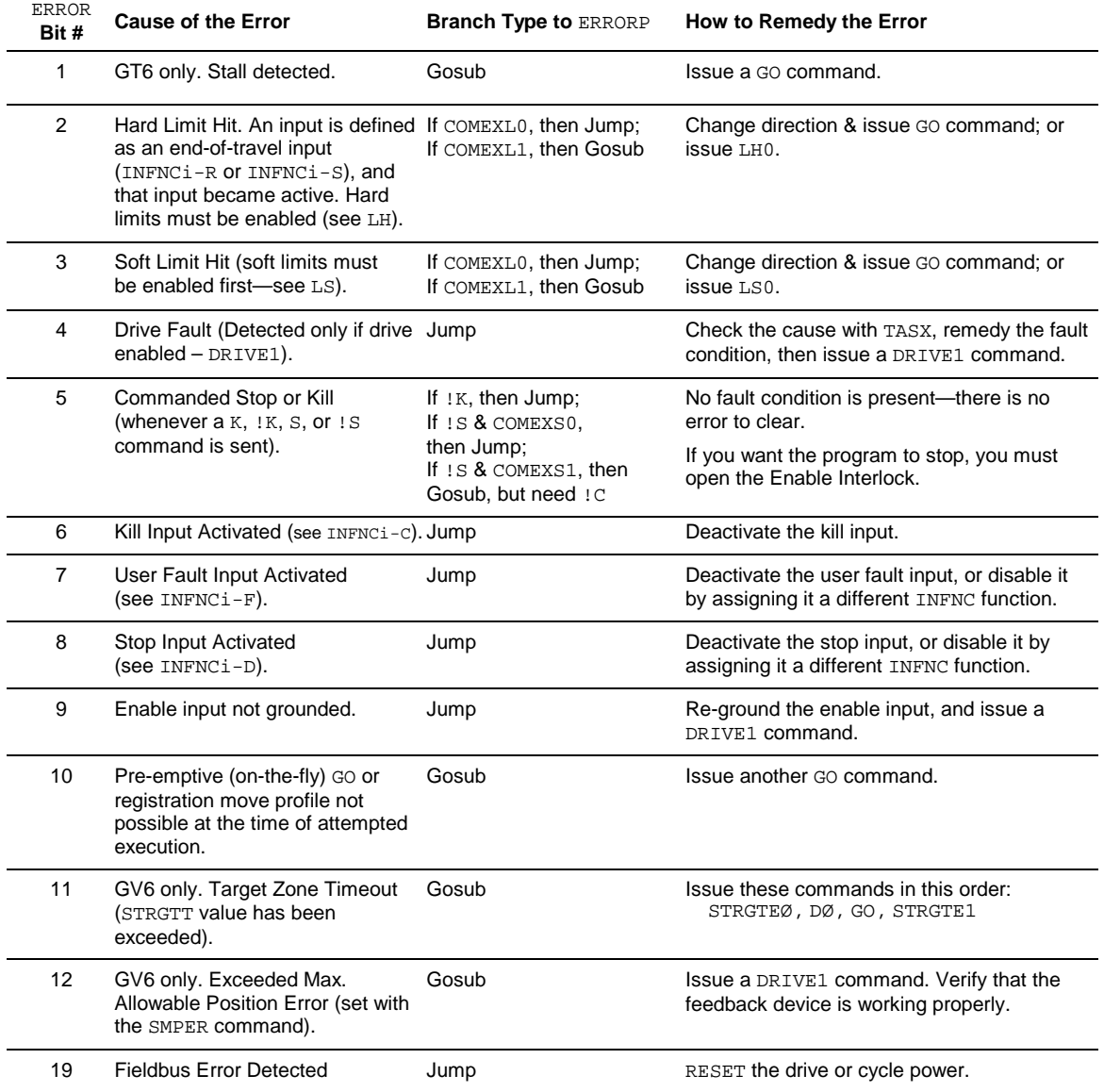

**Reserved Bits**: Bits 13 – 18, 20 – 32 are reserved.

**Branching Types**: If the error condition calls for a GOSUB, then after the ERRORP program is executed, program control returns to the point at which the error occurred. If you do not want to return to the point at which the error occurred, you can use the  $K$  command to end program execution or you can use the  $JUMP$ command to go to a different program. If the error condition calls for a JUMP, there is no way to return to the point at which the error occurred.

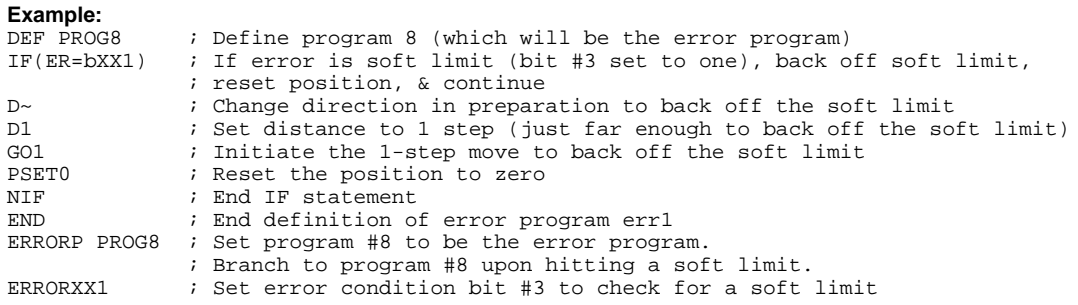

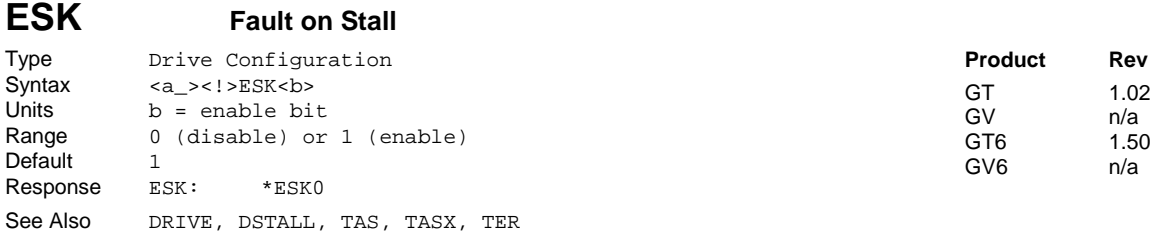

Use ESK to enable/disable the Fault on Stall mode. If the Fault on Stall mode is enabled (ESK1), the occurrence of a stall will immediately stop pulses from being sent to the motor and will disable the drive (DRIVE0).

Factory default settings for stall detection:

- Status Reporting: Stalls are reported in TAS bit #12 and TER bit #1if ESK1 mode is enabled. Stalls are always reported with TASX bit #17, regardless of the ESK setting. All three of these status bit are cleared with a DRIVE1 command.
- DSTALL0: Stall detection is disabled.
- ESK1: When a stall occurs, kill pulses to the motor. The GT responds with a "fault" (disables the drive with DRIVE0, and activates output  $#2$  and the relay output). The GT6 responds with a kill ( $\,$ IK), and if Disable Drive on Kill is enabled (KDRIVE1) it disables the drive (DRIVE0).

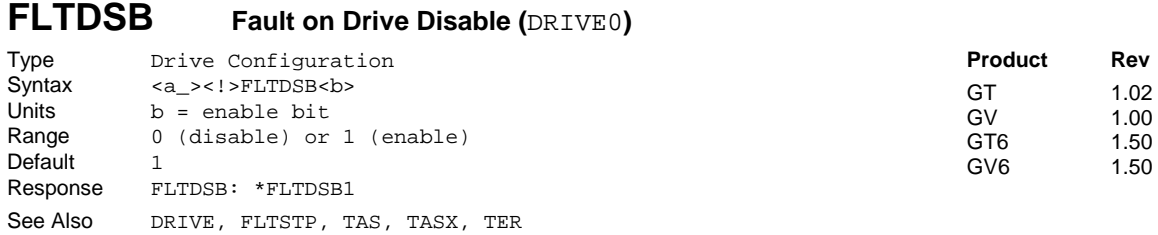

Use the FLTDSB command to enable/disable the Fault on Drive Disable mode. If Fault on Drive Disable is enabled (FLTDSB1 – the default setting), and the drive is disabled via the DRIVE0 command or the "Enable" input (pin 1 on the DRIVE I/O connector), output #2 (pin 43 on the DRIVE I/O connector) is activated and the dry contact relay (labeled "RELAY COM" and "RELAY N.O." on the 4-pin removable connector) is opened.

# **FLTSTP Fault on Startup Incoming Indexer Pulses**

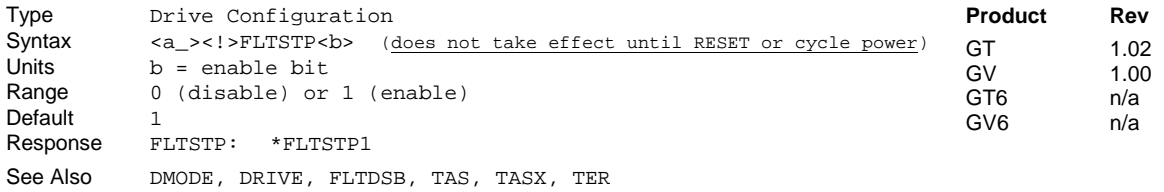

**NOTE**: This command does not take effect until you cycle power to the drive, or issue a RESET command.

Use the FLTSTP command to enable/disable the Fault on Incoming Indexer Pulses mode. If this mode is enabled (default setting), a drive fault will occur if the drive is receiving step pulses in excess of 20 pulses per second during power up or drive enable (DRIVE1). The drive fault comprises the following :

• Set these status bits: TAS bits #13 and #14 TER bit #4

TASX bit #8

- Activate output #2 (pin 43 on the DRIVE I/O connector), and opens the dry contact relay (labeled "RELAY COM" and "RELAY N.O.") on the 4-pin removable connector.
- Disable the drive (DRIVE0).

The FLTSTP command is only applicable to DMODE6, DMODE7, DMODE8, and DMODE9.

### **GO Initiate Motion**

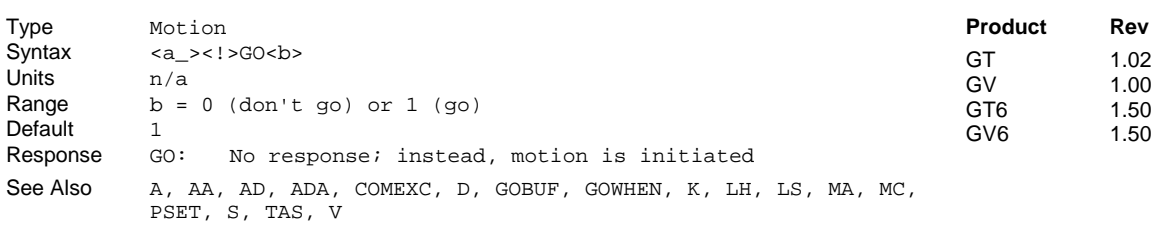

The Initiate Motion (GO) command instructs the motor to make a move using motion parameters that have been previously entered. Several commands affect the motion that will occur when a GO is received: A, AA, AD, ADA, D, V, LH, LS, MA, and MC.

The GO1 command and the GO command both start motion.

If motion does not occur after a GO command has been issued, check TAS bits 15-18 to ascertain if the hardware or software end-of-travel limits have been encountered.

### **On-The-Fly (Pre-emptive** GO**) Motion Profiling**

While motion is in progress (regardless of the positioning mode), you can change these motion parameters to affect a new profile:

- Acceleration  $(A)$  S-curve acceleration is not supported in OTF motion changes
- Deceleration (AD) S-curve acceleration is not supported in OTF motion changes
- Velocity (V)
- Distance (D)
- Preset or Continuous Positioning Mode Selection (MC)
- Incremental or Absolute Positioning Mode Selection (MA)

The motion parameters can be changed by sending the respective command (e.g.,  $A$ ,  $V$ ,  $D$ ,  $MC$ , etc.) followed by the GO command. If the continuous command execution mode is enabled (COMEXC1), you can execute buffered commands; otherwise, you must prefix each command with an immediate command identifier (e.g., !A, !V, !D, !MC, etc., followed by !GO). The new GO command pre-empts the motion profile in progress with a new profile based on the new motion parameter(s).

For more information, refer to page [44.](#page-54-0)

#### **Example:**

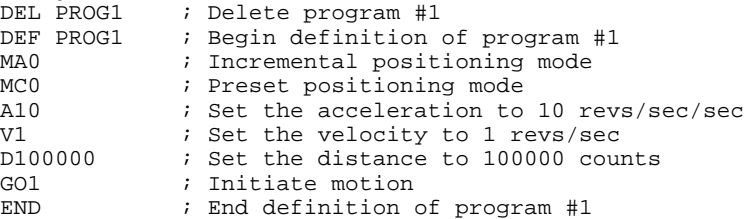

# **GOBUF Store a Motion Segment in Compiled Memory**

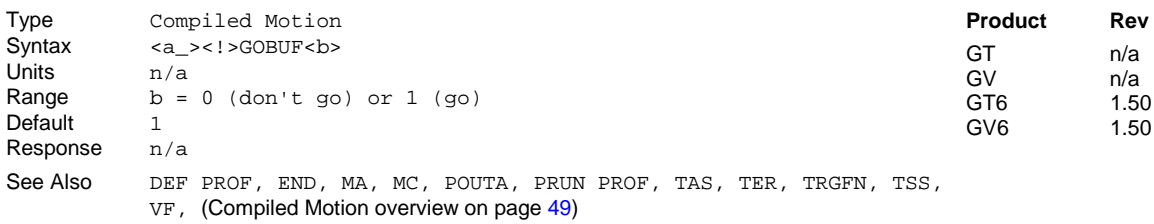

The GOBUF command creates a motion segment as part of a profile and places it in a segment of compiled memory, to be executed after all previous GOBUF motion segments have been executed. When a GOBUF command is executed, the distance from the new D command is added to the profile's current goal position as soon as the GOBUF command is executed, thus extending the overall move distance of the profile under construction.

GOBUF is not a stand-alone command; it can only be executed within profiles defined with the DEF PROF command.

Each GOBUF motion segment may have its own distance to travel, velocity, acceleration and deceleration. The end of a preset motion (MCØ) segment is determined by the distance or position specified; a compiled MCØ GOBUF motion segment is finished when the "D" goal is reached. The end of a continuous motion (MC1) segment is determined by the velocity specified; a compiled MC1 GOBUF motion segment is finished when the velocity goal is reached. If either a preset segment or continuous segment is followed by a compiled GOWHEN command, motion will continue at the last velocity until the GOWHEN condition becomes true, and the next segment begins.

The GOBUF command is not allowed during absolute positioning mode (MA1).

Triggered GOBUF segments with an input: If you wish a GOBUF segment to be initiated with a trigger interrupt input, use the TRGFNc1 command. For more information, refer to the TRGFN command description.

#### **Starting velocity of a GOBUF segment**

Every GOBUF motion segment will start at a velocity equal to the previous segment's end velocity. If the previous GOBUF segment uses the VFØ command, then it will end at zero velocity; otherwise, the end velocity will be equal to the goal velocity (V) of the previous segment.

#### **Ending velocity of a GOBUF segment**

#### *Preset Positioning Mode (*MCØ*)*

A preset motion segment starts at the previous motion segment's end velocity, attempts to reach the goal velocity (V) with the programmed acceleration and deceleration (A and AD) values, and is considered completed when the distance (D) goal is reached.

The last preset GOBUF segment always ends at zero velocity, but if you wish the velocity between intermediate GOBUF segments to end at zero velocity, use the VFØ command.

Each GOBUF will build a motion segment that, by default, becomes known as the last segment in the profile. The last motion segment in a profile must end at zero velocity.

#### *Continuous Positioning Mode (*MC1*)*

A continuous segment starts at the previous motion segment's end velocity, and is considered complete when it reaches the goal velocity (V) at the programmed accel (A) or decel (AD) values.

You may use a mode continuous (MC1) non-zero velocity segment as the last motion segment in a profile (no error will result). The axis will just continue traveling at the goal velocity.

**NOTE**: Each GOBUF motion segment can consume 12 bytes of compiled memory. If there is no more space left in compiled memory, the drive will respond with the ERRBAD prompt (default prompt is "?").

#### **Example:**

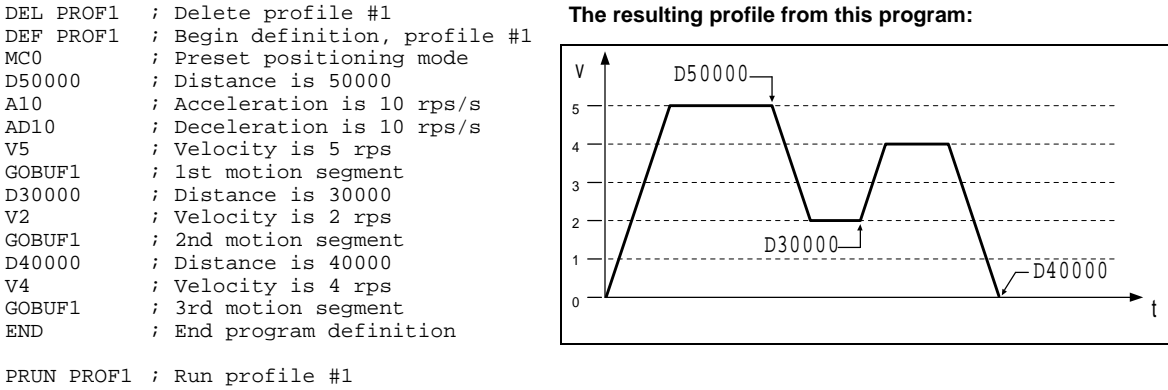

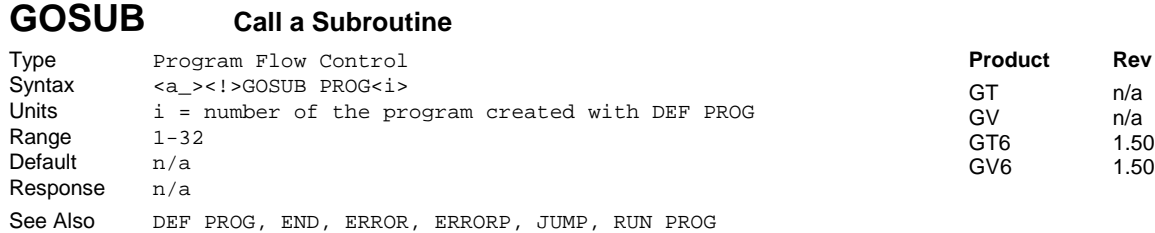

The GOSUB PROG command, executed within a program, branches to ("calls") the specified program as a subroutine. After the "called" program/subroutine is completed, program control returns to the "calling" program at the command immediately following GOSUB PROG. If an invalid program number is entered, no branch will occur and processing will continue with the line after GOSUB PROG.

Up to 16 levels of subroutine calls can be made without receiving an error.

An alternative to using the GOSUB PROG command is to use the RUN PROG command or the PROG command. These two additional methods function identically to GOSUB PROG.

If you wish to create a branch to a program and not return to the calling program, use the JUMP PROG command.

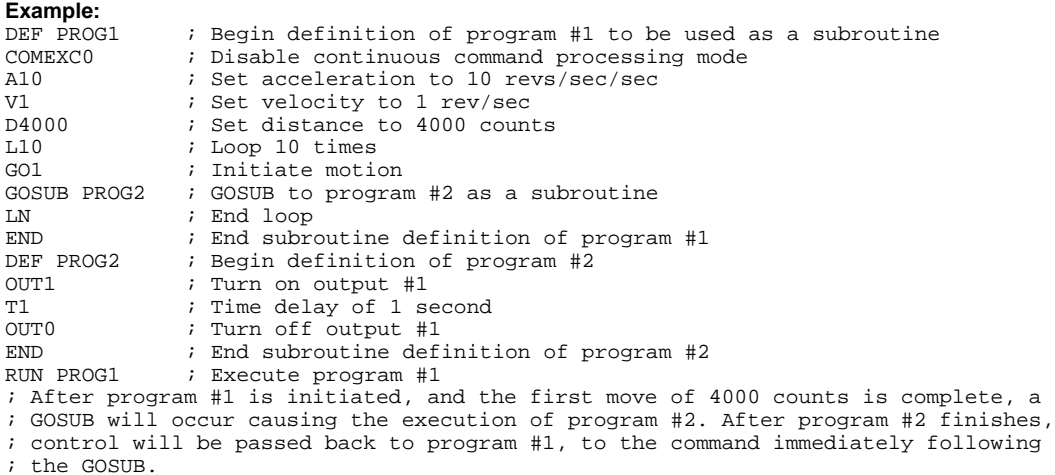

### **GOWHEN Conditional GOBUF**

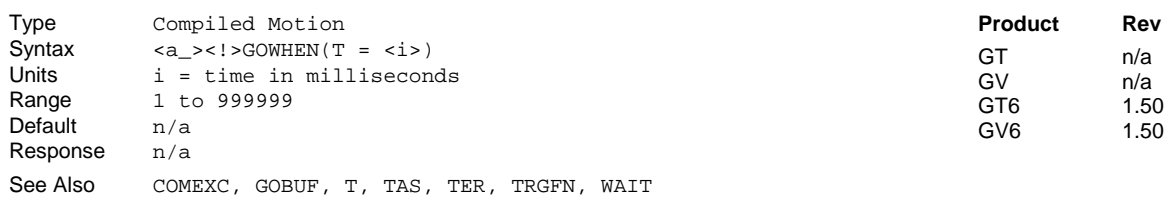

In compiled motion profiles, you can use the GOWHEN command to delay execution of the subsequent GOBUF statement until the specified time delay (in milliseconds) has been satisfied. During the time delay, the profile in progress continues at constant velocity. For example, when progress through the profile reaches the GOWHEN(T=500) command, execution of the subsequent GOBUF is paused for  $\frac{1}{2}$  second.

A preset GOBUF command that is already in motion can start a new profile using the GOWHEN and GOBUF sequence of commands. Continuous moves (MC1) already in progress can change to a new velocity based upon the GOWHEN and GO sequence. Both preset and continuous moves can be started from rest with the GOWHEN and GOBUF sequence.

While a subsequent GOBUF command is suspended (waiting for the GOWHEN conditional expression to be true), axis status (TAS) bit #26 is set. This bit is cleared when the GOWHEN condition evaluates true, or if a stop (!S) or a kill (!K) is executed.

**NOTE:** If you wish motion to be triggered with a trigger input, use the TRGFNc1 command.

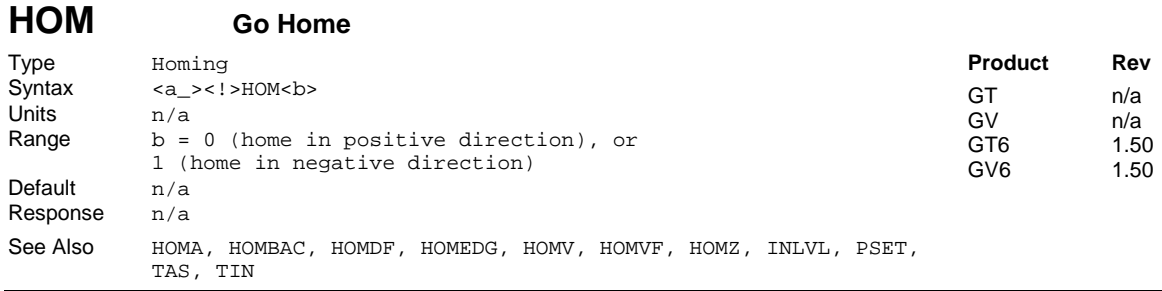

The HOM command instructs the Gemini to search for the home position in the specified direction.

If an end-of-travel limit is activated while searching for the home limit, the drive will reverse direction and search for home in the opposite direction. However, if a second end-of-travel limit is encountered, after the change of direction, the homing operation will be aborted.

The status of the homing operation is provided by bit 5 of each axis status register (refer to the TAS command). *When the homing operation is successfully completed, the absolute position register is set to zero (equivalent to* PSETØ*).*

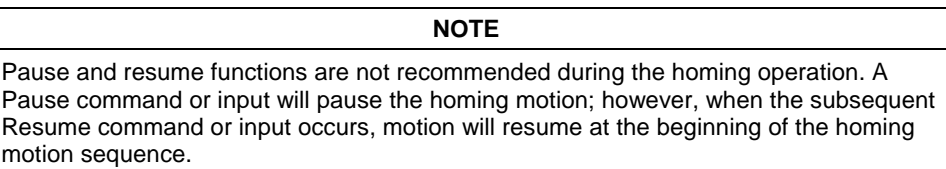

The homing operation has several parameters that determine the homing algorithm:

- Home acceleration & deceleration (HOMA)
- Home velocity (HOMV)
- Final home velocity (HOMVF)
- Home reference edge (HOMEDG)
- Backup to home (HOMBAC)
- Final home direction (HOMDF)
- Active state of home input (INLVL)
- Home to encoder Z-channel (HOMZ) GV6 only

For more information on homing, including sample scenarios, refer to the *Homing* section (page [31\)](#page-38-0).

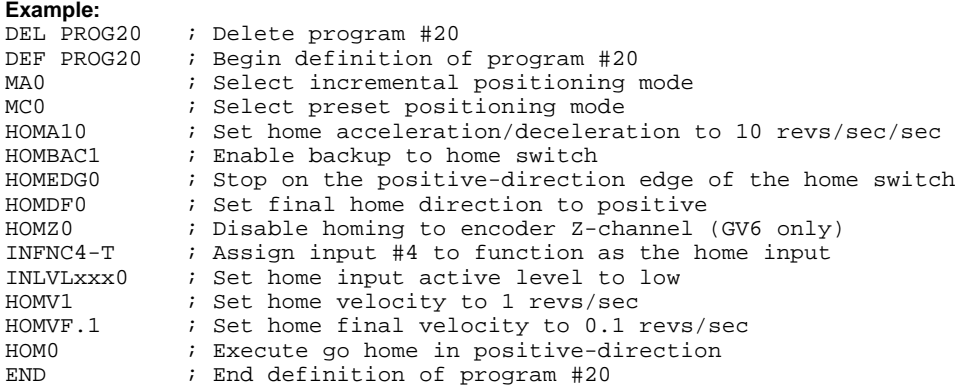

### **HOMA Home Acceleration**

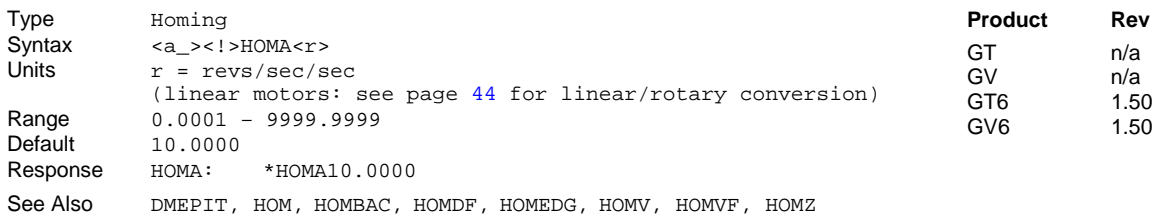

The Home Acceleration (HOMA) command specifies the acceleration and deceleration rate to be used upon executing the next go home (HOM) command. The motion will be trapezoidal (s-curve accel/decel is not available for homing profiles).

**Example**: Refer to the go home (HOM) command example.

# **HOMBAC Home Backup Enable**

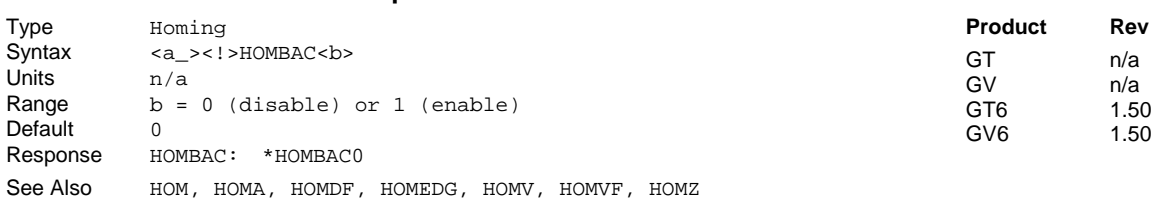

The Home Backup Enable (HOMBAC) command enables or disables the backup to home switch function. When this function is enabled, the motor will decelerate to a stop after encountering the active edge of the home region, and then move the motor in the opposite direction at the home final velocity (HOMVF) until the active edge of the home region is encountered. This motion will occur regardless of whether or not the home input is active at the end of the deceleration of the initial go home move.

**Example**: Refer to the go home (HOM) command example.

### **HOMDF Home Final Direction**

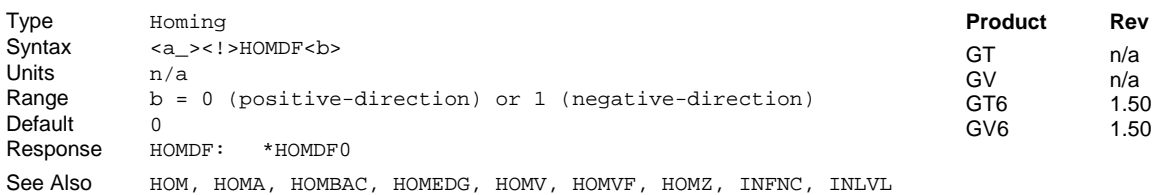

The Home Final Direction (HOMDF) command specifies the direction to be traveling when the home algorithm does its final approach. This command is operational when backup to home (HOMBAC) is enabled, or when homing to an encoder Z channel (HOMZ).

**Example:** Refer to the go home (HOM) command example.

### **HOMEDG Home Reference Edge**

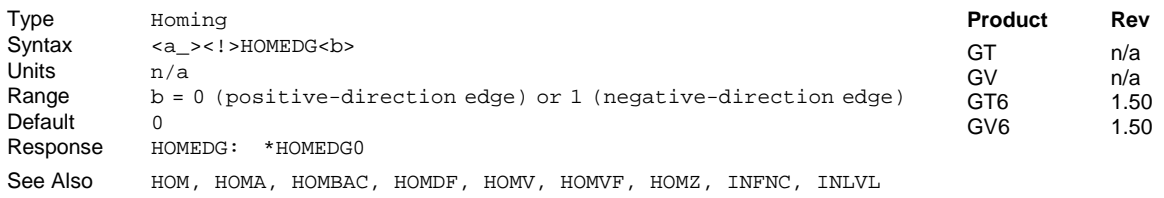

The Home Reference Edge (HOMEDG) command specifies which edge of the home switch the homing operation will consider as its final destination.

As illustrated below, the positive-direction edge of the home switch is defined as the first switch transition seen by the Gemini drive when traveling off of the positive-direction end-of-travel limit in the negative direction. The negative-direction edge of the home switch is defined as the first switch transition seen by the drive when traveling off of the negative-direction end-of-travel limit in the positive-direction. This command is operational when backup to home (HOMBAC) is enabled.

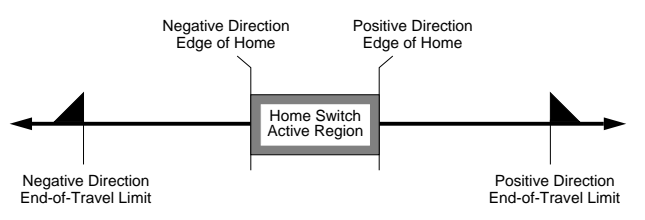

**Example**: Refer to the go home (HOM) command example.

### **HOMV Home Velocity**

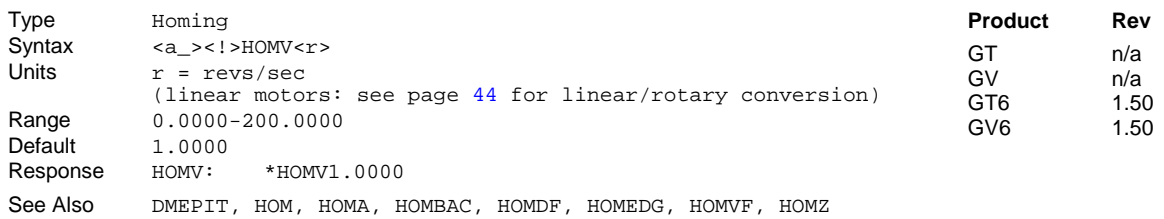

The Home Velocity (HOMV) command specifies the velocity to use when the home algorithm begins its initial go home (HOM) move. The velocity remains set until you change it with a subsequent home velocity command.

**Example**: Refer to the go home (HOM) command example.

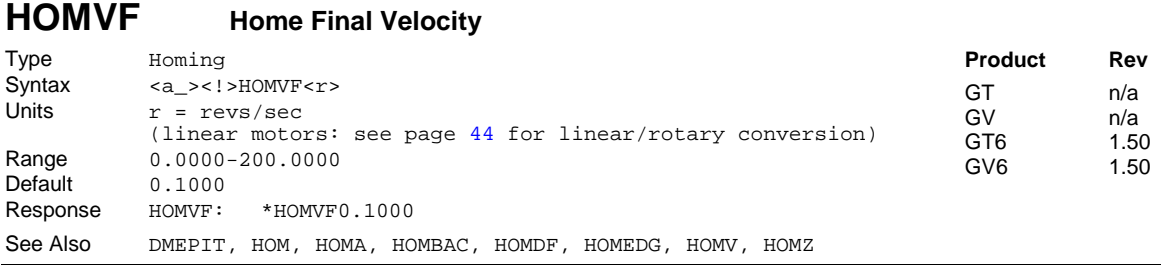

The Home Final Velocity (HOMVF) command specifies the velocity to use when the home algorithm does its final approach. This command is only operational when backup to home (HOMBAC) is enabled, or when homing to an encoder Z channel (HOMZ).

**Example**: Refer to the go home (HOM) command example.

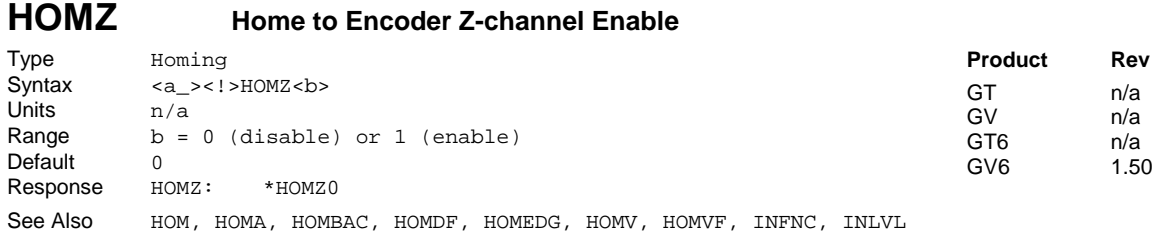

This command enables homing to an encoder z-channel after the initial home input has gone active. NOTE: The home limit input is required to go active prior to homing to the Z channel.

**Example:** Refer to the go home (HOM) command example.

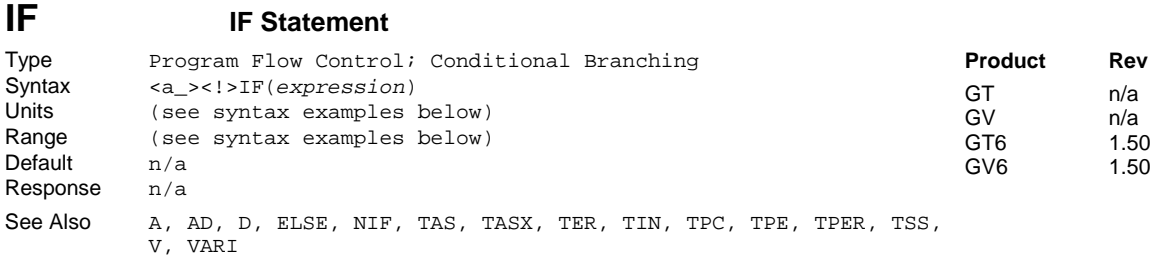

The IF command is used in conjunction with the ELSE and NIF commands to provide conditional branching. If the IF expression evaluates true, then the commands between the IF and the NIF are executed. If the expression evaluates false, the commands between the IF and the NIF are ignored, and command processing continues with the first command following the NIF.

When the ELSE command is used in conjunction with the IF command, true IF evaluations cause the commands between the IF and ELSE commands to be executed, and the commands after the ELSE until the NIF are ignored. False IF evaluations cause commands between the ELSE and the NIF to be executed, and the commands between the IF and the ELSE are ignored. The ELSE command is optional and does not have to be included in the IF statement.

The IF( ). . ELSE . . NIF structure can be nested up to 16 levels deep.

```
IF statement programming order: IF(expression)...commands...NIF
                            or
                            IF(expression)...commands...ELSE...commands...NIF
```
Multiple parentheses may not be used within the IF command.

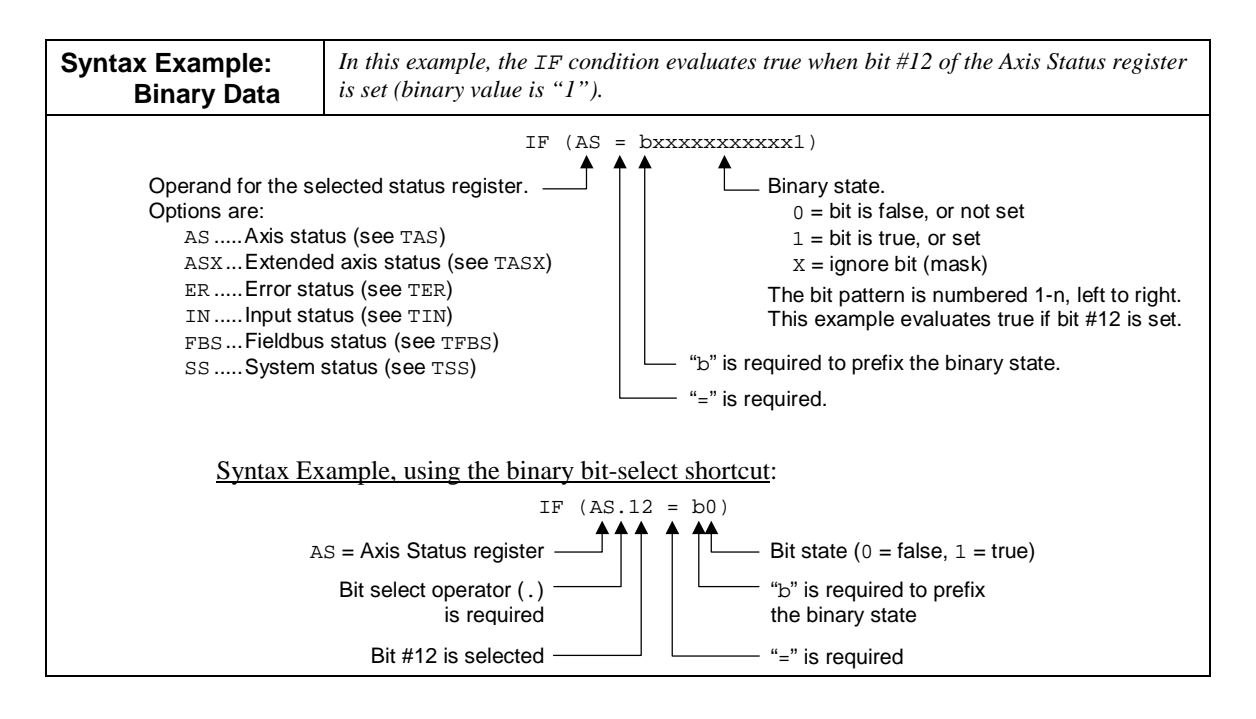

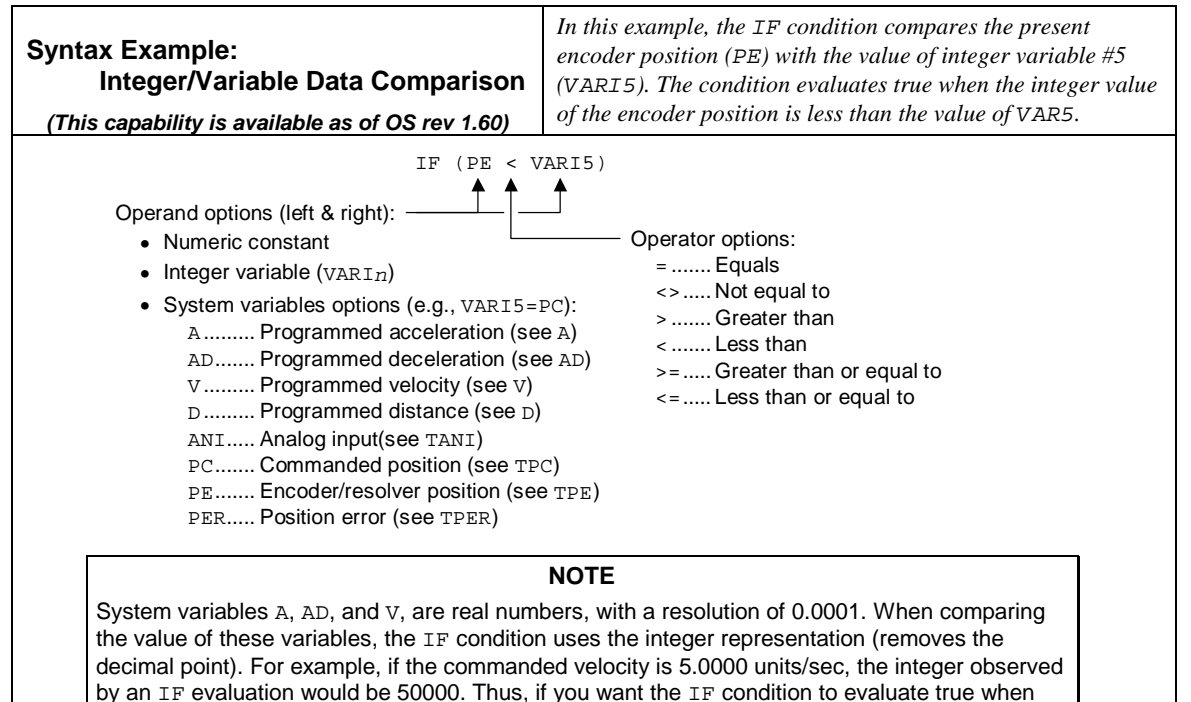

#### **Example:**

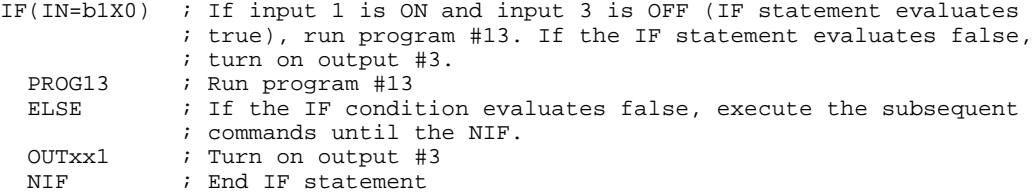

the commanded velocity (V) is  $\leq$  5.0000 units/sec, use this syntax: IF(V $\lt$ =50000).

#### **INDEB Input Debounce Time** Type Inputs<br>Syntax <a ><! Syntax <a\_><!>INDEB<i><br>Units i = time in mil  $i =$  time in milliseconds (ms) **Range**  $i = 2 - 250$ Default 50 Response INDEB: \*INDEB50 See Also INFNC, INLVL, TIN **Product Rev** GT 1.02 GV 1.00<br>GT6 1.50 GT<sub>6</sub> GV6 1.50

The INDEB command governs the debounce time for the digital inputs on the DRIVE I/O connector:

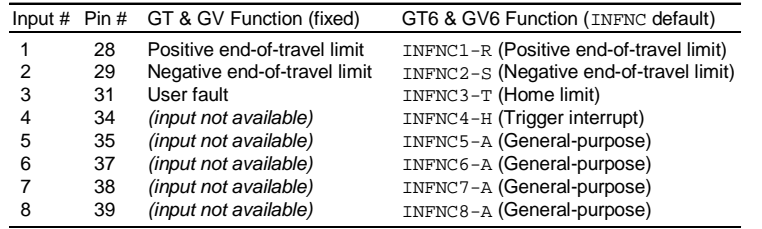

**GT**/**GV**: Only input #3 (User Fault input) is debounced by INDEB (INDEB is n/a to inputs #1 and #2). **GT6**/**GV6**: Inputs defined as limit inputs (INFNCi-R, INFNCi-S, or INFNCi-T) will not be debounced.

The debounce is the period of time that the input must be held in a fixed state before the drive recognizes it and reports the state with the TIN command. The default setting is 50 ms.

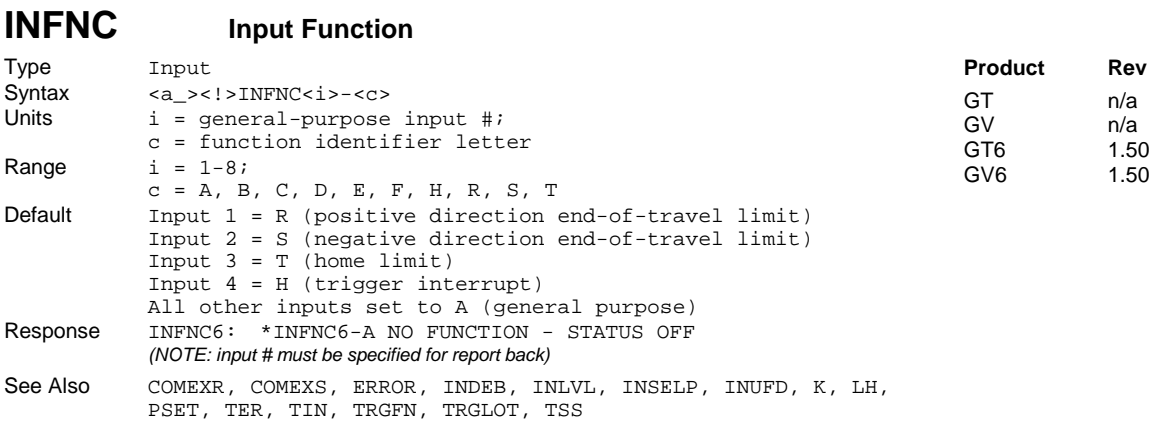

The Input Function (INFNC) command defines the function of each of the 8 general-purpose inputs located on the DRIVE I/O connector. For example, the INFNC6-D command defines input #6 as a stop input (identified by function "D").

**Input Debounce**. Using the Input Debounce Time (INDEB) command, you can change the input debounce time for all general-purpose inputs. The debounce is the period of time that the input must be held in a certain state before the Gemini recognizes it. This directly affects the rate at which the inputs can change state and be recognized. Inputs that are assigned the "Trigger Interrupt" function (INFNCi-H), are instead debounced by the TRGLOT value. Inputs defined as limit inputs (INFNCi-R, INFNCi-S, or INFNCi-T) will not be debounced.

**Input Scan Rate**. The programmable inputs are scanned once per millisecond.

**Input Active Level**. The active level for each input is set with the INLVL command.

**Status**. Check the binary status report with the TIN command.

**Default Function Assignments**. *(pin numbers refer to the* DRIVE I/O *connector)*

| Input $#$ | Pin# | <b>Factory Default Function</b>                   |
|-----------|------|---------------------------------------------------|
| 1         | 28   | INFNC1-R (positive direction end-of-travel limit) |
| 2         | 29   | INFNC2-S (negative direction end-of-travel limit) |
| 3         | 31   | $INTNC3-T$ (home limit)                           |
| 4         | 34   | INFNC4-H (trigger interrupt)                      |
| 5         | 35   | INFNC5-A (general-purpose input)                  |
| 6         | 37   | INFNC6-A (general-purpose input)                  |
|           | 38   | INFNC7-A (general-purpose input)                  |
| 8         | 39   | INFNC8-A (general-purpose input)                  |

#### INFNCi-A **General Purpose Input**

### INFNCi-B **BCD Program Select**

The *BCD program select* function allows you to execute defined programs by activating the program select inputs. BCD program select inputs are assigned BCD weights, with the least weight (1) on the smallest numbered input. The next BCD weight is assigned to the next input defined as a BCD input. To execute a particular program, you activate the combination of inputs to achieve the BCD weight that corresponds to the *number of the program*. The program number is determined by the DEF PROGn command, where "n" is the number of the program (e.g., DEF PROG16 begins the definition of program #16).

To execute the maximum possible number of stored programs (32), you would need six inputs configured as BCD program select inputs. For example, the table below shows the BCD weights if inputs 3-8 are configured as BCD program select inputs.

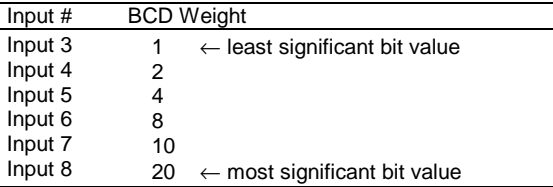

Examples: Activating inputs 7 and 4 would execute program #12, activating inputs 4, 7 and 8 would execute program #32.

Before you can execute programs using the BCD program select inputs, you must first enable scanning with the INSELP1 command. Once enabled, the Gemini will continuously scan the BCD inputs and execute the program (by number) according to the weight of the currently active BCD inputs. After executing and completing the selected program, the Gemini will scan the inputs again. NOTE: To disable scanning, execute the !INSELP0 command, or place the INSELP0 command in a program that can be selected with BCD inputs.

The INSELP command also determines how long the BCD program select input level must be maintained before the Gemini executes the program. This delay is referred to as debounce time (but is not affected by the INDEB setting).

### INFNCi-C **Kill**

When a *Kill* input goes active:

- Motion stops (using the LHAD and LHADA decel rate). This is an edge detection function and is not intended to inhibit motion; to inhibit motion, use the Pause/Resume function ( $INFNCi-E$ ).
- The program currently in progress is terminated.
- Commands currently in the command buffer are eliminated.
- The drive is left in the enabled state (DRIVE1), unless the "disable drive on kill" function is enabled with the KDRIVE1 command.
- Error bit #6 in the error status register (see TER) is set.
- If error-checking bit #6 is enabled (e.g., ERRORXXXXX1), the error program (assigned with the ERRORP command) will be executed to respond to the error condition.

#### INFNCi-D **Stop**

A *Stop* input stops motion. Motion deceleration during the stop is controlled by the AD & ADA commands. Activating a Stop input sets error bit #8 (see TER). If error-checking bit #8 is enabled (ERRORxxxxxxx1), activating a Stop input will cause a branch to the ERRORP program. The stop input function is effected by the COMEXS setting, as follows:

- COMEXS0 (factory default setting): Motion stops. The motion profile cannot be resumed. Program execution is terminated and commands in the command buffer are discarded. Program execution cannot be resumed.
- COMEXS1: Motion stops. The motion profile can be resumed with the !C command or a resume input ( $INTNCi-E$ ). Program execution stops, but the commands in the command buffer are saved. Program execution can be resumed with !C or a resume input (INFNCi-E).
- COMEXS2: The drive responds as it does in the COMEXS0 mode, with the exception that you can still use the BCD inputs to select programs (INSELP value is retained). For more details on BCD program selection, refer to the INFNCi-B function (above) and INSELP.

### INFNCi-E **Pause/Continue**

A *Pause/Continue* input will affect motion and program execution depending on the COMEXR command setting, as described below. In both cases, when the input is activated, the command being processed will be allowed to finish executing before the program is paused.

- COMEXR0: Only program execution is paused; motion in progress continues to its programmed destination. Release the pause input or execute  $\alpha$  c to resume program execution.
- COMEXR1: Both motion and program execution are paused; the motion stop function is used to halt motion. *After motion stops*, release the pause input or execute !C to resume motion and program execution.

#### INFNCi-F **User Fault**

When a *User Fault* input goes active:

- Motion stops (using the LHAD and LHADA deceleration rate).
- The program currently in progress is terminated.
- Commands currently in the command buffer are eliminated.
- Error Status (TER) bit #7 is set, and Extended Axis Status (TASX) bit #23 is set. These status bits are cleared when the input is deactivated.
- If error-checking bit #7 is enabled (e.g.,  $ERRORxxxxxx1$ ), the error program (assigned with the ERRORP command) will be executed to respond to the error condition.
- The drive will continue to send current to the motor windings for the time specified by INUFD.
- The drive is disabled (DRIVE0). CAUTION: This allows the load to freewheel to a stop.

### INFNCi-H **Trigger Interrupt**

A *Trigger Interrupt* input can be used for these purposes:

- Registration. (see RE description or page [49](#page-56-0) for details)
- Trigger a pending GOBUF in compiled motion. (see TRGFN description for details)

Trigger Interrupt Debounce: The "Trigger Interrupt" input debounce is governed by the TRGLOT command setting (default is 24 ms). The TRGLOT setting overrides the existing INDEB setting for only the general-purpose inputs that are assigned the "Trigger Interrupt" function.

Restriction: Multiple trigger interrupt inputs may be used for TRGFN functions; however, only one of the inputs may be used for triggering a registration move (the lowest number trigger interrupt input is used). (e.g., if INFNC4-H and INFNC5-H, only input #4 may be used for registration)

### INFNCi-R **End-of-Travel Limit, Positive Direction**

This assigns the positive-direction end-of-travel limit input function. For example, INFNC1-R assigns the "Positive EOT limit" function to general-purpose input #1. "Positive direction" correlates to motion in the positive-counting direction as reported with TPE and TPC. REMEMBER: Once an input is assigned a limit function, it is no longer debounced (INDEB has no effect), and it must be enabled with an  $L$ H command before being active.

#### INFNCi-S **End-of-Travel Limit, Negative Direction**

This assigns the negative-direction end-of-travel limit input function. For example, INFNC2-S assigns the "Negative EOT limit" function to general-purpose input #2. "Negative direction" correlates to motion in the negative-counting direction as reported with TPE and TPC. REMEMBER: Once an input is assigned a limit function, it is no longer debounced (INDEB has no effect), and it must be enabled with an LH command before being active.

### INFNCi-T **Home Limit**

This assigns the home limit input function. For example, INFNC3-T assigns the "Home limit" function to general-purpose input #3. REMEMBER: Once an input is assigned a limit function, it is no longer debounced (INDEB has no effect). For more information homing, refer to the HOM command and to the homing feature overview on page [31.](#page-38-0)

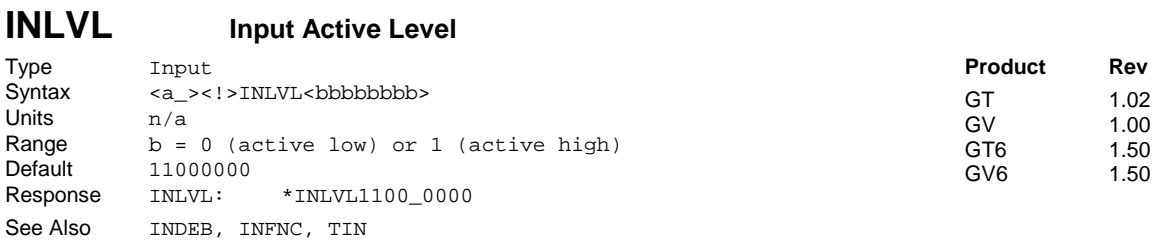

The INLVL command defines the active state of the general-purpose inputs on the DRIVE I/O connector. Example: INLVL11000000 sets the active level for inputs 1 & 2 to active high, all other inputs are set to active low.

INLVL bit assignments (bits are numbered 1-8 from left to right):

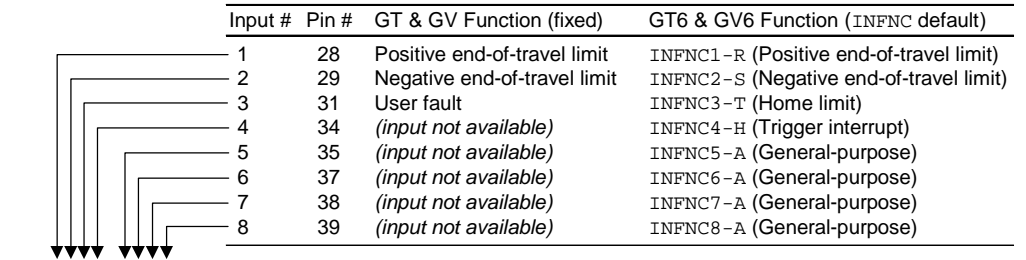

INLVLbbbb\_bbbb

**NOTE**: If you do not address all of the available inputs with the INLVL command (e.g., INLVL01 addresses only inputs 1 and 2), the remaining input levels will be set to active low. GV  $&$  GT only: If you attempt to change an unused bit (bits 4-8) to "1", the drive will respond with the "?" error prompt and will not implement the INLVL command.

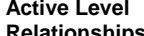

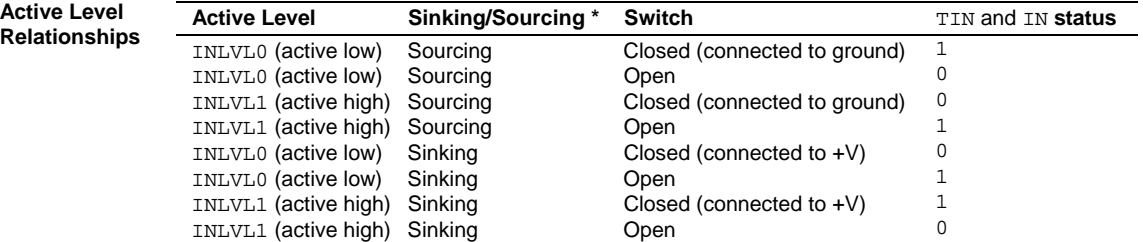

\* The inputs are factory configured to source current. If you wish the inputs to sink current, connect the pull-up terminals (pins 27 and 33) on the **DRIVE I/O** connector to ground (see your drive's Hardware Installation Guide for wiring instructions). Pin 27 is the pull up for inputs 1-3, and pin 33 is the pull up for inputs 4-8.

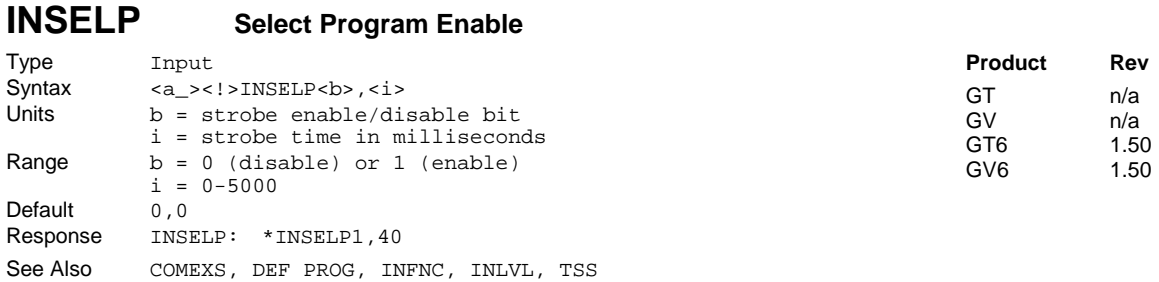

The INSELP command enables program selection with BCD inputs (that is, inputs configured as BCD program select inputs with the INFNCi-B command). In addition, the INSELP command establishes the strobe time for the BCD inputs. When programs are selected by BCD values, each input defined by the INFNCi-B command will contribute to the BCD value, which corresponds to the program number (1-32).

The BCD input must be active at the end of the strobe time for it to be recognized as a valid selection. The inputs are scanned once per *system update* (1 millisecond).

The Kill (!K) command releases this mode, in addition to INSELP0. The Stop (!S) command or an input defined as a stop input (INFNCi-D) will also release this mode, as long as COMEXS has been disabled (COMEXS0). This mode will always be disabled after a reset

**Example:**

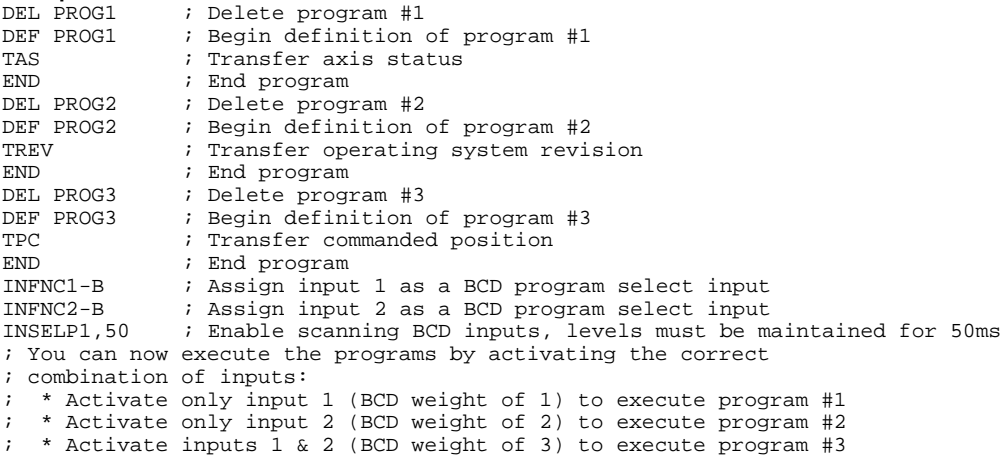

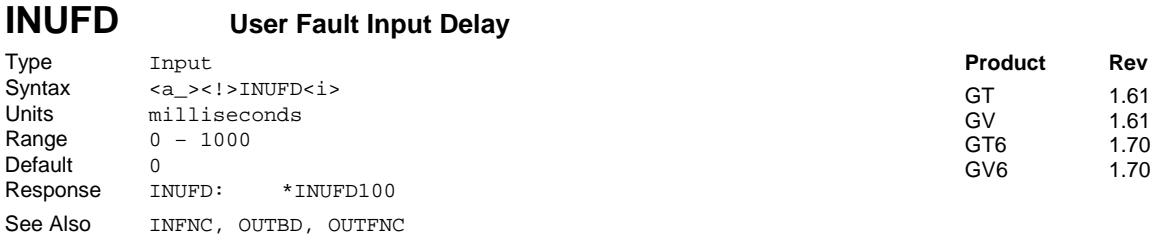

The INUFD command specifies the amount of time that current will remain in the motor windings after a user fault input (INFNCn-F) is seen. The fault output (OUTFNCn-F) will still be immediately asserted. This command is intended to be used in vertical applications, where the brake must be enabled while the motor still has torque so that the load is always supported. This is the complement to the OUTBD command.

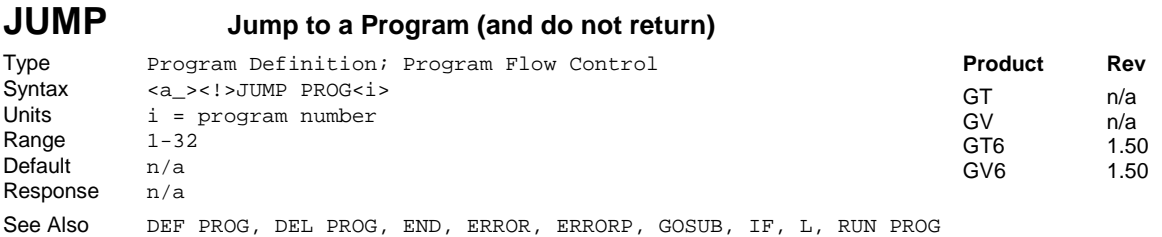

The JUMP PROG command, executed within a program, branches to ("calls") the specified program.

All nested IFs, loops (L), and GOSUB subroutines are cleared; thus, the program that the JUMP PROG initiates will **not** return control to the line after JUMP PROG, when the program completes operation. Instead, the program will end.

If an invalid program number is entered, JUMP PROG will be ignored, and processing will continue with the line after JUMP PROG.

If you wish to create a branch to a program and return to the calling program, use the GOSUB PROG command.

**Example**

```
; ***********************************************************************************
; * In this example, program #23 is executed and calls program #21 as a subroutine. *
; * Program #21 then initiates motion (GO1) and jumps to program #22 to turn on *
; * output #2. Then, because the JUMP PROG command cleared the Program 21 *
; * subroutine, program execution is terminated instead of returning to program #23.*
; ***********************************************************************************
DEL PROG21 ; Delete program #21<br>DEF PROG21 ; Begin definition p
DEF PROG21 ; Begin definition program #21<br>GO1 ; Initiate motion
                   ; Initiate motion
JUMP PROG22 ; Jump to program #22
END : End subroutine definition<br>DEL PROG22 : Delete program #22
DEL PROG22 ; Delete program #22<br>DEF PROG22 ; Begin definition o
DEF PROG22 : Begin definition of program #22<br>OUTx1 : Turn on output #2
OUTx1 \qquad; Turn on output #2<br>
END \qquad; End program defin
END : End program definition<br>DEL PROG23 : Delete program #23
DEL PROG23 ; Delete program #23<br>DEF PROG23 ; Begin definition o
                    ; Begin definition of program #23
GOSUB PROG21 ; Gosub to program #21<br>
GO1 : Initiate motion
                   ; Initiate motion
END \begin{array}{ccc} i & \text{End subroutine definition} \\ i & \text{Execute program #23} \end{array}; Execute program #23
```
**K Kill Motion** Type Motion<br>Syntax <a ><!  $<sub>></sub>\times!<\geK<sub>></sub>**b**<sub>></sub>  
n/a$ Units Range  $b = 0$  (don't kill) or 1 (kill) Default n/a Response n/a See Also ERROR, ERRORP, GO, KDRIVE, LHAD, LHADA, S, TAS, TER **Product Rev** GT n/a GV n/a GT<sub>6</sub> GV6 1.50

The Kill Motion  $(K)$  command instructs the drive to stop motion. Two types of Kill are available:

- Kill motion only: K1 (buffered) or !K1 (immediate).
- Kill motion and terminate program: !K (immediate), K (buffered). Additional methods include: activate a kill input (INFNCi-C), activate a user fault input (INFNCi-F), or open the Enable input connection.

When a kill is initiated, motion is stopped at the rate set with the LHADA and LHAD commands, and error status (TER) bit #5 is set. If error-checking bit #5 is enabled (e.g., ERRORxxxx1), executing a Kill command will cause a branch to the ERRORP program.

If you want the drive to be disabled upon executing a Kill command, enable the *Disable Dive on Kill* mode with the KDRIVE1 command. **CAUTION**: In the KDRIVE1 mode, a Kill command or Kill input immediately shuts down the drive (DRIVE0) and allows the load to *free wheel* to a stop.

**Example:**

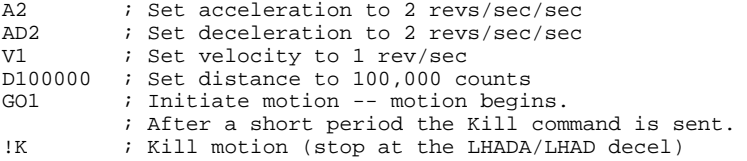

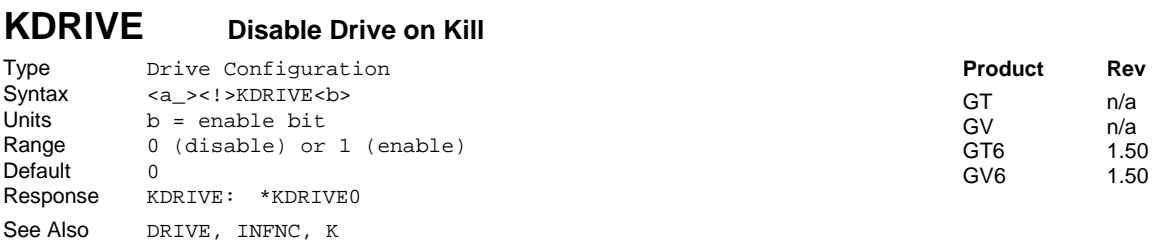

If you enable the Disable Drive on Kill function (KDRIVE1), then when a kill command (K or !K) is processed or a kill input (INFNCi-C) is activated, the drive will be disabled immediately. **CAUTION**: This cuts all control to the motor and allows the load to freewheel to a stop (although stepper motors have some detent torque).

To re-enable the drive, issue the DRIVE1 command.

If you leave the KDRIVE command in its default state (Ø, disabled), the kill function behaves in its normal manner, leaving the drive enabled.

**Example:** KDRIVE1  $\therefore$  De-energize the drive when a kill occurs<br>K  $\therefore$  Kill is performed and drive is de-energi ; Kill is performed and drive is de-energized

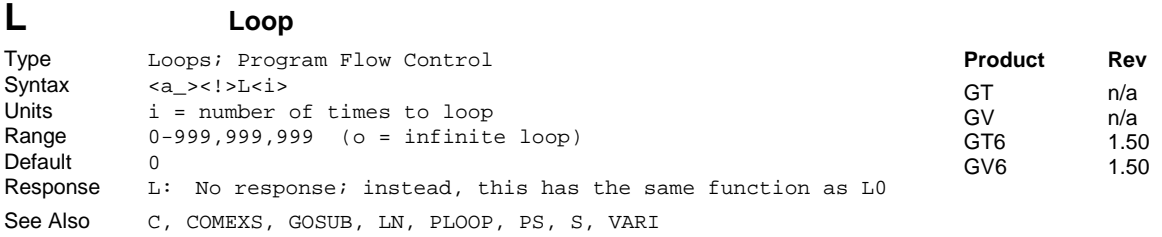

When you combine the Loop  $(L)$  command with the end of loop  $(LN)$  command, all of the commands between L and LN will be repeated the number of times specified by  $L \lt i > E$ . If  $\lt i > E$ , or if no argument is specified, all the commands between L and LN will be repeated indefinitely. The loop can be stopped by issuing an immediate Kill (!K) command.

The loop can be paused by issuing an immediate Pause (!PS) command or a Stop (!S) command, but only in the COMEXS1 mode. The loop can then be resumed with the immediate Continue  $(1C)$  command.

You may nest loops up to 16 levels deep.

VARI variables may be substituted for the L command value (e.g.,  $L(VART5)$ ). For details, see page [24.](#page-31-0)

#### **Example:**

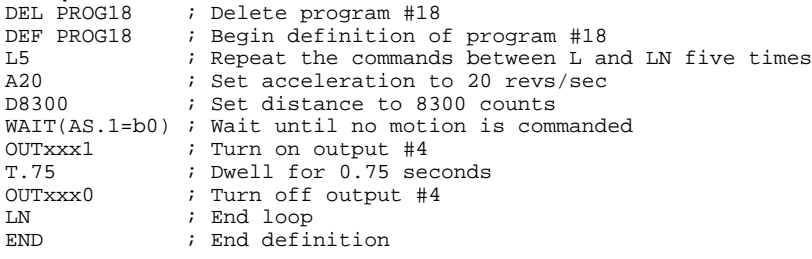

# **LDAMP Load Damping**

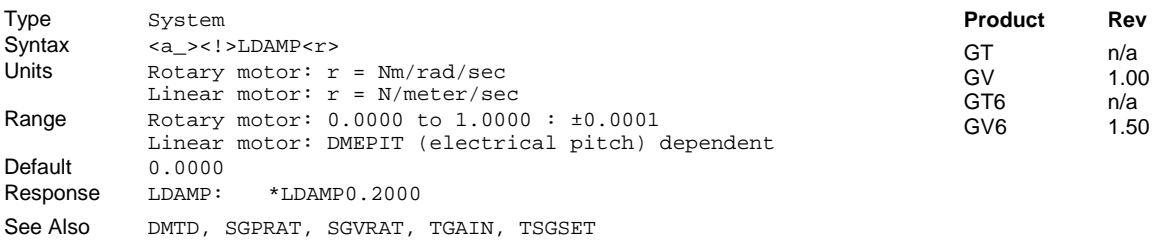

The LDAMP command specifies the damping provided by the mechanical load only, not including the motor itself (which is specified by DMTD).

#### **Working with servo gains**.

- Servo tuning process: refer to your Gemini drive's *Hardware Installation Guide*.
- Check the values of all active gains (LDAMP is one of many servo gains): use TGAIN.
- Creating and invoking gain sets: see SGSET, SGENB, TGAIN, TSGSET.

### **LH Hardware End-of-Travel Limit — Enable Checking**

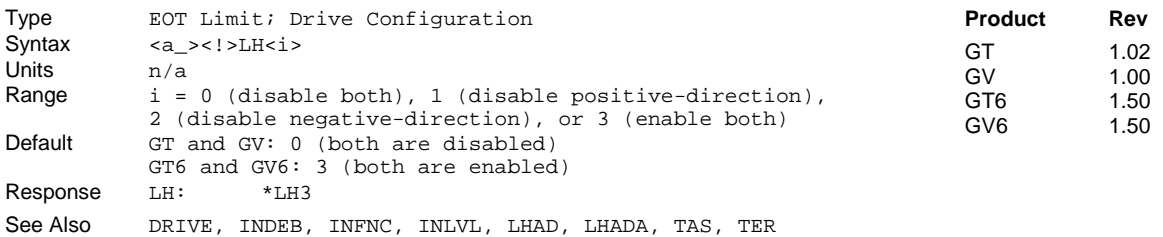

Use the LH command to enable or disable either or both end-of-travel limit inputs.

Disable negative-direction limit; Disable positive-direction limit: LH0 Enable negative-direction limit; Disable positive-direction limit: LH1 Disable negative-direction limit; Enable positive-direction limit: LH2 Enable negative-direction limit; Enable positive-direction limit: LH3

GT & GV Only: The end-of-travel limit inputs are located on the DRIVE I/O connector:

- Input #1 (pin 28) is the positive-direction end-of-travel limit.
- Input #2 (pin 29) is the negative-direction end-of-travel limit.

GT6 & GV6 Only: The "end-of-travel limit" functions are assigned with the INFNC command to two of the eight inputs on the DRIVE I/O connector. The factory default INFNC assignments are as follows (but any of the eight inputs could be re-assigned as end-of-travel inputs):

- Input #1 (pin 28) is the positive-direction end-of-travel limit (INFNC1-R).
- Input #2 (pin 29) is the negative-direction end-of-travel limit (INFNC2-S).

With limits disabled, motion will not be restricted. When a specific limit is enabled (positive- or negativedirection), and the limit wiring for the enabled limit is a physical open circuit, motion will be restricted (assuming the default active level of INLVL11). The INLVL command controls the active level of the limit inputs.

#### **NOTES**

- GT & GV only: If a hardware limit (either positive or negative) is encountered while limits are enabled, motion will stop, regardless of direction of motion. No subsequent motion is allowed. If limits are disabled (LH0), you are free to make a move in either direction. When a hardware limit is encountered, the drive faults and sets TAS bit 15 or 16, as well as TER bit 2. To clear these status bits, you can issue the DRIVE1 command or disable the active limit with an LH command. If a limit is active after a RESET or DRIVE1, the drive will not fault; instead, subsequent motion is allowed only in the opposite direction of the active limit.
- GT6 & GV6 only: If a hardware limit is encountered while limits are enabled, motion must occur in the opposite direction; then you can make a move in the original direction. If limits are disabled (LH0), you are free to make a move in either direction. When a hardware limit is encountered, the drive sets TAS bit 15 or 16, as well as TER bit 2. To clear these status bits, you can execute a GO in the opposite direction or disable the limits with the LH0 command.

# **LHAD Hard Limit Deceleration**

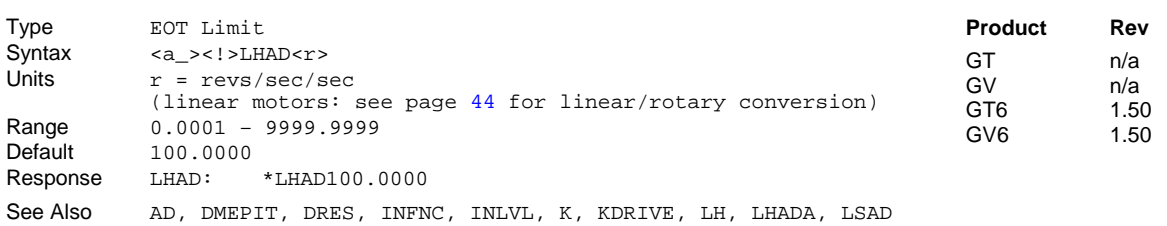

The LHAD command determines the value at which to decelerate after a hardware end-of-travel limit has been hit. The hardware end-of-travel limits are:

GT & GV Only: The end-of-travel limit inputs are located on the DRIVE I/O connector:

- Input #1 (pin 28) is the positive-direction end-of-travel limit.
- Input #2 (pin 29) is the negative-direction end-of-travel limit.

GT6 & GV6 Only: The "end-of-travel limit" functions are assigned with the INFNC command to two of the eight inputs on the DRIVE I/O connector. The factory default INFNC assignments are as follows (but any of the eight inputs could be re-assigned as end-of-travel inputs):

- Input #1 (pin 28) is the positive-direction end-of-travel limit (INFNC1-R).
- Input #2 (pin 29) is the negative-direction end-of-travel limit (INFNC2-S).

When a drive fault, a Kill command (K or  $\cdot$  K), or a Kill input (INFNCi-C) occurs, motion is stopped at the rate set with the LHAD and LHADA commands. However, if the *Disable Drive on Kill* mode is enabled (KDRIVE1), the drive is immediately shut down upon a Kill command or Kill input and allows the motor/load to *freewheel* to a stop without a controlled deceleration.

### **LHADA Hard Limit Average Deceleration**

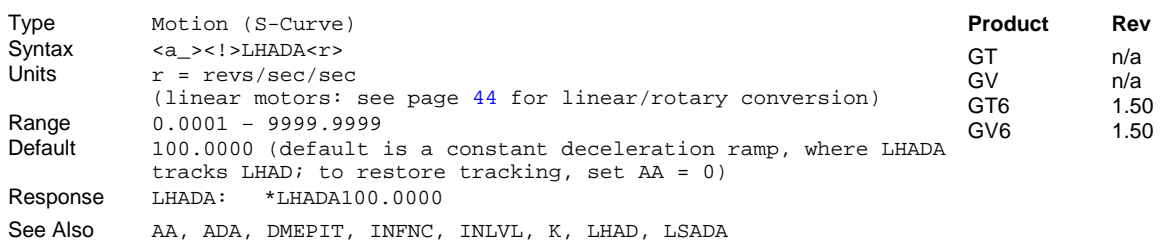

The LHADA command allows you to specify the average deceleration for an S-curve deceleration profile when a hardware end-of-travel limit is hit. The hardware end-of-travel limits are:

GT & GV Only: The end-of-travel limit inputs are located on the DRIVE I/O connector:

- Input #1 (pin 28) is the positive-direction end-of-travel limit.
- Input #2 (pin 29) is the negative-direction end-of-travel limit.

GT6 & GV6 Only: The "end-of-travel limit" functions are assigned with the INFNC command to two of the eight inputs on the DRIVE I/O connector. The factory default INFNC assignments are as follows (but any of the eight inputs could be re-assigned as end-of-travel inputs):

- Input #1 (pin 28) is the positive-direction end-of-travel limit (INFNC1-R).
- Input #2 (pin 29) is the negative-direction end-of-travel limit (INFNC2-S).

S-curve profiling provides smoother motion control by reducing the rate of change in deceleration; this decel rate of change is known as *jerk*. Refer to page [53](#page-60-0) for details on S-curve profiling.

**Example:**

 $i$  Set the maximum deceleration to 10 revs/sec/sec LHADA5 : Set the average deceleration to 5 revs/sec/sec

# **LJRAT System Load-to-Rotor/Forcer Inertia/Mass Ratio**

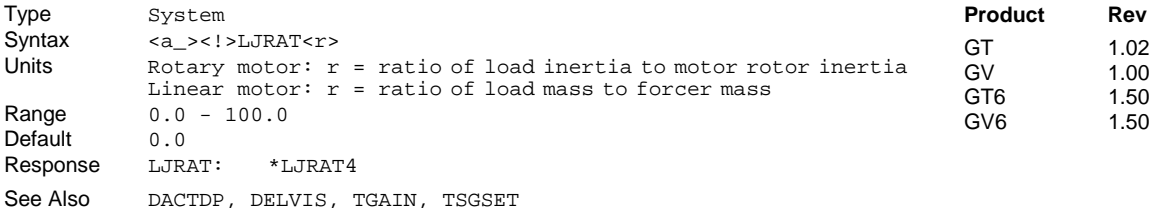

The LJRAT command sets the system's load-to-rotor inertia ratio (rotary motors) or load-to-forcer mass ratio (linear motors). The ratio is expressed in the following equation:

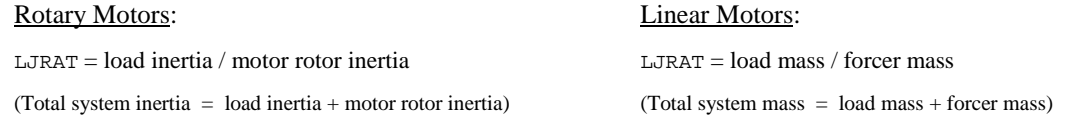

**GT/GT6 NOTE**: LJRAT must be set in order for the Electronic Viscosity (DELVIS) and Active Damping (DACTDP) features to function properly.

#### **Working with servo gains**.

- Servo tuning process: refer to your Gemini drive's *Hardware Installation Guide*.
- Check the values of all active gains (LJRAT is one of many servo gains): use TGAIN.
- Creating and invoking gain sets: see SGSET, SGENB, TGAIN, TSGSET.

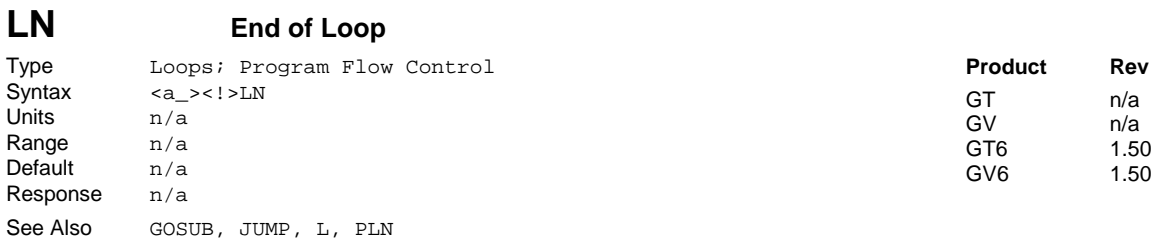

The LN command marks the end of a loop. You must use this command in conjunction with the Loop (L) command. All buffered commands that you enter between the L and LN commands are executed as many times as the number that you enter following the L command. You may nest loops up to 16 levels deep.

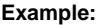

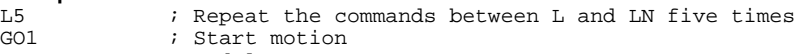

LN ; End loop

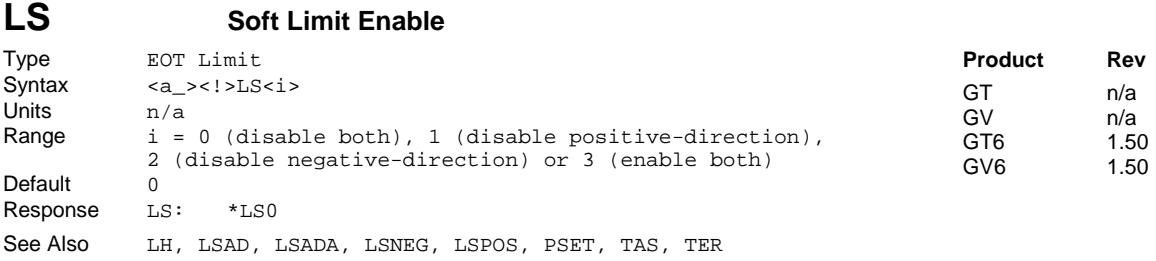

The LS command determines the status of the programmable soft move distance limits. With soft limits disabled, motion will not be restricted. After a soft limit absolute position limits have been programmed (LSPOS and LSNEG), and the soft limits have been enabled (LS3), a move will be restricted upon reaching the programmed soft limit absolute position. The rate at which motion is decelerated to a stop upon reaching a soft limit is determined by the LSAD and LSADA commands.

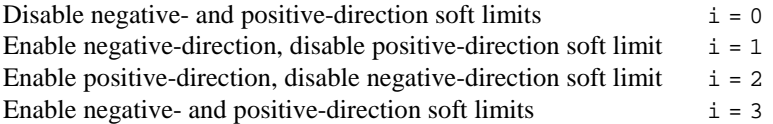

**NOTE**: The Gemini drive maintains an absolute count, even though you may be programming in the incremental mode (MAØ). The soft limits will also function in incremental mode (MAØ) or continuous mode  $(MC1)$ . The soft limit position references the commanded position (TPC), not the position as measured by a feedback device, such as an encoder (TPE).

#### **NOTE**

If a soft limit is encountered while limits are enabled, motion must occur in the opposite direction before a move in the original direction is allowed. You cannot use the PSET command to clear the soft limit condition. If limits are disabled, you are free to make a move in either direction.

#### **Example:**

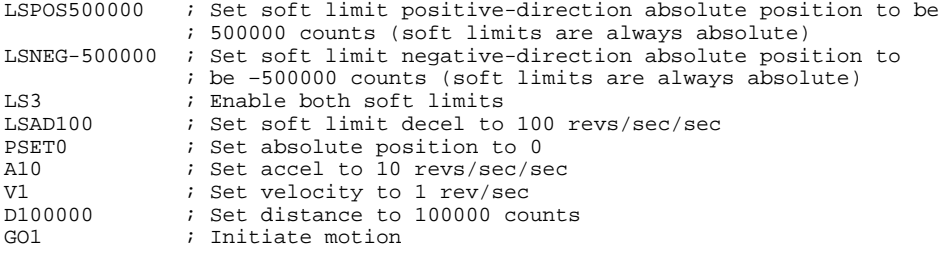

# **LSAD Soft Limit Deceleration**

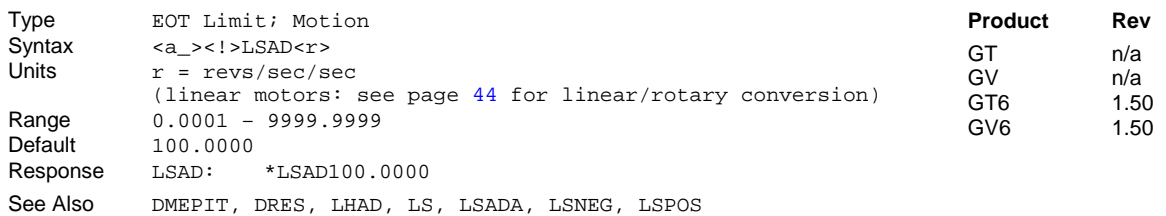

The LSAD command determines the value at which to decelerate after a programmed soft limit (LSPOS or LSNEG) has been hit.

**Example:** Refer to the soft limit enable (LS) command example.

### **LSADA Soft Limit Average Deceleration**

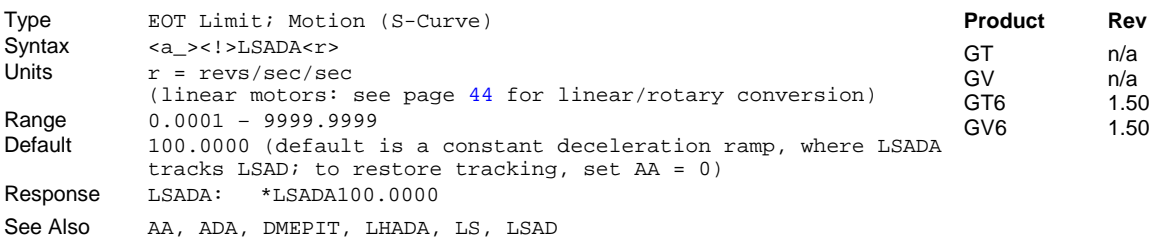

The LSADA command allows you to specify the average deceleration for an S-curve deceleration profile when a soft limit is hit. S-curve profiling provides smoother motion control by reducing the rate of change in deceleration; this decel rate of change is known as *jerk*. Refer to page [53](#page-60-0) for details on S-curve profiling.

# **Example:**

LSAD10 : Set the maximum deceleration to 10 revs/sec/sec<br>
LSADA5 : Set the average deceleration to 5 revs/sec/sec  $i$  Set the average deceleration to 5 revs/sec/sec

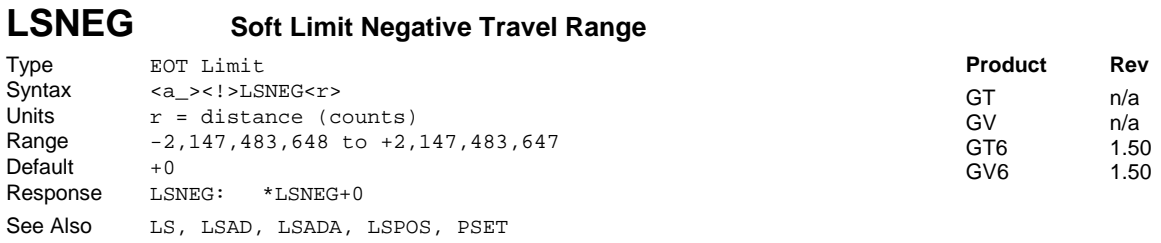

The LSNEG command specifies the absolute position at which motion will be restricted when traveling in a negative-travel direction. The reference position used to determine absolute position is set to zero upon power-up and after a successful homing operation, and can be reset using the PSET command. **Be sure to set the LSPOS value greater than the LSNEG value.**

All soft limit values entered are in absolute distance counts. The soft limit position references the commanded position (TPC), not the position as measured by a feedback device, such as an encoder (TPE).

**Example:** Refer to the soft limit enable (LS) command example.

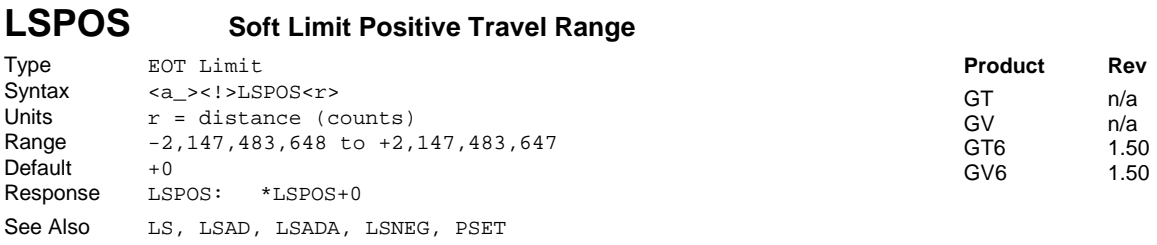

The LSPOS command specifies the absolute position at which motion will be restricted when traveling in a positive-travel direction. The reference position used to determine absolute position is set to zero upon power-up and after a successful homing operation, and can be reset using the PSET command. **Be sure to set the LSPOS value greater than the LSNEG value.**

All soft limit values entered are in absolute distance counts. The soft limit position references the commanded position (TPC), not the position as measured by a feedback device, such as an encoder (TPE).

**Example:** Refer to the soft limit enable (LS) command example.

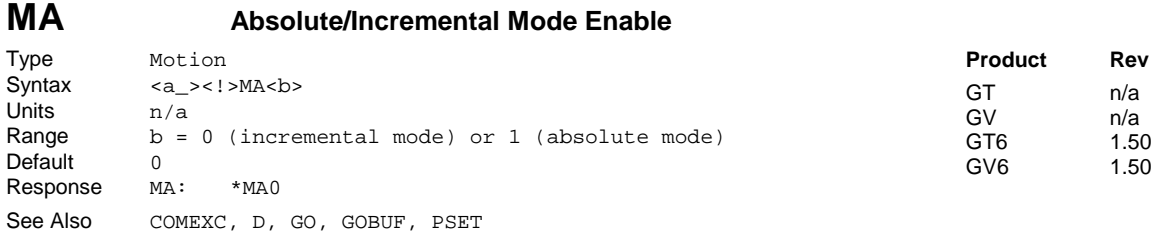

The MA command specifies whether the subsequent motion will be made with respect to current position (incremental mode) or with respect to an absolute zero position (absolute mode).

In incremental mode (MAØ), all moves are made with respect to the position at the beginning of the move. This mode is useful for repeating moves of the same distance.

In absolute mode (MA1), all moves are made with respect to the absolute zero position. The absolute zero position is equal to zero upon power up and after a successful homing operation, and can be redefined with the PSET command. An internal counter keeps track of absolute position.

**ON-THE-FLY CHANGES**: You can change positioning modes *on the fly* (while motion is in progress) in two ways. One way is to send an immediate command (!MA) followed by an immediate go command (!GO). The other way is to enable the continuous command execution mode (COMEXC1) and execute a buffered command (MA) followed by a buffered go command (GO).

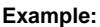

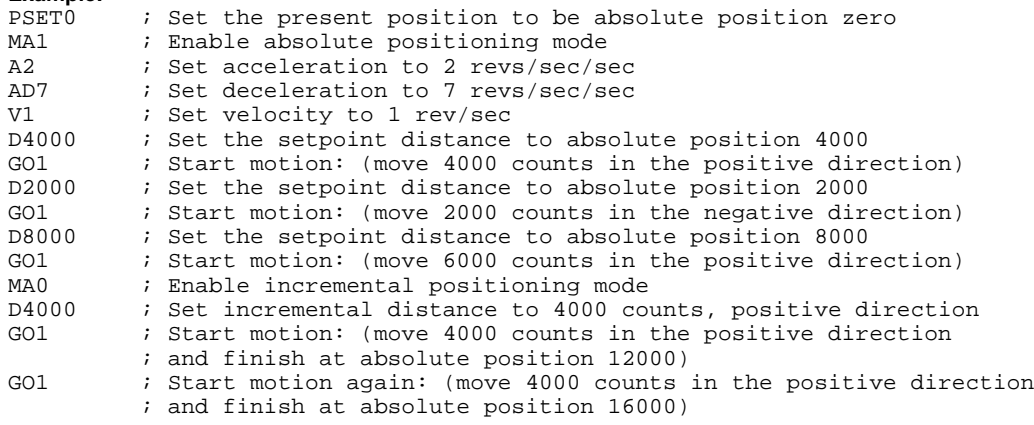

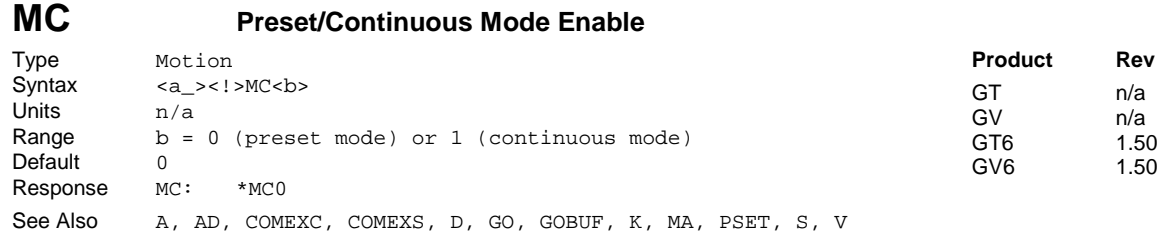

The MC command causes subsequent moves to go a specified distance (MCØ), or a specified velocity (MC1).

In the Preset Mode (MCØ), all moves will go a specific distance. The actual distance traveled is specified by the D and MA commands.

In the Continuous Mode ( $MC1$ ), all moves will go to a specific velocity (V) with the Distance (D) command establishing the direction  $(D+ or D-)$ .

Motion will stop with an immediate Stop (!S) command, an immediate Kill (!K) command, or by specifying a velocity of zero (V0) followed by a GO command. Motion can also be stopped with a buffered Stop  $(S)$  or Kill  $(K)$  command if the continuous command processing mode (COMEXC) is enabled.

**ON-THE-FLY CHANGES** (see also page [44\)](#page-54-0): You can change positioning modes *on the fly* (while motion is in progress) in two ways. One way is to send an immediate command (!MC) followed by an immediate go command ( $1G$ ). The other way is to enable the continuous command execution mode (COMEXC1) and execute a buffered command (MC) followed by a buffered go command (GO).

#### **Example:**

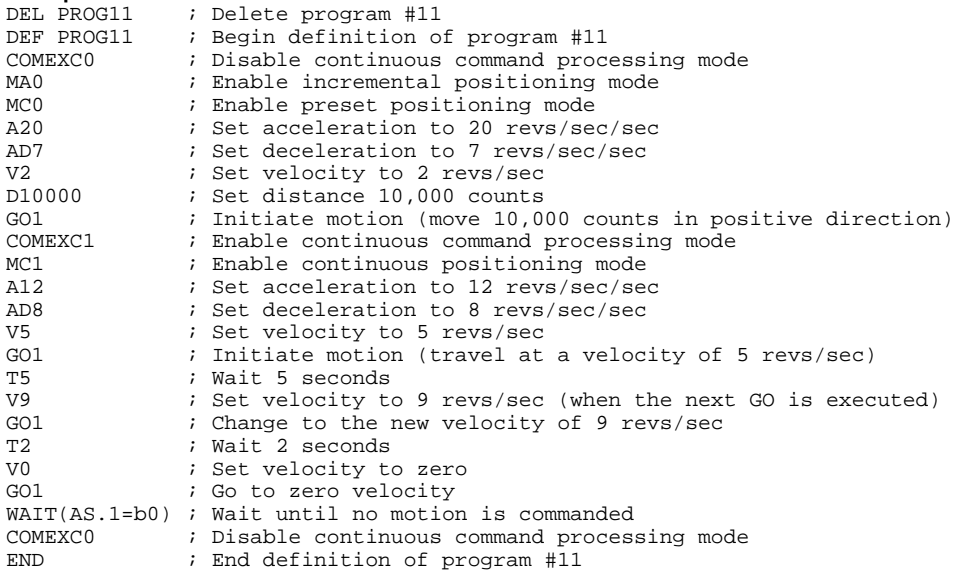

### **NIF End IF Statement**

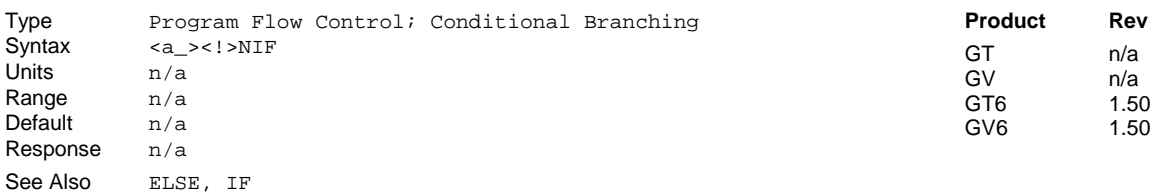

NIF is used in conjunction with the IF and ELSE commands to provide conditional program flow. If the expression contained within the parentheses of the IF command evaluates true, then the commands between the IF and the ELSE are executed, and the commands between the ELSE and the NIF are ignored. If the IF expression evaluates false, the commands between the ELSE and the NIF are executed, and the commands between IF and ELSE are ignored. The ELSE command is optional and does not have to be included in the IF statement.

Programming order: IF(expression) ...commands... NIF or IF(expression) ...commands... ELSE ...commands... NIF

The IF().. ELSE .. NIF structure can be nested up to 16 levels deep.

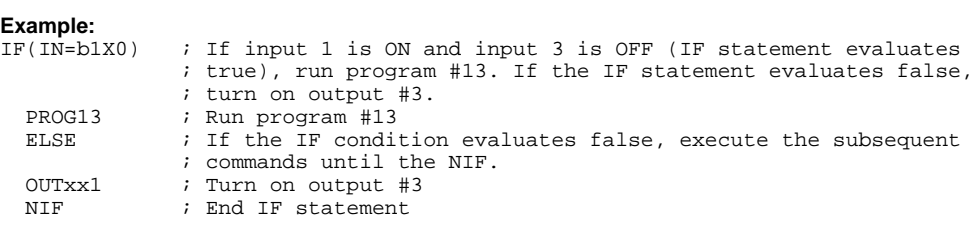

### **ORES Resolution of Step & Direction Output (GT) or Encoder Output (GV)**

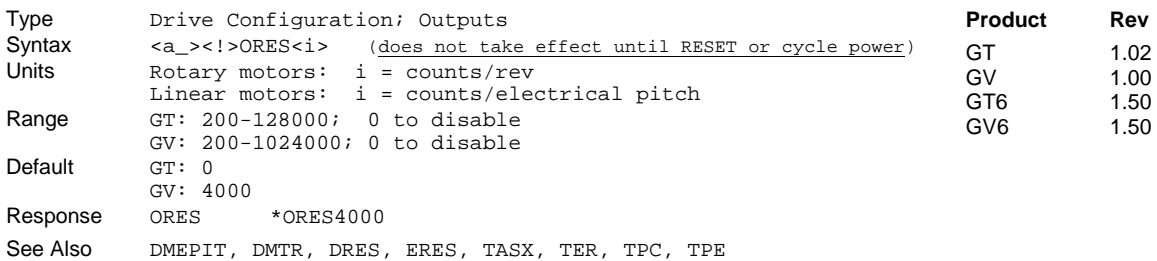

**NOTE**: This command does not take effect until you cycle power to the drive, or issue a RESET command.

**AUTO-SETUP for GV Drives**: This command is automatically set according to the Parker motor selected with the configuration utility in Motion Planner (see page [6\)](#page-13-0) or Pocket Motion Planner (see page [11\)](#page-18-0). If you did not use the configuration utility or are not using a Parker Motor, this command is set to zero and you will have to manually set this parameter. Refer to  $DMTR$  (page  $84$ ) for a list of auto-configured commands.

**NOTE**: ORES0 disables this output function.

- **GT**: The ORES command sets the resolution of the auxiliary step & direction output (pins 14-17 on the DRIVE I/O connector).
- **GV**: The ORES command sets the resolution of the encoder output (pins 14-19 on the DRIVE I/O connector).

#### **Maximum Frequency:**

The Maximum output frequency (post quadrature) of the hardware generating the ORES functionality is 2.5 MHz. If the maximum output frequency is exceeded, the drive will fault (causes a DRIVE0 and sets TASX bit #29). The following equation dictates the maximum allowable ORES value for a given maximum motor velocity:

$$
ORES \leq \frac{2500000}{Maximum Velocity}
$$

For example, if a rotary application requires a maximum velocity of 100 revs/sec, the maximum ORES value would be ORES25000.

**Maximum Frequency in Bypass Mode:** When ORES = ERES, the encoder bypass mode is activated, which allows the native encoder counts to pass directly through the drive. The maximum encoder frequency in encoder bypass is 2.0 MHz pre-quadrature (8 MHz post-quadrature). For resolver motors, the native resolution of the R/D converter (4096 counts/rev post quad) is passed through directly.

Refer to the Gemini drive's *Installation Guide* for specifications and installation instructions for the encoder output.

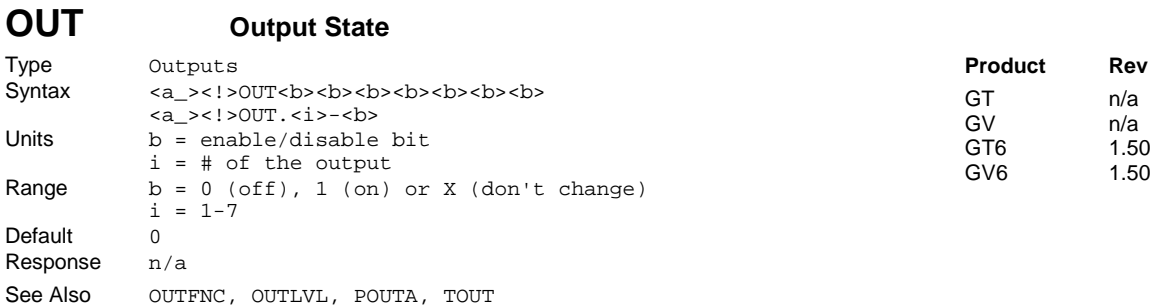

You can use the OUT command to turn on/off one or more of the digital outputs on the DRIVE I/O connector, as well as the relay output (labeled "RELAY COM" and "RELAY N.O.") on the 4-pin removable connector.

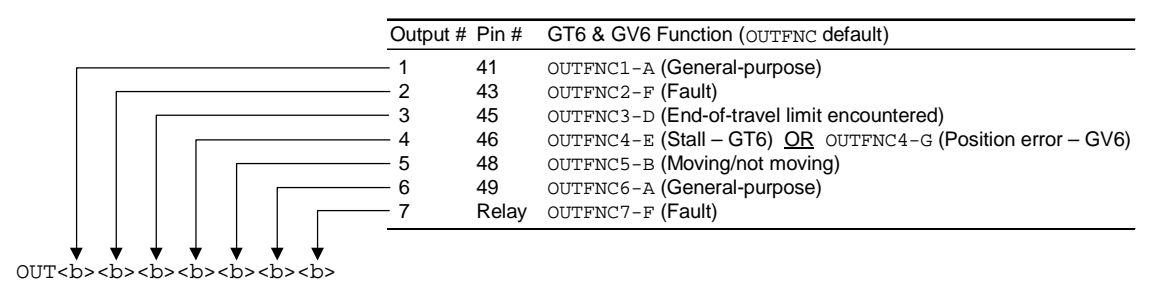

**NOTE:** You may use OUT to control only the outputs defined as "general-purpose" outputs with the OUTFNCi-A command. If you attempt to change the state of an output that is not defined as general-purpose output, the drive will ignore the change to that output.

If you wish to affect only one output, instead of all outputs, use the bit select (.) operator followed by the number of the specific output. For example,  $OUT.5-1$  turns on output #5.

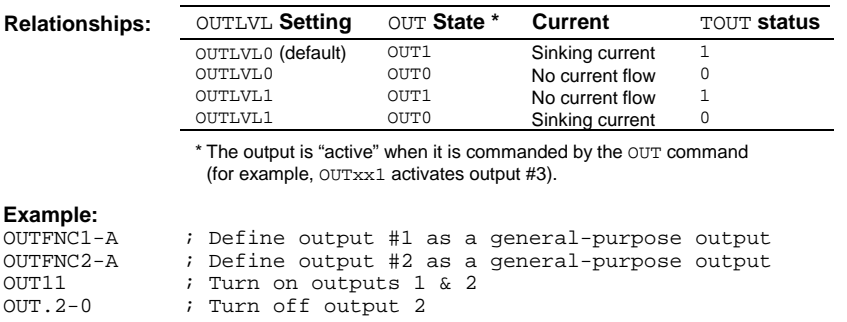

### **OUTBD Brake Output Delay**

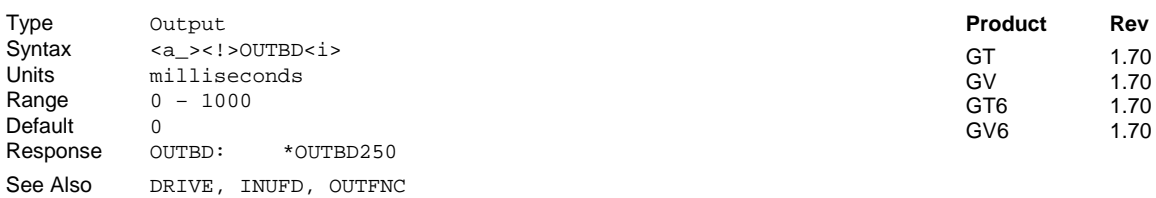

The OUTBD command specifies the amount of time that the fault output (OUTFNCn-F) will remain asserted after the current is applied to the motor windings with the DRIVE1 command. This allows torque to build up in the motor while the fault output is still high. This is important in vertical applications, where the motor must be able to support the load before the brake is released This is the complement to the INUFD command.

**NOTE**: When using the OUTBD command with a 6K controller, the DRFEN value for that axis should be set to 0 on the 6K. Otherwise, the 6K may not enable the drive.

# **OUTFNC Output Function**

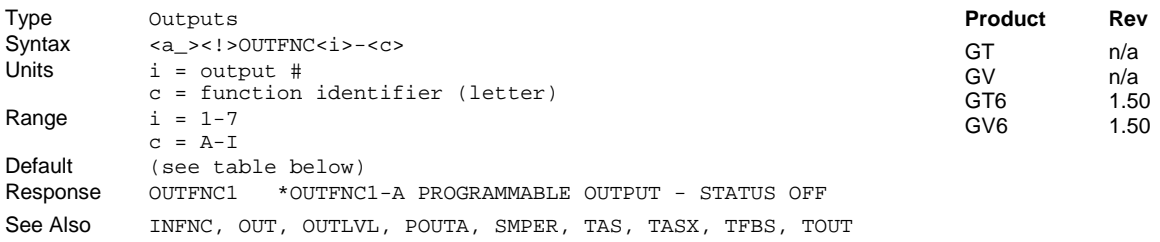

Use the OUTFNC command to define the function for each output. For example, the OUTFNC6-B command defines output #6 as an "Moving/Not Moving" output (identified by function "B").

**Output Scan Rate**: The programmable outputs are scanned once per *system update* (1 millisecond).

**Status**. Check the binary status report with the TOUT command.

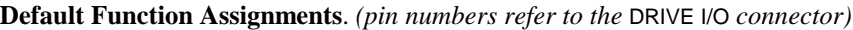

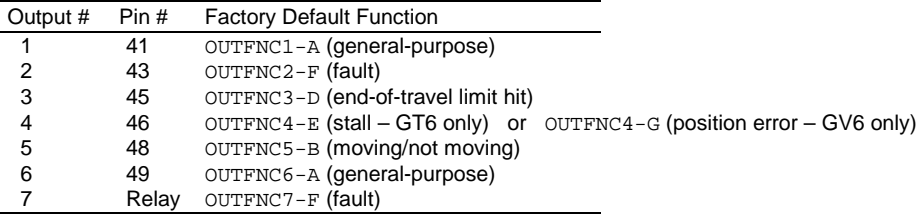

### OUTFNCi-A **General Purpose Output**

A *General Purpose* output is used as a standard output, where you can turn it on or off with the OUT or POUTA commands to affect processes external to the Gemini.

#### OUTFNCi-B **Moving/Not Moving**

When assigned the *Moving/Not Moving* function, the output will activate when the axis is commanded to move. As soon as the move is completed, the output will change to the opposite state.

If the target zone mode is enabled (STRGTE1), the output will not change state until the move completion criteria set with the STRGTD and STRGTV commands has been met. (For more information, refer to the *Target Zone* section on page [37.](#page-44-0)) In this manner, the Moving/Not Moving output functions as an *In Position* output.

**Program example:** The code example below defines outputs 1 and 2 as *General Purpose* outputs and output 3 as a *Moving/Not Moving* output. Before the motor moves 4,000 counts, output 1 turns on and output 2 turns off. These outputs remain in this state until the move is completed, then output 1 turns off and output 2 turns on. While the motor/load is moving, output 3 remains on.

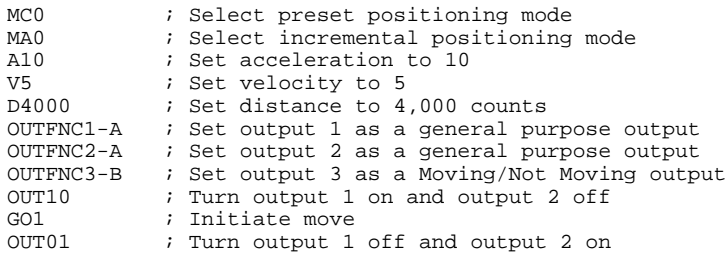

#### OUTFNCi-C **Program in Progress**

A *Program in Progress* output will activate when a program is being executed. After the program is finished, the output's state is reversed. The action of executing a program is also reported with system status bit #3 (see TSS).

### OUTFNCi-D **End-of-Travel Limit Encountered**

A *Limit Hit* output activates when a hardware or software end-of-travel limit has been encountered. For details on setting up end-of-travel limits, refer to page [29.](#page-36-0)

When a limit is encountered, you will not be able to move the motor in that same direction until you clear the limit by changing direction  $(D<sub>></sub>)$  and issuing a GO command. An alternative is to disable the limits with the LH0 command (hard limits) or the LS0 command (soft limits), but this is recommended only if the motor is not coupled to the load.

The event of encountering an end-of-travel limit is also reported with TAS bits 15-18:

Bit #15 indicates if a positive direction hardware limit was encountered. Bit #16 indicates if a negative direction hardware limit was encountered.

Bit #17 indicates if a positive direction software limit was encountered.

Bit #18 indicates if a negative direction software limit was encountered.

### OUTFNCi-E **Stall Detected (GT6 only)**

A *Stall* output activates when a stall is detected (also reported with TASX bit #17). For details on stall detection, refer to DSTALL.

#### OUTFNCi-F **Fault Detected**

A *Fault* output will activate when one or more of these fault conditions exist:

- A *User Fault* input becomes active. The user fault input is a general-purpose input defined as a user fault input with the INFNCi-F command.
- The drive was shut down (DRIVE0) or the Enable input was opened (reported with TAS bit #13), but only if the "fault on drive disable" function is enabled with FLTDSB1.
- Drive fault(s) occurred (TAS bit 14 is set).
- Other drive and motor fault conditions refer to the status bits denoted with an asterisk (\*) in the TAS and TASX descriptions.

### OUTFNCi-G **Position Error Exceeded the Max. Allowable** SMPER **Limit (GV6 only)**

A *Position Error* output activates when the maximum allowable position error, as defined with the SMPER command, is exceeded.

The position error (TPER) is defined as the difference between the commanded position (TPC) and the actual position (TPE) as measured by the feedback device.

When the maximum position error is exceeded (usually due to instability or loss of position feedback from the feedback device), the drive is shut down (DRIVE0), and TER (error status) bit #12 and TAS (axis status) bit #23 are set. If the SMPER command is set to zero (SMPER0), the position error will not be monitored; thus, the *Position Error* output function will not be usable.

#### OUTFNCi-I **Fieldbus Error**

A *Fieldbus Error* output activates when the drive detects an error with the fieldbus interface. See TFBS for the specific error condition.
# **OUTLVL Output Active Level**

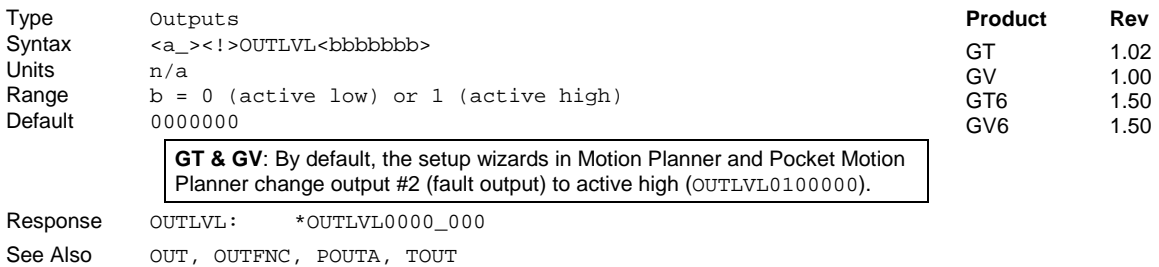

The OUTLVL command defines the active state of Gemini drive's digital outputs on the DRIVE I/O connector, as well as the relay output (labeled "RELAY COM" and "RELAY N.O.") on the 4-pin removable connector. The factory default state is active low for the digital outputs, and normally open for the relay output.

**NOTE:** If you do not address all of the outputs with the OUTLVL command (e.g., OUTLVL011 addresses only outputs 1-3), the remaining output levels will be set to the factory default value of "0" (active low).

GT & GV only: If you attempt to change an unused bit (bits 1, 5 & 6) to "1", the drive will respond with the "?" error prompt and will not implement the OUTLVL command.

OUTLVL bit assignments (bits are numbered 1-7 from left to right):

**GT & GV:**

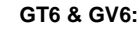

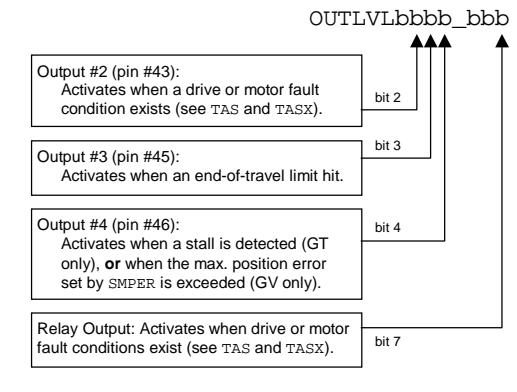

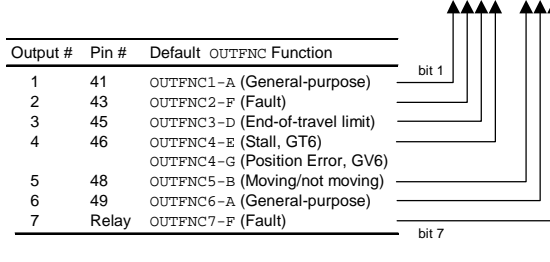

OUTLVLbbbb\_bbb

Bits 1, 5, & 6 are not used.

#### $Relationships:$

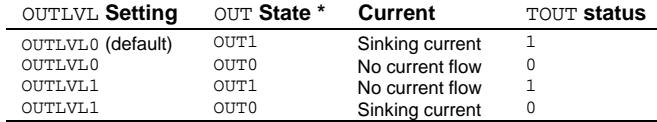

\* The output is "active" when it is commanded by the OUT command (for example, OUTxx1 activates output #3).

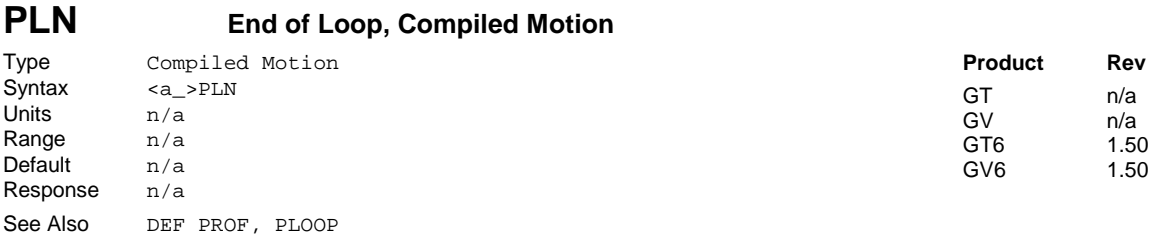

Use the PLN command to specify the end of a compiled motion profile loop, as initiated with the PLOOP command.

Programming Example: see PLOOP.

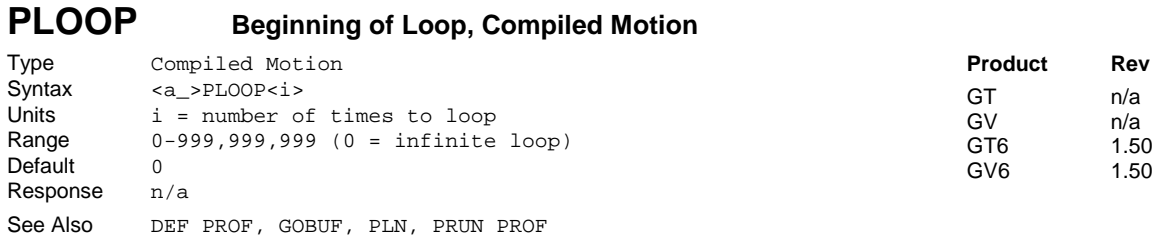

The PLOOP command specifies the beginning of a profile loop. All subsequent segments defined between the PLOOP and PLN commands are included within that loop. The PLOOP value specifies the number of loops to be executed. If that number is a zero or blank, then the loop will be executed infinitely. The PLOOP command cannot be nested within a profile.

WARNING: When using compiled loops (PLOOP and PLN), the last segment within the loop must end at zero velocity or there must be a final GOBUF segment placed outside (after) the loop. Otherwise, after the final segment is completed, the motor will continue moving at the last segment's velocity.

The PLOOP command will consume one segment of compiled space.

An overview of Compiled Motion is provided on page [49.](#page-56-0)

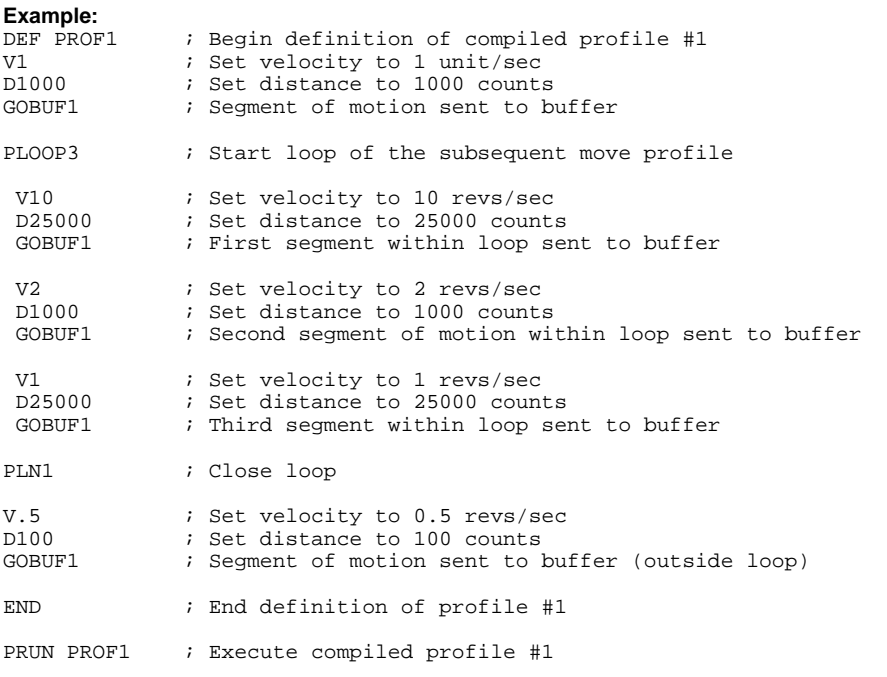

# **POUTA Compiled Output**

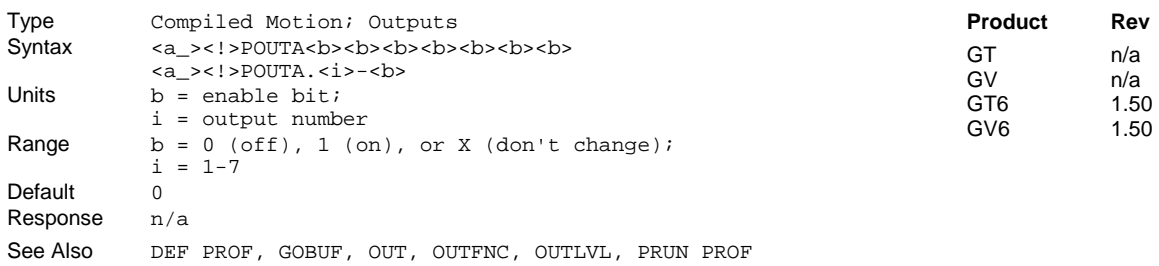

Use the POUTA command to control outputs during Compiled Motion. The outputs that can be controlled are the digital outputs on the DRIVE I/O connector, as well as the relay output (labeled "RELAY COM" and "RELAY N.O.") on the 4-pin removable connector.

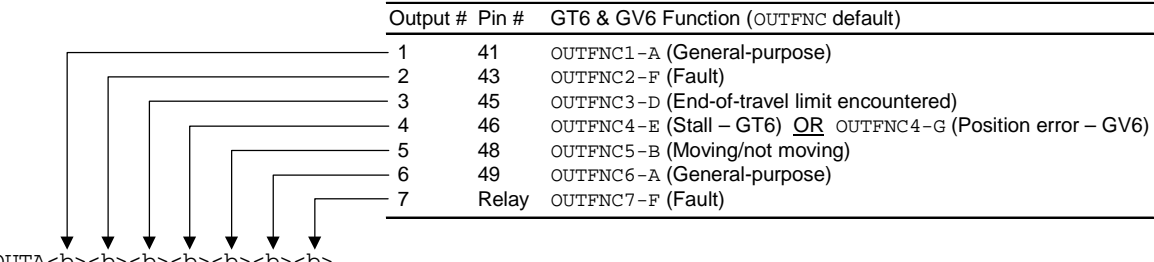

POUTA<br/>b><b>>>>>>>>>>>>>>>>>>>>>>>>>

**NOTE**: You may use POUTA to control only the outputs defined as "general-purpose" outputs with the OUTFNCi-A command. If you attempt to change the state of an output that is not defined as general-purpose output, the drive will ignore the change to that output.

If you wish to affect only one output, instead of all outputs, use the bit select (.) operator followed by the number of the specific output. For example, POUTA.5-1 turns on output #5.

The POUT command consumes one segment of compiled memory.

The outputs are sampled once per "system update" (1 ms).

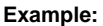

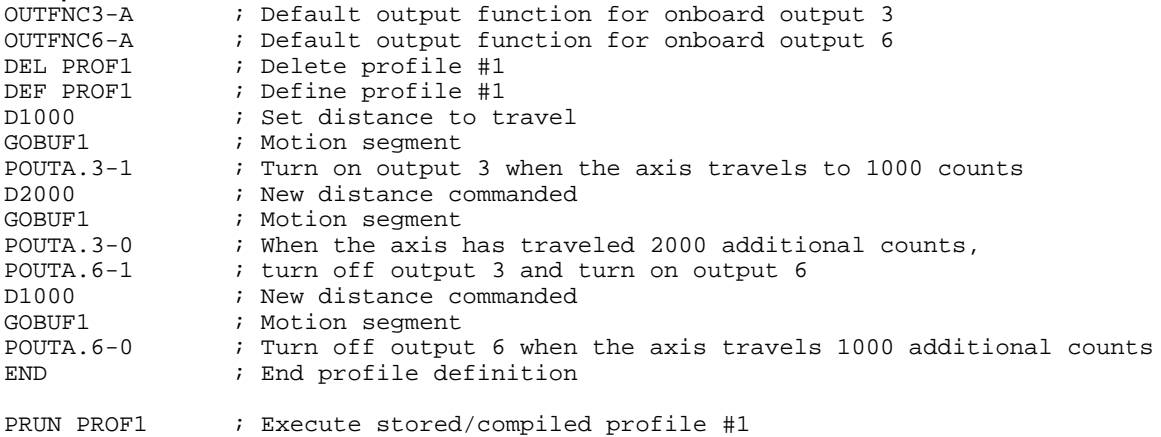

If you desire to "pulse" an output (turn on for a given amount of time), then use the POUTA command along with the GOWHEN( $T=n$ ) command. For example:

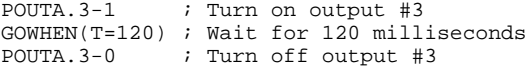

### **PRUN PROF Run a Compiled Profile**

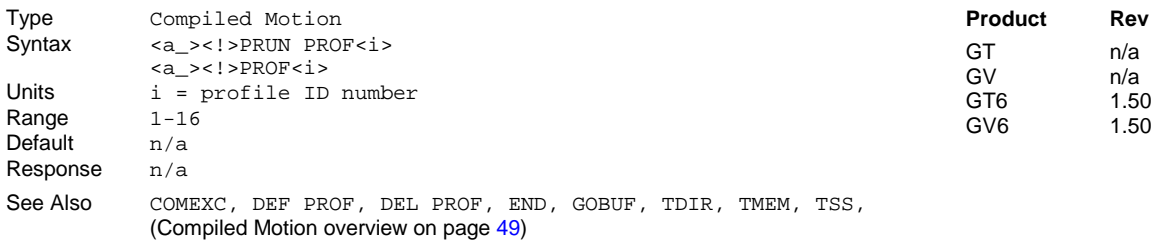

Use the PRUN PROF command to start execution of a compiled profile previously defined/compiled with the DEF PROF command. If the axis is not ready (drive is shut down or motion is in progress), a GOBUF profile will not be executed. When execution of a pre-compiled profile begins, the axis becomes busy until motion is completed.

COMEXC1 mode must be enabled in order for command processing to continue once a motion invoking command has been initiated with PRUN PROF. If you use the PRUN PROF command within a program while in COMEXC1 mode, it functions as a GO and returns control back to the original program after the embedded program's motion is started (control is returned to the first command immediately following the PRUN PROF command). If in COMEXCØ mode, command processing will not continue until the motion invoking command has completed its movement.

**Example:**

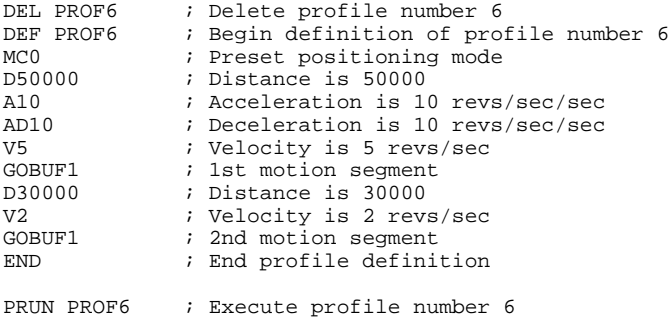

### **PS Pause Program Execution**

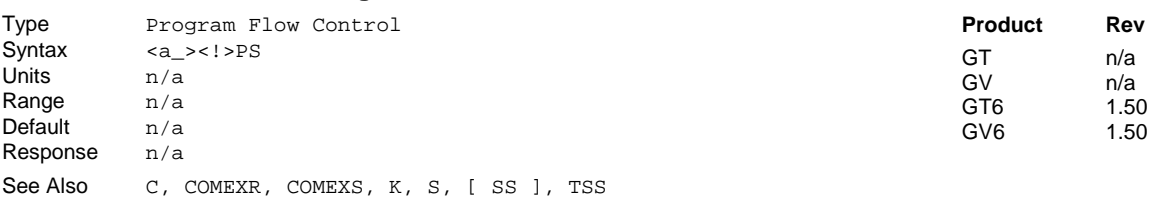

The PS command pauses execution of commands in the command buffer. If a PS command is executed, no commands after the PS will be executed until a !C command is received. However, additional commands may still be placed in the command buffer.

The PS command does not pause motion. In order for motion to be paused, the S and the COMEXS commands should be used.

```
Example:
PS ; Stop execution of command buffer until !C command
MA0 \qquad ; Select incremental positioning mode<br>D10000 \qquad ; Set distance to 10000 counts
D10000 ; Set distance to 10000 counts<br>
GO1 ; Initiate motion
GO1 ; Initiate motion<br>; ********************************
; ********************************************************************
\mathcal{L}; * NOTE: \mathcal{L}; * No commands after the PS command will be executed until a !C *
; * command is received. *
; ********************************************************************
```
### **PSET Establish Absolute Position**

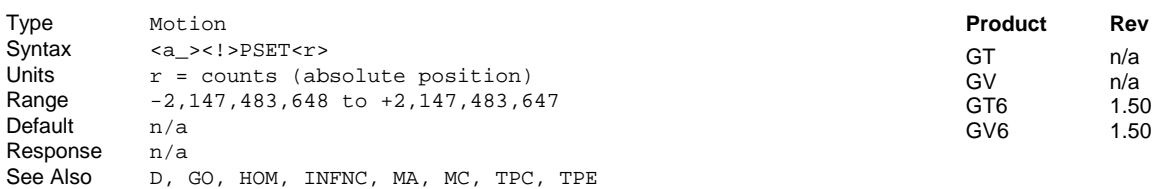

Use the PSET command to offset the current absolute position to establish an *absolute position reference*. All PSET values entered are in counts.

VARI variables may be substituted for the PSET command value. For details, see page [24.](#page-31-0)

- **GT6**: The PSET command will define the present commanded position (TPC) to be the absolute position entered.
- **GV6**: The PSET command defines a new absolute position reference. If the drive is enabled (DRIVE1), the present commanded position (TPC) is used as the reference point. If the drive is disabled (DRIVE0), the present feedback device position (TPE) is used as the reference point.

If a software end-of-travel limit has been hit, the PSET command will not remove the error condition. The error condition is removed by commanding motion in the opposite direction.

**Example:**

```
; Wherever the present actual or commanded position happens to be,
; consider that position to have an absolute position of zero.
```
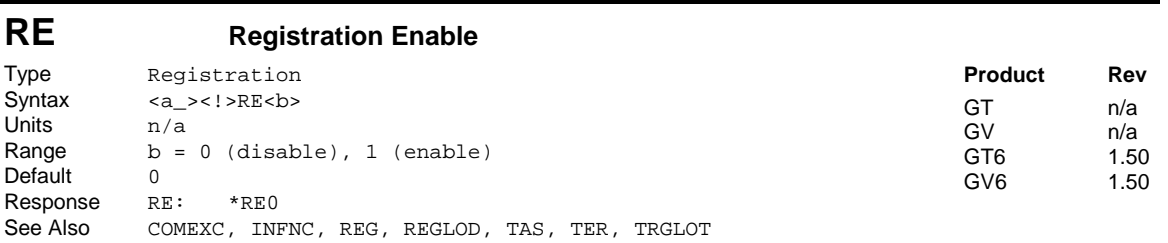

The RE command enables the registration feature. When a registration input (an input assigned the "Trigger Interrupt" function with the INFNCi-H command) is activated, the motion profile currently being executed is replaced by a *registration profile* with its own distance (REG), acceleration (A & AA), deceleration (AD & ADA), and velocity (V) values. The registration move may interrupt any preset (MC0) or continuous (MC1) move in progress. However, a registration (REG) move in progress cannot be interrupted by a secondary registration move.

The registration move does not alter the rest of the program being executed when registration occurs, nor does it affect commands being executed in the background if the Gemini is operating in the continuous command execution mode (COMEXC1).

Registration moves will not be executed while the drive is not performing a move, or while decelerating due to a stop, kill, soft limit, or hard limit.

### **How to Set up a Registration Move**

- 1. Configure one of the inputs to function as a "trigger interrupt" input; this is done with the INFNCi-H command, where i is the input bit number. If more than one input is assigned the "trigger interrupt" function, only the lowest numbered input may be used to trigger a registration move (e.g., if INFNC4-H and INFNC5-H, only input #4 may be used for registration).
- 2. Specify the distance of the registration move with the REG command. **NOTE**: The registration move is executed using the A, AA, AD, ADA, and V values that are in effect when the REG command is entered.
- 3. Enable the registration function with the RE1 command. Registration is performed only when there is a non-zero distance specified with the REG command.

#### **Registration Move Accuracy** (see also Registration Move Status below)

The accuracy of the registration move distance specified with the REG command:

- GV6:  $\pm 1$  encoder count
- GT6:  $\pm$ 50 µs x velocity at the time of the registration input

RULE OF THUMB: To prevent position overshoot, make sure the REG distance is greater than 2 ms multiplied by the incoming velocity.

The lapse between activating the registration input and commencing the registration move (this does not affect the move accuracy) is less than one position sample period (1 ms).

### **Preventing Unwanted Registration Moves (methods)**

- Registration Input Debounce: By default, the registration inputs are debounced for 24 ms before another input on the same trigger is recognized. (The debounce time is the time required between an input's initial active transition and its secondary active transition.) If your application requires a shorter debounce time, you can change it with the TRGLOT command.
- Registration Lockout Distance: The REGLOD command specifies what distance an axis must travel before any input assigned as a registration input will be recognized. Refer to the REGLOD command description for further details and an application example.

#### **Registration Move Status & Error Handling**

Axis Status — Bit #28: This status bit is set when a registration move has been initiated by the registration input. This status bit is cleared with the next GO1 command.

AS.28...... Comparison operand for IF and WAIT conditional expressions (e.g., WAIT(AS.28=b1)). TAS .......... Binary report of each status bit (bits 1-32 from left to right). See bit #28.

Axis Status — Bit #30: If, when the registration input is activated, the registration move profile cannot be performed with the specified motion parameters, the Gemini drive will kill the move in progress and set axis status bit #30. This status bit is cleared with the next GO1 command.

AS.30...... Comparison operand for IF and WAIT conditional expressions (e.g., IF(AS.30=b1)). TAS .......... Binary report of each status bit (bits 1-32 from left to right). See bit #30.

Input Status — Bits #1-8: Check the status of the assigned input to ascertain if it has been activated. The status reports the present state of the input.

IN.n ........ Comparison operand for IF and WAIT conditional expressions (e.g., IF(IN.3=b1)). TIN .......... Binary report of each status bit (bits 1-8 from left to right).

Error Status — Bit #10: This status bit may be set if axis status bit #30 is set. The error status is monitored and reported only if you enable error-checking bit #10 with the ERROR command (e.g., ERROR.10-1). NOTE: When the error occurs, the Gemini will branch to the error program (assigned with the ERRORP command). This status bit is cleared with the next GO1 command.

ER.10...... Comparison operand for IF conditional expressions (e.g., IF(ER.10=b1)). TER .......... Binary report of each status bit (bits 1-32 from left to right). See bit #10.

#### **Example:**

In this example, while executing a 50,000-count move, input 1 is activated and executes a registration move to slow the load's movement. An open container of volatile liquid is then placed on the conveyor belt before the conveyor stops after a registration move distance of 10,000 counts.

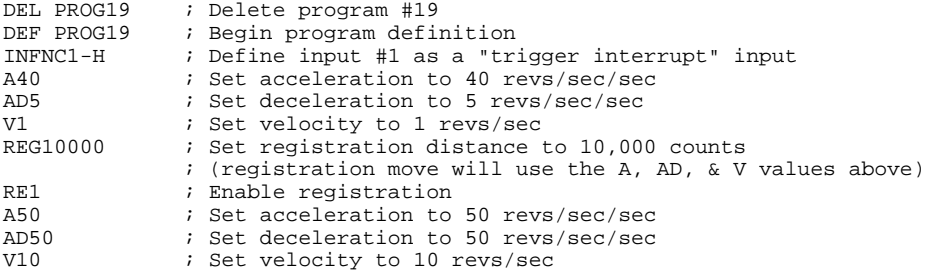

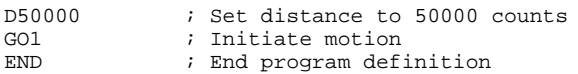

#### Registration Profile:

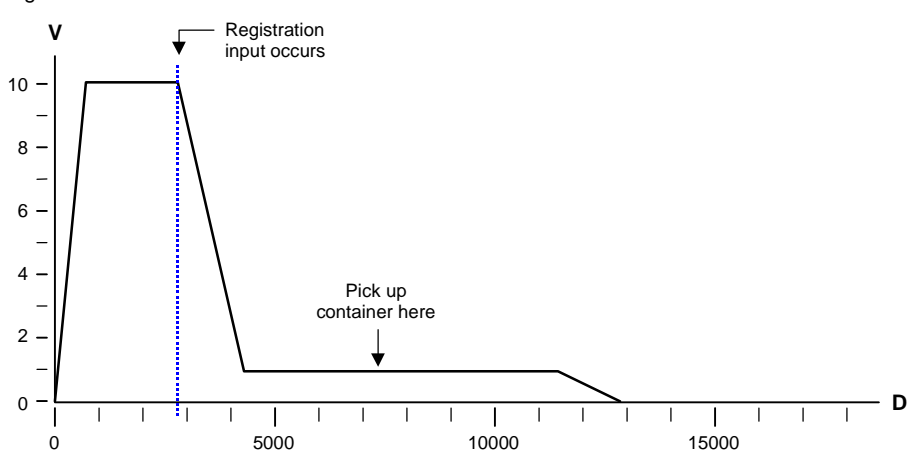

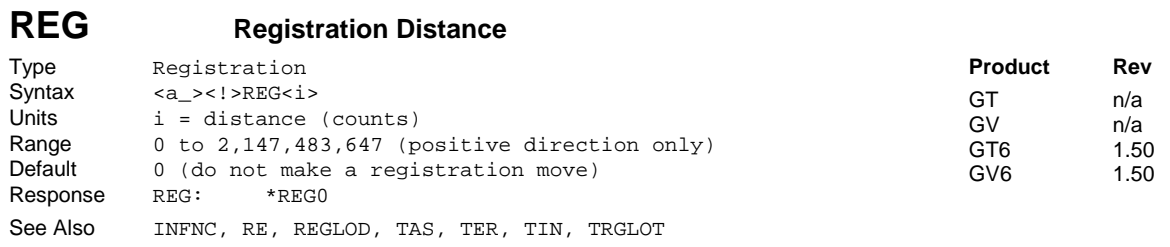

The REG command specifies the distance to travel after receiving a registration input. For example, REG4000 sets up a 4000-count registration move to be initiated when the registration input is activated.

**NOTE**: The registration move is executed using the A, AA, AD, ADA, and V values that were in effect when the REG command was entered. To see an example, refer to the programming sample in the RE command description.

RULE OF THUMB: To prevent position overshoot, make sure the REG distance is greater than 2 ms multiplied by the incoming velocity.

VARI variables may be substituted for the REG command value. For details, see page [24.](#page-31-0)

**For additional details** on Registration (including programming examples), refer to the RE command description and to the *Registration* section on page [49.](#page-56-0)

# **REGLOD Registration Lock-Out Distance**

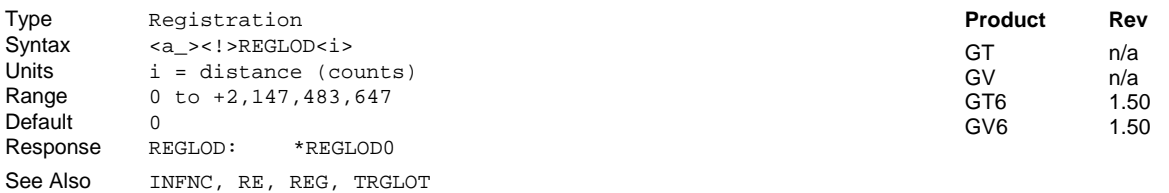

The REGLOD command specifies the distance to travel before a registration input will be recognized. The lock-out distance is measured incrementally from the start of motion to the commanded position (TPC).

#### **Example:**

A print wheel uses registration to initiate each print cycle. From the beginning of motion, the Gemini should ignore all registration marks before traveling 5000 counts.

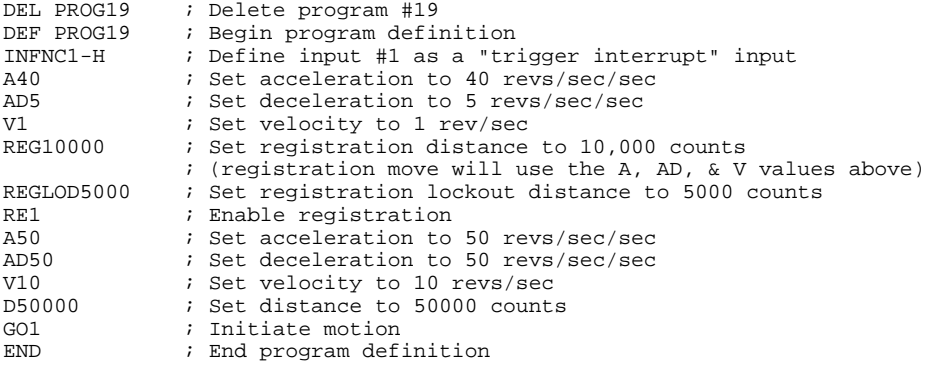

Registration Profile:

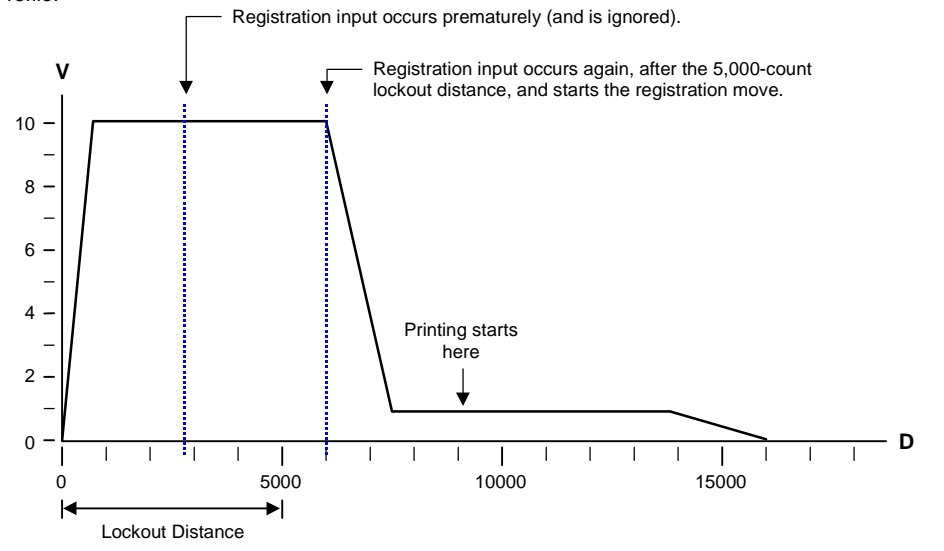

# **RESET Reset**

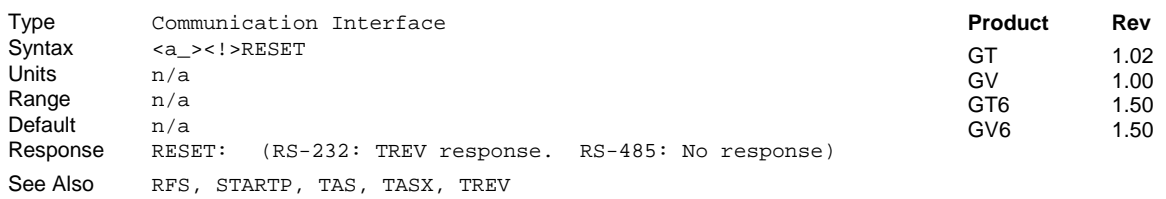

The RESET command affects the Gemini drive the same as cycling power, or activating the hardware Reset input (pin 3 on the DRIVE I/O connector).

### **GT & GV only**:

All data-related commands (commands that accept binary or numeric data fields) are retained in EEPROM memory.

#### **GT6 & GV6 only**:

Programs: The drive's programs (DEF PROG) and profiles (DEF PROF) are retained in EEPROM memory. One of the programs can be assigned as the "Startup Program" (see STARTP command), which is automatically executed on power up or reset.

Commands: Some data-related commands (commands that accept binary or numeric data fields) are automatically retained in EEPROM memory, *but only if they are executed outside of a program*; these commands are denoted with " $\mathbb{E}$ " in the list on page [187.](#page-194-0) For those commands that are not automatically saved in EEPROM, they may be executed on power up or reset by placing them in a program (DEF PROG) and assigning the program as the "Startup Program" (see STARTP command). **NOTE**: Any command executed inside a program or profile is not stored in EEPROM memory.

After the reset, the drive responds with the TREV report over the RS-232 interface (if multiple drives are connected in daisy chain, the TREV report comes from unit #0 only). If RS-485 is used, no TREV is reported. Wait until you see the TREV report (or if using RS-485, wait at least 2 seconds) before communicating with the product. GT6  $&$  GV6: If a STARTP program is assigned, the STARTP program is executed after the TREV is transmitted.

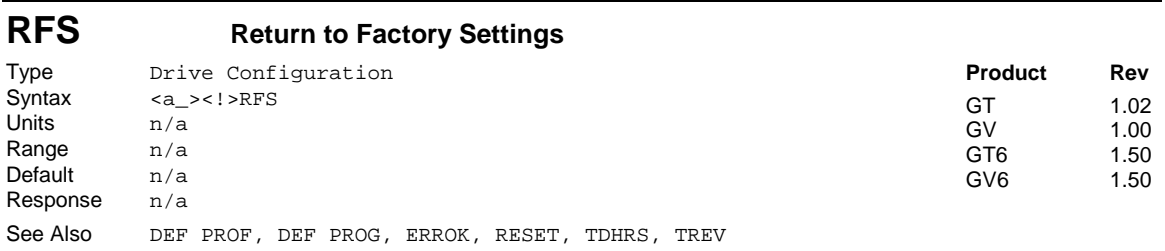

The RFS command returns all settings to factory default, with the exception of the ERROK prompt and the TDHRS value. GT6/GV6: All stored programs (DEF PROG) and profiles (DEF PROF) are deleted. A RESET command is automatically issued following this command; therefore, no prompt will be returned. After the reset, the drive responds with the TREV report (if multiple drives are connected, the TREV report comes from unit #0 only; if RS-485 is used, no TREV is reported).

**When is the** RFS **event finished?** The RFS process can take several seconds. During RFS, the right-hand status LED illuminates yellow. When RFS is finished, the left-hand status LED illuminates red and the drive transmits the TREV report.

**Recommendation**: When you complete the drive configuration procedure in Motion Planner (see page [6\)](#page-13-0) or Pocket Motion Planner (see page [11\)](#page-18-0), be sure to save the configuration file (GT6  $\&$  GV6 users: save your program files also) to your PC's hard drive for safe keeping. If, after executing the RFS command, you need to restore the previous configuration or stored programs, re-download the configuration file and program files to your drive (REMEMBER: You must reset the drive to invoke new configuration settings).

## **RUN PROG Run a Program**

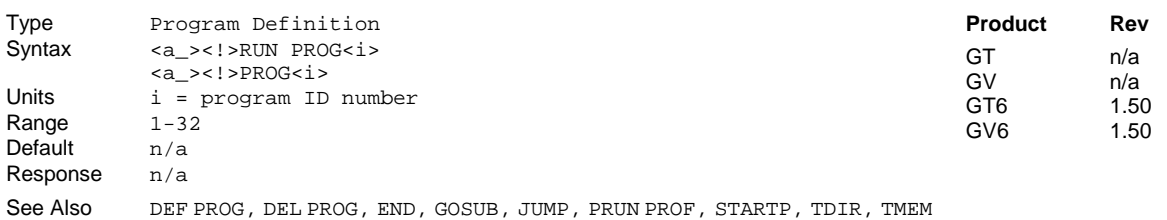

The RUN PROG command executes a program defined with the DEF PROG command. The RUN PROG command can be used inside a program or subroutine. The RUN PROG command functions similar to a GOSUB PROG command in that control returns to the original program (at the command immediately following RUN PROG) when the called program finishes.

Stored programs may be executed in different ways:

- Issue the RUN PROG command to start executing a program (e.g., RUN PROG3 executes program #3).
- Execute a specific program number by activating the corresponding "BCD Program Select" input (see INFNC and INSELP command descriptions).
- Branch to ("call") the program from within another program. Use one of these options:
	- − Call as a subroutine with RUN PROG, PROG, or GOSUB PROG (e.g., RUN PROG3, PROG3, or GOSUB PROG3). These three commands are identical in function – they cause program flow to branch to the called program. After the called program is executed, processing returns to the calling program at the next command after the branch command. Up to 16 nested subroutines are allowed.
	- − JUMP PROG (e.g., JUMP PROG3). The JUMP command branches to the specified program. All nested If conditions (IF), loops (L), and subroutines are cleared. Thus the program that the JUMP initiates will not return control to the calling program; instead, the called program will end.
- Assign the program as the "Startup Program" with the STARTP command (e.g., STARTP PROG3 assigns program #3 as the startup program). When the Gemini drive is reset or powered up, the assigned STARTP program is automatically executed.

#### **Example:**

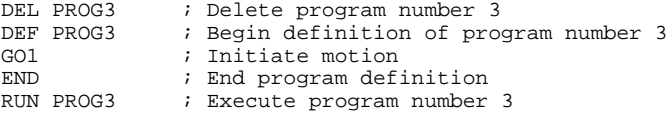

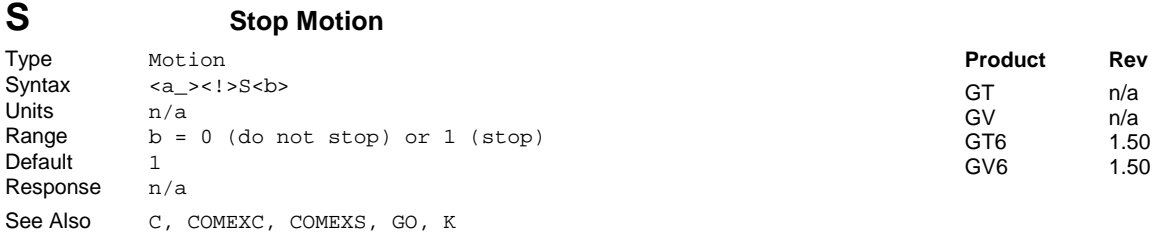

The S command instructs the motor to stop motion. The S command will bring the axis to rest using the last deceleration values (AD and ADA) entered.

#### **NOTE**

Since all commands are buffered, the next command does not begin until the previous command has finished. This is important because if you place a Stop (S) command after a Go (GO) command in a program, the Stop command will have no effect. For the Stop command to have an effect within a program, continuous command processing mode must be enabled (COMEXC1). If the Stop (S) command is to be used external to the program, the immediate command identifier must be used (!S or !S1).

#### **Effect of** COMEXS**:**

- COMEXS0: Under factory default conditions (COMEXS0), when the Gemini drive receives a stop command (S, !S, S1, or !S1) or a stop input (input assigned a stop function with INFNCi-D), the following will happen:
	- Motion decelerates to a stop, using the present AD and ADA deceleration values. The motion profile cannot be resumed.
	- If S, !S or Stop input:
		- All commands in the Gemini drive's command buffer are discarded.
		- Program execution is terminated and cannot be resumed.
	- If S1, or !S1:
		- All commands in the Gemini drive's command buffer are retained.
		- Program execution continues.
- COMEXS1: Using the COMEXS1 mode, the drive allows more flexibility in responding to stop conditions, depending on the stop method (see table below).

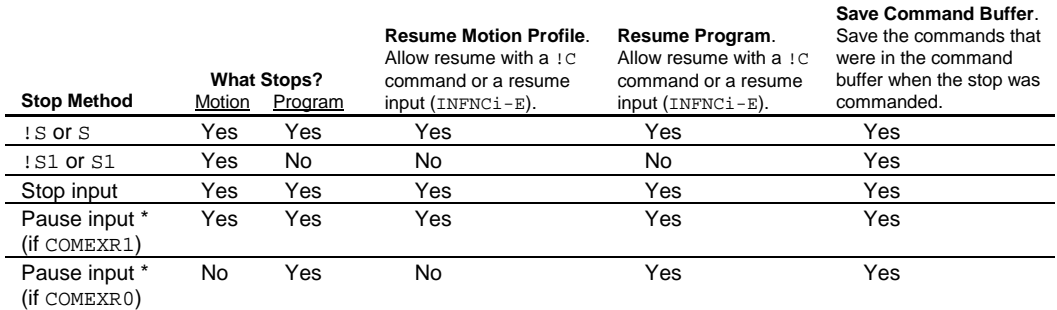

\* A Pause input is an input configured with the INFNCi-E command. This is also the input that can be used to resume motion and program execution after a stop.

COMEXS2: Using the COMEXS2 mode, the drive responds as it does in the COMEXS0 mode, with the exception that you can still use the BCD inputs to select programs (INSELP value is retained). For more details on BCD program selection, refer to INFNC and INSELP.

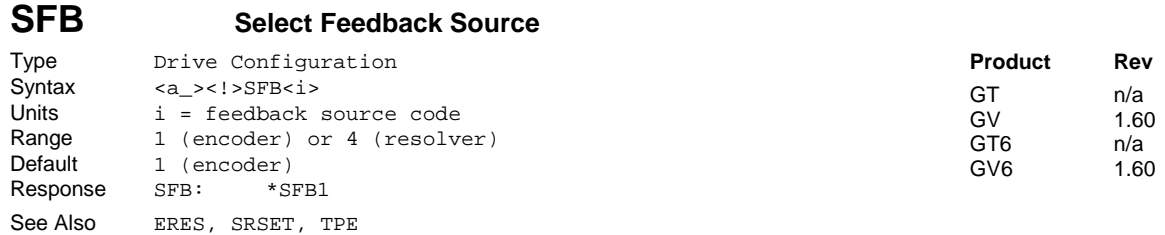

**AUTO-SETUP**: This command is automatically set according to the Parker motor selected with the configuration utility in Motion Planner (see page [6\)](#page-13-0) or Pocket Motion Planner (see page [11\)](#page-18-0). If you did not use the configuration utility or are not using a Parker Motor, this command is set to 1 and you will have to manually set this parameter. (Refer to DMTR for a list of auto-configured commands.)

Use the SFB command to select the source for position feedback. The options are:

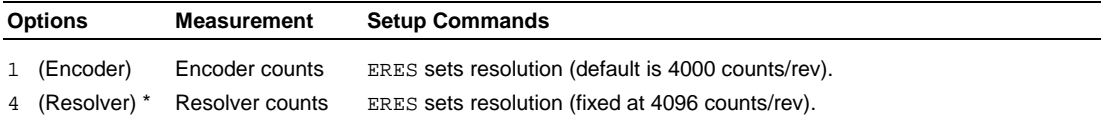

\* Option 4 requires that you order the Gemini with the Resolver Option.

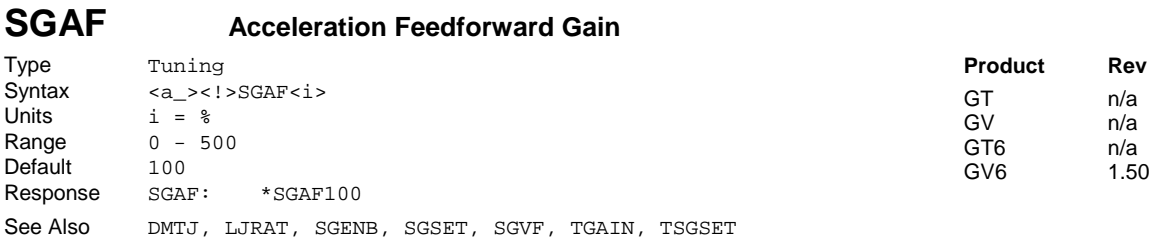

Use the SGAF command to set the gain for the acceleration feedforward term in the servo control algorithm. Introducing acceleration feedforward control improves *position tracking performance* when the system is commanded to accelerate or decelerate. Acceleration feedforward control does not affect the servo system's stability, nor does it have any effect at constant velocity.

The SGAF value is multiplied by the *commanded acceleration* calculated by the GV6's move profile routine to produce an estimated torque command that is added to the servo control signal. The value is normalized to the current setting of both the motor inertia and load inertia ratio (DMTJ and LJRAT, respectively) as shown in the equation below.

Estimated acceleration torque =  $\underbrace{DMTJ}$  (1+LJRAT) acceleration command  $SGAF$  value = 100%

Setting SGAF to 100% will theoretically produce zero following error during the acceleration and deceleration part of a move profile. This assumes that the drive or motor are not being current limited, the values for inertia are accurate and the models used for analysis are correct. The value of SGAF can be adjusted from zero to as high as 5 times or 500% (SGAF500) of the theoretical value. For example, SGAF200 sets the acceleration feedforward to 200% of theoretical value.

#### **Working with servo gains**.

- Servo tuning process: refer to your product's *Hardware Installation Guide*.
- Check the values of all active gains (SGAF is one of many servo gains): use TGAIN.
- Creating and invoking gain sets: see SGSET, SGENB, TGAIN, TSGSET.

### **SGENB Enable a Gain Set**

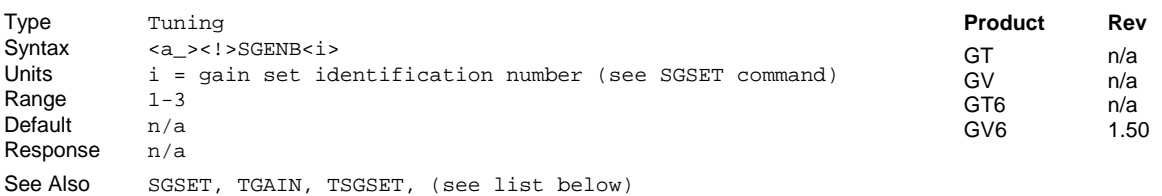

SGENB allows you to enable one of the three gain sets. The gain sets are established with the SGSET command. A gain set can be enabled during motion at any specified point in the profile, or when not in motion. For example, you could use one set of gain parameters for the constant velocity portion of the profile, and when you approach the target position a different set of gains can be enabled.

Gain Set Elements:

- DIBW (current loop bandwidth)
- DMTLIM (torque/force limit)
- DMVLIM (velocity limit)
- DNOTAD (notch filter A depth)
- DNOTAF (notch filter A frequency)
- DNOTAQ (notch filter A quality factor)
- DNOTBD (notch filter B depth)
- DNOTBF (notch filter B frequency)
- DNOTBQ (notch filter A quality factor)
- DNOTLD (notch lead filter break frequency)
- DNOTLG (notch lag filter break frequency)
- DPBW (position loop bandwidth)
- DVBW (velocity loop bandwidth)
- LDAMP (load damping)
- LJRAT (load-to-rotor inertia ratio or load-to-force mass ratio)
- SGAF (acceleration feedforward gain)
- SGINTE (integrator enable)
- SGIRAT (current damping ratio)
- SGPRAT (position loop ratio)
- SGPSIG (velocity/position bandwidth ratio)
- SGVF (velocity feedforward gain)
- SGVRAT (velocity damping ratio)

For help with servo tuning procedures, refer to your Gemini drive's *Hardware Installation Guide*.

#### **Example:**

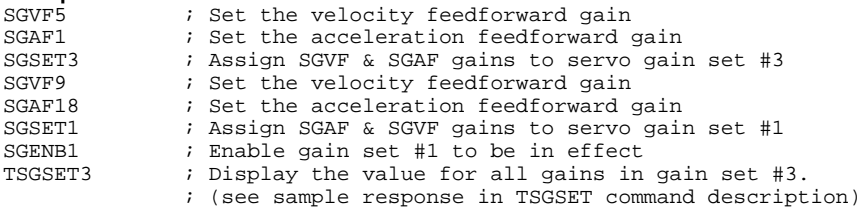

# **SGINTE Integrator Enable**

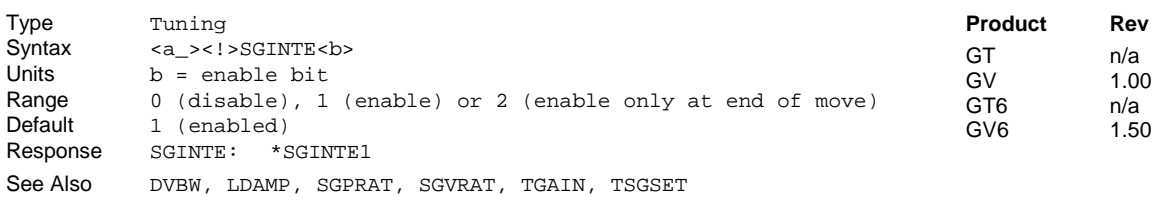

The SGINTE command enables/disables the integrator in the velocity and position loops. When enabled (the default), the integrator progressively reduces the velocity error in proportion to how long the error has persisted. This helps to reduce the effects of load friction on performance. This effect is most noticeable when a constant velocity is commanded for a significant period of time.

Because position error causes the generation of a corrective velocity command, the integrator also reduces steady-state position error to zero, and will result in more accurate final positioning in applications where friction is present. If you use the SGINTE2 setting, the integrator will be disabled during the move, and will be enabled only at the end of the move.

In some situations, the integrator can reduce stability, especially if there is high stiction (non-linear friction). In this case, a limit-cycle can result. This will typically take the form of a square-wave oscillation around the final position. (Most other causes of instability result in nearly sinusoidal oscillations.) In such cases, disabling the integrator can improve performance.

#### **Working with servo gains**.

- Servo tuning process: refer to your Gemini drive's *Hardware Installation Guide*.
- Check the values of all active gains (SGINTE is one of many servo gains): use TGAIN.
- Creating and invoking gain sets: see SGSET, SGENB, TGAIN, TSGSET.

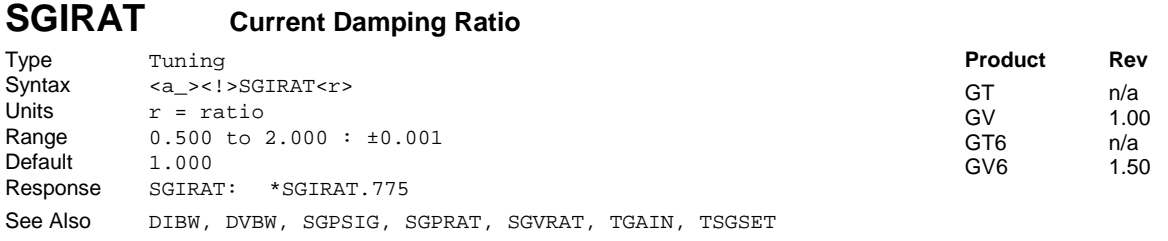

The SGIRAT command sets the damping ratio (Zeta) of the current loop. Higher values produce a more stable current loop response. Lower values provide faster current response but increase current overshoot.

#### **Working with servo gains**.

- Servo tuning process: refer to your Gemini drive's *Hardware Installation Guide*.
- Check the values of all active gains (SGIRAT is one of many servo gains): use TGAIN.
- Creating and invoking gain sets: see SGSET, SGENB, TGAIN, TSGSET.

## **SGPRAT Position Damping Ratio**

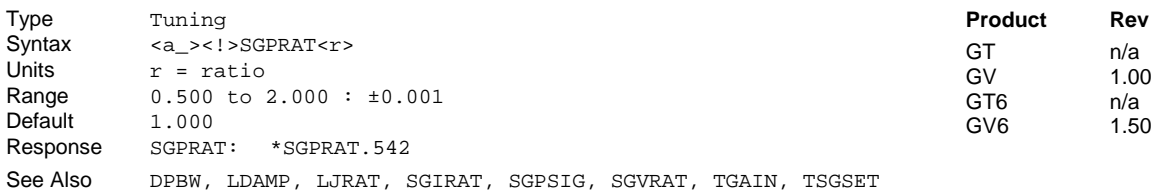

The SGPRAT command sets the damping ratio (Zeta) of the position loop. Higher values produce a more stable position loop. Lower values provide faster position response but increase position overshoot.

#### **Working with servo gains**.

- Servo tuning process: refer to your Gemini drive's *Hardware Installation Guide*.
- Check the values of all active gains (SGPRAT is one of many servo gains): use TGAIN.
- Creating and invoking gain sets: see SGSET, SGENB, TGAIN, TSGSET.

### **SGPSIG Velocity/Position Bandwidth Ratio**

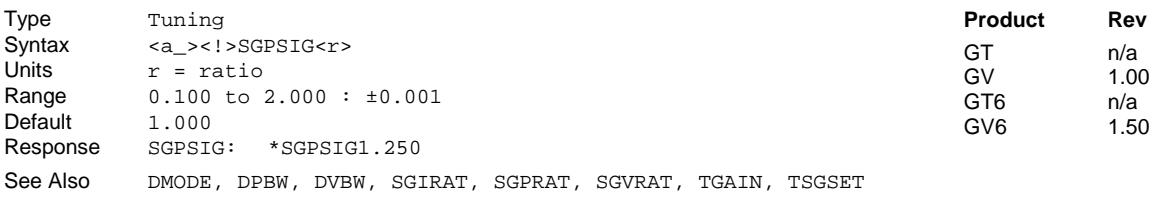

The SGPSIG command sets the ratio (frequency spread) between the velocity loop bandwidth (DVBW) and the position loop bandwidth (DPBW). When operating in one of the position modes (see list below), the velocity loop bandwidth will track position loop bandwidth adjustments, with the ratio set by SGPSIG.

Position modes are DMODE6, DMODE7, DMODE8, DMODE9, DMODE12, and DMODE17 (see DMODE for descriptions).

#### **Working with servo gains**.

- Servo tuning process: refer to your Gemini drive's *Hardware Installation Guide*.
- Check the values of all active gains (SGPSIG is one of many servo gains): use TGAIN.
- Creating and invoking gain sets: see SGSET, SGENB, TGAIN, TSGSET.

#### **SGSET Save a Gain Set** Type Tuning Syntax <a\_><!>SGSET<i> Units  $i = gain set identification number$ <br>Range  $1-3$ Range Default n/a Response n/a See Also SGENB, TGAIN, TSGSET, (see list below) **Product Rev** GT n/a GV n/a<br>GT6 n/a GT<sub>6</sub> GV6 1.50

The SGSET command saves the presently active gain values (see list below) as a set of gains. Up to three sets of gains can be saved. Any gain set can be displayed using the TSGSET command. To report the presently active gain values, enter the TGAIN command.

Any gain set can be enabled with the SGENB command during motion at any specified point in the profile, or when not in motion. For example, you could use one set of gain parameters for the constant velocity portion of the profile, and when you approach the target position a different set of gains can be enabled.

Gain Set Elements:

- DIBW (current loop bandwidth)
- DMTLIM (torque/force limit)
- DMVLIM (velocity limit)
- DNOTAD (notch filter A depth)
- DNOTAF (notch filter A frequency)
- DNOTAQ (notch filter A quality factor)
- DNOTBD (notch filter B depth)
- DNOTBF (notch filter B frequency)
- DNOTBQ (notch filter A quality factor)
- DNOTLD (notch lead filter break frequency)
- DNOTLG (notch lag filter break frequency)
- DPBW (position loop bandwidth)
- DVBW (velocity loop bandwidth)
- LDAMP (load damping)
- LJRAT (load-to-rotor inertia ratio or load-to-force mass ratio)
- SGAF (acceleration feedforward gain)
- SGINTE (integrator enable)
- SGIRAT (current damping ratio)
- SGPRAT (position loop ratio)
- SGPSIG (velocity/position bandwidth ratio)
- SGVF (velocity feedforward gain)
- SGVRAT (velocity damping ratio)

#### For help with servo tuning procedures, refer to your Gemini drive's *Hardware Installation Guide*.

#### **Example:**

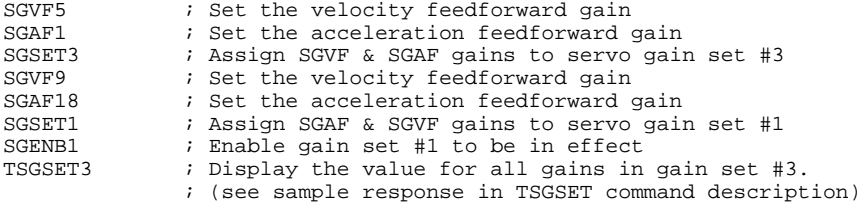

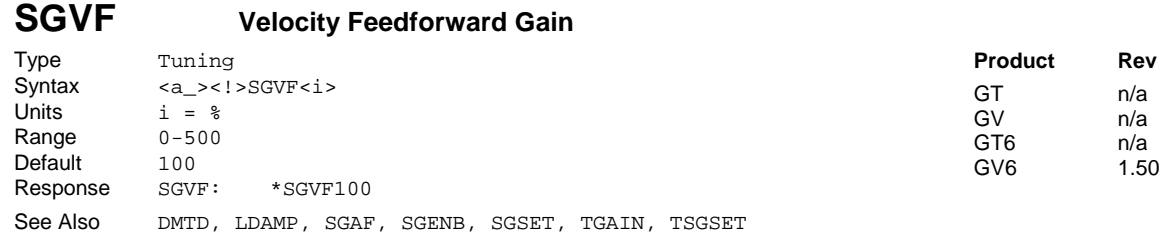

Use the SGVF command to set the velocity feedforward gain. Velocity feedforward control improves *position tracking performance* when the system is commanded to move at constant velocity. The velocity tracking error is mainly attributed to viscous friction.

The SGVF value is multiplied by the *commanded velocity* calculated by the GV6's move profile routine to produce an estimated torque command that gets added to the servo control signal. The value is normalized to the current setting of both the motor and load viscous damping terms (DMTD and LDAMP, respectively) as shown in the equation below.

> Estimated velocity torque =  $\underbrace{(DMTD + LDAMP)}$  velocity command  $SGVF$  value =  $100\%$

Setting SGVF to 100% will theoretically produce zero following error during the constant velocity portion of a move profile. This assumes that the drive or motor are not being current limited, the values for viscous damping are accurate and the models used for analysis are correct. The value of SGVF can be adjusted from zero to as high as 5 times or 500% (SGVF500) of the theoretical value.

#### **Working with servo gains**.

- Servo tuning process: refer to your Gemini drive's *Hardware Installation Guide*.
- Check the values of all active gains (SGVF is one of many servo gains): use TGAIN.
- Creating and invoking gain sets: see SGSET, SGENB, TGAIN, TSGSET.

# Example:<br>SGVF200

; Set velocity feedforward to 200% of theoretical value

# **SGVRAT Velocity Damping Ratio**

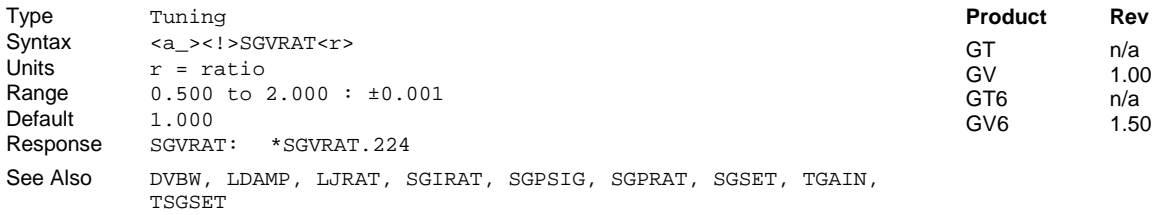

The SGVRAT command sets the damping ratio (Zeta) of the velocity loop. Higher values produce a more stable velocity loop. Lower values provide faster velocity response but increase velocity overshoot.

#### **Working with servo gains**.

- Servo tuning process: refer to your Gemini drive's *Hardware Installation Guide*.
- Check the values of all active gains (SGVRAT is one of many servo gains): use TGAIN.
- Creating and invoking gain sets: see SGSET, SGENB, TGAIN, TSGSET.

### **SHALL Hall Sensor Configuration**

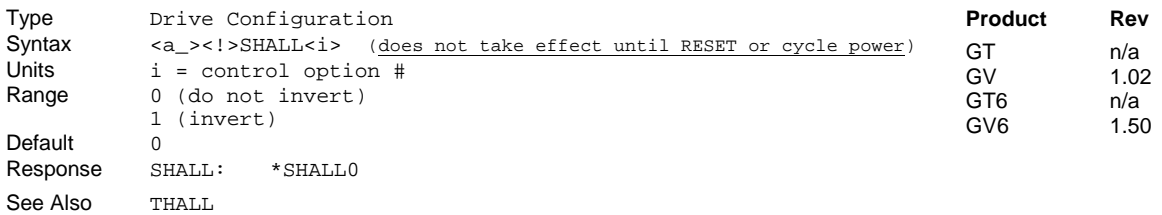

**NOTE**: This command does not take effect until you cycle power to the drive, or issue a RESET command.

The SHALL command controls the logic sense of the Hall sensors. To invert the sensors, use the SHALL1 command. To check the present value of the Hall sensors, use the THALL command.

### **SMPER Maximum Allowable Position Error**

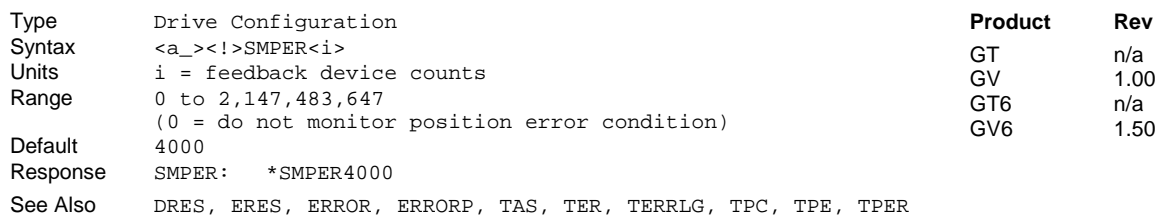

SMPER determines the maximum position error (in feedback device counts) allowed before an error condition occurs. The position error is the difference between the commanded position (TPC) scaled by the ratio of DRES/ERES and the actual position (TPE) as read by the feedback device. When the position error exceeds the value entered by the SMPER command, an error condition is latched (see TAS bit #23 and TER bit #12) and the drive faults (issues a shutdown – DRIVE0). The DRIVE1 command re-enables the drive, clears TAS bit #23 and TER bit #12, and sets the commanded position (TPC) equal to the actual feedback device position (TPE) – incremental devices will be zeroed.

GV only: SMPER command does not apply to GV operating in DMODE2 or DMODE4.

GV6 only: You can enable ERROR command bit #12 to continually check for the position error condition, and when it occurs to branch to the program assigned with the ERRORP program.

You can check the present position error with the TPER command.

**CAUTION**: If the SMPER value is set to zero (SMPER0), the position error condition is not monitored, allowing the position error to accumulate without causing a fault.

#### **Example:**

ERES4000 : Set feedback resolution to 4000 counts/rev<br>SMPER4000 : Set maximum allowable position error to 1 i  $i$  Set maximum allowable position error to 1 rev before ; a fault condition will occur.

### **SMVER Maximum Allowable Velocity Error**

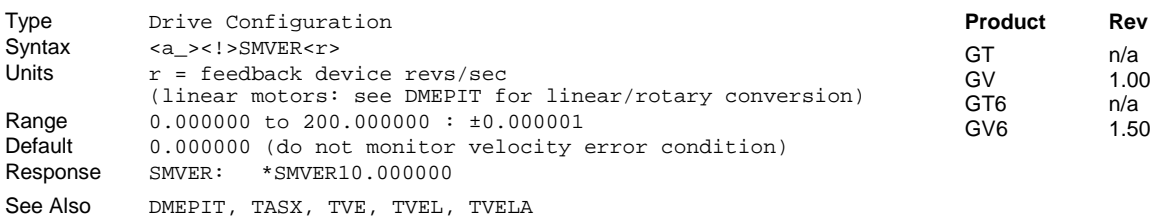

SMVER determines the maximum velocity error allowed before an error condition occurs. The velocity error is the difference between the commanded velocity (TVEL) and estimated actual velocity (TVELA). If the error exceeds this value, a fault will result in which the drive is shut down (DRIVE0) and TASX bit #9 is set. The DRIVE1 command re-enables the drive, clears TASX bit #9, and sets TVEL equal to TVELA.

You can check the actual velocity error with the TVE command.

If the SMVER value is set to zero (SMVER0), the velocity error condition is not monitored, allowing the velocity error to accumulate without causing a fault.

GV only: SMVER command does not apply to GV operating in DMODE2.

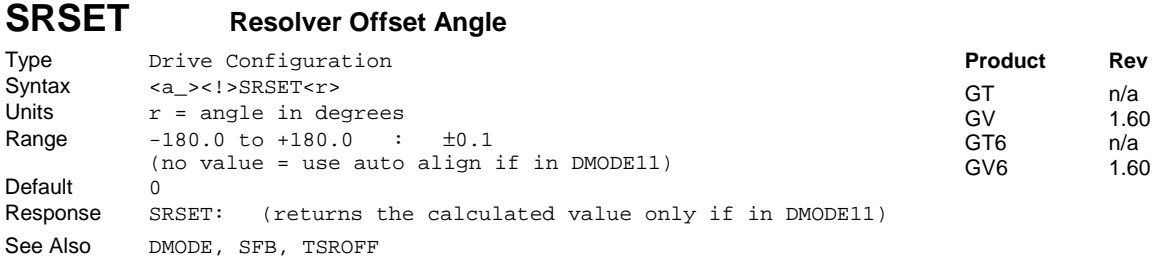

**AUTO-SETUP**: This command is automatically set according to the Parker motor selected with the configuration utility in Motion Planner (see page [6\)](#page-13-0) or Pocket Motion Planner (see page [11\)](#page-18-0). If you did not use the configuration utility or are not using a Parker Motor, this command is set to zero. (Refer to DMTR for a list of auto-configured commands.)

The SRSET value becomes the new resolver offset angle. When no value is specified, and the drive is in DMODE11 (feedback alignment mode), then a routine is executed to automatically set the resolver angle. **WARNING**: Motion (less than 1 rev) will occur when you initiate the auto alignment mode. To ascertain the actual offset angle, use the TSROFF command.

# **STARTP Start-Up Program**

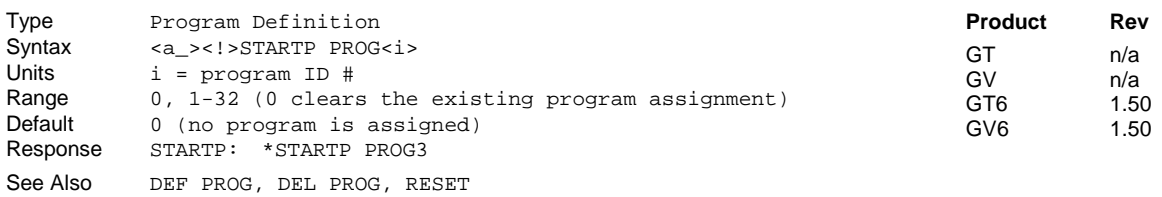

The STARTP PROG command assigns an existing program to be executed automatically when the Gemini drive is powered up or reset. A reset may be invoked by sending the RESET command or activating the hardware Reset input (pin 3 on the DRIVE I/O connector). For example, STARTP PROG12 assigns program #12 (previously defined with DEF PROG12) as the startup program.

If the program that is identified as the STARTP program is deleted with the DEL PROG command, the STARTP assignment is automatically cleared.

#### **Example:**

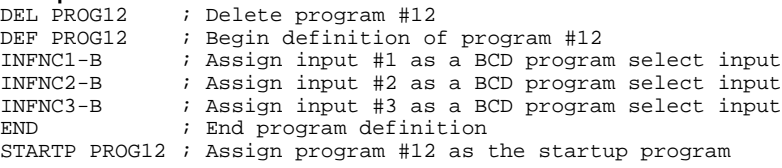

## **STRGTD Target Distance Zone**

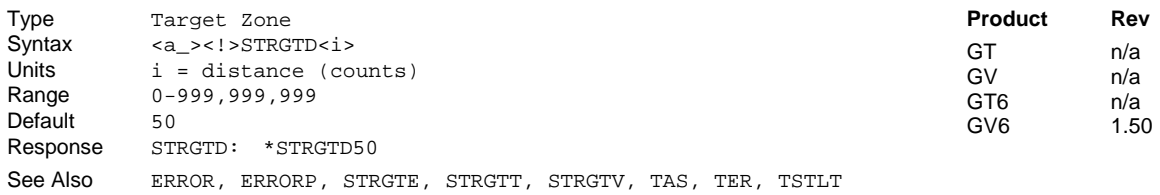

STRGTD sets the target distance zone used in the Target Zone Settling Mode. The target distance zone is a range of positions around the desired endpoint that the load must be within before motion is considered complete.

When using the Target Zone Mode, the load's actual position (TPE) and actual velocity (TVELA) must be within the *target zone* (that is, within the distance zone defined by STRGTD and within the velocity zone defined by STRGTV) before motion can be determined complete. Axis status bit #24 (see TAS) indicates when the axis is within the zone specified with STRGTD and STRGTV; this status bit is usable even if the Target Zone Mode is not enabled (STRGTE0).

If the load does not settle into the target zone before the timeout period set by STRGTT, the Gemini drive detects an error (see TAS bit #25 and TER bit #11). If this error occurs, you can prevent subsequent command and/or move execution by enabling bit #11 in the ERROR command to continually check for this error condition (ERRORxxxxxxxxxx1), and when it occurs to branch to a programmed response defined in the ERRORP program. (Refer to the ERRORP command description for an example of using an error program.)

*\*\*\* For more information on target zone operation, refer to page [37.](#page-44-0)*

**Example** (see STRGTE):

## **STRGTE Enable Target Zone Settling Mode**

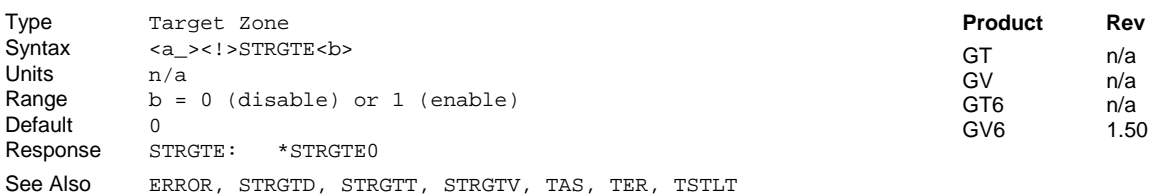

STRGTE enables or disables the Target Zone Settling Mode. When using the target zone settling criterion, the load's actual position (TPE) and actual velocity (TVELA) must be within the *target zone* (that is, within the distance zone defined by STRGTD and within the velocity zone defined by STRGTV) before motion can be determined complete. Axis status bit #24 (see TAS) indicates when the axis is within the zone specified with STRGTD and STRGTV; this status bit is usable even if the Target Zone Mode is not enabled (STRGTE0).

If the load does not settle into the target zone before the timeout period set by STRGTT, the Gemini drive detects an error (see TAS bit #25 and TER bit #11). If this error occurs, you can prevent subsequent command and/or move execution by enabling bit #11 in the ERROR command to continually check for this error condition (ERRORxxxxxxxxxx1), and when it occurs to branch to a programmed response defined in the ERRORP program. (Refer to the ERRORP command description for an example of using an error program.)

*\*\*\* For more information on target zone operation, refer to page [37.](#page-44-0)*

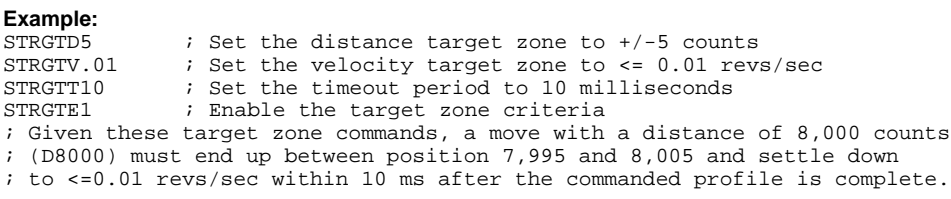

### **STRGTT Target Settling Timeout Period**

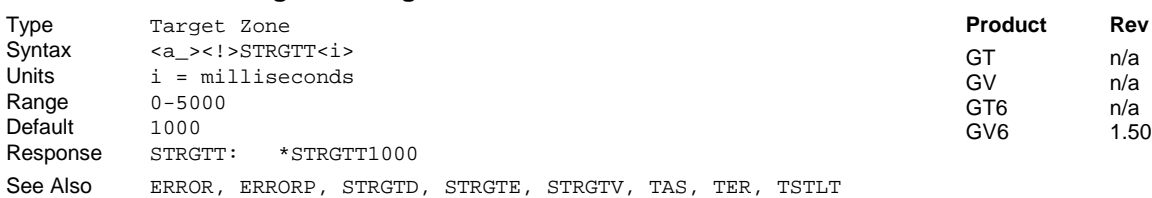

STRGTT sets the maximum time allowed for the load to settle within the defined target zone; exceeding this time period will generate an error condition. This command is useful only if Target Zone Settling Mode is enabled with the STRGTE command.

When using the Target Zone Mode, the load's actual position (TPE) and actual velocity (TVELA) must be within the *target zone* (that is, within the distance zone defined by STRGTD and within the velocity zone defined by STRGTV) before motion can be determined complete. Axis status bit #24 (see TAS) indicates when the axis is within the zone specified with STRGTD and STRGTV; this status bit is usable even if the Target Zone Mode is not enabled (STRGTE0).

If the load does not settle into the target zone before the timeout period set by STRGTT, the Gemini drive detects an error (see TAS bit #25 and TER bit #11). If this error occurs, you can prevent subsequent command and/or move execution by enabling bit #11 in the ERROR command to continually check for this error condition (ERRORxxxxxxxxx1), and when it occurs to branch to a programmed response defined in the ERRORP program. (Refer to the ERRORP command description for an example of using an error program.)

*\*\*\* For more information on target zone operation, refer to page [37.](#page-44-0)*

**Example** (see STRGTE):

# **STRGTV Target Velocity Zone**

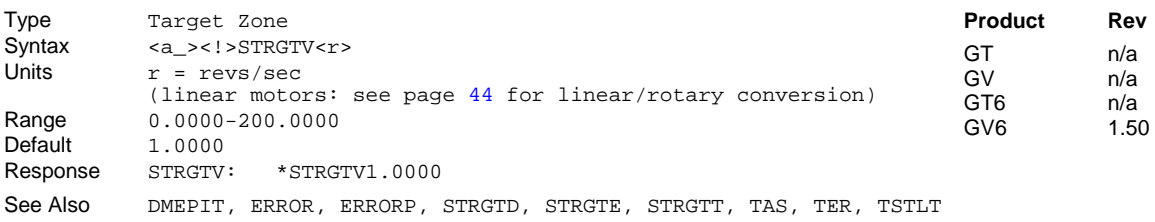

This command sets the target velocity zone for use in the Target Zone Settling Mode. The target velocity zone is a velocity range that the load must be within before motion is considered complete.

When using the Target Zone Mode, the load's actual position (TPE) and actual velocity (TVELA) must be within the *target zone* (that is, within the distance zone defined by STRGTD and less than or equal to the velocity defined by STRGTV) before motion can be determined complete. Axis status bit #24 (see TAS) indicates when the axis is within the zone specified with STRGTD and STRGTV; this status bit is usable even if the Target Zone Mode is not enabled (STRGTE0).

If the load does not settle into the target zone before the timeout period set by STRGTT, the Gemini drive detects an error (see TAS bit #25 and TER bit #11). If this error occurs, you can prevent subsequent command and/or move execution by enabling bit #11 in the ERROR command to continually check for this error condition (ERRORxxxxxxxxxx1), and when it occurs to branch to a programmed response defined in the ERRORP program. (Refer to the ERRORP command description for an example of using an error program.)

*\*\*\* For more information on target zone operation, refer to page [37.](#page-44-0)*

**Example**: (see STRGTE)

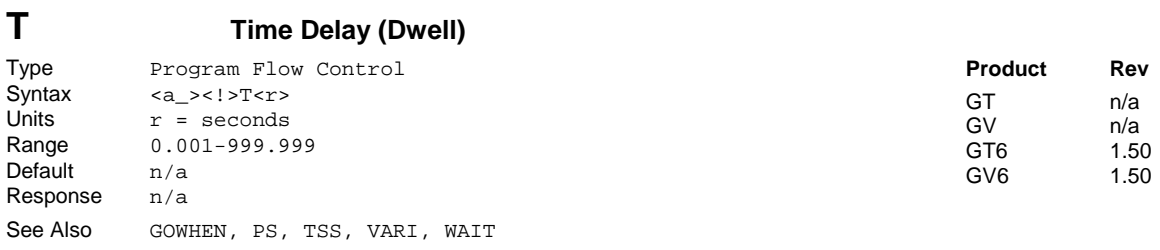

The Time Delay (T) command pauses command processing for **r** seconds before continuing command execution. Once the elapsed time has expired, the command after the T command will be executed.

The minimum resolution of the T command is 1 millisecond (ms).

VARI variables may be substituted for the  $T$  command value (e.g.,  $T(VART5)$ ). For details, see page [24.](#page-31-0)

**Example:** T2  $\cdot$  ; Wait 2 seconds before executing TPE command<br>TPE : Transfer position of all encoders to the term ; Transfer position of all encoders to the terminal

# **TACC Transfer Commanded Acceleration**

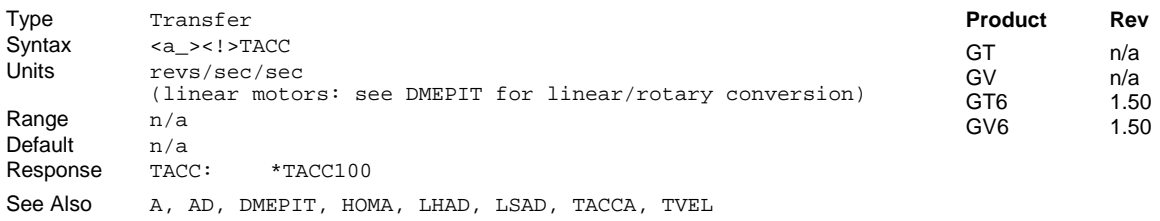

TACC reports the commanded acceleration.

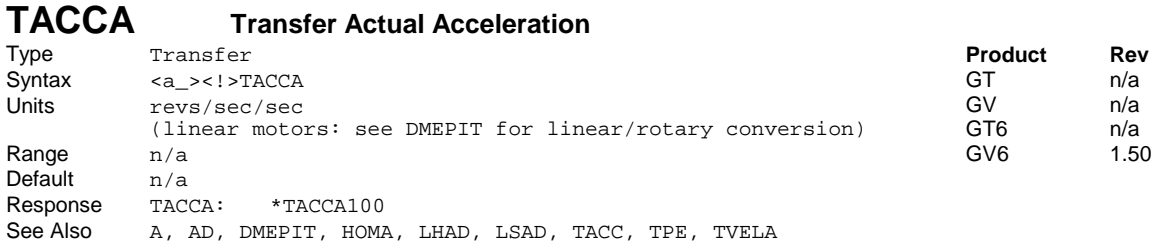

TACCA reports the actual acceleration as calculated by using the feedback device.

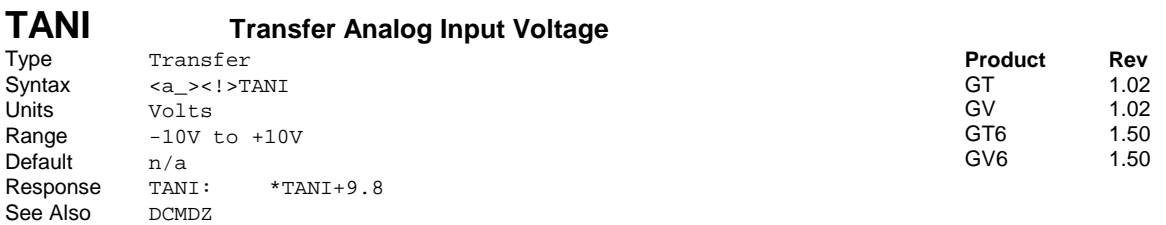

TANI reports the actual voltage received on pins #23 and #24 of the **DRIVE I/O** connector. The TANI value is not affected by the DCMDZ offset.

This value is also available as a system variable for use in variable assignments, conditional expression, etc. The ANI value is the actual output of the 12-bit A/D converter, ranging from –2048 to 2047. Any scaling must be done using variables.

### **Example:**

VARI5 = ANI\*49 ; Read the analog input value and scale it so that VARI5 = 100,000 for 10V.

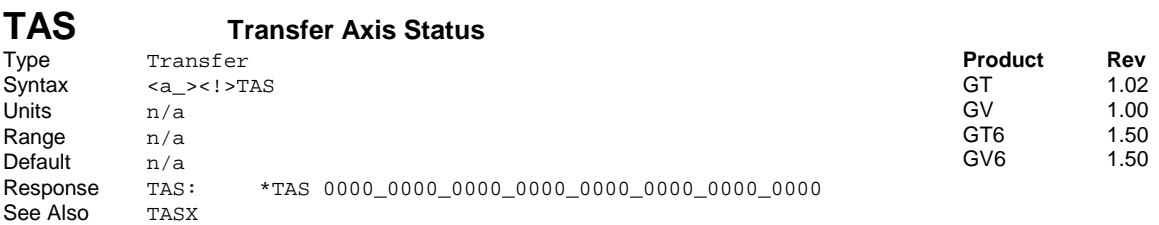

The TAS command returns the status of the axis.

 $\ddot{\phantom{1}}$ 

\*TASbbbb\_bbbb\_bbbb\_bbbb\_bbbb\_bbbb\_bbbb\_bbbb

 $\ddot{\phantom{1}}$ 

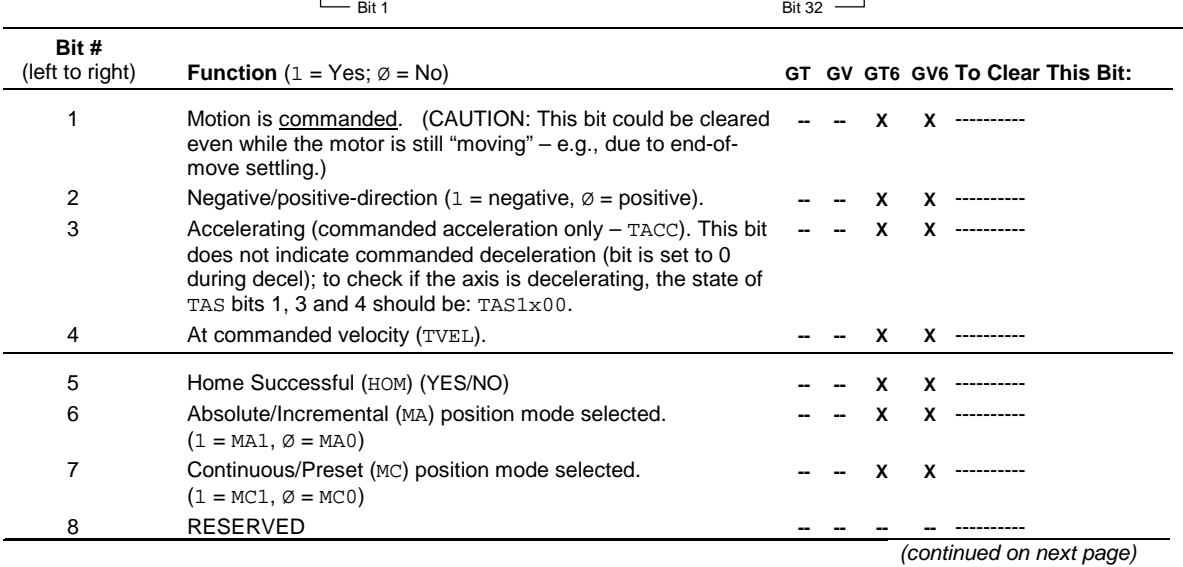

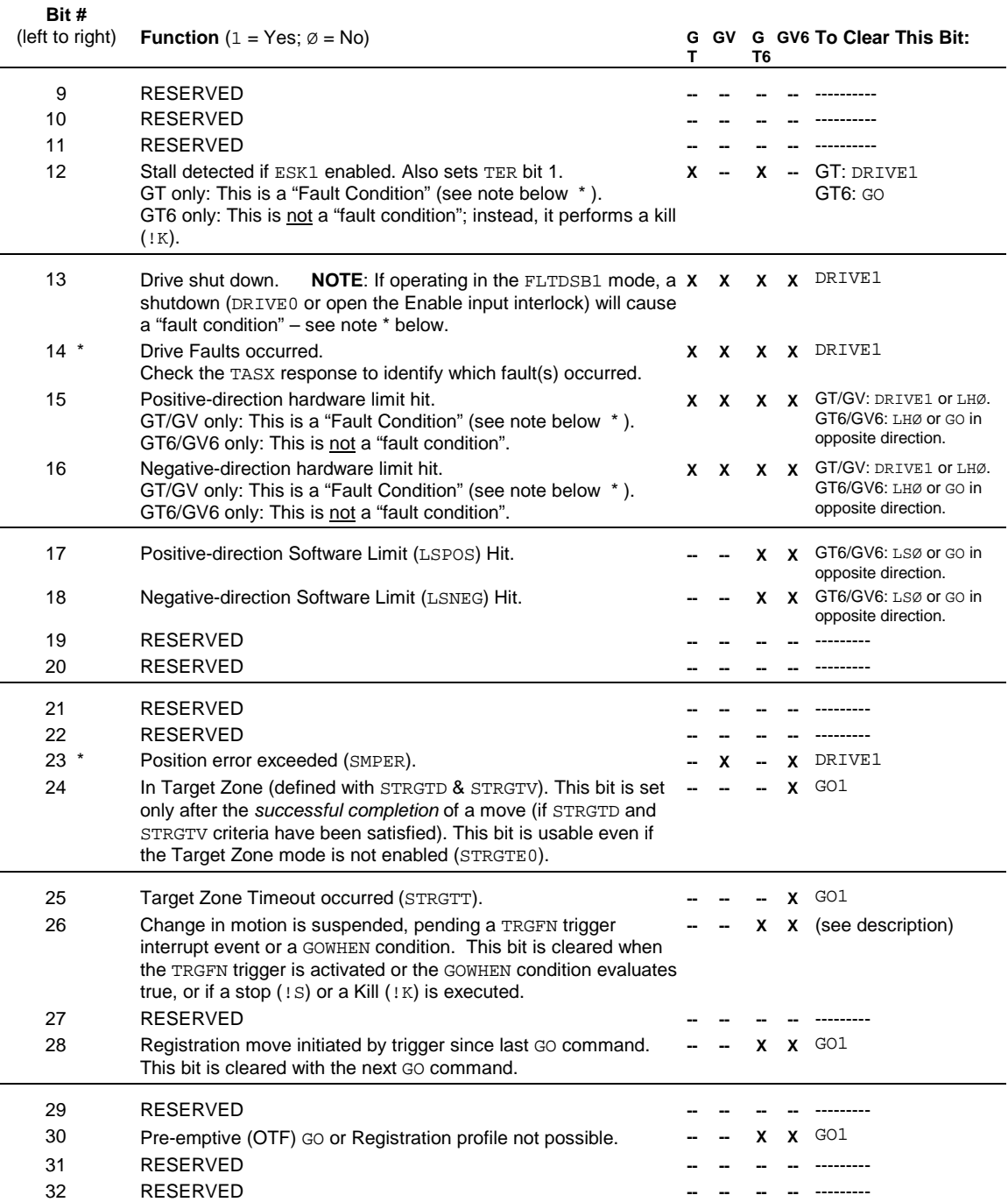

\* **FAULT CONDITIONS**: If one or more of these conditions exist, the drive automatically disables (DRIVE0), it activates output #2 (pin 43 on the DRIVE I/O connector), and it opens the dry contact relay (labeled "RELAY COM" and "RELAY N.O.") on the 4 pin removable connector.

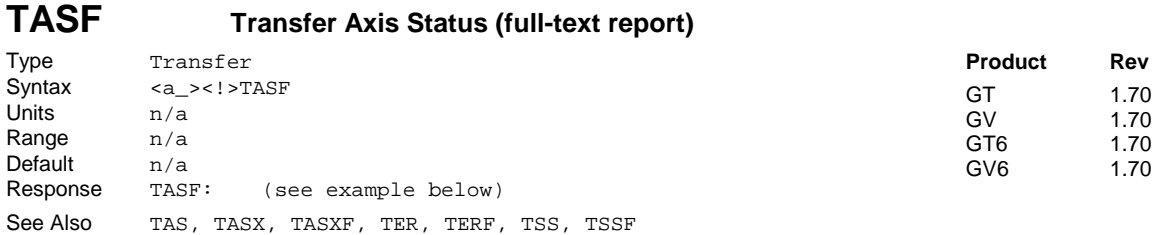

The TASF command returns a text-based status report. This is an alternative to the binary report (TAS). Example TASF response:

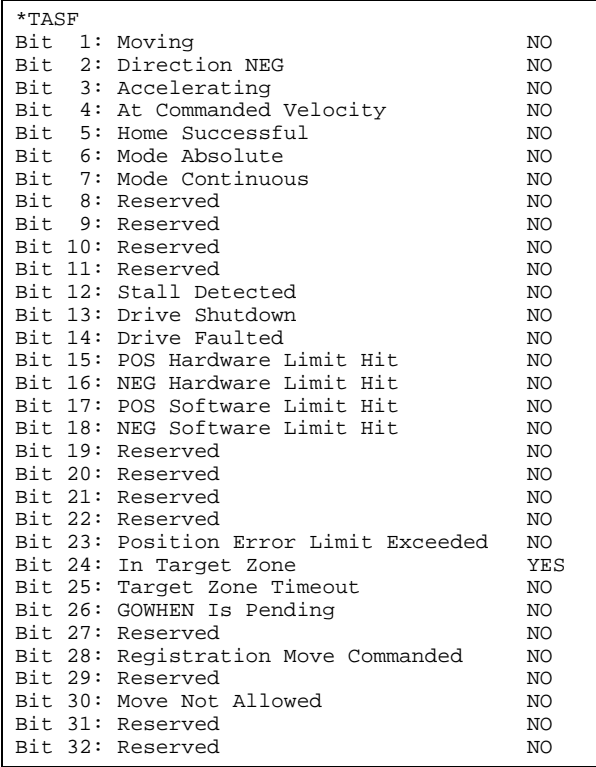

#### **TASX Transfer Extended Axis Status** Type Transfer<br>Syntax <a\_><!>Ti  $$  ><! >TASX n/a  $Units$ Range  $n/a$ **Product Rev** GT 1.02 GV 1.00<br>GT6 1.50

Default n/a Response TASX: \*TASX 0000\_0000\_0000\_0000\_0000\_0000\_0000\_0000 See Also DCLRLR, DRIVE, RESET, TAS, TCS, TER GT6<br>GV6

TASX reports the axis status conditions. \*TASXbbbb\_bbbb\_bbbb\_bbbb\_bbbb\_bbbb\_bbbb\_bbbb

 $Bit 1$  Bit 1

1.50

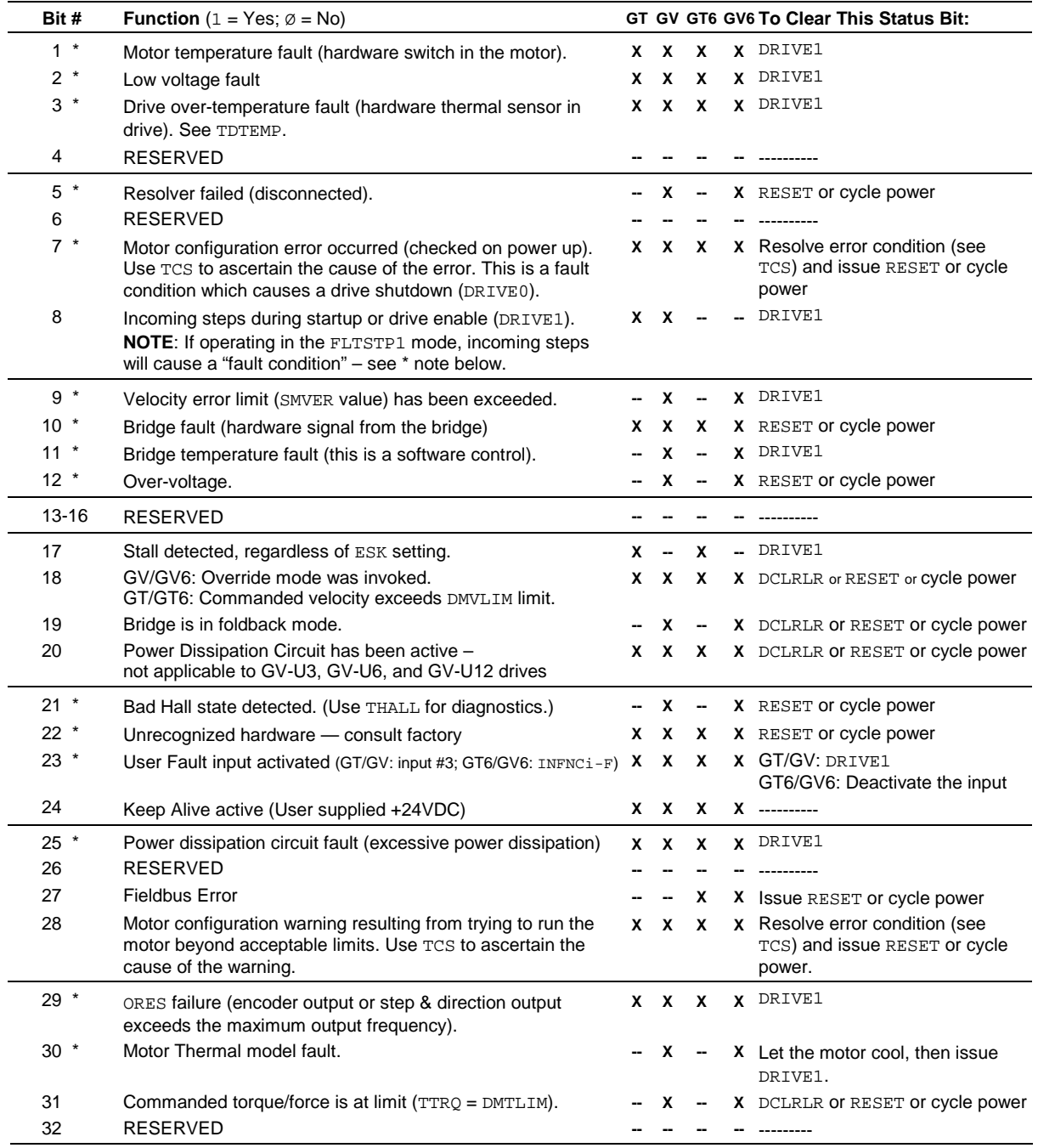

\* **FAULT CONDITIONS**: If one or more of these conditions exist, the drive automatically disables (DRIVE0), it activates output #2 (pin 43 on the DRIVE I/O connector), and it opens the dry contact relay (labeled "RELAY COM" and "RELAY N.O.") on the 4 pin removable connector.

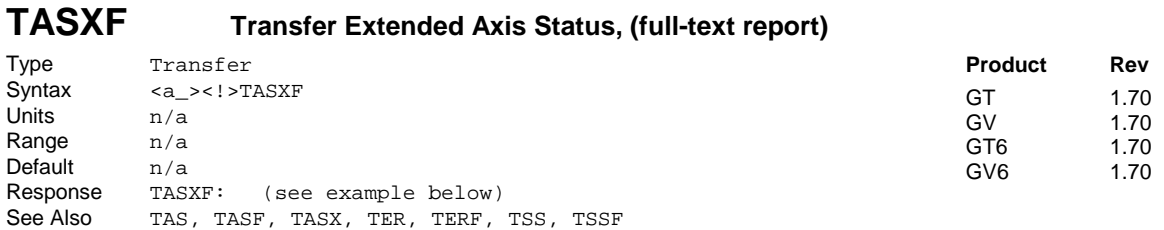

The TASXF command returns a text-based status report. This is an alternative to the binary report (TASX). Example TASXF response:

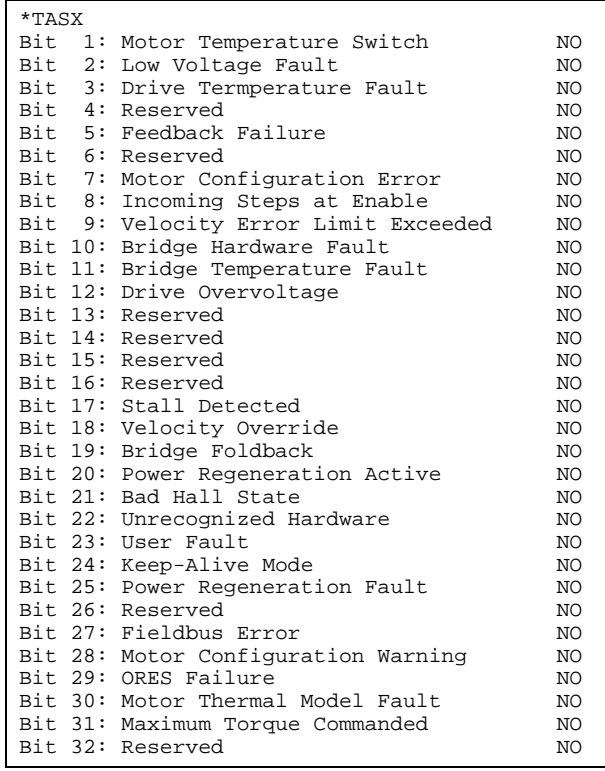

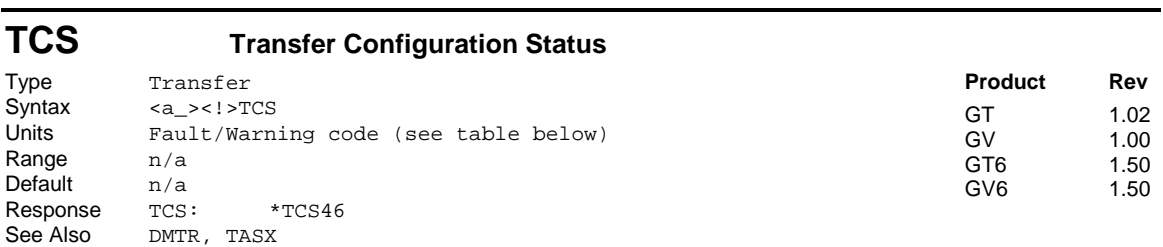

TASX bit #7 is set when a motor configuration error occurs. TASX bit #28 is set when a motor configuration warning occurs. An error causes the drive to be shut down (DRIVE0). A warning means the drive attempted to control the motor outside of safe operating limits (in this case, the maximum safe configuration value is used). To help ascertain the cause of the error or warning, the TCS command reports any existing configuration error or warning conditions (refer to the following table).

**NOTE**: TCS reports only one code. If there is more than one error or warning condition present, *errors* **will overwrite** *warnings*. Therefore, to resolve multiple error or warning conditions:

- 1. Resolve the known error.
- 2. Cycle power to the drive, issue a RESET command, or activate the Reset input.
- 3. If another error condition presents itself (e.g., the drive will not enable), check for subsequent errors with the TCS command.

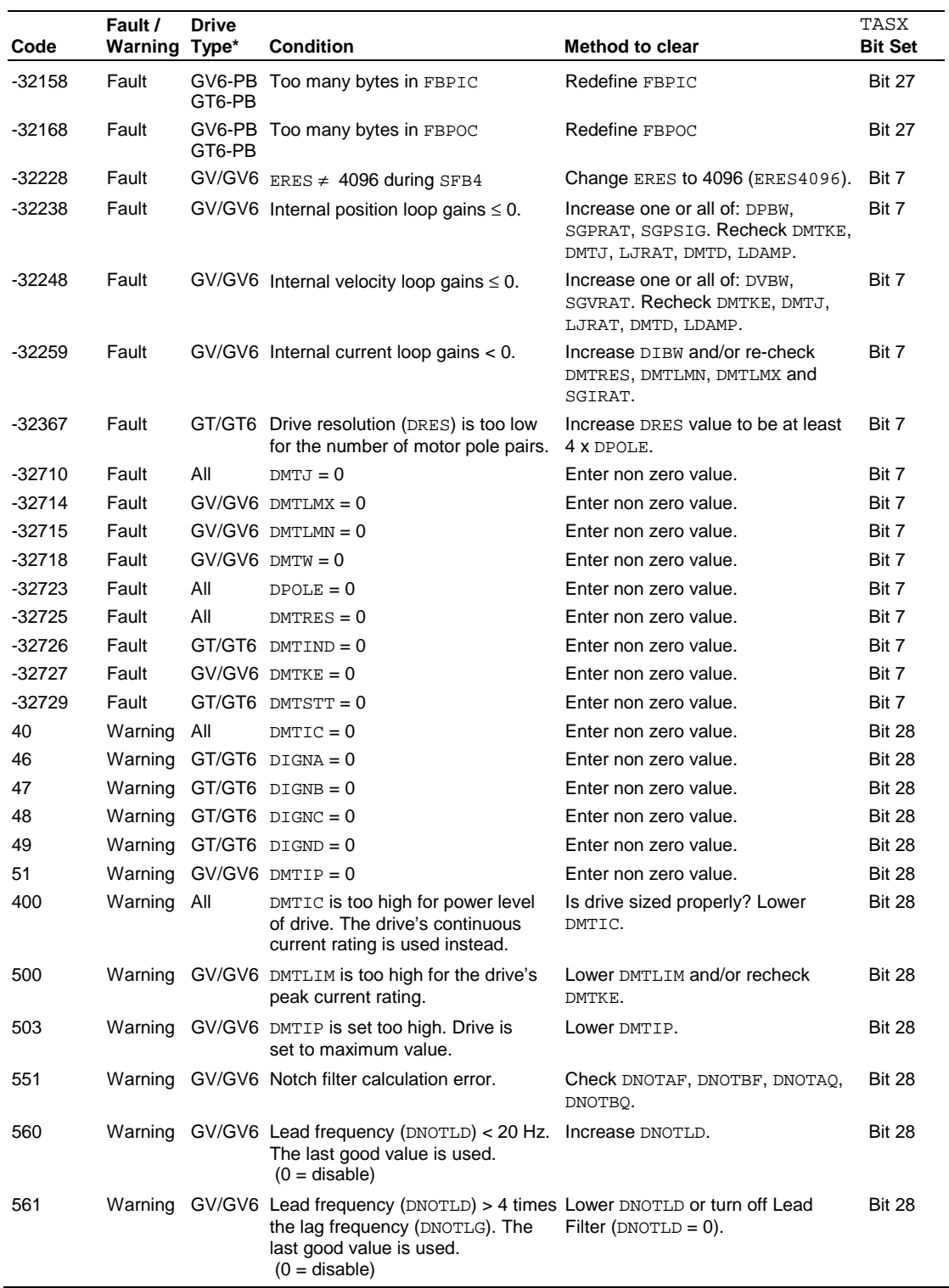

\* All GV6 conditions apply to GV6-PB; All GT6 conditions apply to GT6-PB.

## **TDHRS Transfer Operating Hours**

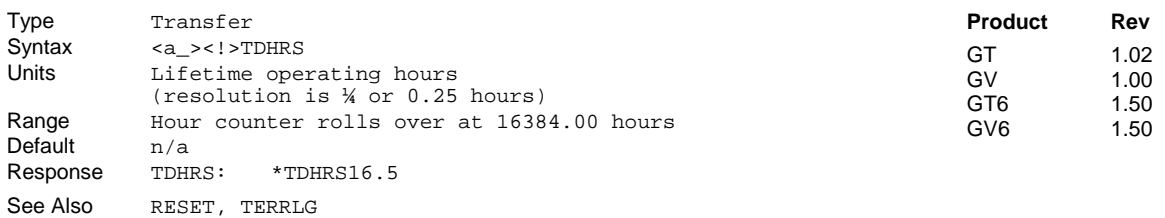

The TDHRS command reports the lifetime number of hours (to the nearest ¼ hour) that the Gemini drive has had power applied (AC mains or 24 Volt keep-alive).

**NOTE**: The hour count rolls over at 16,384.00 hours.

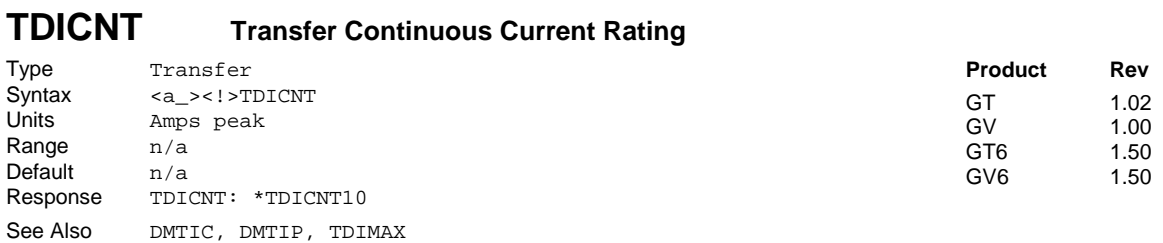

The TDICNT command reports the continuous current rating of the drive in amps peak. Note that most other current-related parameters (e.g., DMTIC, DMTIP) are in amps RMS.

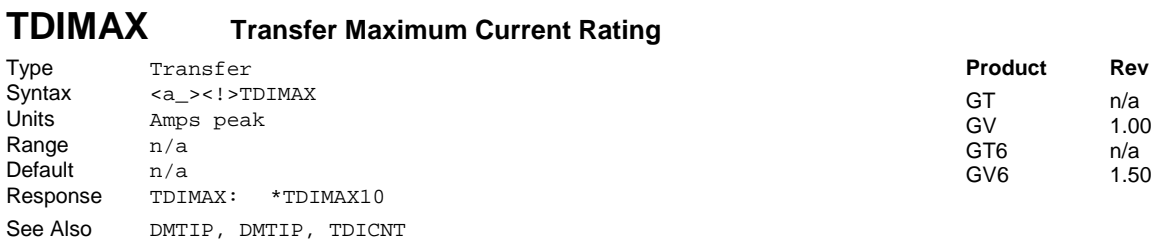

The TDIMAX command reports the maximum current rating of the drive in amps peak.

Note that most other current-related parameters (e.g., DMTIC, DMTIP) are in amps RMS.

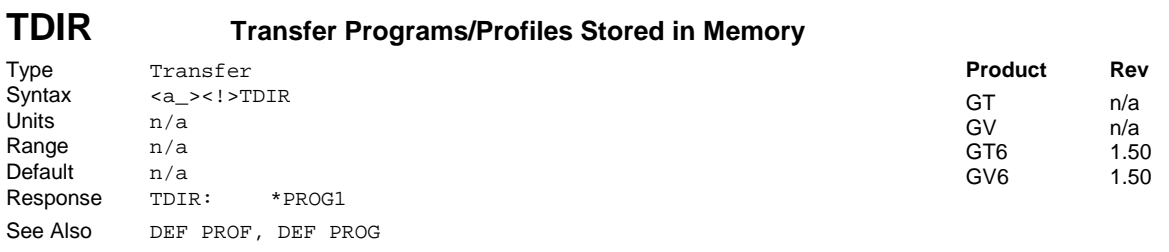

TDIR reports the names of the programs (DEF PROG) and profiles (DEF PROF) stored in the Gemini drive's EEPROM memory. **NOTE**: TDIR is not allowed inside a program.

# **TDTEMP Transfer Drive Temperature**

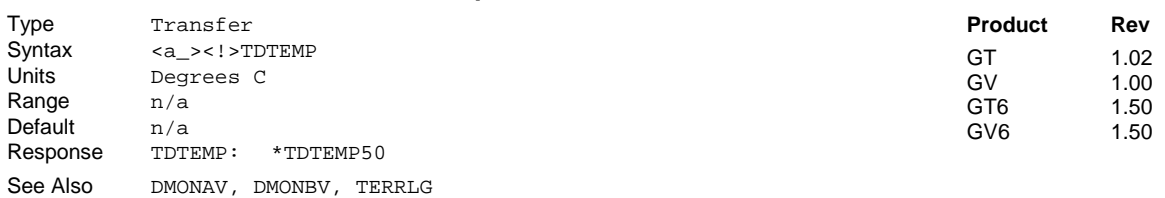

The Gemini drive has two internal temperature sensors. One is located on the drive's power block, the other on the DSP board. TDTEMP reports the higher temperature from the two sensors. The drive's overtemperature fault takes effect at 80°C (or 90°C for GV/GV6-H20).

# **TDVBUS Transfer Bus Voltage**

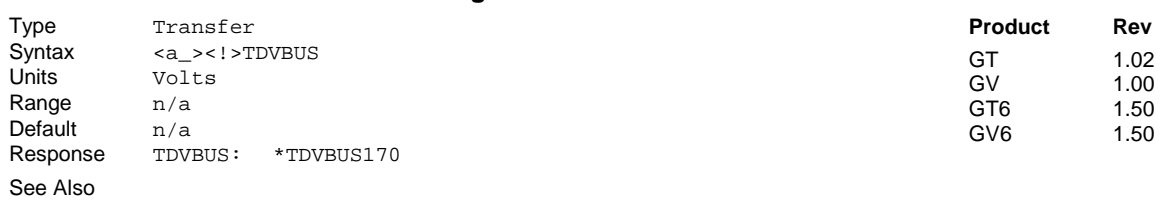

**GT/GT6**: TDVBUS reports the currently measured bus voltage of the drive.

**GV/GV6**: TDVBUS reports the nominal DC bus voltage (see calculation below) when the drive is first powered up.

169V (=  $\sqrt{2}$  \*120) or 339V (=  $\sqrt{2}$  \*240)

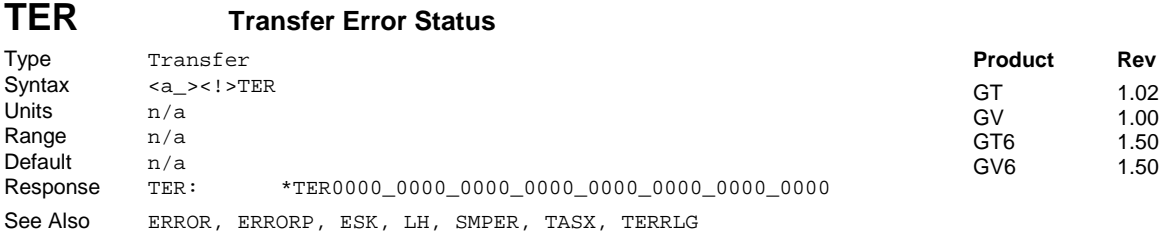

The TER command returns the status of the 32 error bits. The TER status command reports a binary bit report.

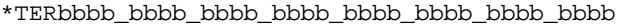

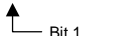

 $Bit 32$ 

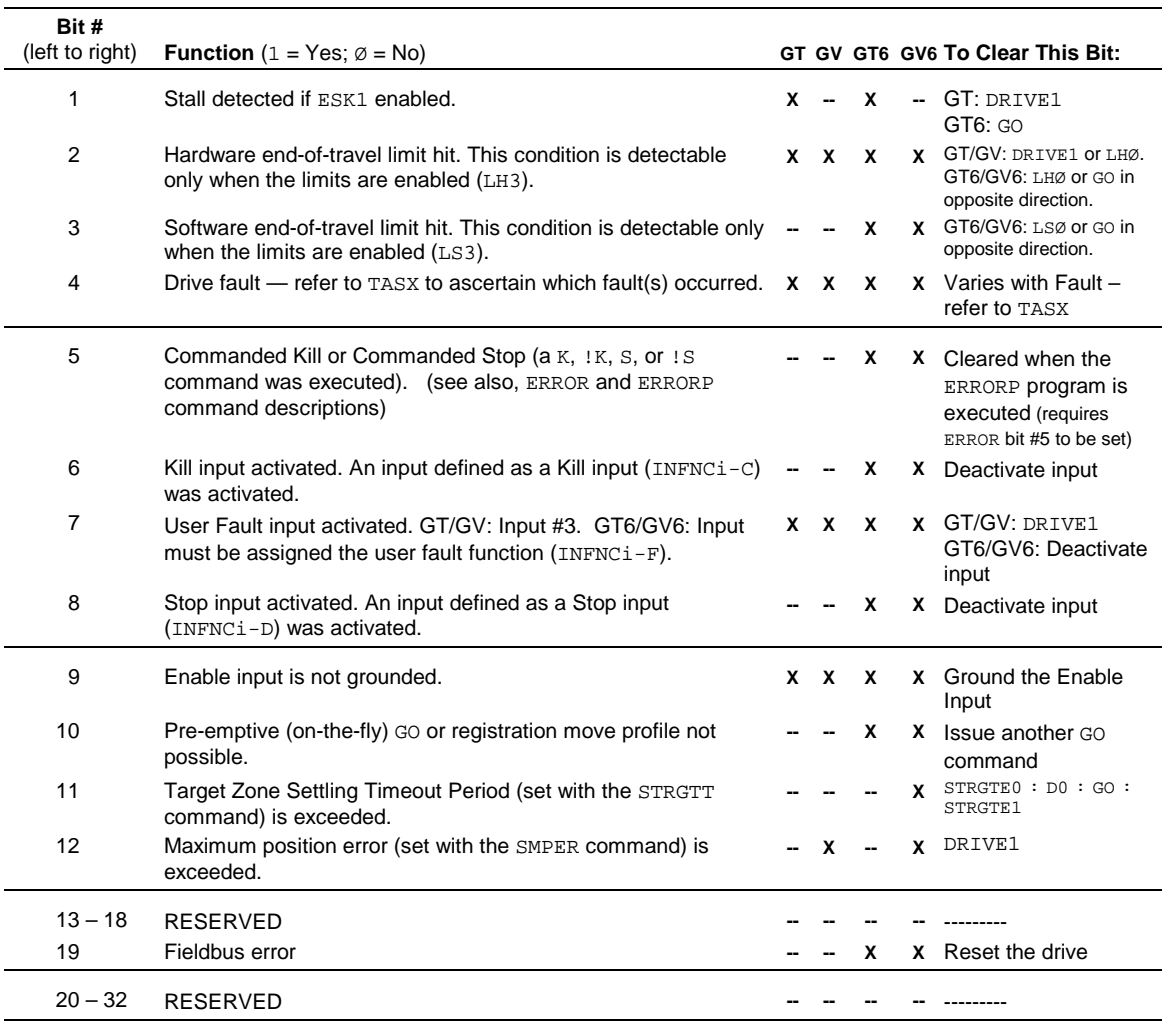

**Error Handling**: Each TER status bit has a corresponding error-checking bit that can be enabled with the ERROR command. If an error-checking bit is enabled and the error occurs, the Gemini drive will branch to the "error program," which is assigned with the ERRORP command. For additional details on handling errors, refer to the ERROR and ERRORP command descriptions, and the *Error Handling* section on page [26.](#page-33-0)

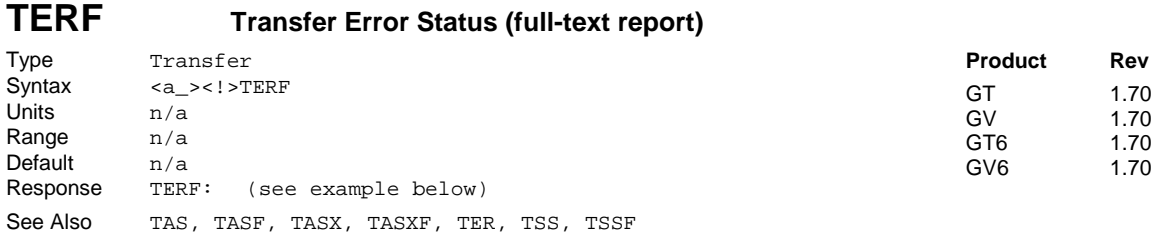

The TERF command returns a text-based status report. This is an alternative to the binary report (TER). Example TERF response:

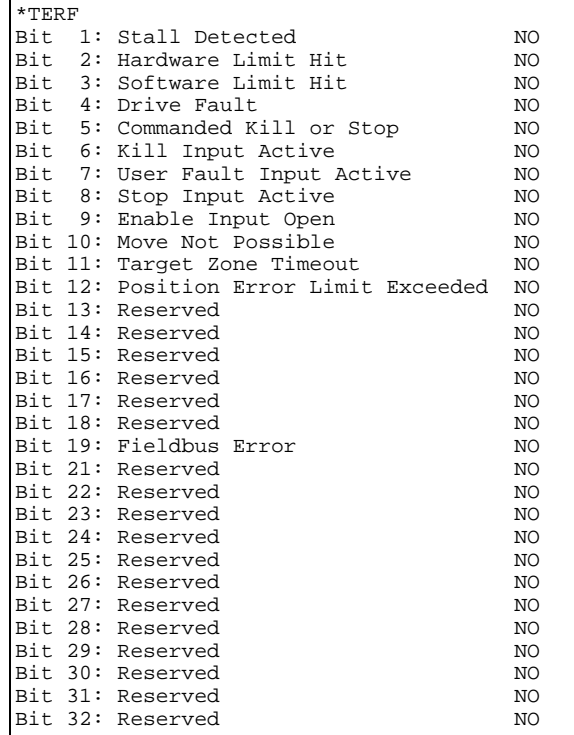

### **TERRLG Transfer Error Log**

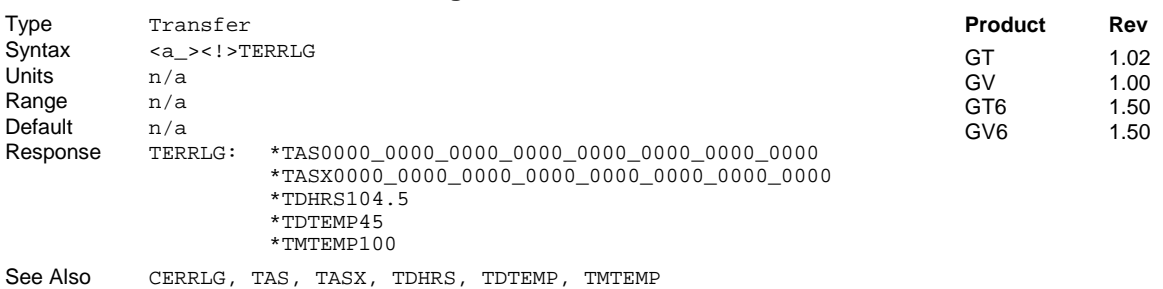

The error log is updated every time an error occurs. The TERRLG command displays the last ten error conditions, most recent at the top, which the drive has experienced, as recorded in these status registers:

- TAS (axis status binary report)
- TASX (extended axis status binary report)
- TDHRS (number of lifetime hours the drive has been powered)
- TDTEMP (temperature of the drive in degrees centigrade)
- TMTEMP (temperature of the motor in degrees centigrade GV only)

The CERRLG command erases the stored contents of the error log. Clearing the error log is a helpful diagnostic tool; it allows you to start the diagnostic process when the error log is in a known state so that you can check the error log in response to subsequent events.

**NOTE**: TERRLG may not be stored in a program.

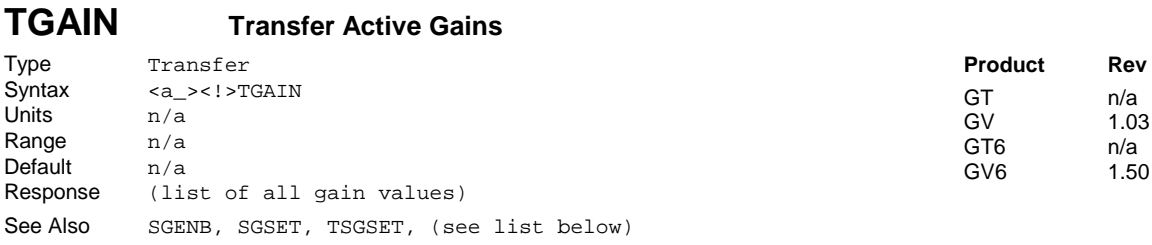

This command allows you to display the value of each of the gains presently in effect (see list below). Each time an individual gain is entered, the TGAIN register is updated accordingly. When a gain set is enabled with the SGENB command, the present value of each gain is set to the values saved in that particular gain set.

- DIBW (current loop bandwidth)
- DMTLIM (torque/force limit)
- DMVLIM (velocity limit)
- DNOTAD (notch filter A depth)
- DNOTAF (notch filter A frequency)
- DNOTAQ (notch filter A quality factor)
- DNOTBD (notch filter B depth)
- DNOTBF (notch filter B frequency)
- DNOTBQ (notch filter A quality factor)
- DNOTLD (notch lead filter break frequency)
- DNOTLG (notch lag filter break frequency)
- DPBW (position loop bandwidth)
- DVBW (velocity loop bandwidth)
- LDAMP (load damping)
- LJRAT (load-to-rotor inertia ratio or load-to-force mass ratio)
- SGAF (acceleration feedforward gain)
- SGINTE (integrator enable)
- SGIRAT (current damping ratio)
- SGPRAT (position loop ratio)
- SGPSIG (velocity/position bandwidth ratio)
- SGVF (velocity feedforward gain)
- SGVRAT (velocity damping ratio)

# **THALL Transfer Hall Sensor Values**

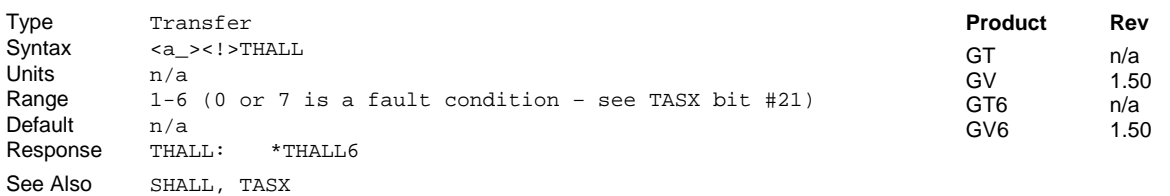

The THALL command reports the present Hall sensor value. There are six distinct Hall states, from 1 to 6. Rotating the motor shaft clockwise, the Hall state order should be 6, 2, 3, 1, 5, 4, 6, 2, 3, 1, 5, 4, 6 (and so on).

THALL values 0 and 7 are invalid and will fault the drive and set TASX bit #21 (in case of this fault, check the Hall wiring or grounding/noise conditions).

For a complete description on how to troubleshoot Hall sensors, especially for non-Compumotor motors, refer to the *GV Series Drive Hardware Installation Guide* (p/n 88-017791-01) section on using non-Compumotor motors.

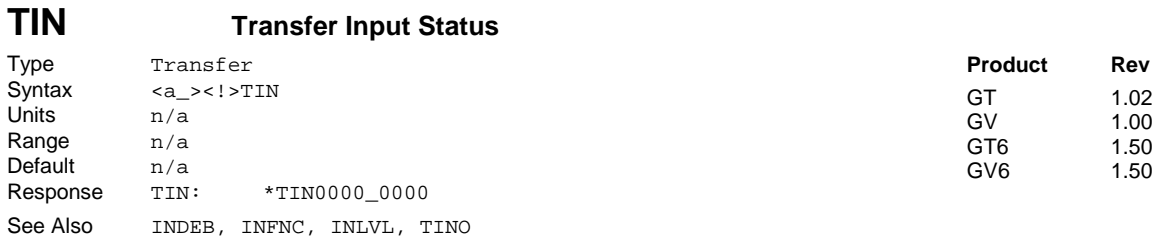

The TIN command returns the status (active or inactive) of the digital inputs on the DRIVE I/O connector.

TIN response (bits are numbered 1-8 from left to right):

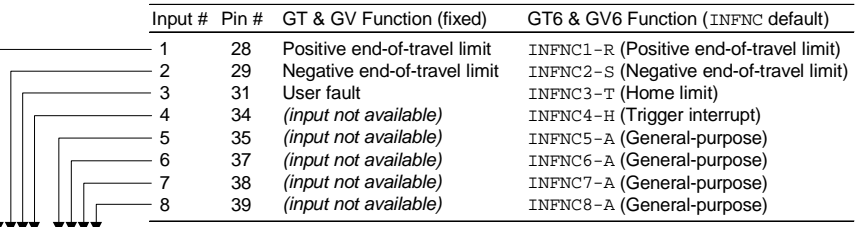

\*TINbbbb\_bbbb

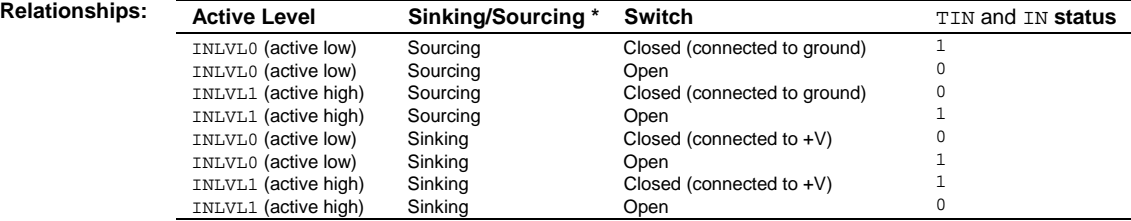

\* The inputs are factory configured to source current. If you wish the inputs to sink current, connect the pull-up terminals (pins 27 and 33) on the **DRIVE I/O** connector to ground (see your drive's Hardware Installation Guide for wiring instructions). Pin 27 is the pull up for inputs 1-3, and pin 33 is the pull up for inputs 4-8.

# **TINO Transfer Other Input Status**

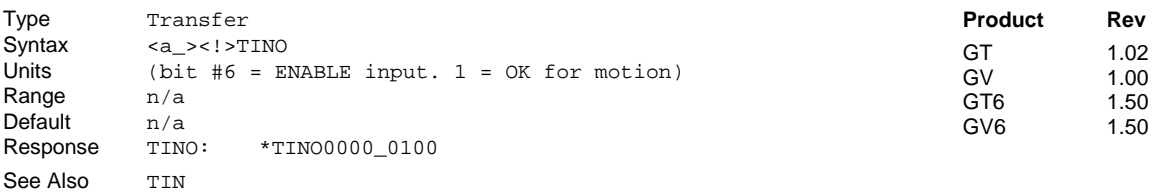

The Transfer Other Input Status (TINO) command returns the status of the Enable input (bit #6). This bit is set (1) when the input is grounded and motion is allowable. All other TINO status bits (1-5 and 7-8) are not used and are always cleared (0). The Enable input is located at pin #1 on the DRIVE I/O connector.

TINO response (bits are numbered 1-8 from left to right):

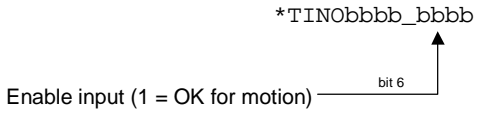

**NOTE:** When an over-voltage condition occurs (TASX.12 = 1), TINO will respond with TINO0000\_0000, regardless of the state of the enable switch.

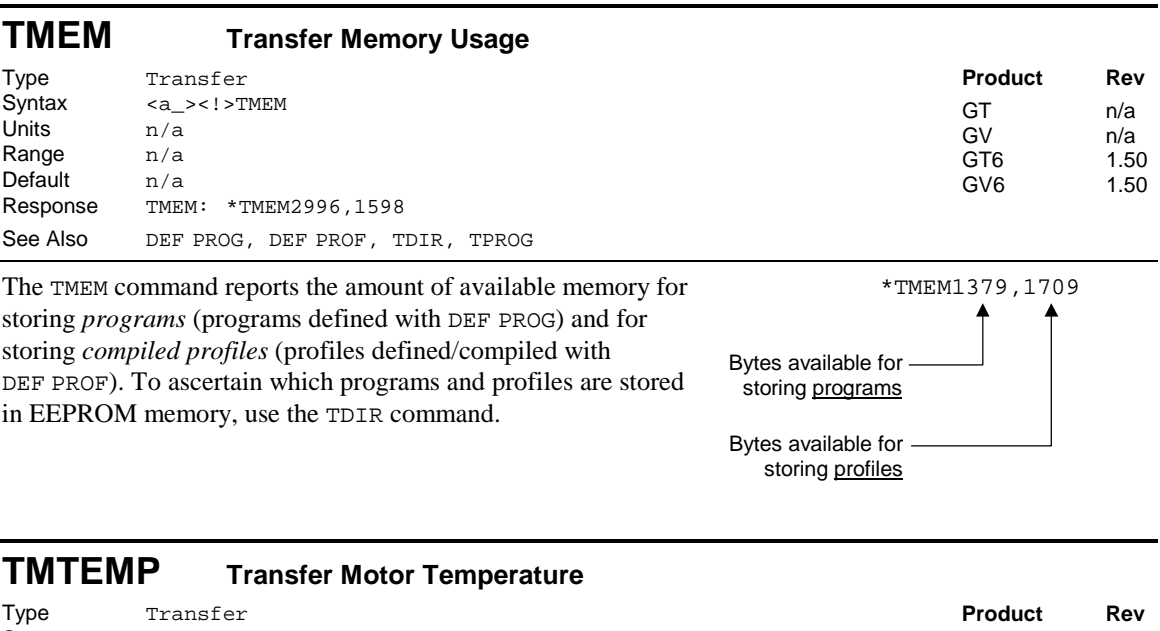

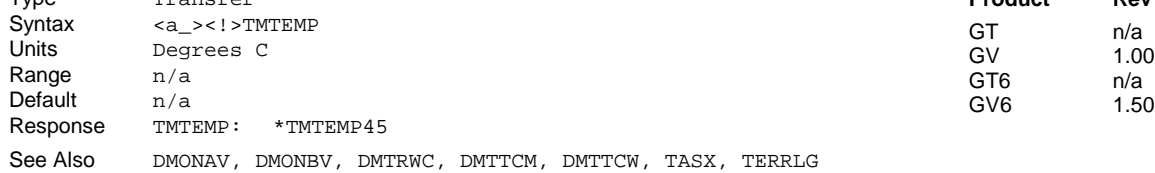

The TMTEMP reports the predicted temperature of the motor winding for Parker motors. The temperature is estimated using the winding and motor time constants, the rated continuous current, and the winding thermal resistance. The motor will fault (reported with TASX bit 30) at an estimated winding temperature of DMTMAX, assuming the ambient temperature is DMTAMB.

If you are using a non-Parker motor, the TMTEMP value depends on customer-supplied values for the DMTRWC, DMTTCM and the DMTTCW parameters.

#### **TOUT Transfer Output Status** Type Transfer<br>Syntax <a ><!>T <a\_><!>TOUT<br> n/a Units Range  $n/a$ Default n/a Response TOUT: \*TOUT0000\_000 See Also OUTFNC, OUTLVL, SMPER, TAS, TASX, TIN, TINO **Product Rev** GT 1.02 GV 1.00<br>GT6 1.50  $1.50$ GV6 1.50

The Transfer Output Status (TOUT) command returns the present status (active or inactive) of the outputs on the DRIVE I/O connector, as well as the dry contact relay output (labeled "RELAY COM" and "RELAY N.O.") on the 4-pin removable connector. The TOUT response (bits are numbered 1-7 from left to right) is:

#### **GT & GV:**

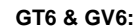

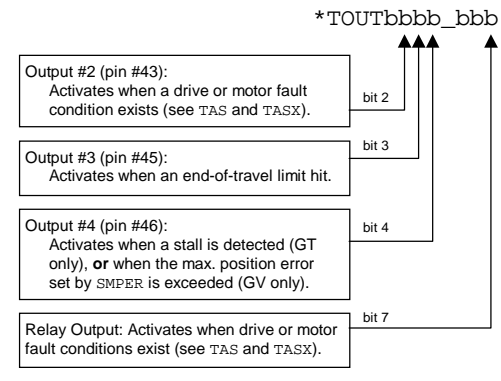

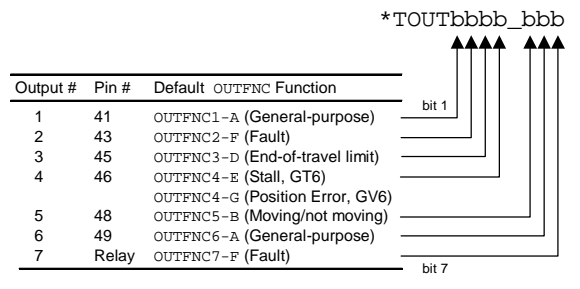

Bits 1, 5, & 6 are not used.

 $Relationships:$ 

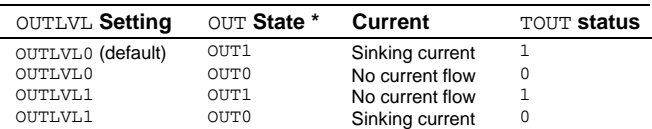

\* The output is "active" when it is commanded by the OUT command (for example, OUTxx1 activates output #3).

### **TPC Transfer Position Commanded**

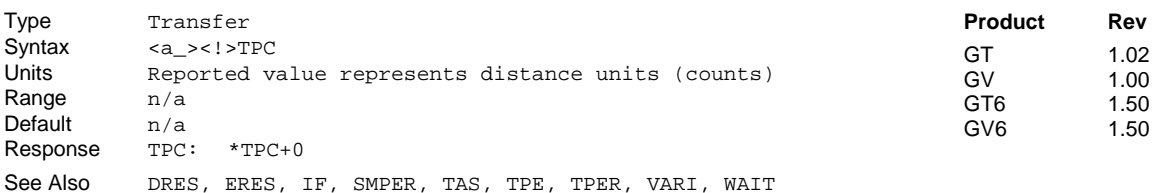

This command allows you to display the *commanded position*. TPC is not applicable while the drive is operating in the torque/force modes (DMODE2 and DMODE15) or velocity modes (DMODE4 and DMODE16).

**GT & GT6**: The reported value is measured in commanded counts (AKA: "motor counts").

**GV**: The reported TPC value is measured in drive counts (resolution set with DRES). Commanded position is scaled by the ratio of ERES over DRES as shown below, before the servo control acts upon it.

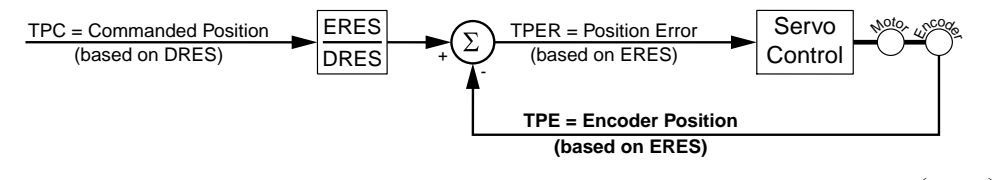

Position error: If DRES = ERES, then  $TPER = TPC - TPE$ ; otherwise,  $TPER = TPC *$  $\left(\frac{\text{ERES}}{\text{DRES}}\right)$ ſ  $\frac{\text{ERES}}{\text{DRES}}$  – TPE.

**GV6**: The reported TPC value is measured in feedback device counts (resolution set with ERES). The position error calculation is always: TPER = TPC – TPE.

**Example** (assuming DRES = ERES)**:**

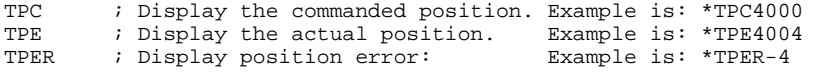

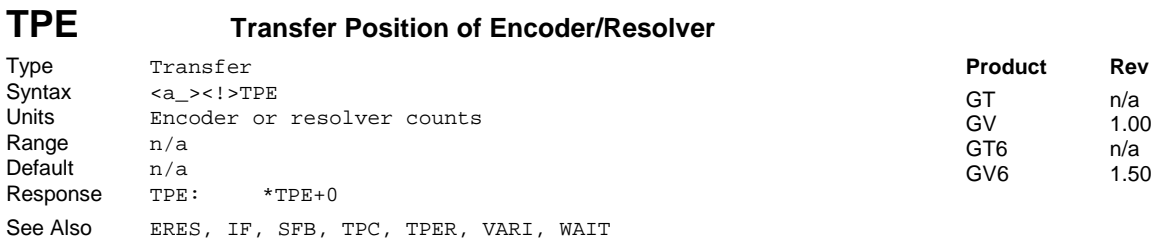

The TPE command reports the present feedback device position, based on the encoder/resolver resolution (ERES).

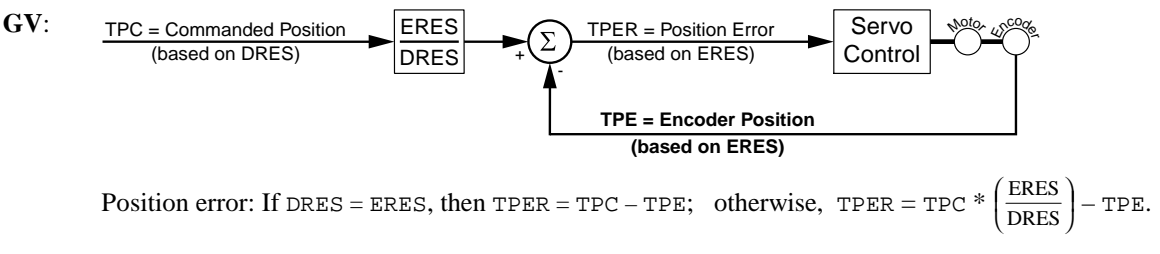

**GV6:** The position error calculation is always: TPER = TPC – TPE.
## **TPER Transfer Position Error**

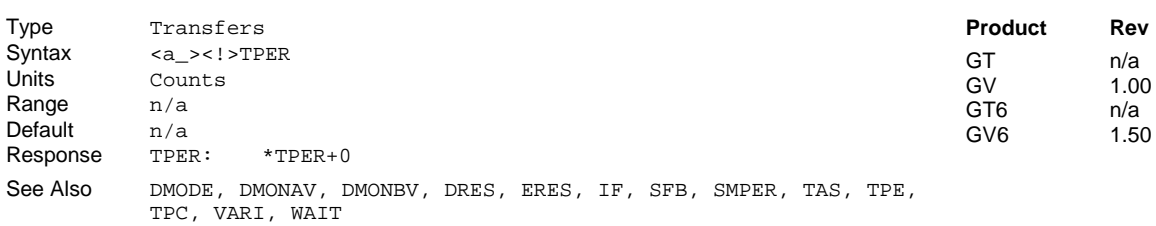

The TPER command reports the present position error. The error is reported in feedback device counts and is based on the encoder/resolver resolution (ERES). The position error is calculated every 250 µs.

**GV**: When the drive is set to DMODE6, 7, or 8, the position error is the difference between the commanded position (scaled by the ratio of ERES/DRES) and the actual position read by the feedback device. TPER does not apply in DMODE2 (torque/force control mode) and in DMODE4 (velocity control mode); TPER reports zero in these modes.

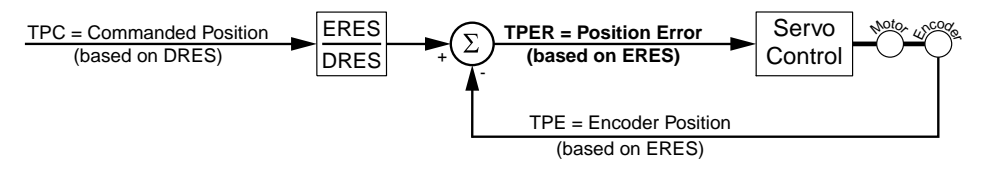

Position error calc.: If DRES = ERES, then  $\text{TPER} = \text{TPC} - \text{TPE}$ ; otherwise,  $\text{TPER} = \text{TPC}$  $\overline{1}$  $\frac{\text{ERES}}{\text{DEES}}$ l ſ DRES TPE.

**GV6**: The position error calculation is always: TPER = TPC – TPE.

# **Example (assuming DRES = ERES):**<br>TPC : Display the comma

```
; Display the commanded position. Example is: *TPC4000<br>; Display the actual position. Example is: *TPE4004
TPE : Display the actual position. Example is: *TPE400<br>TPER : Display position error: Example is: *TPER-4
TPER \qquad ; Display position error:
```
### **TPRA Transfer Absolute Resolver Position**

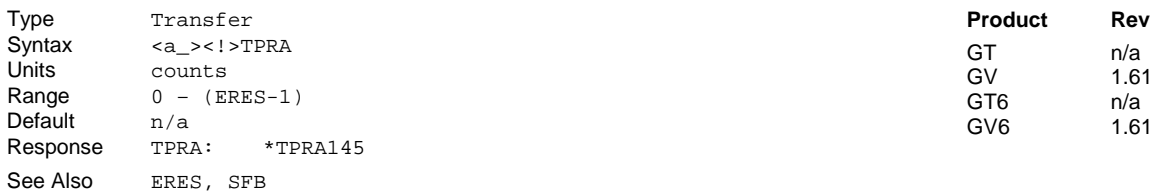

TPRA returns the actual resolver reading. For resolver drives, the command will be valid even if encoder feedback has been selected with the SFB command. For servo drives without resolver feedback, this command will always return 0.

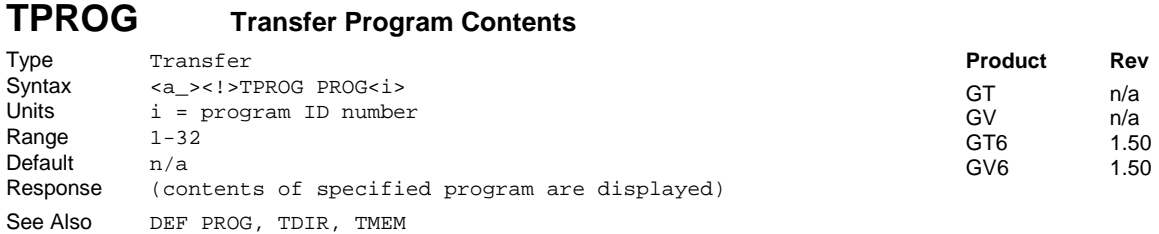

The TPROG PROG command displays the contents of the program specified. For example, to display to contents of program #3, issue the TPROG PROG3 command. If there is no such program, the drive responds with the ERRBAD prompt (default is "?"). To check the memory usage for the existing program, use the TMEM command. To report the programs and profiles stored in EEPROM memory, use the TDIR command.

**NOTE**: TPROG cannot be used to display the contents of defined profiles (DEF PROF).

# **TRACE Program Trace Mode**

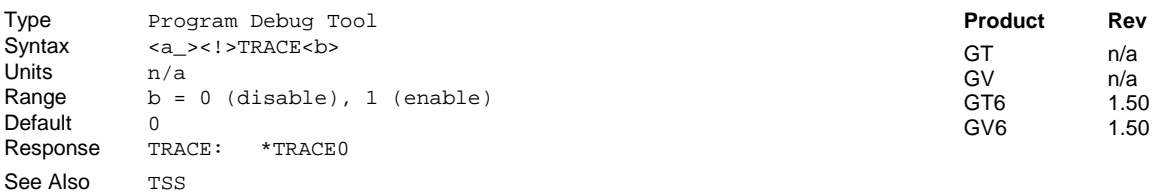

The TRACE command enables/disables Program Trace mode. When in program trace mode, all commands executed are transferred out the serial connection (RS-232 or RS-485). TSS bit #8 is set when the trace mode is enabled.

### **Example:**

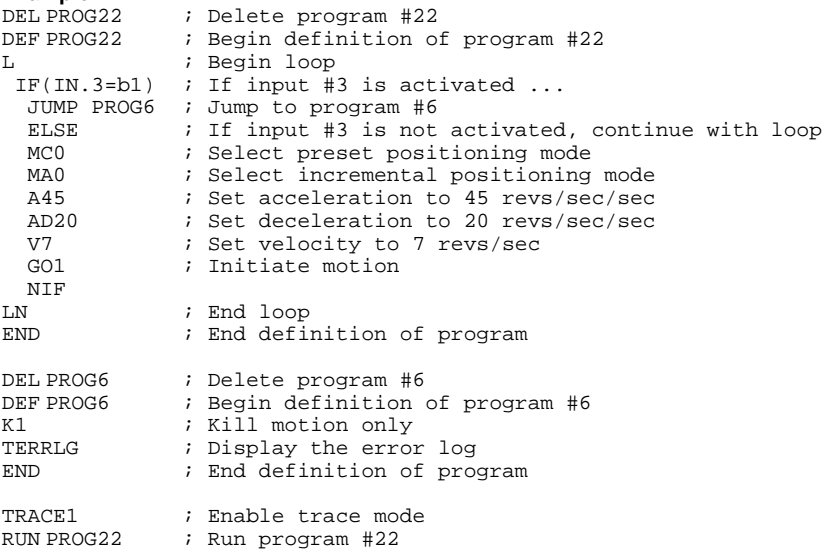

After enabling the trace mode, executing RUN PROG22 places the following information in the output buffer: (assume input #3 is not activated)

\*L  $\star$  IF (IN.3=b1) \*ELSE \*MC0 \*MA0 \*A45 *(continues)*

# **TREV Transfer Revision Level**

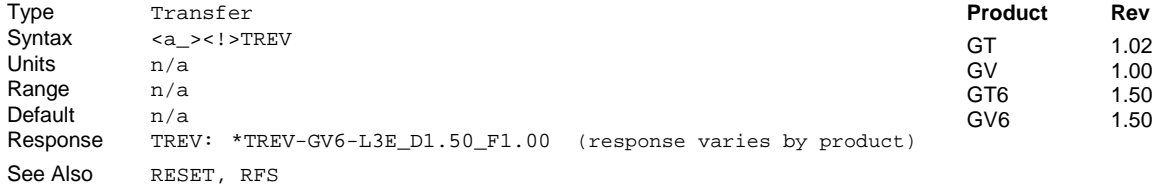

The Transfer Revision Level (TREV) command reports the following information:

- Drive type
- Drive power level
- Feedback device (for GV and GV6 only)
- Drive operating system
- Flash boot revision (for hardware identification only)

Example Response:

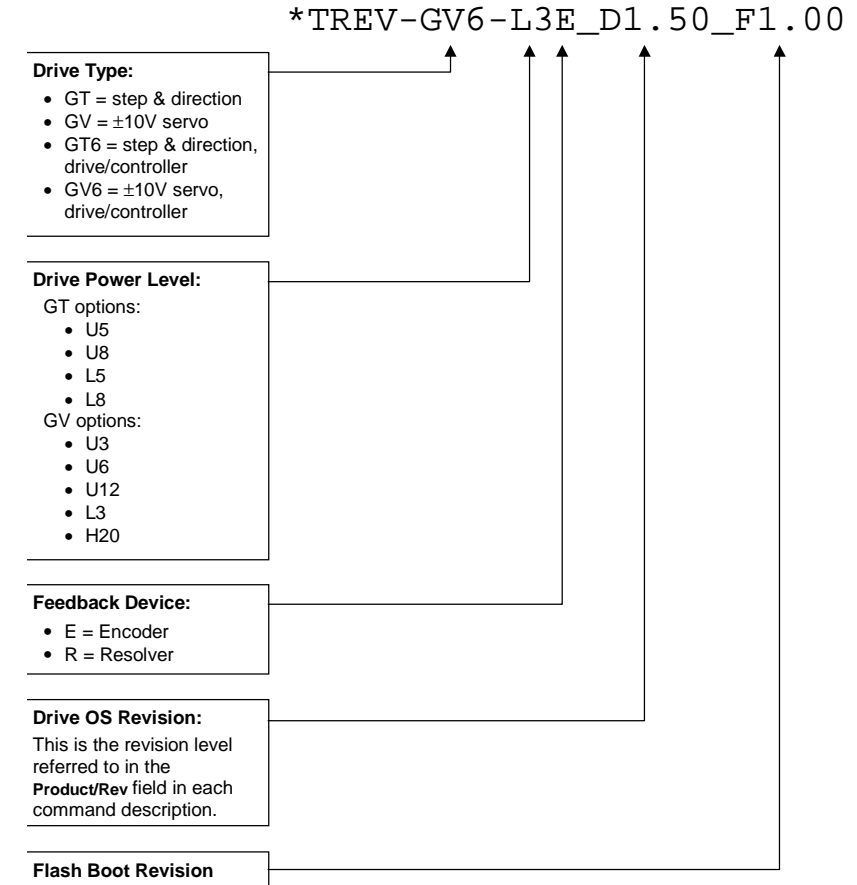

**To update your drive operating system:** The operating system file is located in the software download section of the *Compumotor Online* web site ([http://www.compumotor.com\)](http://www.parkermotion.com/). The file name is in this format: GEM\_nnn.ops (example: the operating system file for version 1.02 is called GEM\_1\_02.ops). Download the file to your hard drive and follow the relevant download procedure:

- Motion Planner users: refer to page [8.](#page-15-0)
- Pocket Motion Planner users: refer to page [13.](#page-20-0)
- Communications Server (COM6SRVR.EXE) users: use the SendOS method described on page [198.](#page-205-0)

### **TRGFN Trigger Interrupt Functions**

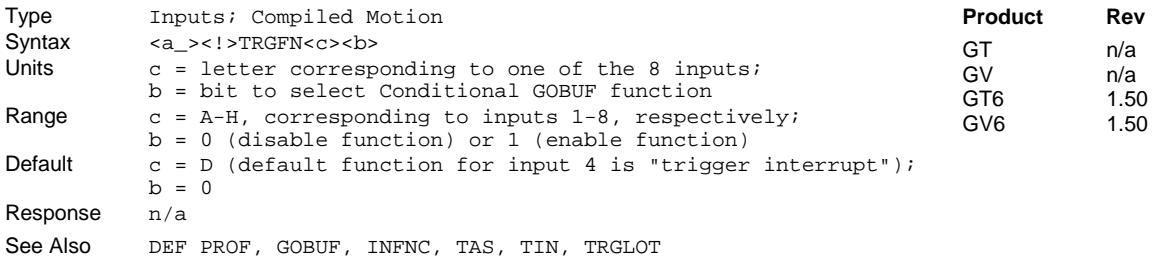

Use the TRGFN command to assign the "Conditional GOBUF" function to a specific input. The Conditional GOBUF function suspends execution of the next GOBUF command (motion continues at constant velocity) until the specified trigger input goes active. The trigger function is cleared once the GOBUF is executed. To use the trigger function again, the TRGFNc1 command must be given again. If you need execution to be triggered after a time delay (dwell) use the GOWHEN command.

Axis status (TAS) bit #26 is set to one (1) when there is a pending "Conditional GOBUF" condition initiated by a TRGFN command; this bit is cleared when the trigger is activated or when a stop command (S) or a kill command (K) is issued.

# **NOTE** The input used in this command must first be defined as a Trigger Interrupt input with the INFNCi-H command (where "i" is the input number).

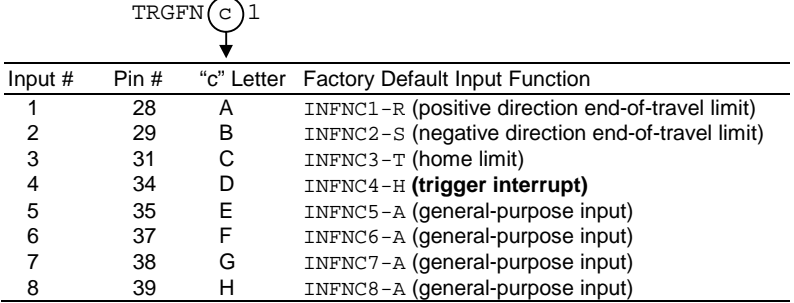

#### **Example:**

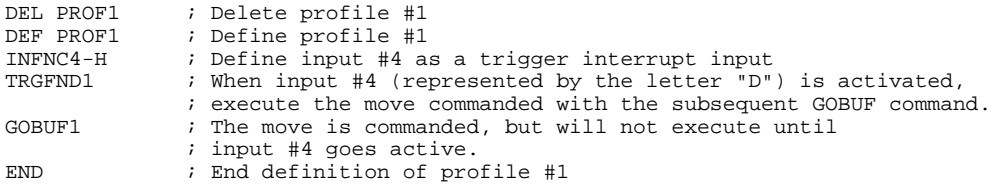

# **TRGLOT Trigger Interrupt Lockout Time**

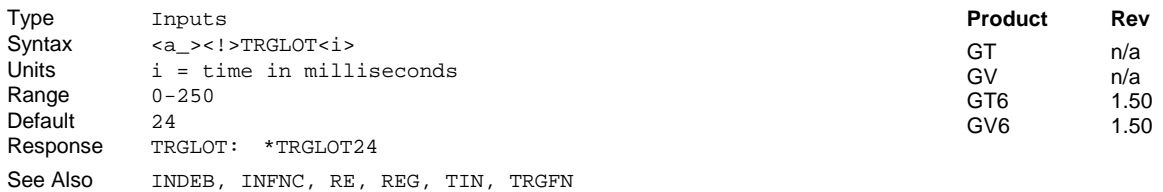

The TRGLOT command configures the amount of time in which all "trigger interrupt" inputs (all inputs configured with the INFNCi-H command) are disabled between its initial active transition and its secondary active transition. This allows rapid recognition of a trigger interrupt input, but prevents subsequent bouncing of the input from causing a false TRGFN event. The lockout time affects only those triggers configured as H (trigger interrupt) with the INFNC command during those interrupt actions (registration, TRGFN).

The TRGLOT setting overrides the existing INDEB setting for only the trigger inputs that are assigned the "Trigger Interrupt" function.

#### **Example:**

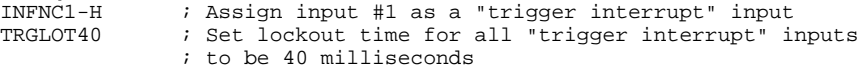

### **TSGSET Transfer Gain Set**

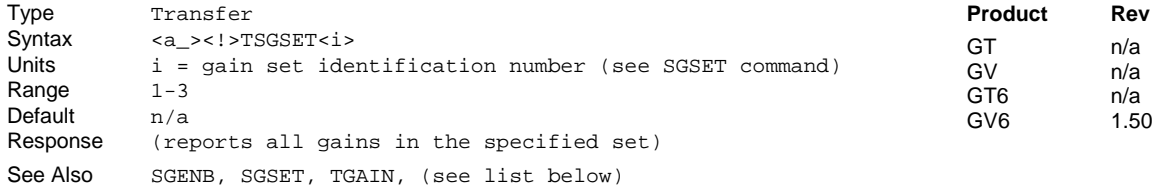

This command allows you to display any of the 3 gain sets that you saved with the SGSET command. Up to 3 gain sets can be saved with the SGSET command. Each gain set contains these gain parameters:

- DIBW (current loop bandwidth)
- DMTLIM (torque/force limit)
- DMVLIM (velocity limit)
- DNOTAD (notch filter A depth)
- DNOTAF (notch filter A frequency)
- DNOTAQ (notch filter A quality factor)
- DNOTBD (notch filter B depth)
- DNOTBF (notch filter B frequency)
- DNOTBQ (notch filter A quality factor)
- DNOTLD (notch lead filter break frequency)
- DNOTLG (notch lag filter break frequency)
- DPBW (position loop bandwidth)
- DVBW (velocity loop bandwidth)
- LDAMP (load damping)
- LJRAT (load-to-rotor inertia ratio or load-to-force mass ratio)
- SGAF (acceleration feedforward gain)
- SGINTE (integrator enable)
- SGIRAT (current damping ratio)
- SGPRAT (position loop ratio)
- SGPSIG (velocity/position bandwidth ratio)
- SGVF (velocity feedforward gain)
- SGVRAT (velocity damping ratio)

NOTE: To report the present gain values in effect, use the TGAIN command.

# **TSROFF Transfer Resolver Offset Angle**

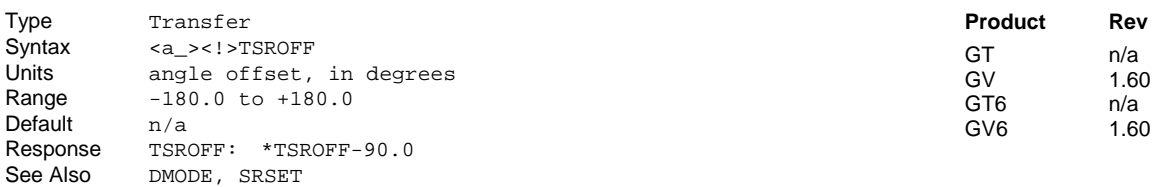

Use the TSROFF command to ascertain the actual resolver offset angle. SRSET sets the resolver offset angle. When a non-zero value is specified for SRSET, it becomes the new offset angle. When no value is specified, and the drive is in DMODE11 (feedback alignment mode), then a routine is executed to automatically set the resolver angle.

**WARNING**: Motion (less than 1 rev) will occur when you initiate the auto alignment mode.

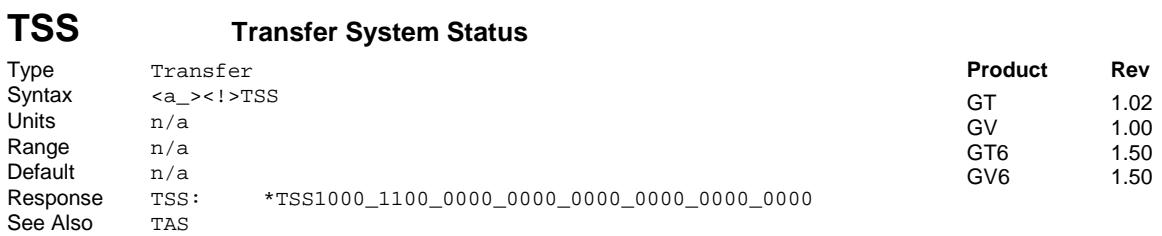

The TSS command provides information on the 32 system status bits. TSS reports a binary bit report.

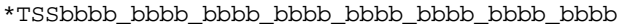

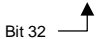

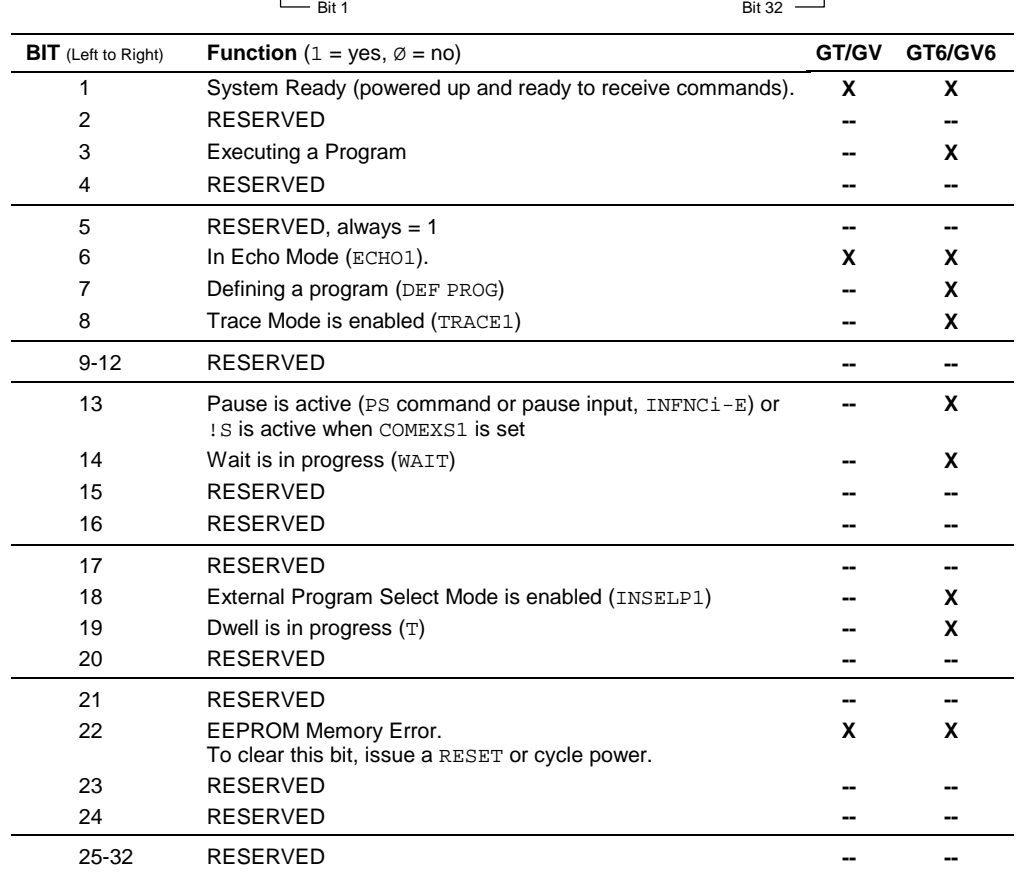

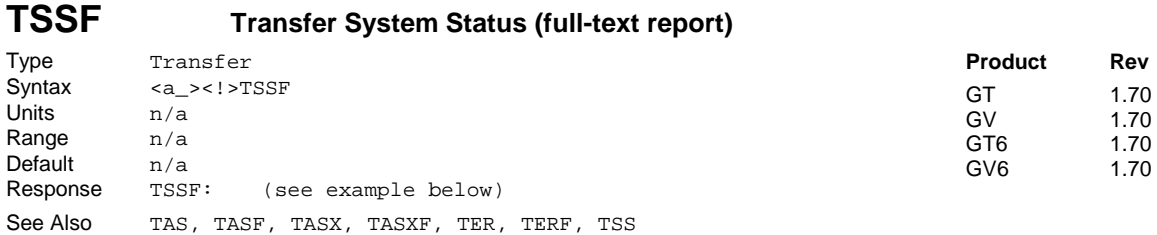

The TSSF command returns a text-based status report. This is an alternative to the binary report (TSS).

Example TSSF response:

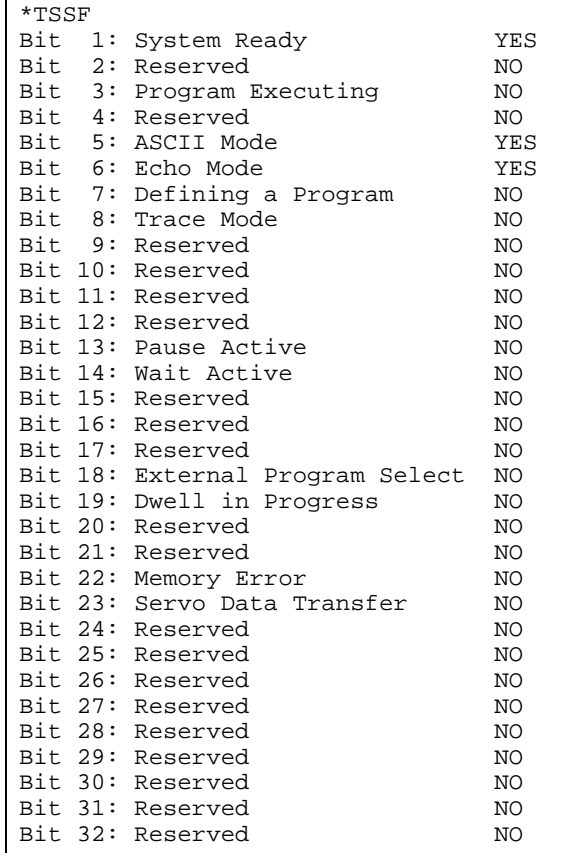

# **TSTLT Transfer Settling Time**

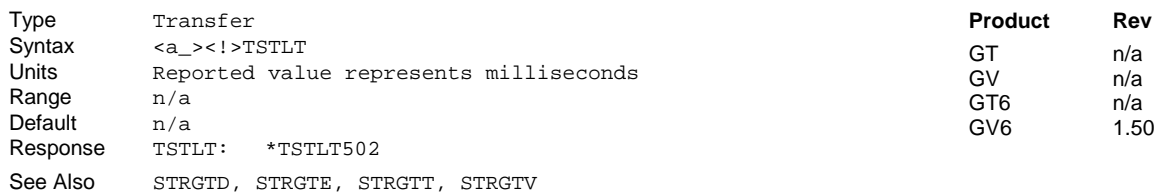

TSTLT allows you to display the actual time it took the last move to settle into the target zone (that is, within the distance zone defined by STRGTD and less than or equal to the velocity defined by STRGTV). The reported value represents milliseconds. **This command is usable whether or not the Target Zone Settling Mode is enabled with the** STRGTE1 **command.**

\*\*\* For more information on target zone operation, refer to page [37.](#page-44-0)

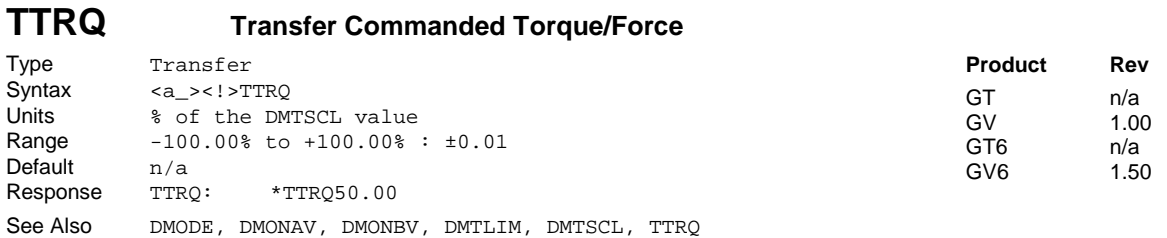

In Torque/Force mode (DMODE2), TTRQ reports back the commanded ±10V value from the user before any internal limits are checked. In Autorun mode (DMODE13) and Torque/Force Tuning mode (DMODE15), TTRQ  $= 0$ . In all other DMODE modes, TTRQ reports the actual internal torque/force setpoint as a percentage of DMTSCL. Several commands may limit the maximum value of TTRQ. These commands include DMTLIM, DMVLIM, DMTIC, DMTIP, TDICNT, TDIMAX.

### **TTRQA Transfer Actual Torque/Force**

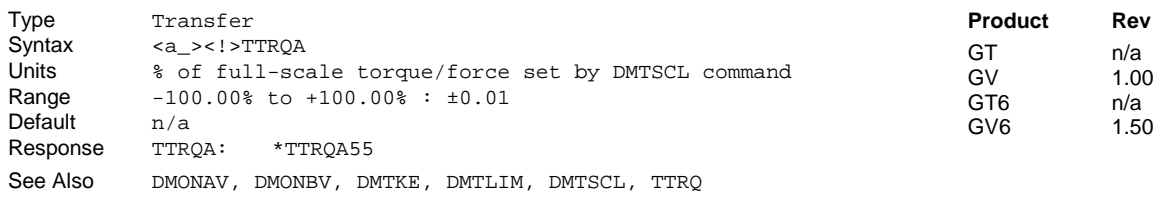

The TTRQA command reports the calculated torque/force, based on q-axis current and the motor's Ke, as a percentage of the full-scale torque/force set by DMTSCL command.

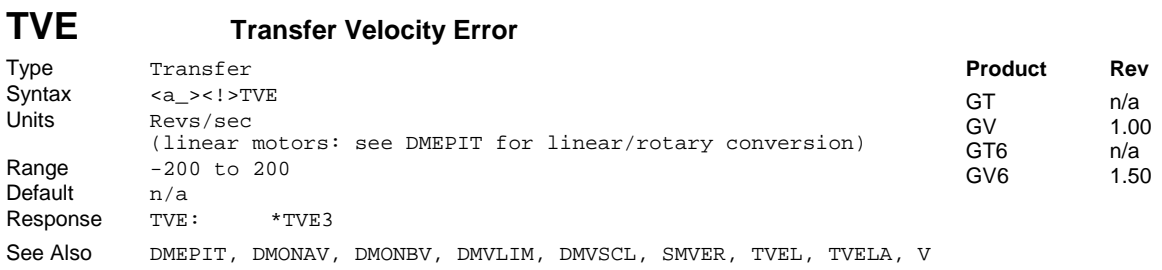

The TVE command reports velocity error in revs/sec (rotary) or meters/sec (linear). The velocity error is the difference between the commanded velocity (TVEL) and estimated actual velocity (TVELA). TVE is not applicable while the drive is operating in the torque/force mode (DMODE2) – TVE reports zero in this mode.

If operating in velocity mode (DMODE4), be sure your maximum allowable velocity is set higher than your setpoint. If this is not the case, the velocity error (TVE) will be internally limited to DMVLIM - TVELA.

The maximum allowable velocity error limit is established with the SMVER command.

# **TVEL Transfer Commanded Velocity**

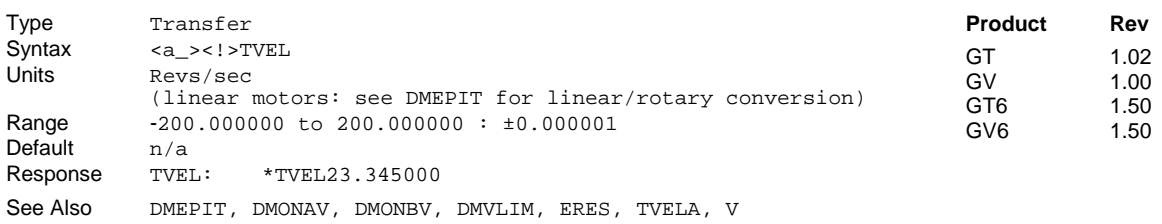

The TVEL command reports the commanded velocity. TVEL is not applicable while the drive is operating in the torque/force modes (DMODE2 and DMODE15). It is not the programmed velocity (V).

In velocity mode (DMODE4), TVEL reports back the commanded ±10V value from the user before any internal limits are checked. In velocity tuning mode (DMODE16), the commanded velocity is fixed at  $\pm 2$  revs/sec (for rotary motors).

In position mode (DMODE6-9,12,17), TVEL reports the internal velocity command and is limited by DMVLIM.

### **TVELA Transfer Actual Velocity**

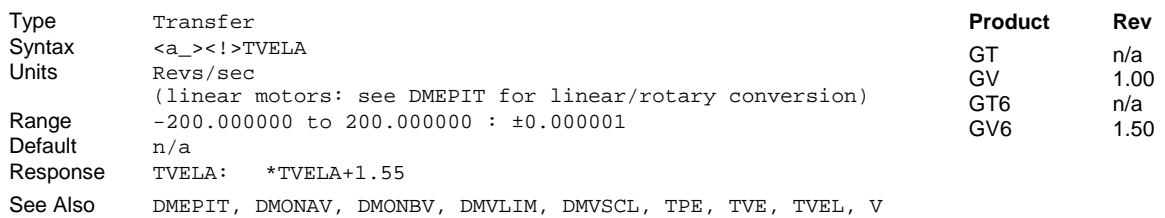

The TVELA command reports the velocity as derived from the feedback device. The sign determines the direction of motion (+ for positive-counting direction, – for negative-counting direction).

### Rotary Motors:

Positive values represent clockwise motion and negative values represent counter-clockwise motion (assuming you connected the feedback device per the *Hardware Installation Guide* instructions).

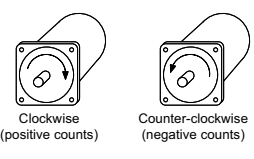

You can use the TVELA command at all times; therefore, even if no motion is being commanded, TVELA could still report a non-zero value as it detects the servoing action.

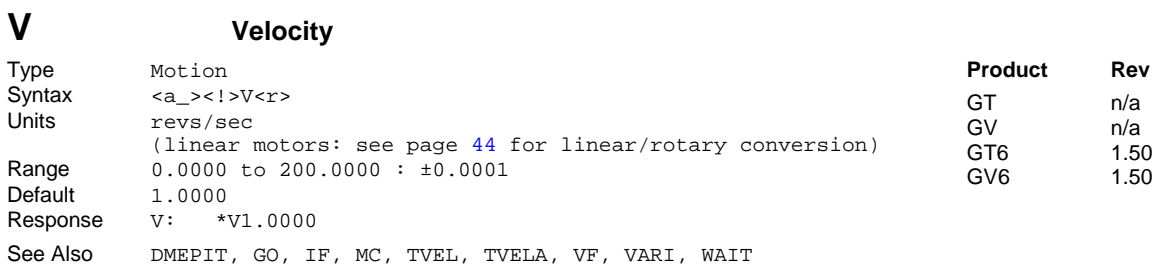

The Velocity (V) command defines the speed at which the motor will run when given a GO command. The motor will attempt to accelerate at a predefined acceleration (A) rate, before reaching the velocity (V) specified.

The V command value may be used in variable (VARI) assignments, and in IF and WAIT conditional statements. In addition, VARI variables may be substituted for the V command value. For details, see page [24.](#page-31-0)

**ON-THE-FLY CHANGES**: While running in the continuous mode (MC1), you can change velocity *on the fly* (while motion is in progress) in two ways. One way is to send an immediate velocity command (!V) followed by an immediate go command (!GO). The other, and more common, way is to enable the

continuous command execution mode (COMEXC1) and execute a buffered velocity command (V) followed by a buffered go command (GO).

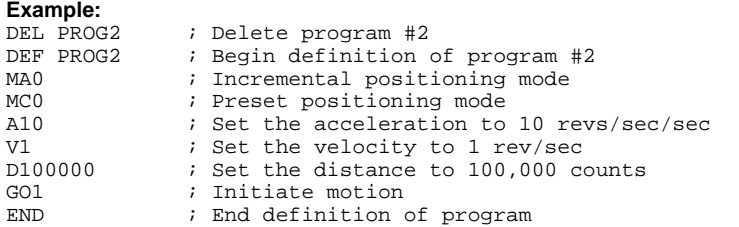

### **VARCLR Variable Clear**

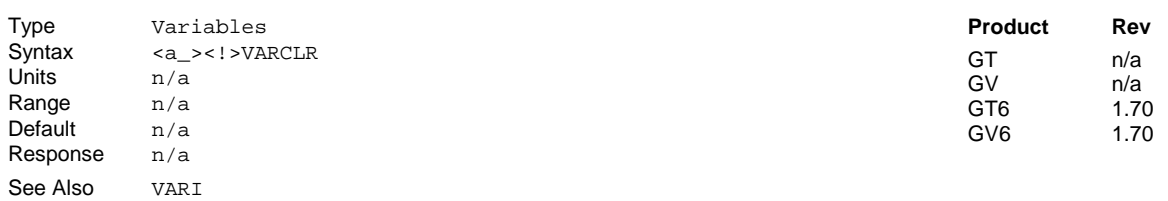

VARCLR resets all variables (VARI) to the default value of zero.

#### **VARI Variable (Integer)** Type Variables Syntax <a\_><!>VARI<i><=i><br>Units 1<sup>st</sup> i = variable nu Units  $1^{st}$  i = variable number.  $2^{nd}$  i = integer value (assignment). Range  $1^{st}$  i = 1-99.  $2^{nd}$  i = -2,147,483,648 to +2,147,483,647. Default 0 (not stored in EEPROM<br>Response VARI1: \*+32 Response VARI1: See Also A, AD, D, IF, L, T, TPC, TPE, TPER, V, VARCLR, WAIT **Product Rev** GT n/a<br>GV n/a  $GV$ GT6 1.60 GV6 1.60

The GT6 and GV6 drives allow you to define up to 99 user variables (integer variables) . Integer variables are represented by the syntax VARIn, where "n" is the number of the variable (range is 1-99). All VARI variables are set to zero at reset, and are not stored in EEPROM.

Integer variables may be used for:

### • **Variable assignments and math operations.**

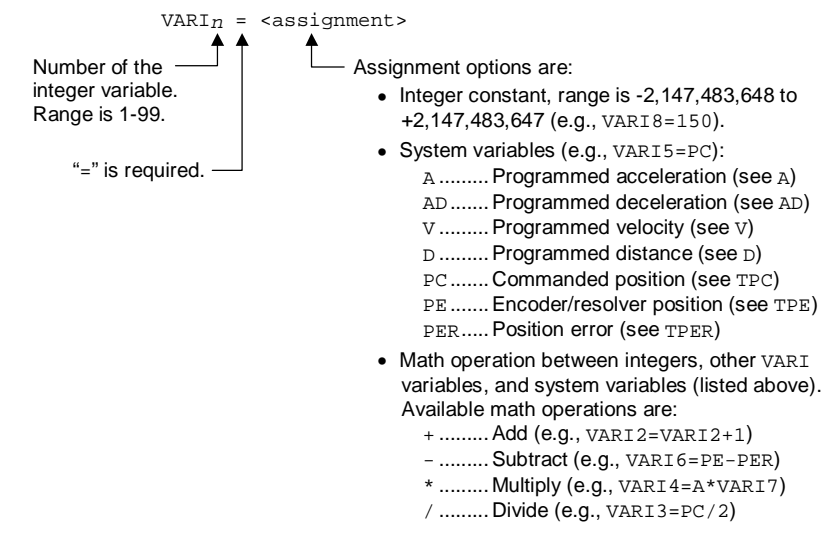

- **Command value substitutions.** Variable substitution allows you to substitute the value of a VARI variable as the parameter value for certain commands (applicable to  $T$ , L, D, A, AD, REG, PSET and V only). For example, if VARI9 is substituted for the L loop parameter L(VARI9), and the value of VARI9 is 7 when the L command is executed, the Gemini will initiate a 7-iteration loop. For more examples, see page [24.](#page-31-0)
- **Variable comparisons in conditional expressions.** Variable comparison allows program flow to be affected by IF and WAIT conditional expressions, based on comparisons between integer variables and system variables or integer values. Relative to variable comparisons, the options for the comparison operands (left and right) and the comparison operator are:

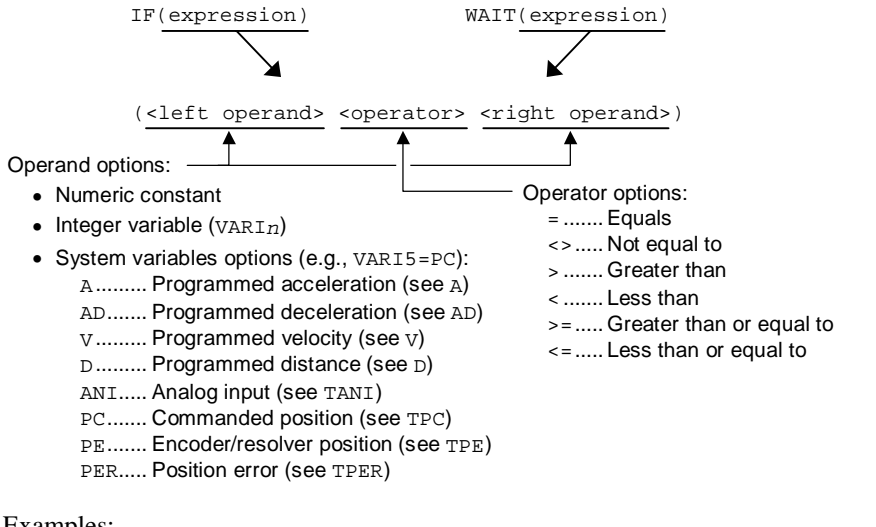

Examples:

IF(VARI5<PE)............Compares the value of integer variable #5 (VARI5) with the present encoder position (PE). The condition evaluates true when the value of VAR5 is less than the integer value of the encoder position.

WAIT (PE>=16000).....Command execution pauses until the encoder or resolver position is greater than or equal to 16000.

### **NOTE**

A, AD, V and T command values are real numbers (resolution of A, AD, and V is 0.0001, resolution of T is 0.001). When substituting or comparing integer variables, the integer is applied to the full decimal range (for example, if the value of VARI5 is 136298, the substitution A(VARI5) yields an acceleration value of  $A13.6298$ ). The converse is true when assigning the value of A, AD, or V to an integer variable (for example, if the value of  $A$  is 22.0000, the integer assignment  $VART4 = A$  yields a VARI4 value of 220000).

**Programming Example: See page [25](#page-32-0)**

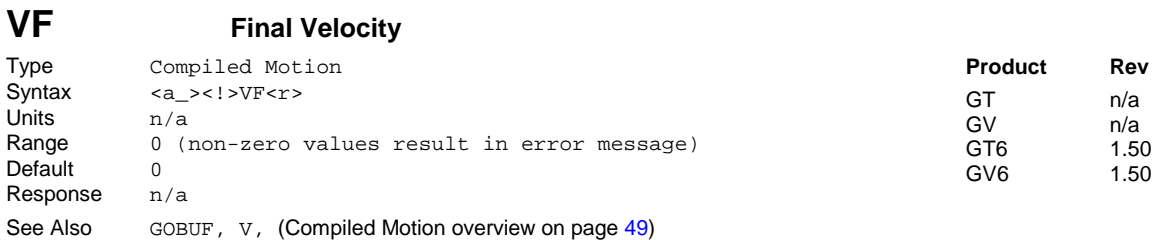

The Final Velocity (VF) command designates that the motor will move the load the programmed distance in a preset GOBUF segment, completing the move at a final speed of zero. VF applies only to the next (subsequent) GOBUF, which marks an intermediate "end of move" within a profile. VF is used only in conjunction with the GOBUF command. Normal preset GO moves always finish with zero velocity.

The VF command remains in effect for the affected axis until a GOBUF is executed on that axis, or until you issue a RESET command.

Any non-zero value that is entered for VF will result in an immediate error message.

#### **WAIT Wait for a Specific Condition** Type Program Flow Control<br>Syntax <a\_><!>WAIT(expressi Syntax <a\_><!>WAIT(expression)<br>Units (see syntax examples be (see syntax examples below) Range (see syntax examples below) Default n/a Response n/a See Also A, AD, D, GOWHEN, IF, T, TAS, TASX, TIN, TPC, TPE, TPER, TSS, V, VARI **Product Rev** GT n/a  $GV$   $n/a$ <br>GT6  $1.50$ GT<sub>6</sub> GV6 1.50

Use the WAIT command to wait for a specific expression to evaluate true. No commands, except for immediate commands, after the WAIT command will be processed until the expression contained within the parentheses of the WAIT command evaluates true. The COMEXC command has no effect on the WAIT command. When a wait condition is pending, system status (TSS) bit #14 is set.

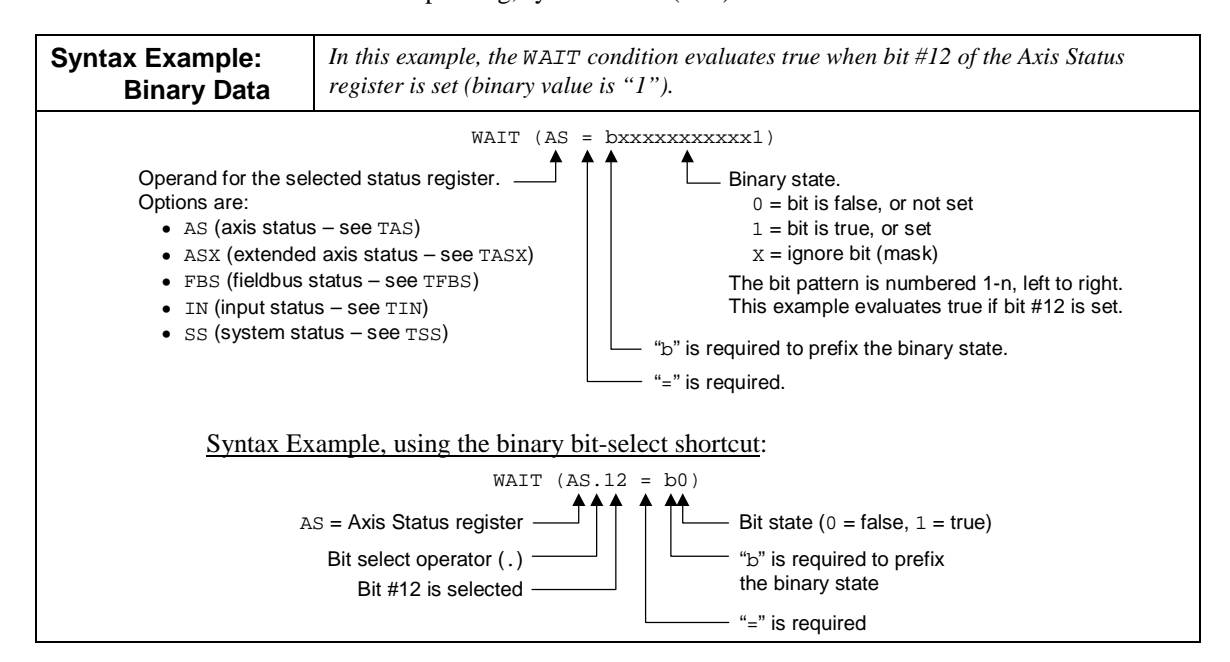

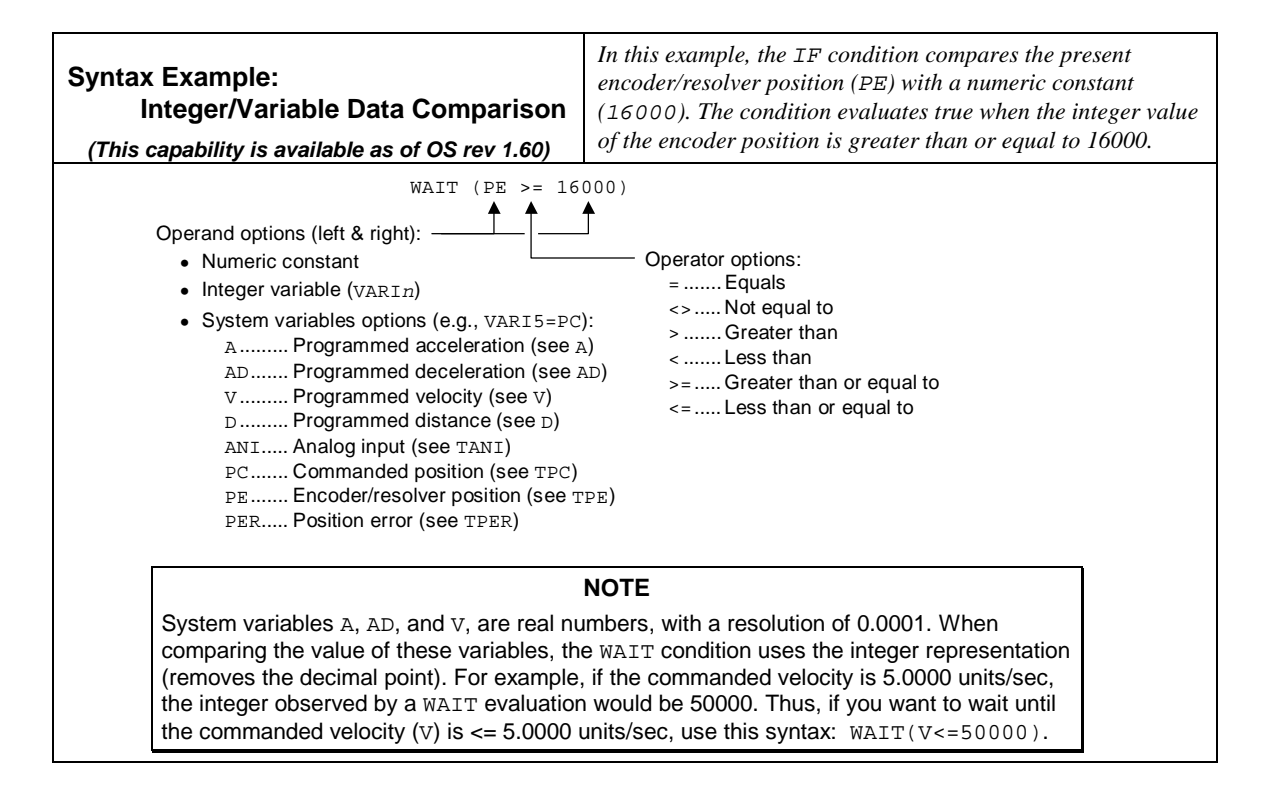

#### **Example:**

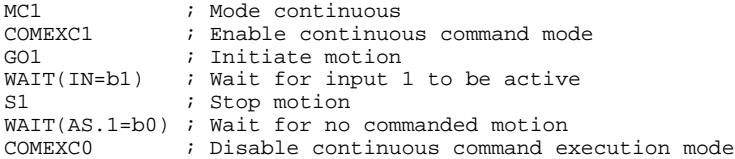

# **XONOFF Enable/Disable XON / XOFF**

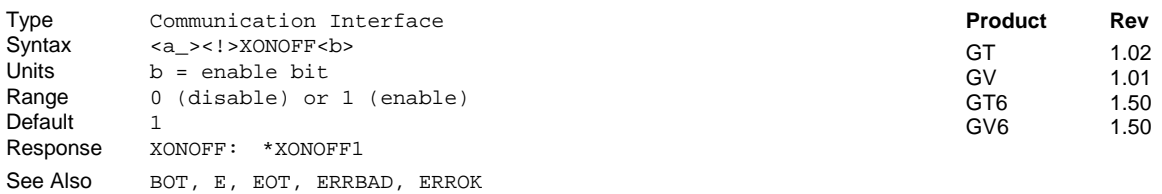

Use the XONOFF command to enable or disable XON/XOFF (ASCII handshaking). XONOFF1 enables XON/XOFF, which allows the Gemini product to recognize ASCII handshaking control characters. XONOFFØ disables XON/XOFF.

**NOTE**: If you are using RS-485 multi-drop or RS-232 daisy-chain, disable XON/XOFF with XONOFFØ.

www.comoso.com

# <span id="page-194-0"></span>**Appendix A:** Command Quick Reference

(commands listed alphabetically)

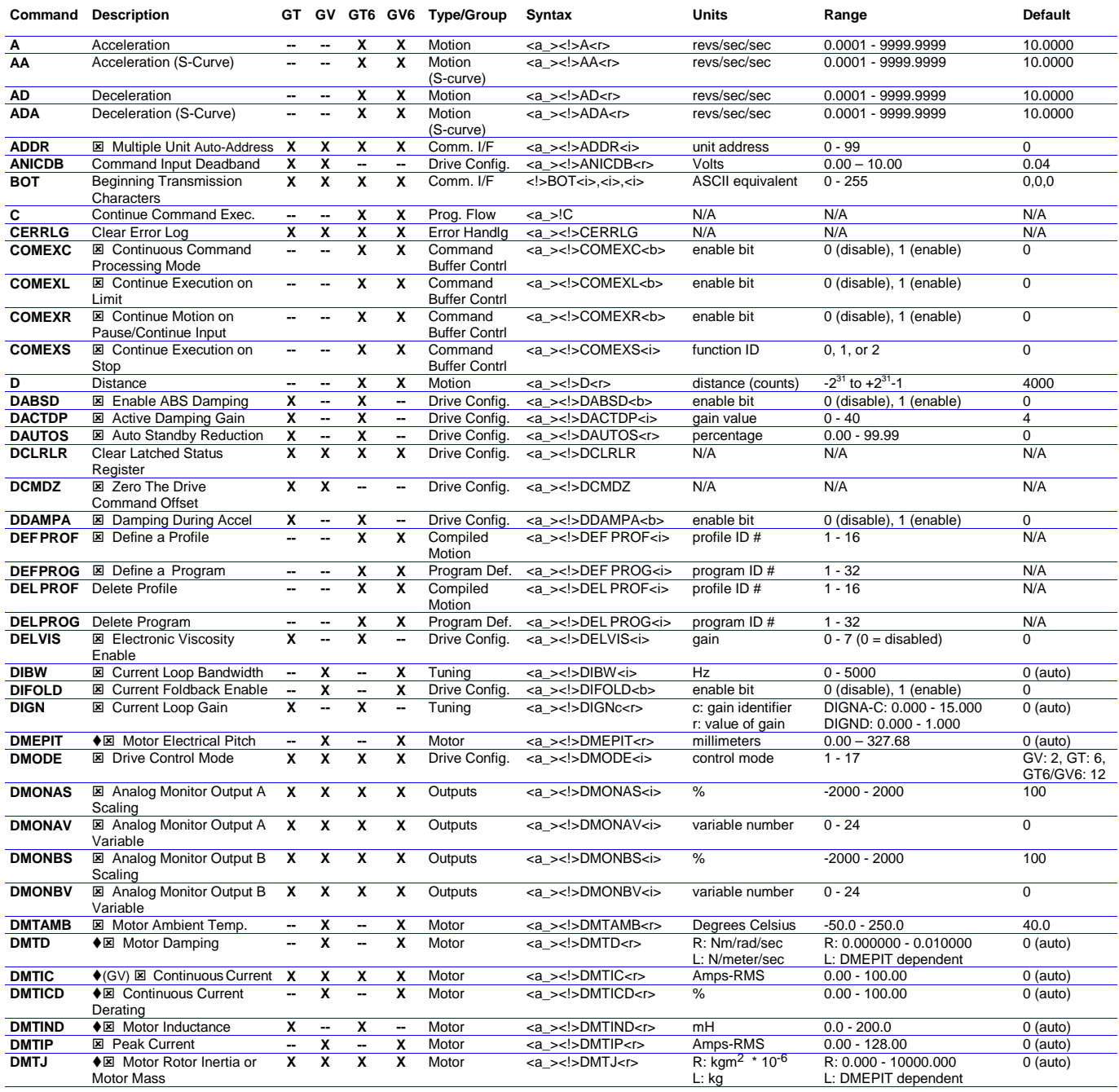

 $\bullet$  = requires reset (RESET, cycle power, or reset input) to apply.  $\boxed{\boxtimes}$  = saved in EEPROM (Gn6: only if executed outside a program).<br>(auto) = Auto-configured based on motor selection, see DMTR.

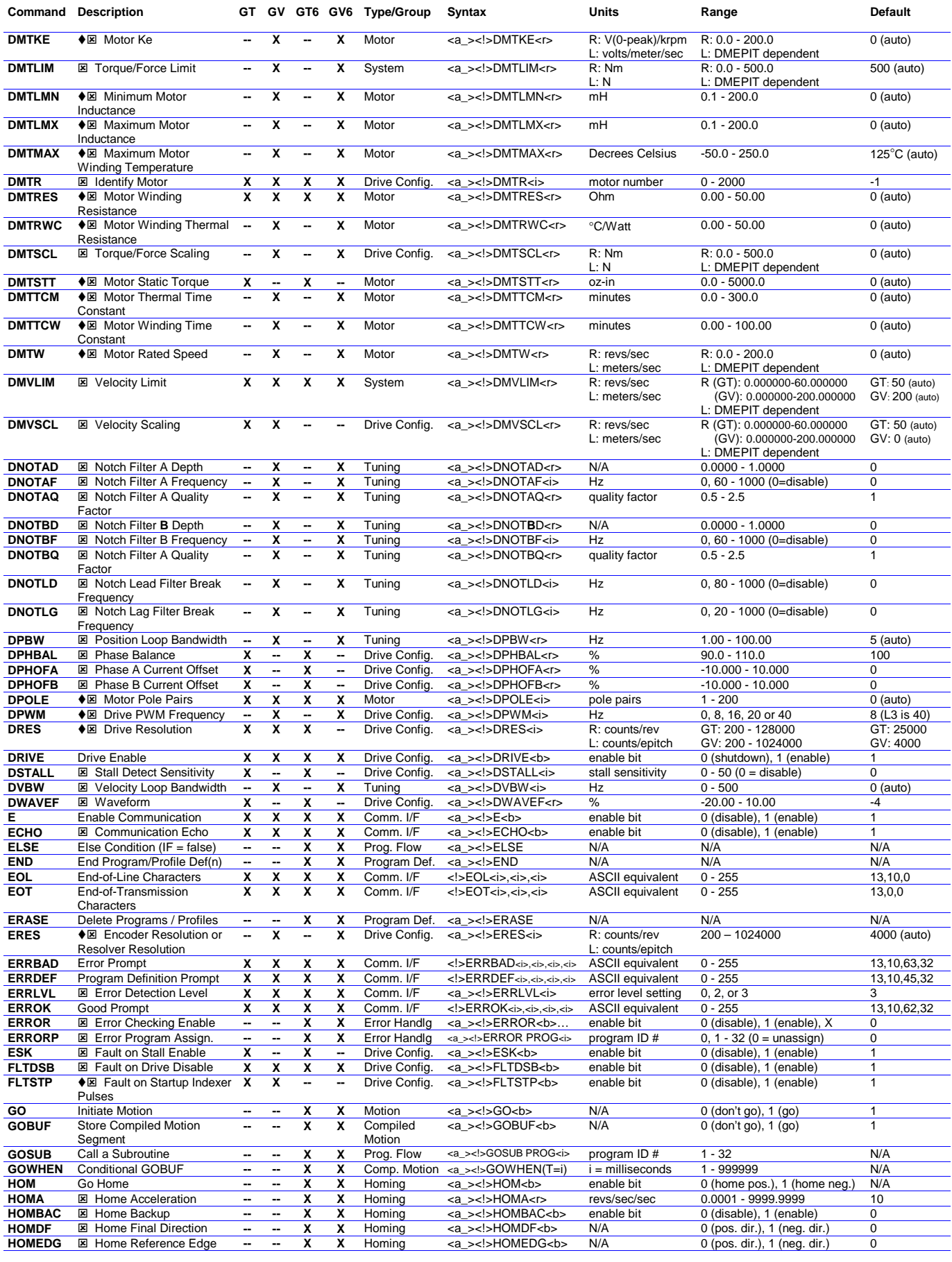

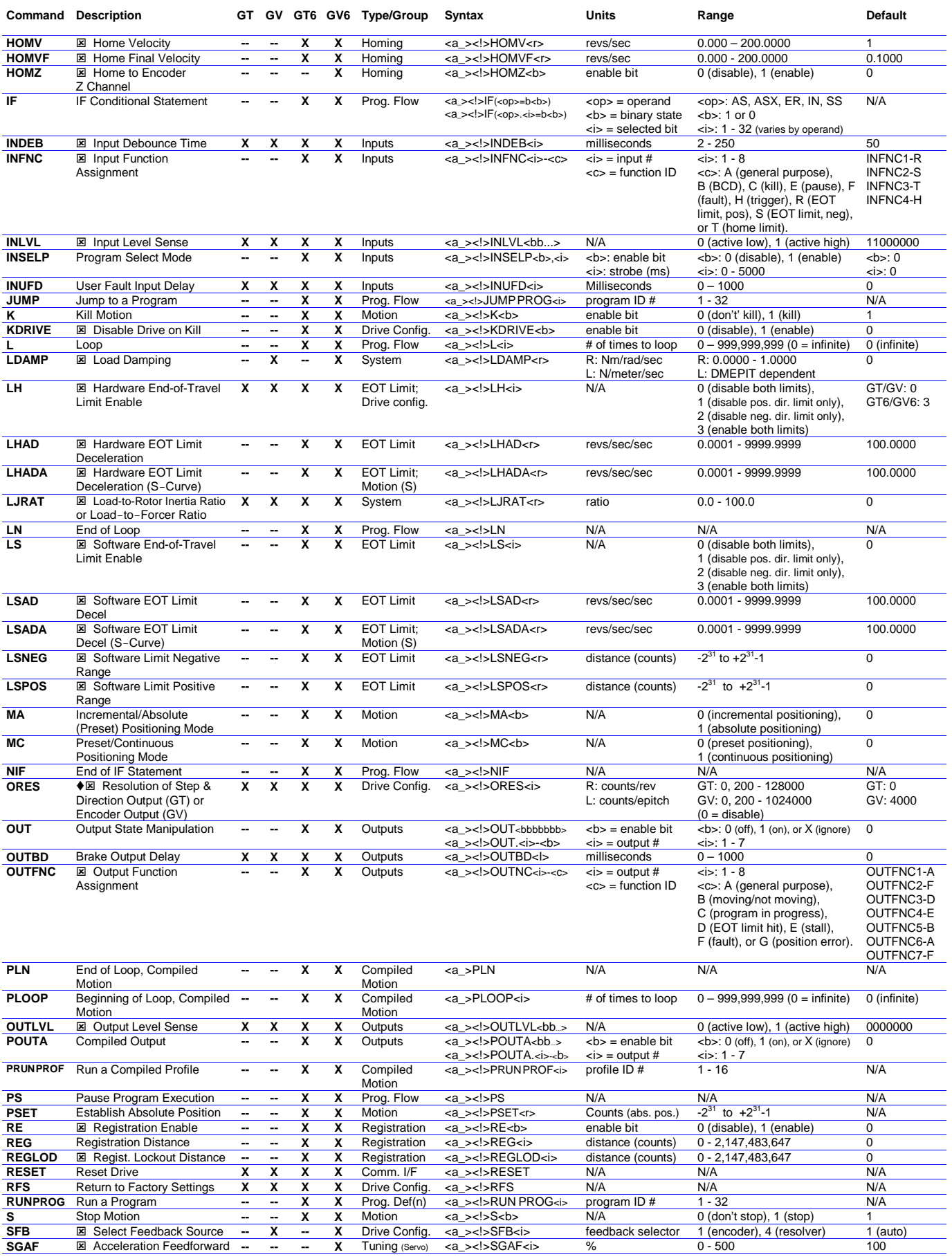

 $\bullet$  = requires reset (RESET, cycle power, or reset input) to apply.  $\boxtimes$  = saved in EEPROM (Gn6: only if executed outside a program).

Appendix A: Command Quick Reference (alphabetical listing) 189

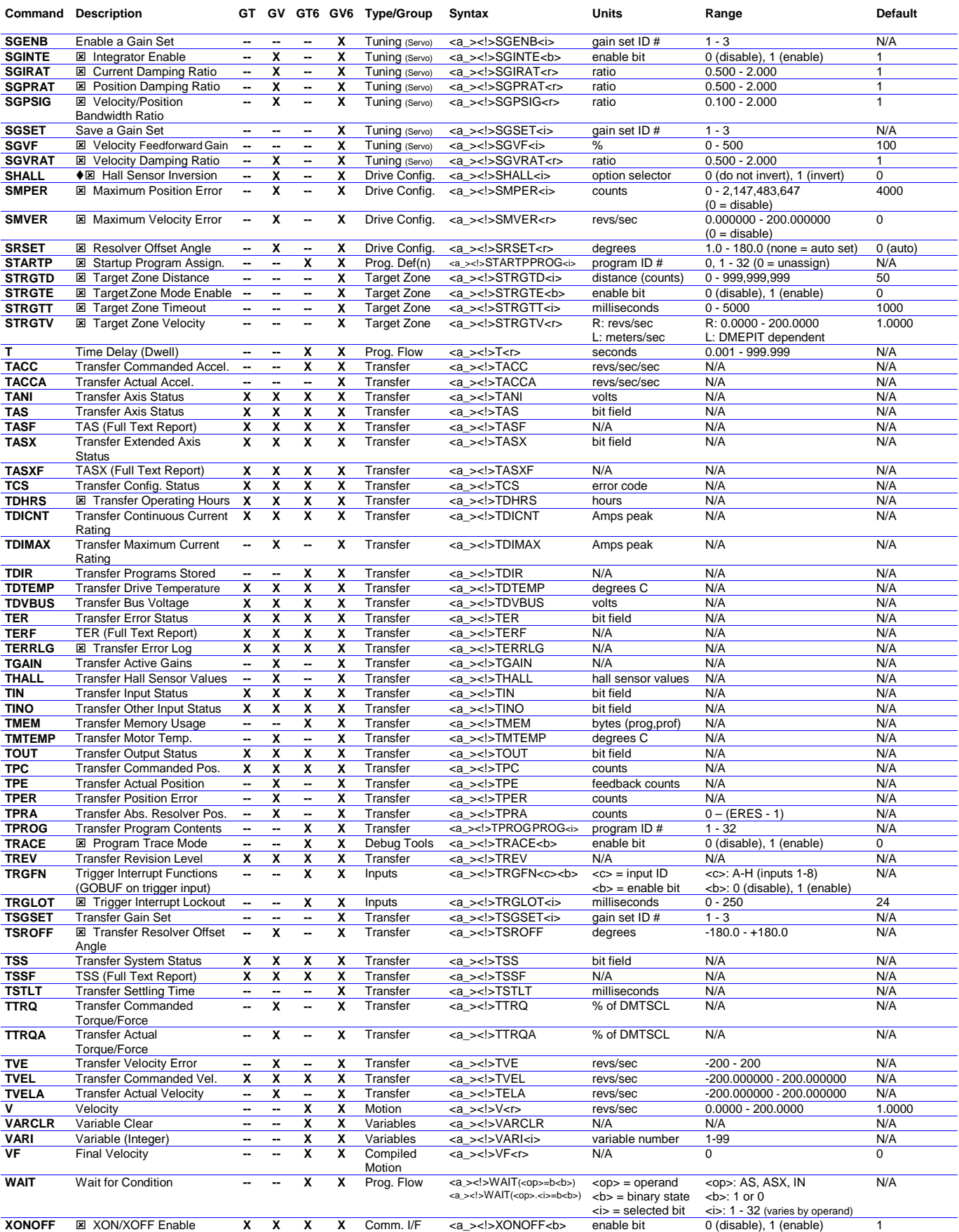

 $\bullet$  = requires reset (RESET, cycle power, or reset input) to apply.  $\mathbb{E}$  = saved in EEPROM (Gn6: only if executed outside a program). (auto) = Auto-configured based on motor selection, see DMTR.

# **Appendix B:** Command Groups

<span id="page-198-0"></span>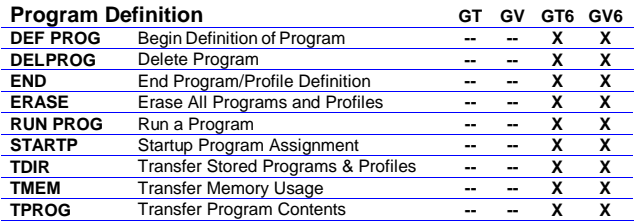

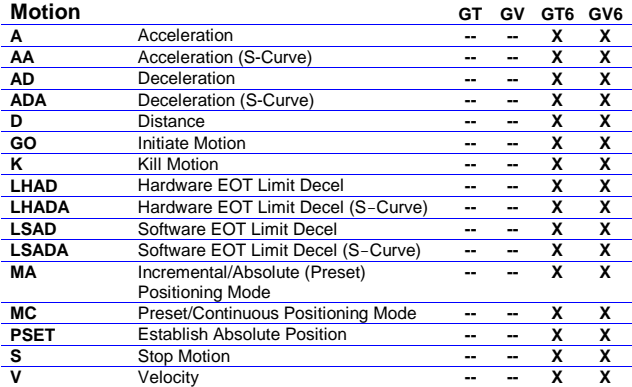

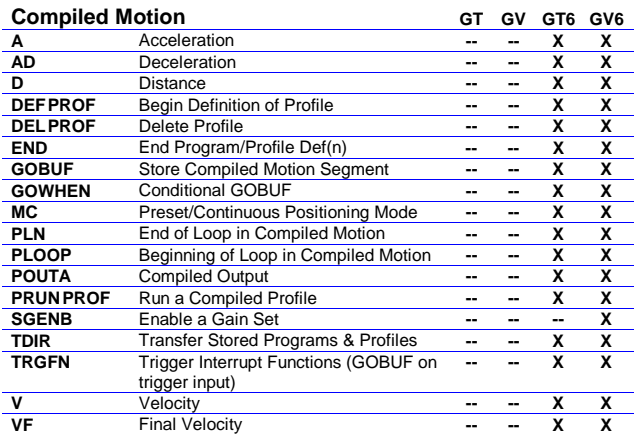

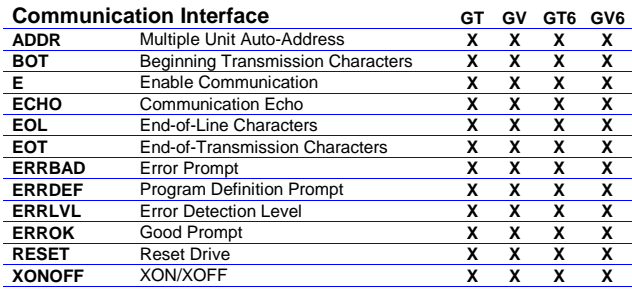

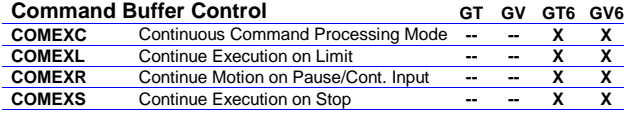

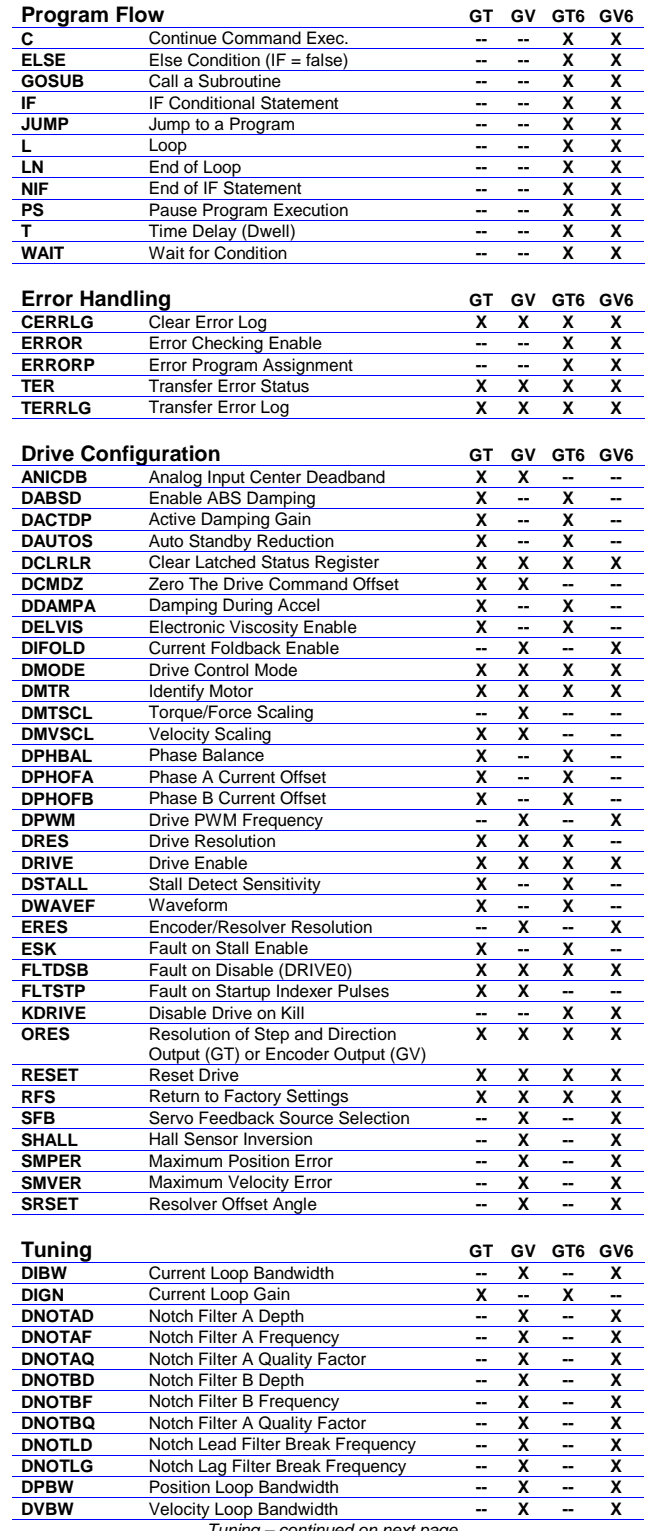

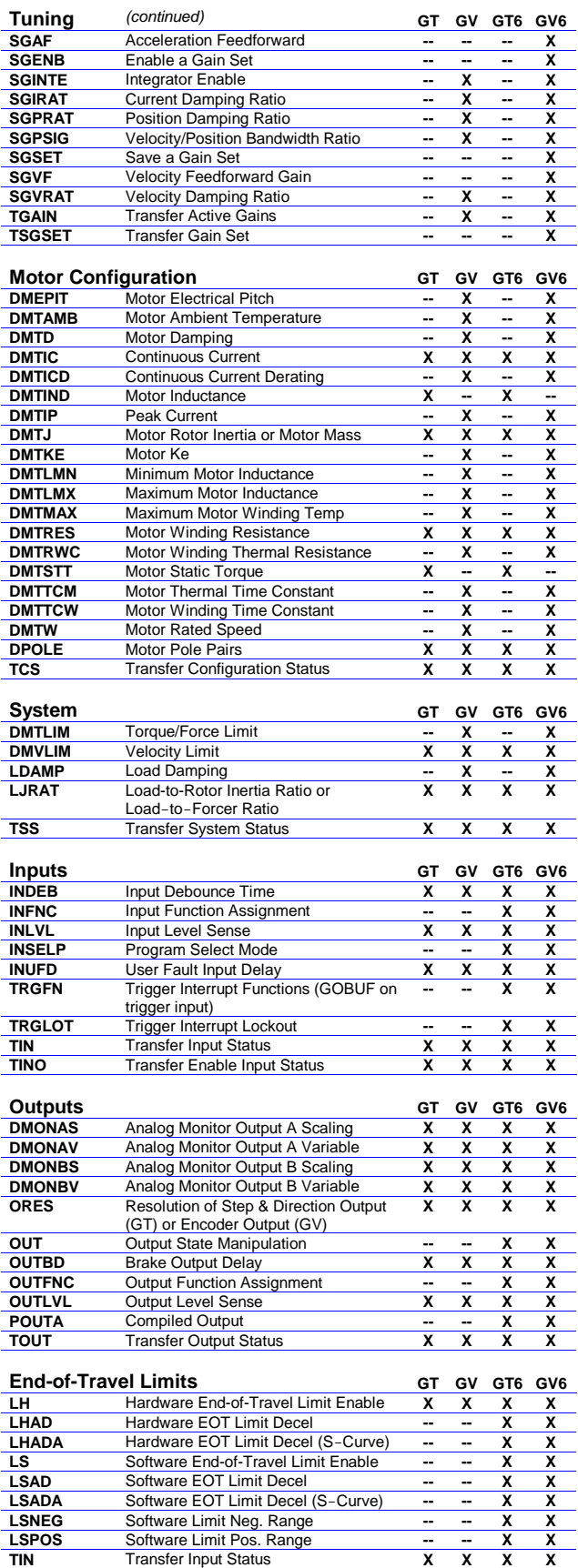

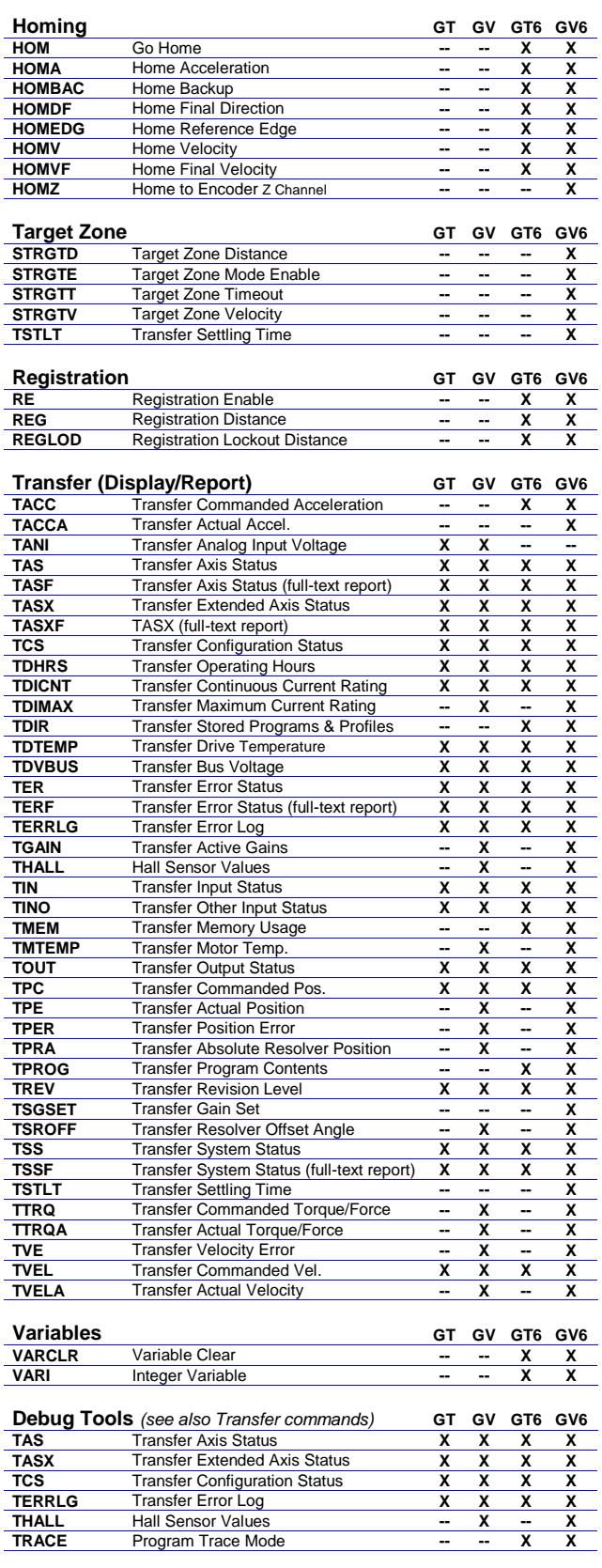

# **Appendix C:** ASCII Table

42 2A \* 43 2B +

45 2D -

47 2F / 48 30 ∅<br>49 31 1

50 32 2

52 34 4 53 35 5

55 37 7

57 39 9 58 3A : 59 3B ; 60 3C <

 $61$   $3D$  =<br> $62$   $3E$  ><br> $63$   $3F$  ? 62 3E

63 3F ? 64 40 @ 65 41 A 66 42 B

68 44 D<br>69 45 E 69 45 E 70 46 F<br>71 47 G

72 48 H 73 49 I 74 4A J 75 4B K 76 4C L 77 4D M 78 4E N 79 4F O

81 51 Q<br>82 52 R

83 53 S

44 2C ,

46 2E .

49 31 1

51 33 3

54 36 6

56 38

67 43 C

71 47 G

80 50 P

82 52 R

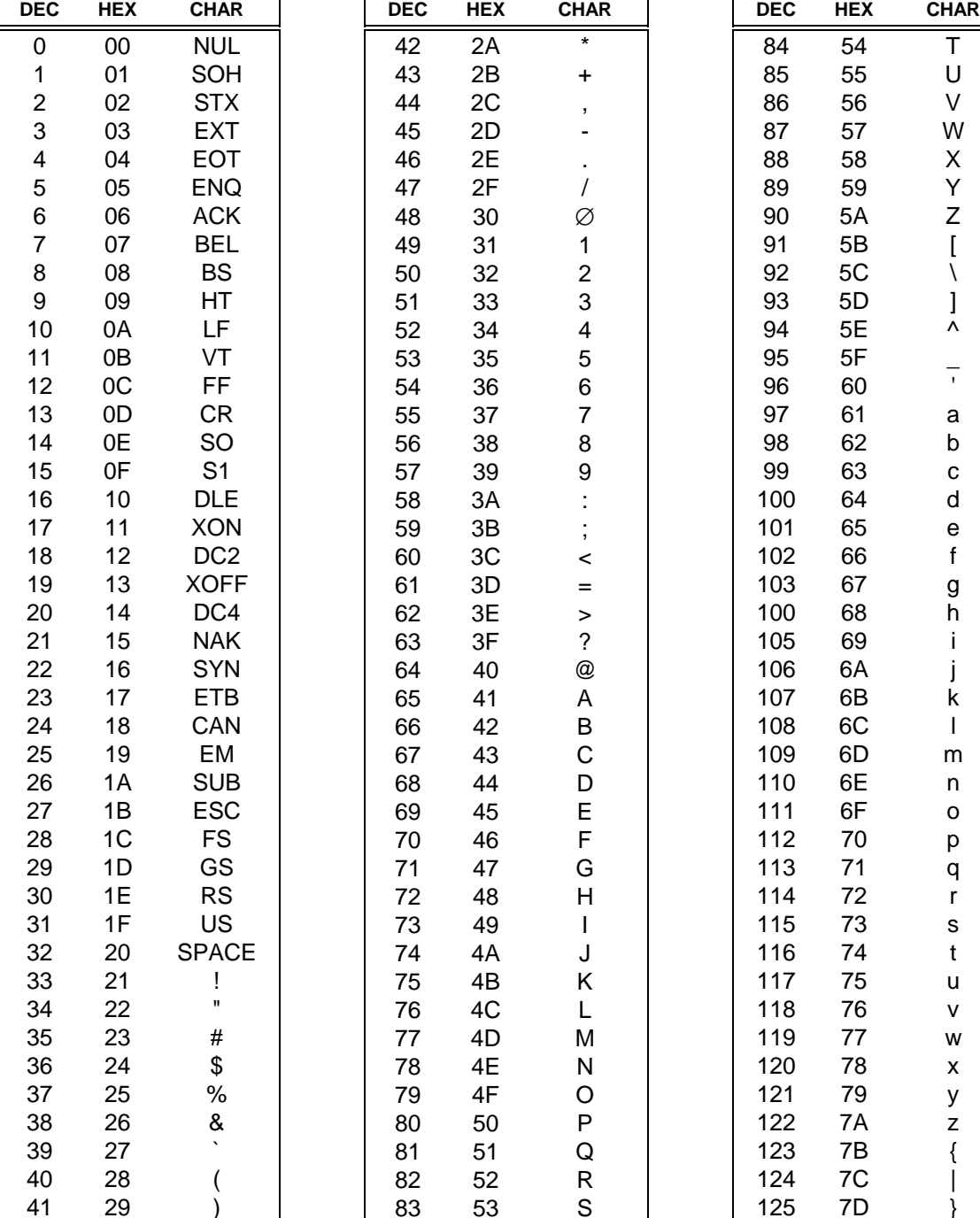

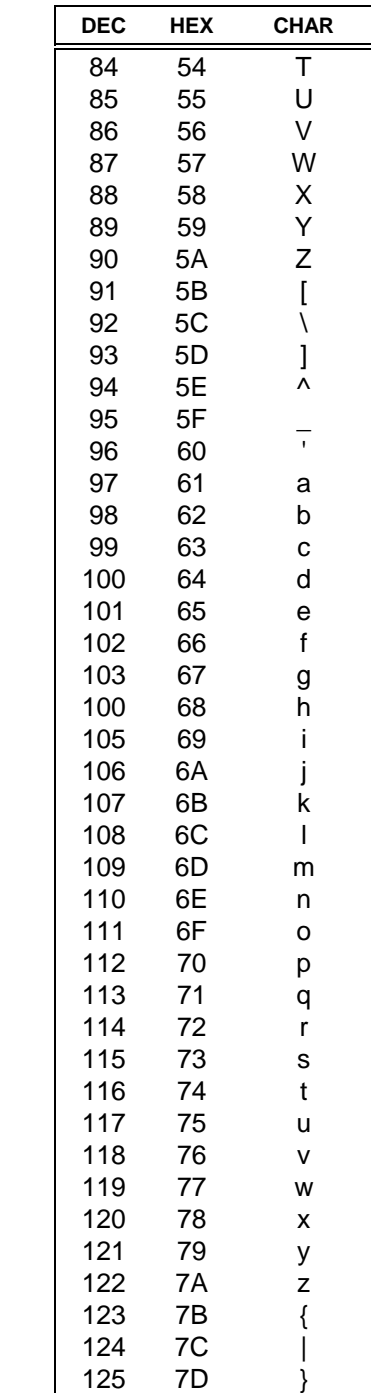

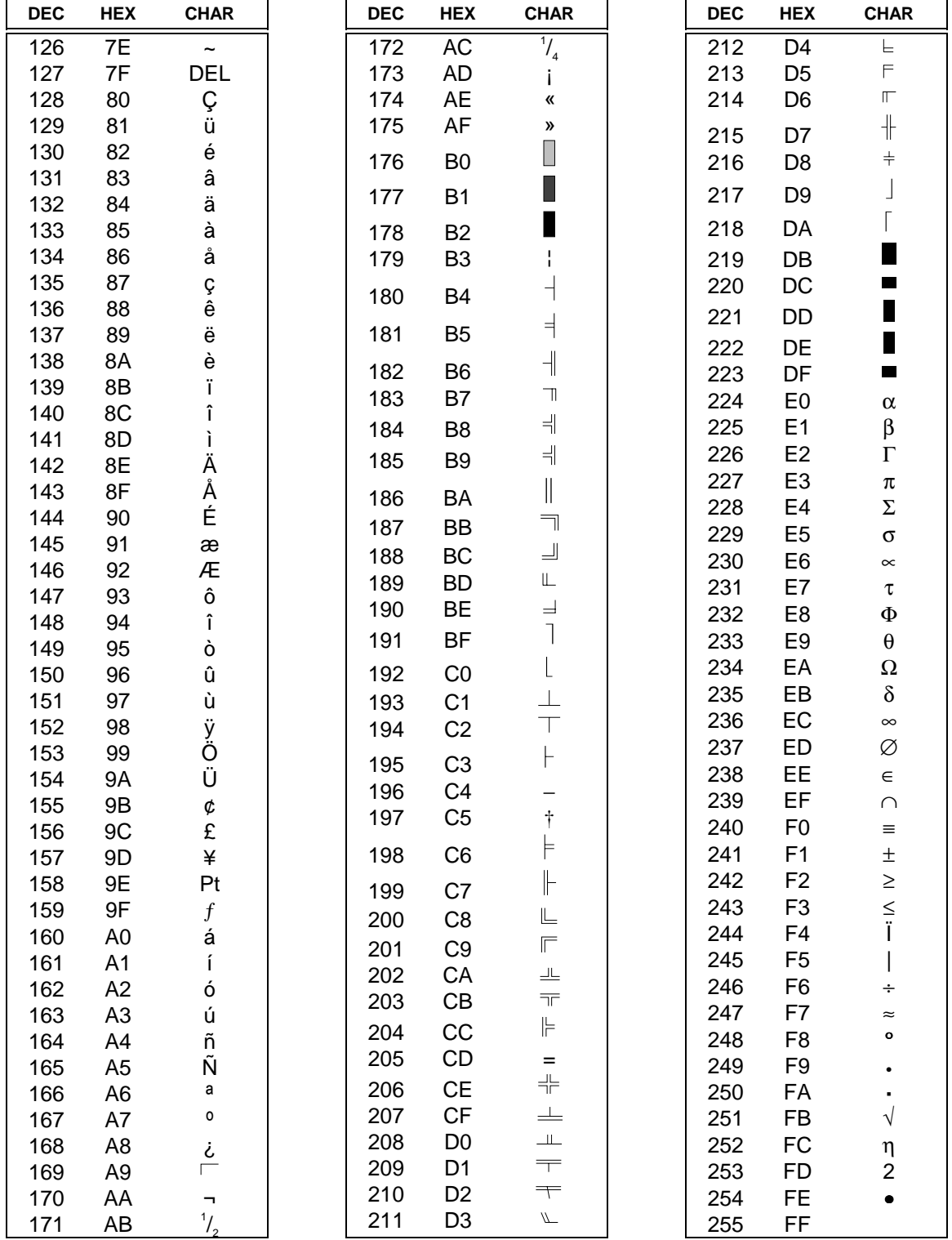

# <span id="page-202-0"></span>**Appendix D:** Communications Server (COM6SRVR.EXE)

The Communications Server (COM6SRVR.EXE) is a 32-bit OLE automation server which facilitates communications between Gemini drives (as well as 6K controllers) and PC software applications. It is compatible with any 32-bit software application or programming environment which can utilize an OLE automation component, including the Visual Basic, Visual C++, and Delphi. The Motion Planner installation program installs COM6SRVR.EXE in the Motion Planner directory.

To begin serial (RS-232 or RS-485) communications, an application simply needs to request a connection to a Gemini drive through the Communications Server. (You need to specify the PC COM port on which to connect.) The Communications Server manages the actual connection to each Gemini drive, and can feed information from a particular drive to all client applications which require the information.

Although the Communications Server only makes one connection to each Gemini drive, it can feed the information from that one connection to multiple client applications. This means, for example, that a terminal application created in Visual Basic and a terminal in Motion Planner can be connected to the same Gemini at the same time. They will both receive the same responses coming from the drive, instead of competing for the data. It is also possible for an application to request multiple connections to multiple Gemini units via the Communications Server.

The syntax for requesting a connection to the Communications Server varies depending on the programming environment being used. Page [196](#page-203-0) provides examples in the Visual Basic, Visual C++, and Delphi programming formats (refer also to the samples in the Motion Planner directory). To disconnect, refer to "How to Disconnect" instructions on page [197.](#page-204-0)

**COM6SRVR Application Programming Interface (API)**: Once the proper object variable has been created and a connection is established, there is a standard set of Gemini methods which the client application(s) can access (see page [198\)](#page-205-0).

# <span id="page-203-0"></span>**How to Connect**

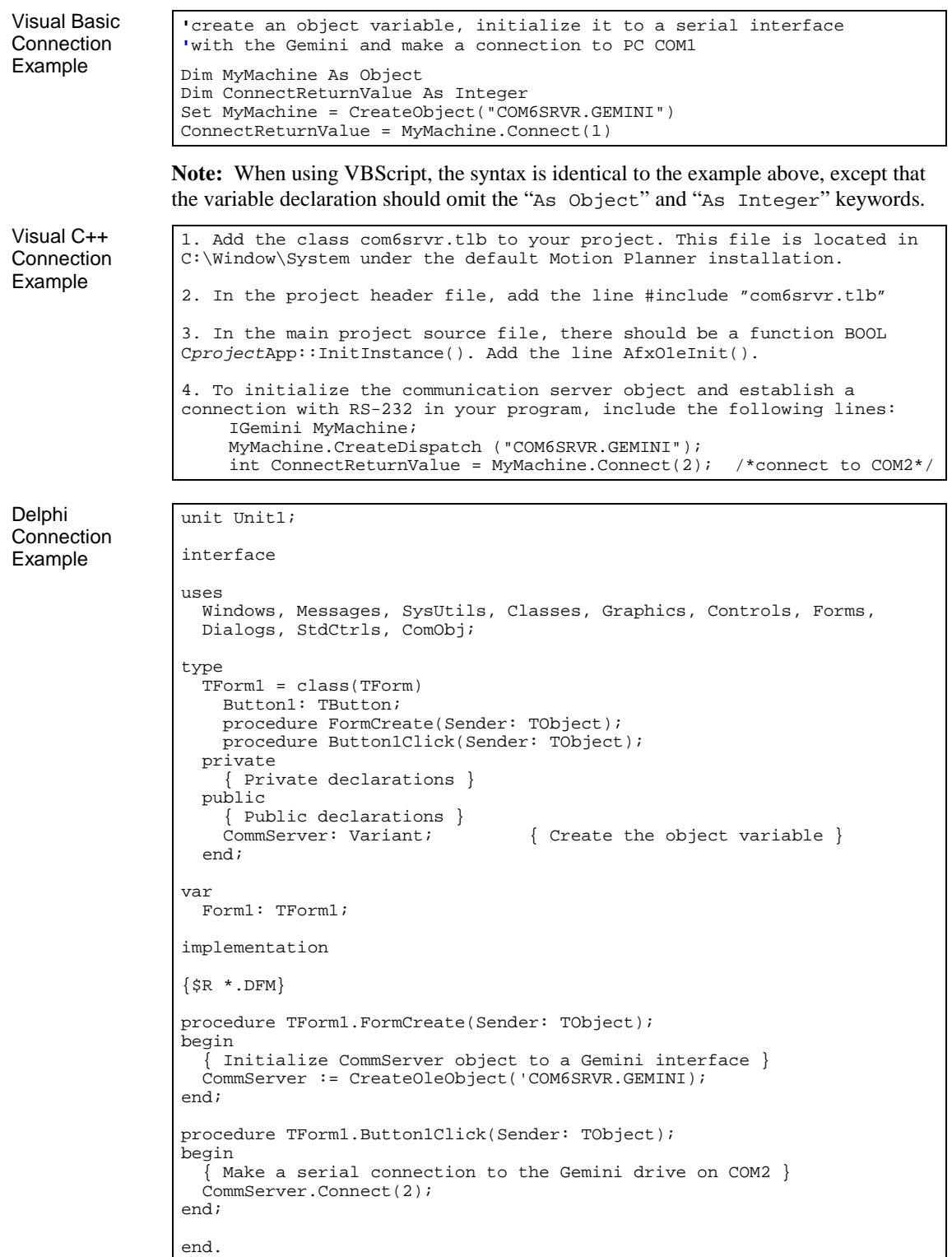

# <span id="page-204-0"></span>**How to Disconnect**

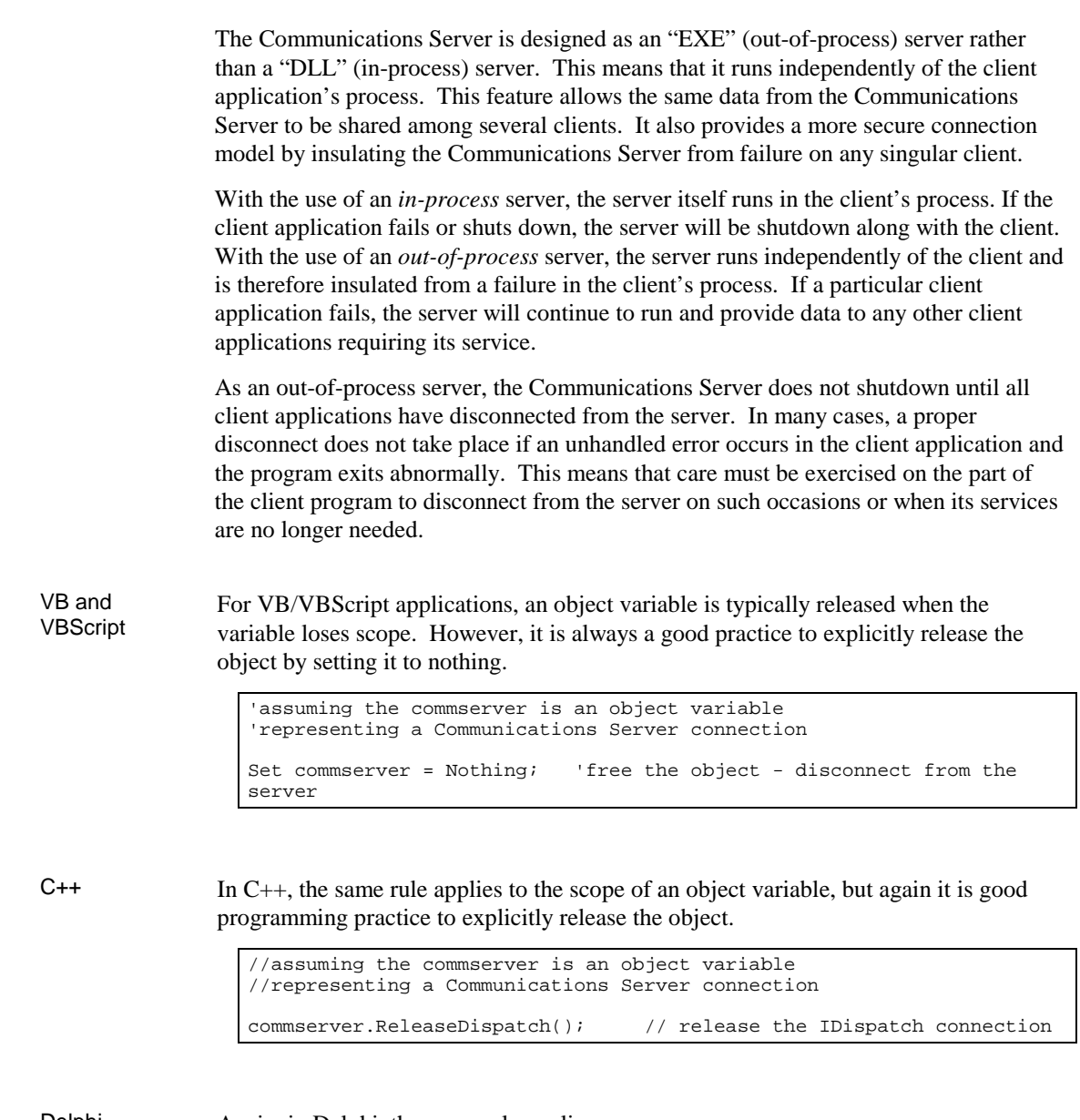

Delphi Again, in Delphi, the same rule applies.

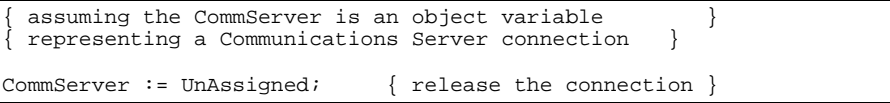

### <span id="page-205-0"></span>**Gemini Methods**

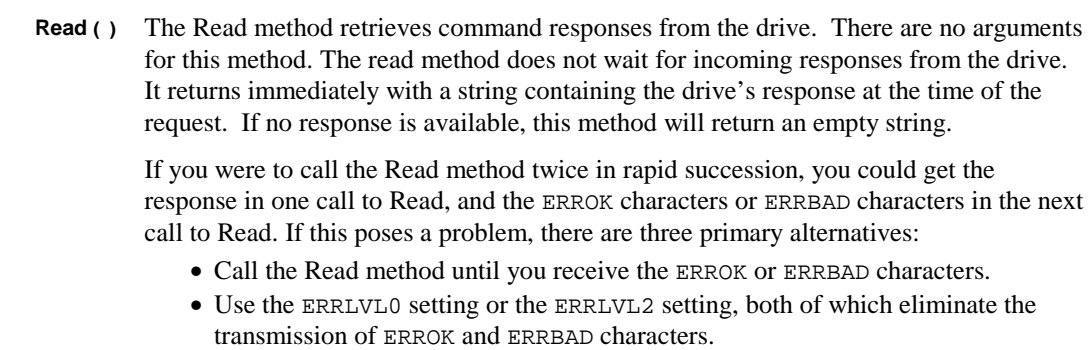

- Wait a longer period of time before the subsequent Read, but be aware that this may degrade performance to an unacceptable level.
- **Flush** The Flush method removes all characters from the client's receive buffer. This method allows you to clear the receive buffer prior to making a read.

**USE WITH CAUTION**. This method allows you to clear the receive buffer, such that a subsequent Read call can yield a clean response. However, data arriving in the receive buffer is asynchronous to the application program and a thorough understanding of how the application program is structured is necessary to use this method correctly (for example, it would not be beneficial to Flush the buffer if only a partial response has been received).

- **SendFile** (*filename*) The SendFile method is used to download files to the drive. The **filename** argument represents the name of the program file (containing Gemini commands) to be downloaded. If the filename is an empty string, then you will be prompted for the filename. The method returns a positive value (long integer) if the operation is successful; otherwise, it returns an error code (see error code table below).
- **SendOS** (*filename*) The SendOS method downloads the Gemini drive's operating system. The **filename** argument represents the name of operating system file. If filename is an empty string, then you will be prompted for the operating system file name. The method returns a TRUE value if the operation is successful; otherwise, a FALSE value is returned. (This method returns a Boolean value.)
	- **Write ( cmd )** The Write method is used to send commands to the drive. **cmd** is a string of commands to be sent. Multiple commands can be sent, but each command should be separated with a valid command delimiter (colon, carriage return, line feed). The command string should be limited to 1024 characters or less. Excessively large command strings, may cause an overflow in the drive's command buffer. This method returns a positive value (long integer) corresponding to the number of bytes sent, or a negative error code (see error code table below).

# **Error Codes**

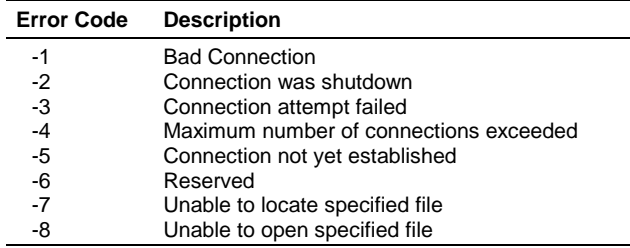

# **Index**

### **A**

ABS damping, 65 absolute position absolute positioning mode (MA1), 43, 131 effect on distance, 65 absolute zero position, 43 establishing, 43, 141 resolver, 173 status, 43 zeroed after homing, 113 acceleration, 57 actual (TACCA), 158 change on the fly, 42, 47, 62, 131 commanded (TACC), 157 feedforward gain, 148 s-curve profiling, 53, 57 active damping, 66 address, auto-addressing units in a chain, 59 analog input center deadband (ANICDB), 60 analog input voltage, status (TANI), 158 analog monitor output A scaling, 75 variable, 76 analog monitor output B scaling, 77 variable, 77 ASCII table, 193 auto current standby, 67 autorun, 75 axis status, 158 extended (TASX), 161 full text (TASF), 160 moving, 158

### **B**

backup to home (HOMBAC), 114, 115, 116 BCD program select input, 119 enable, set strobe time, 122 begin executing a program (RUN), 146 begin profile definition (DEF PROF), 68 begin program definition (DEF PROG), 69 beginning of transmission characters (BOT), 60 bit select (IF & WAIT), 3, 4 brake output delay (OUTBD), 134

branching, 23 branch to error program, 106, 108 ELSE, 100 GOSUB, 112 IF, 116 JUMP, 123 NIF, 132 subroutine calls, 69, 146 buffered commands compared with immediate, 18 control execution of, 23 executed during motion, 43, 47 looping (begin - L), 125 looping (end - LN), 128 looping, compiled, 138 stored in a program, 20 bus voltage, report, 165

# **C**

call a subroutine (GOSUB), 112 carriage return command delimiter, 4 transmission character, 101, 102 case sensitivity, 4 center deadband (ANICDB), 60 change summary, i characters command delimiters, 4 comment delimiter, 4 field separators, 4 limit per line, 4 neutral (spaces), 4 clearing error conditions, 107 clearing latched register bits, 67 clearing variables (VARCLR), 182 command offset (DCMDZ), 68 commanded acceleration (TACC), 157 commanded acceleration, feedforward gain, 148 commanded position absolute position reference, 43 display/status, 172 relative to position error, 173 commands buffered, 18, 43 looping, 128 looping, compiled, 138 command buffer execution after end-of-travel limit (COMEXL), 63 after pause/continue input (COMEXR), 63 after stop (COMEXS), 64 continuous (COMEXC), 62 command description format, 2

command field symbols, 3 command-to-product compatibility, 2, 187 default settings, 2 delimiters, 4 diagnostic, 16 executed during motion, 47 execution, 18 immediate, 43 listed alphabetically, 187 listed by group/type, 191 saved in EEPROM, 18 syntax, 2 types, 2 comment delimiter, 4 communication interface, 40 addressing units in a chain, 59 BOT characters, 60 echo enable, 100 enable communication (E), 100 EOL characters, 101 EOT characters, 101 error detection settings, 104 error prompt definition, 103 good prompt definition, 105 program definition prompt, 103 XON/XOFF, enable & disable, 185 communications server (COM6SRVR), 195 compiled motion, 49 compare with on-the-fly motion changes, 53 final velocity, 184 GOBUF segments, 111 looping, 138 outputs (POUTA), 139 profile storage list all profiles in memory, 164 memory usage, 170 run the profile (PRUN PROF), 140 conditional branching, 23 ELSE, 100 IF, 116 NIF, 132 conditional GOBUF, 113 via trigger interrupt input, 176 configuration using a setup program, 22, 155 wizard in Motion Planner, 6 wizard in Pocket Motion Planner, 11 configuration error, motor, 85 status, 161, 162

configuration wizard Motion Planner, 6 Pocket Motion Planner, 11 related commands, 27 continous command execution mode (COMEXC), 43 continue (!C), 61, 64, 125 continuous command execution mode (COMEXC), 62 continuous current derating, motor, 80 continuous current, motor, 79 continuous positioning mode (MC1), 43, 131 creating programs, 20 current damping ratio, 150 current foldback, enable/disable, 72 current loop bandwidth, 71 current loop gain, 72 current offset, phase A, 96 current offset, phase B, 96 current reduction at rest, 67

### **D**

damping servo current, 150 load, 125 motor, 79 position, 150 velocity, 152 stepper ABS, 65 active damping, 66 during acceleration, 68 electronic viscosity, 71 data fields, in command syntax, 3 deadband (ANICDB), 60 debounce time for inputs, 118 debounce time for program select inputs, 119 debounce time for trigger interrupt inputs, 177 debugging tools. *See* troubleshooting axis status report, 158 axis status report (full text), 160 configuration status report, 162 enable input status, 170 error log, 168 error status report, 166 extended axis status report, 161 trace mode, 174 deceleration, 58 change on the fly, 42, 47, 62 limits hard, 127 soft, 129 s-curve profiling, 53, 59 hard limits, 127 soft limits, 130 default command settings, 2 restore (RFS), 145 define profile (DEF PROF), 68 program (DEF PROG), 69 delay time (T command), 157 delay, brake output (OUTBD), 134 delete profile (DEL PROF), 70 program (DEL PROG), 70

delimiters command, 4 comment, 4 diagnostics. *See* troubleshooting direction "positive" vs "negative", 41, 65 change with D command, 65 changes in compiled motion, 52 disable drive, 98 disable drive on kill, 124 distance, 65 change on the fly, 42, 47, 62, 65 registration, 143 lock-out, 144 target zone, 155 download/upload files uploading present configuration settings, 17 uploading present programs in memory, 17 using Motion Planner, 6 using Pocket Motion Planner, 10 drive active damping, 66 auto current standby, 67 bus voltage, status of, 165 command offset, zero (DCMDZ), 68 configuration procedure using Motion Planner, 6 using Pocket Motion Planner, 11 disable drive on kill, 124 enable/disable (DRIVE), 98 fault if DRIVE0 or enable input open, 109 output, 136 status, 161, 162 operating modes (DMODE), 75 resolution (DRES), 98 shutdown (DRIVE), 98 shutdown if kill, 124 temperature fault, 161 temperature, status report, 165 dwell (T), 157 status, 178 dwells & direction changes in compiled motion, 52

### **E**

echo, communication, 100 electrical pitch (DMEPIT), 73 electronic viscosity, 71 ELSE, 100, 116, 132 enable input cause branch to error program, 107 enables or disables drive, 98 error checking, 106 error status, 166 hardware status, 170 enabling the drive (DRIVE1), 98 encoder input resolution (ERES), 102 output resolution (ORES), 102 position report, 172 selected with SFB, 148 Z-channel homing, 31, 114, 116 end of loop (LN), 128

end of loop, compiled (PLN), 138 end program/profile definition (END), 101 end-of-line terminating characters (EOL), 101 end-of-move settling, 37 end-of-transmission characters (EOT), 101 end-of-travel limits, 29 active level, 121 cause output to activate, 136 deceleration, 127 s-curve, 127 effect on command buffer, 63 effect on homing, 113, 115 enable/disable, 126 error status, 166 function assignment (INFNC), 121 soft limit deceleration (LSAD), 129 decleration, s-curve, 130 enable (LS), 129 range, negative direction, 130 range, positive direction, 130 status, 159, 169 epitch (DMEPIT), 73 erase all programs and profiles (ERASE), 102 error clearing, 107 error checking enable (ERROR), 106 error detection level (ERRLVL), 104 error handling (overview), 26 error log clear (CERRLG), 61 display contents (TERRLG), 168 error messages, 15 motor configuration, 162 program assignment (ERRORP), 107 prompt (ERRBAD), 103 status, 166, 167 executing programs. *See* program, execution options extended axis status, 161, 162

# **F**

factory default settings, restore, 145 faults. *See Also* error axis status, 158 axis status (extended), 161 cause drive shut down, 98, 159, 161 configuration, 162 error status, 166 extended axis status, 161 fault on drive disable, 109 fault on stall (ESK), 109 fault on startup incoming pulses, 109 faults activate output #2 and relay output, 98, 158, 161 Fieldbus error, 136 motor configuration error, 85, 162

user fault input delay (INUFD), 123 feedback source selection, 148 field separator, 4 Fieldbus error, 136 error detected, 166 final velocity compiled motion, 184 homing, 116 firmware update using Motion Planner, 8 using Pocket Motion Planner, 13 foldback mode, 67 force actual, status, 180 commanded, status, 180 limit, 82 status, 67, 161 scaling, 87 forcer inertia/mass ratio, 128 mass, 81

### **G**

gains acceleration feedforward (SGAF), 148 current damping ratio (SGIRAT), 150 current loop bandwidth (DIBW), 71 gain set displaying, 168, 177 enabling, 149 saving, 151 integrator enable (SGINTE), 149 load damping (LDAMP), 125 load-to-force mass ratio (LJRAT), 128 load-to-rotor inertia ratio (LJRAT), 128 notch filter A depth (DNOTAD), 91 notch filter A frequency (DNOTAF), 92 notch filter A quality factor (DNOTAQ), 92 notch filter B depth (DNOTBD), 93 notch filter B frequency (DNOTBF), 93 notch filter B quality factor (DNOTBQ), 93 notch lag filter break freq (DNOTLG), 95 notch lead filter break freq (DNOTLD), 94 position damping ratio (SGPRAT), 150 position loop bandwidth (DPBW), 95 torque/force limit (DMTLIM), 82 velocity damping ratio (SGVRAT), 152 velocity feedforward (SGVF), 152 velocity limit (DMVLIM), 89 velocity loop bandwidth (DVBW), 99

velocity/position bandwidth ratio (SGPSIG), 150 GO, 110 compiled (GOBUF), 111 GOBUF, compiled motion segments, 111 initiate with trigger interrupt input, 176 GOSUB, 112 GOWHEN, 113

# **H**

Hall sensor check sensor values (THALL), 169 configuration/inversion (SHALL), 153 hard limit. *See* end-of-travel limits hardware enable interlock. *See* enable input homing, 31 acceleration, 114 backup enable, 114 final direction, 115 home input function assignment (INFNC), 121 reference edge, 115 initiate (HOM), 113 to encoder Z-channel, 116 velocity final, 116 starting, 115 zeroing the absolute position, 31, 113

### **I**

IF, 116, 132 ELSE, 100 immediate commands, 18, 43 not stored in programs, 20 immediate stop, 64, 147 in position, output function, 135 incremental positioning mode (MA0), 42, 131 effect on distance, 65 inductance, motor, 80 maximum, 84 minimum, 83 inputs active level (INLVL), 121 debounce time, 118 enable. *See* enable input end-of-travel. *See* end-of-travel limits home limits, 31 programmable EOT limit, 121 function assignments (INFNC), 118 home limit, 121 kill, 119 pause/continue, 120 effect on command buffer, 63 program select, BCD, 119 registration, 141 stop, 64, 120, 147 strobe time, 122

trigger interrupt, 120 conditional GOBUF function, 176 lockout time, 177 user fault. *See* user fault input user fault input delay (INUFD), 123 installation Motion Planner, 5 Pocket Motion Planner, 9 integer variables, 24, 182 clearing (VARCLR), 182 integrator, enable, 149

### **J**

jerk (acceleration), reducing, 53 JUMP, 123

### **K**

kill, 124 disable drive, 124 immediate (!K), 131 disables BCD strobe, 122 input (INFNCi-C), 119

### **L**

lead/lag filters lag, 95 lead, 94 LEDs, 15 limits end-of-travel. *See* end-of-travel limits home. *See* homing, home input line feed command delimiter, 4 transmission character, 101, 102 linear motion parameter calculations, 44 linear motor pitch (DMEPIT), 73 load, damping, 125 load-to-forcer mass, 128 load-to-rotor inertia, 128 lock-out distance, registration, 144 loops compiled, 138 end of loop, 128 compiled, 138 nested, 125

### **M**

mass, forcer, 81 math operations, 24, 182 maximum allowable position error activate output when exceeded, 136 axis status, 159 defining, 153 error status, 166 maximum allowable velocity error axis status, 161 defining, 154 memory return to factory settings, 145 status, usage, 170

motion parameters, 41, 110 change during motion, 47, 62 linear applications, 44 Motion Planner, 5 drive configuration, 6 drive operating system update, 8 installation, 5 quick tour, 6 motion, compiled. *See* compiled motion motor ambient temperature, 78 auto-configure, 6, 11, 85 configuration error, 85 continuous current, 79 continuous current derating, 80 current standby mode, 67 damping, 79 drift, minimizing, 68 inductance, 80 maximum, 84 minimum, 83 linear motor pitch (DMEPIT), 73 peak current, 81 pole pairs, 97 rated speed, 89 rotor inertia, 81 selection recorded with DMTR, 85 static torque, 87 temperature fault, 161 temperature report, 170 thermal time constant, 88 voltage constant (Ke), 82 winding resistance, 86 winding temperature, max., 84 winding thermal resistance, 86 winding time constant, 88 motor data table, updates, 85 move completion criteria, 37, 156 moving/not moving status, 158

### **N**

negative-direction end-of-travel limits. *See* end-of-travel limits nested loops, 125 neutral characters, 4 NIF, 116, 132 ELSE, 100 notch filter A depth, 91 frequency, 92 quality factor, 92 notch filter B depth, 93 frequency, 93 quality factor, 93 notch lag filter break frequency, 95 notch lead filter break frequency, 94

### **O**

offset position, 141 resolver offset angle, 154 status, 178 zero command offset (DCMDZ), 68 OLE automation server, 195

on-the-fly motion, 47 compare with compiled motion, 53 distance (D) changes, 62, 65 MA & MC changes, 62, 131, 132 profile change not possible, 159 V, A & AD changes, 62, 131 operating hours, report, 164 operating modes, drive (DMODE), 75 operating system revision, 175 operating system update using Motion Planner, 8 using Pocket Motion Planner, 13 outputs active level (OUTLVL), 137 analog monitor A scaling, 75 variable, 76 analog monitor B scaling, 77 variable, 77 brake output delay (OUTBD), 134 compiled (POUTA), 139 encoder, 133 output #2 and relay output activate on fault condition, 159, 161 programmable activate, 134 fault output, 136 Fieldbus error, 136 function assignments (OUTFNC), 135 limit encontered, 136 maximum position error exceeded, 136 moving/not moving, 135 program in progress, 136 stall indicator, 136 status, 134 status, 171 step and direction, 133 override mode, 67, 90 over-temp fault drive, 161 motor, 161

### **P**

pause active, status, 178 pause program execution (PS), 140 pause/continue input, 120 effect on motion & program execution, 63 peak current, motor, 81 phase A current offset, 96 phase B current offset, 96 phase balance, 96 Pocket Motion Planner, 9 drive configuration, 11 installation, 9 tools, overview of, 9 point-to-point move, 42 polarity inputs, 121 outputs, 137 pole pairs, motor, 97

position absolute, 43 establish, 43 absolute, establishing, 141 actual, 172, 173 commanded, 172, 173 encoder, 172 error exceeded max. limit, 159, 166 setting max. allowable (SMPER), 153 status (TPER), 173 incremental, 42 offset, 141 position bandwidth ratio, 150 position damping ratio, 150 position loop bandwidth, 95 positioning modes, 42 absolute/incremental (MA), 131 change on the fly, 42, 47, 131 preset/continuous (MC), 131 resolver, 172 set to zero after homing, 113 tracking, 152 zeroed after homing, 31 positive-direction end-of-travel limits. *See* end-of-travel limits power dissipation circuit active, status of, 161 latched bit, 67 fault, status of, 161 power-up program (STARTP), 155 executed on reset, 145 pre-emptive GOs. *See* on-the-fly preset positioning mode (MC0), 42, 131 product revision, 2, 175 profile definition, 68 delete, 70 list all stored profiles, 164 memory usage, 170 program backup before RFS, 17 branch condition, 112 JUMP, 123 comments, 4 contents, display, 173 creating, 20 definition, 69, 101 definition, prompt (ERRDEF), 103 delete, 70 display contents, 173 error handling, 107 executed on reset or power up (STARTP), 145, 155 execution controlling, 23 options, 22 status, 178 upon power-up, 155 flow control, 23, 132 IF statements, 116 JUMP, 123 WAIT statements, 184 jump (branch), 123 list all stored programs, 164 memory usage, 170 pause (PS), 140

power-up program, 155 run, 146 select with BCD inputs, 122 status, 178 subroutine calls, 69, 146 trace mode, 174 upload and display (TPROG), 173 uploading from the drive, 17 programming creating programs, 20 executing programs, options, 22 programming tools, 5 prompt error, 103 good (no errors), 105 program definition, 103 PWM frequency, 97

### **R**

rated speed, motor, 89 registration distance, 143 lock-out, 144 enable, 141 input debounce, 177 status, profile not possible, 159 status, trigger occurred, 159 trigger interrupt, 120 relay output activate on fault condition, 159, 161 status, 171 resetting the drive, 29 RESET command, 145 resolution drive, 98 encoder input, 102 encoder output, 133 resolver, 102 step & direction output, 133 resolver offset angle, 154 status, 178 position report, 172 resolution, 102 selected with SFB, 148 transfer absolute position (TPRA), 173 responses beginning-of-transmission characters, 60 end-of-line characters, 101 end-of-transmission characters, 101 error messages, 15 return to factory settings, 29, 145 revision level, operating system, 175 revision of this manual, i rotor inertia, motor, 81 RS-232C auto-addressing (ADDR), 59 enable/disable communication, 100 RS-485 auto-addressing (ADDR), 59 disable XON/XOFF, 185 enable/disable communication, 100

run, compiled profile (PRUN PROF), 140 run, program (RUN), 146

### **S**

save command buffer on limit, 63 scaling analog monitor output A, 75 analog monitor output B, 77 force command, 87 torque command, 87 velocity command, 90 s-curves, 53 acceleration, 57 deceleration, 59 hard limit deceleration, 127 soft limit deceleration, 130 segment. *See* compiled motion servo feedback source selection, 148 position tracking, 152 target velocity zone, 157 target zone mode enable, 156 servo tuning, 36 accel feedforward gain (SGAF), 148 current damping ratio (SGIRAT), 150 current loop bandwidth (DIBW), 71 gain sets display, 177 enable, 149 saving, 151 integrator enable (SGINTE), 149 load damping (LDAMP), 125 load-to-rotor inertia ratio (LJRAT), 128 notch filter A depth (DNOTAD), 91 notch filter A frequency (DNOTAF), 92 notch filter A quality factor (DNOTAQ), 92 notch filter B depth (DNOTBD), 93 notch filter B frequency (DNOTBF), 93 notch filter B quality factor (DNOTBQ), 93 notch lag filter break freq (DNOTLG), 95 notch lead filter break freq (DNOTLD), 94 position damping ratio (SGPRAT), 150 position loop bandwidth (DPBW), 95 presently active gains, display, 168 torque/force limit (DMTLIM), 82 velocity damping ratio (SGVRAT), 152 velocity feedforward gain (SGVF), 152 velocity limit (DMVLIM), 89 velocity loop bandwidth (DVBW), 99 velocity/position bandwidth ratio (SGPSIG), 150

settling time. *See* target zone setup wizards Motion Planner, 6 Pocket Motion Planner, 11 related commands, 27 shut down the drive, 98 if kill (KDRIVE), 124 soft limit. *See* end-of-travel limits software revision level, 175 space (neutral character), 4 stall detection activate an output, 136 fault on stall, 109 sensitivity, 99 status, 161 status if ESK1, 159, 166 start-up program (STARTP), 155 executed on reset or power up, 145 include setup parameters, 27 static torque, 87 status absolute position, 43 axis, 158 axis, extended, 161, 162 axis, full text (TASF), 160 clear latched bits (DCLRLR), 67 commanded position, 172 commands used for diagnostics, 16 enable input, 170 encoder position, 172 error, 166, 167 error log, 168 gain set, 177 gains, presently active, 168 inputs, 169 enable, 170 memory, 170 motor configuration errors, 162 OTF profiling conditions, 48 outputs, 134, 171 pause, 178 position error, 173 program contents, 173 program execution, 178 resolver position, 172 settling time, 179 software revision level, 175 system, 178, 179 velocity commanded, 181 feedback device (actual), 181 wait, 178 status tool, Pocket Motion Planner, 12 stop command (S), 147 effect on program execution, 64 input (INFNCi-D), 64, 120, 147 storing variable data, 24, 182 strobe time, prog select inputs, 122 subroutine calls, 69, 146 subroutine, definition of, 20 substitutions, variables for command values, 24, 182 syntax, 2, 3 guidelines, 4

### **T**

target zone, 37, 159 display actual settling time, 179 enabling, 156 setting the distance zone, 155 setting the timeout period, 156 setting the velocity zone, 157 timeout error, 37, 159 temperature fault drive, 161 motor, 161 temperature status drive, 165 motor, 170 temperature, motor (ambient), 78 temperature, motor winding, 84 terminal emulator Motion Planner, 7 Pocket Motion Planner, 13 terminate program execution, 107 thermal time constant, motor, 88 time delay (T), 157 status, 178 timeout, target zone, 37, 159 torque actual, status, 180 commanded, status, 180 limit, 82 status, 67, 161 scaling, 87 static, 87 trace mode, 174 transfer actual acceleration (TACCA), 158 actual torque/force (TTRQA), 180 actual velocity (TVELA), 181 analog input voltage (TANI), 158 axis status (TAS), 158 axis status, extended (TASX), 161 axis status, full text (TASF), 160 bus voltage (TDVBUS), 165 commanded acceleration (TACC), 157 commanded torque/force (TTRQ), 180 commanded velocity (TVEL), 181 configuration status (TCS), 162 continuous current rating (TDICNT), 164 drive temperature (TDTEMP), 165 error log (TERRLG), 168 error status (TER), 166, 167 gain set (TSGSET), 177 gains (TGAIN), 168 Hall sensor values (THALL), 169 input status (TIN), 169 maximum current rating (TDIMAX), 164 memory usage (TMEM), 170 motor temperature (TMTEMP), 170 operating hours (TDHRS), 164 other input status (TINO), 170 output status (TOUT), 171

position commanded (TPC), 172 position error (TPER), 173 position of encoder/resolver (TPE), 172 program (TPROG), 173 resolver (TPRA), 173 resolver offset angle (TSROFF), 178 revision level (TREV), 175 settling time (TSTLT), 179 stored programs (TDIR), 164 system status (TSS), 178, 179 velocity error (TVE), 180 trigger interrupt input conditional GOBUF function, 176 debounce, 177 function assignement, 120 registration, 141, 143 troubleshooting. *See Also* back cover. *See* Installation Guide axis status report, 158 axis status, full text, 160 common problems, 17 configuration status report, 162 enable input status, 170 error log, 168 error messages, 15 error status report, 166 extended axis status report, 161 Hall sensors, 169 LED diagnostics, 15 status commands, 16 tuning. *See* servo tuning

### **U**

unconditional looping, 125, 128 compiled, 138 units of measurement, 2 linear motors, 44, 73 updates drive operating system using Motion Planner, 8 using Pocket Motion Planner, 13 motor data table, 85 upload/download files using Motion Planner, 6, 17 using Pocket Motion Planner, 10, 17 user fault input activates a fault output, 136 active level, 121 delay (INUFD), 123 error status, 166 function assignment, 120 status, 169 user fault input delay (INUFD), 123

### **V**

variable analog monitor output A, 76 analog monitor output B, 77 variables, 24, 182 clearing (VARCLR), 182

velocity, 181 actual (feedback device), 181 bandwidth, ratio with position, 150 change on the fly, 42, 47, 62, 131 commanded, 181 damping ratio, 152 error setting max. allowable (SMVER), 154 status, 180 feedforward gain (SGVF), 152 final (compiled motion), 184 limit, 89 scaling, 90 target zone, 157 velocity loop bandwidth, 99 viscosity, electronic, 71 voltage constant (Ke) of motor, 82

### **W**

WAIT, 184 status, 178 waveform, 99 winding resistance, motor, 86 winding temperature, max., 84 winding thermal resistance, motor, 86 winding time constant, motor, 88 wizards, setup Motion Planner, 6 Pocket Motion Planner, 11 related commands, 27

### **X**

XON/XOFF communication delay, 17 enable & disable, 185

### **Z**

Z-channel, 31, 35, 116 zero command offset (DCMDZ), 68 zero position after homing, 31, 113

# **Gemini Series Command Reference**

### **General Programming Community Community Community Community Community Community Community Community Community Community Community Community Community Community Community Community Community Community Community Community C**

- Explanation of command description format see page [2.](#page-9-0)
- Command syntax guidelines see pages  $3 & 4$ .
- Programming tools, to assist with configuration, terminal emulation, developing programs (GT6 & GV6), and downloading and uploading files:
	- Motion Planner, for Windows 95/98/NT see page [5.](#page-12-0)
	- Pocket Motion Planner, for Windows CE see page [9.](#page-16-0)
	- Communications Server (32-bit OLE automation server for communication between the Gemini and your custom Windows applications) — see page [195.](#page-202-0)

**NOTE**: The commands described in this document can be used only with Motion Planner, Pocket Motion Planner, or the Communications Server.

- Programming guide for GT6 & GV6 users see page [19.](#page-26-0)
	- Programming fundamentals (creating and executing programs, program flow control, error handling, etc.).
	- Basic operation setup (setup wizards, resetting the drive, limits and homing, target zone, programmable I/O, etc.).
	- Motion programming (basic and advanced profiling).
- **CAUTION** 6K Users: If you are using a 6K Controller and Gemini Drives, you should try to use two COM ports – one for the 6K and one for the Gemini Drive. If your computer has only one COM port, you will have to swap the serial cable connection between the 6K and the Gemini. Be aware that you must quit Motion Planner before swapping the serial cable between products. After the cable swap, you may launch Motion Planner and select the newly connected product. Failure to quit Motion Planner before the swap will corrupt communications with the attached Gemini or 6K.
- Drive configuration procedures:
	- If you are using Motion Planner see page [6.](#page-13-0)
	- If you are using Pocket Motion Planner see page [11.](#page-18-0)
- Drive operating system (firmware) update. The file, GEM\_*n*\_*nn*.ops, can be downloaded from the Compumotor web site [\(http://www.compumotor.com\).](http://www.parkermotion.com/)
	- If you are using Motion Planner see page [8.](#page-15-0)
	- If you are using Pocket Motion Planner see page [13.](#page-20-0)
- Parker motor configuration table update. The file, GEM\_motors.mtr, is used by Motion Planner and Pocket Motion Planner to auto-configure various operating parameters for specific motors. This file can be downloaded from the Compumotor web site [\(http://www.compumotor.com\)](http://www.parkermotion.com/).
	- If you are using Motion Planner, place the updated file in the Motion Planner directory (default location is \Program Files\Compumotor\Motion Planner).
	- If you are using Pocket Motion Planner, transfer the updated file to your hand-held PC and copy it to the \My Documents\Gemini directory.
- Command quick-reference tables (syntax, range, etc.):
	- Commands listed alphabetically see page [187.](#page-194-0)
	- Commands listed by functional group see page [191.](#page-198-0)

- LED diagnostic table see page [15.](#page-22-0)
- Error messages see page [15](#page-22-0).
- Commonly used status commands (binary status bits are numbered 1 to n, from left to right):
	- TERRLG......Error log reports the last 10 error conditions (cleared with CERRLG).
	- TAS.............General report, including fault conditions.
	- TASX ..........Additional report of conditions not covered with TAS.
	- TCS.............If TASX bit #7 or bit #28 is set, you can identify the cause with TCS.
	- TINO ..........Bit #6 indicates status of Enable input  $("1" = OK$  to enable drive). TIN.............Status of digital inputs, including end-of-
	- travel inputs.
	- TOUT ..........Status of digital outputs.
- Hardware and serial communication problems refer to the Troubleshooting chapter in your Gemini drive's *Hardware Installation Guide*.
- You must configure all motor parameters (see DMTR for list); otherwise, the drive will detect a motor configuration error, which prevents the drive from being enabled. Be sure to follow the drive configuration procedure (page [6](#page-13-0) for Motion Planner, page [11](#page-18-0) for Pocket Motion Planner) to help avoid this error condition.
- Any fault condition (see TAS and TASX reports) will cause the drive to shut down.
- The drive cannot be enabled (DRIVE1) unless the Enable input is grounded and the Reset input is not grounded.
- The GT6 & GV6 drives are shipped from the factory with the hardware end-of-travel limits enabled (LH3), but not connected. Therefore, motion will not be allowed until you do one of the following:
	- Install limit switches or jumper the end-of-travel limit terminals to ground.
	- Disable the limits with the LH0 command (only if the motor is not coupled to the load).
	- Reverse the active level of the limits with INLVL00.
- There are three methods of resetting the drive (all command settings are remembered after reset):
	- Issue the RESET command.
	- Momentarily close the Reset input.
	- Cycle power to the drive.
- To return the drive to its factory default settings, issue the RFS command. Be sure to save the current configuration first (in Motion Planner or Pocket Motion Planner), in case you need to restore the most recent settings. GT6 & GV6 users: Save your program/profiles files.
- If you need technical assistance, contact your local ATC or distributor, or refer to the numbers and internet addresses listed on the inside of this manual's front cover.

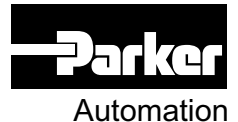

**Parker Hannifin Corporation** Compumotor Division Rohnert Park, CA, USA http://www.compumotor.com